# HP Universal CMDB

适用于 Windows 和 Red Hat Enterprise Linux 操作系统 软件版本:10.00

<span id="page-0-0"></span>开发人员参考指南

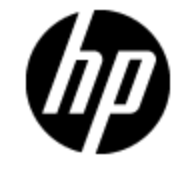

文档发行日期:2012 年 6 月 软件发行日期:2012 年 6 月

# 法律声明

# 担保

HP 产品和服务的唯一担保已在此类产品和服务随附的明示担保声明中提出。此处的任何内容均不 构成额外担保。 HP 不会为此处出现的技术或编辑错误或遗漏承担任何责任。

此处所含信息如有更改,恕不另行通知。

# 受限权利声明

机密计算机软件。必须拥有 HP 授予的有效许可证,方可拥有、使用或复制本软件。按照 FAR 12.211 和 12.212,并根据供应商的标准商业许可的规定,商业计算机软件、计算机软件文档与 商品技术数据授权给美国政府使用。

# 版权声明

© 版权所有 2002 - 2012 Hewlett-Packard Development Company, L.P.

# 商标声明

Adobe™ 是 Adobe Systems Incorporated 的商标。

Microsoft® 和 Windows® 是 Microsoft Corporation 在美国的注册商标。

UNIX® 是 The Open Group 的注册商标。

此产品包含"zlib"通用压缩库的接口,版权所有© 1995-2002 Jean-loup Gailly and Mark Adler。

文档更新

此文档的标题页包含以下标识信息:

- <sup>l</sup> 软件版本号,用于指示软件版本。
- <sup>l</sup> 文档发行日期,该日期将在每次更新文档时更改。
- <sup>l</sup> 软件发布日期,用于指示该版本软件的发布日期。

要检查是否有最新的更新,或者验证是否正在使用最新版本的文档,请访问:

#### http://h20230.www2.hp.com/selfsolve/manuals

需要注册 HP Passport 才能登录此站点。要注册 HP Passport ID,请访问:

#### http://h20229.www2.hp.com/passport-registration.html

或单击"HP Passport"登录页面上的"New users - please register"链接。

此外,如果订阅了相应的产品支持服务,则还会收到更新的版本或新版本。有关详细信息,请与您 的 HP 销售代表联系。

# 支持

请访问 HP 软件支持网站:

### http://www.hp.com/go/hpsoftwaresupport

此网站提供了联系信息,以及有关 HP 软件提供的产品、服务和支持的详细信息。

HP 软件联机支持提供客户自助解决功能。通过该联机支持,可快速高效地访问用于管理业务的各 种交互式技术支持工具。作为尊贵的支持客户,您可以通过该支持网站获得下列支持:

- <sup>l</sup> 搜索感兴趣的知识文档
- <sup>l</sup> 提交并跟踪支持案例和改进请求
- <sup>l</sup> 下载软件修补程序
- <sup>l</sup> 管理支持合同
- <sup>l</sup> 查找 HP 支持联系人
- <sup>l</sup> 查看有关可用服务的信息
- <sup>l</sup> 参与其他软件客户的讨论
- <sup>l</sup> 研究和注册软件培训

大多数提供支持的区域都要求您注册为 HP Passport 用户再登录,很多区域还要求用户提供支持 合同。要注册 HP Passport ID,请访问:

### http://h20229.www2.hp.com/passport-registration.html

要查找有关访问级别的详细信息,请访问:

#### http://h20230.www2.hp.com/new\_access\_levels.jsp

# PDF 版本联机帮助的免责声明

本文档是联机帮助的 PDF 版本。提供此 PDF 文件是为了便于您打印帮助信息的多个主题,或者阅 读 PDF 格式的联机帮助。

备注:某些主题因格式问题未正确转换成 PDF 格式。某些联机帮助的内容已从 PDF 版本中完全删 除。这些有问题的主题可以通过联机帮助成功打印出来。

# <span id="page-5-0"></span>目录

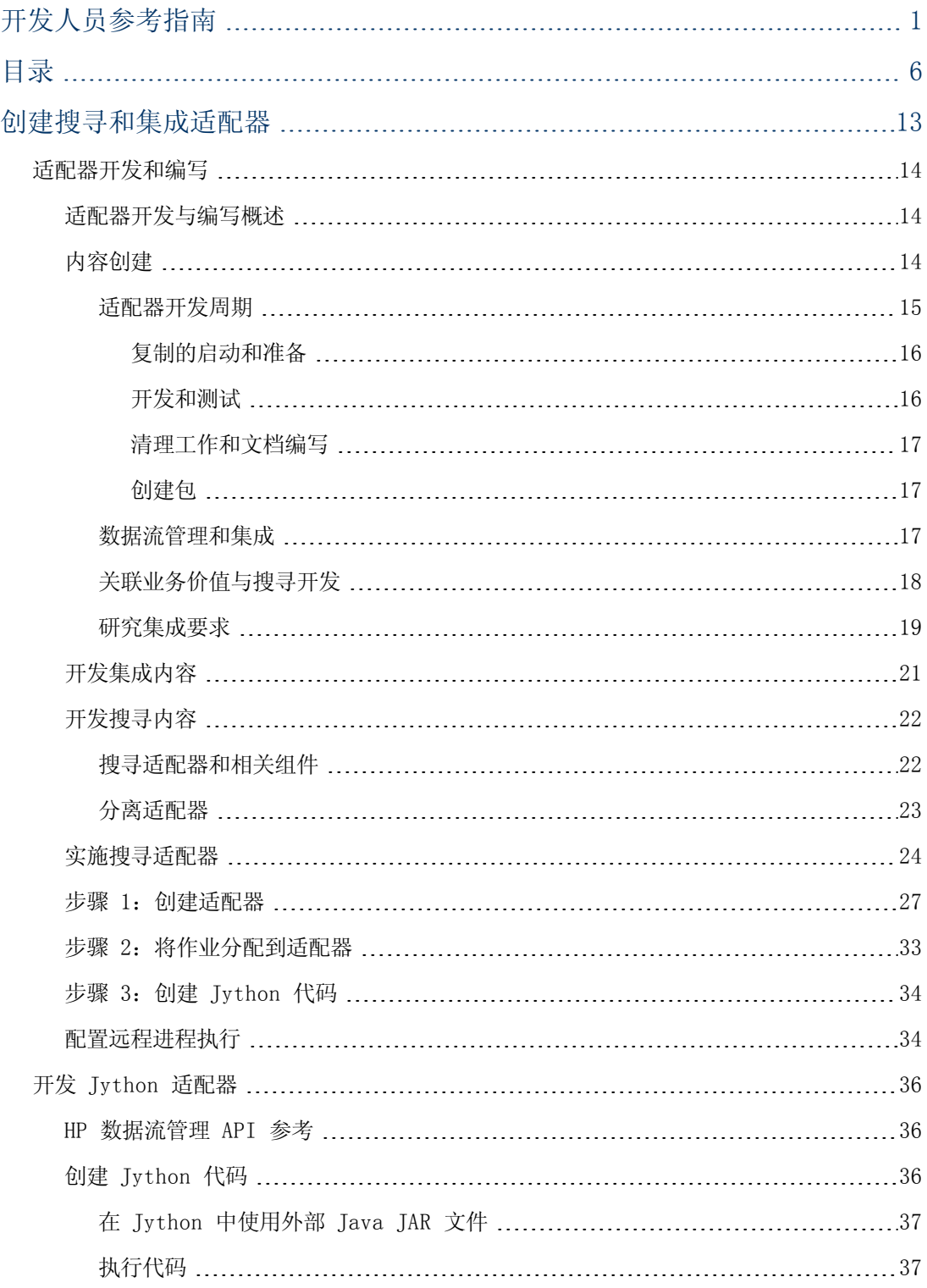

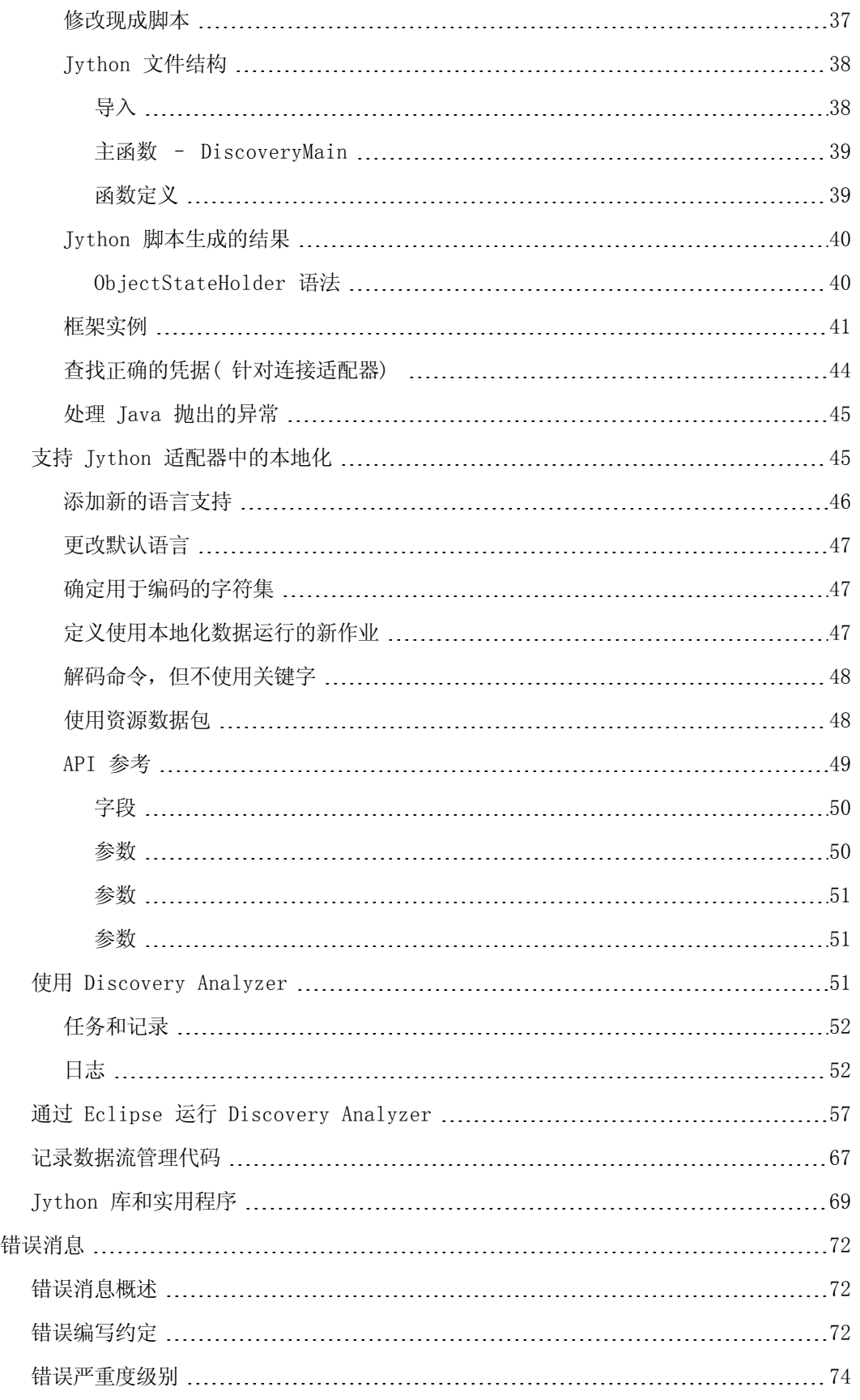

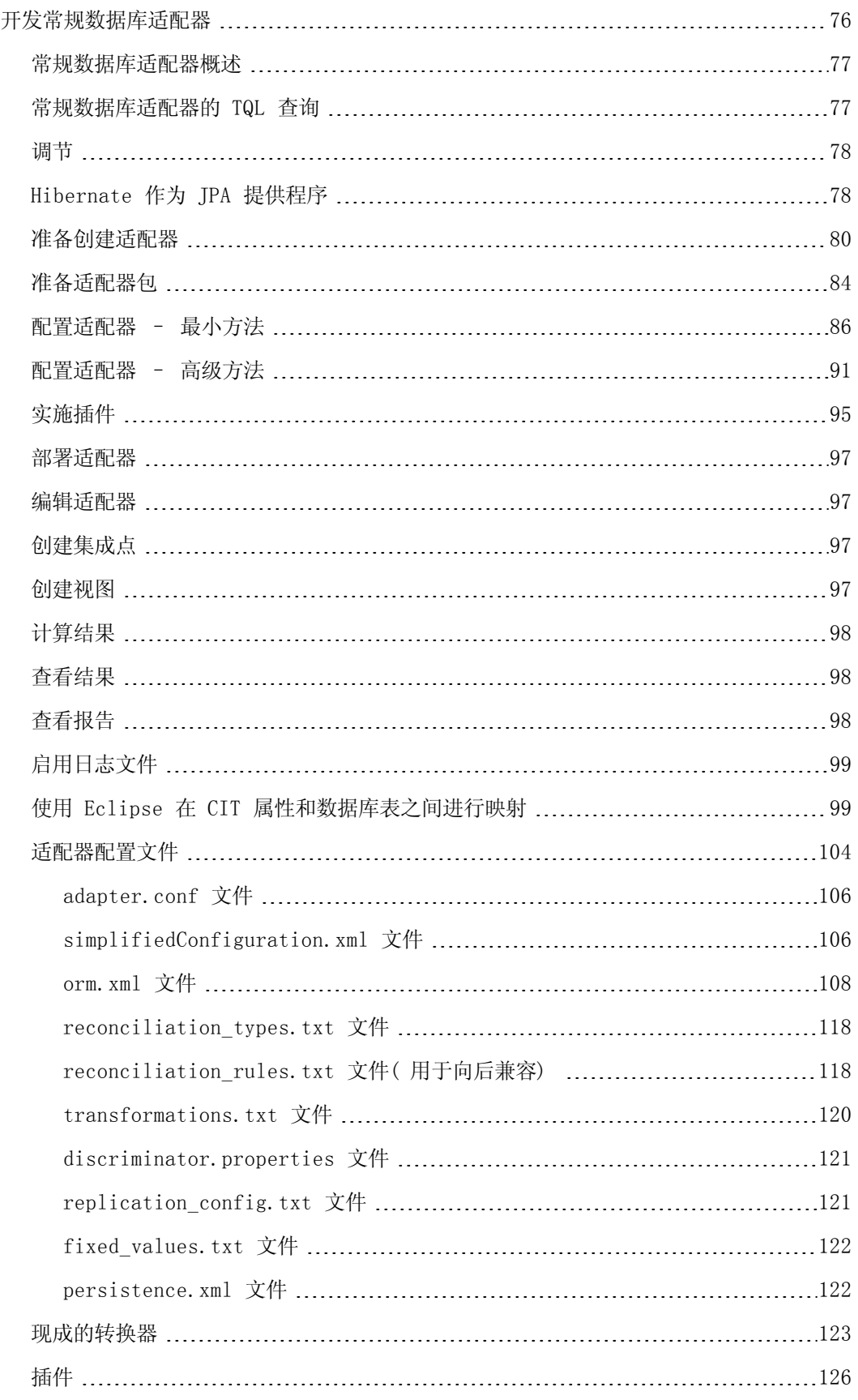

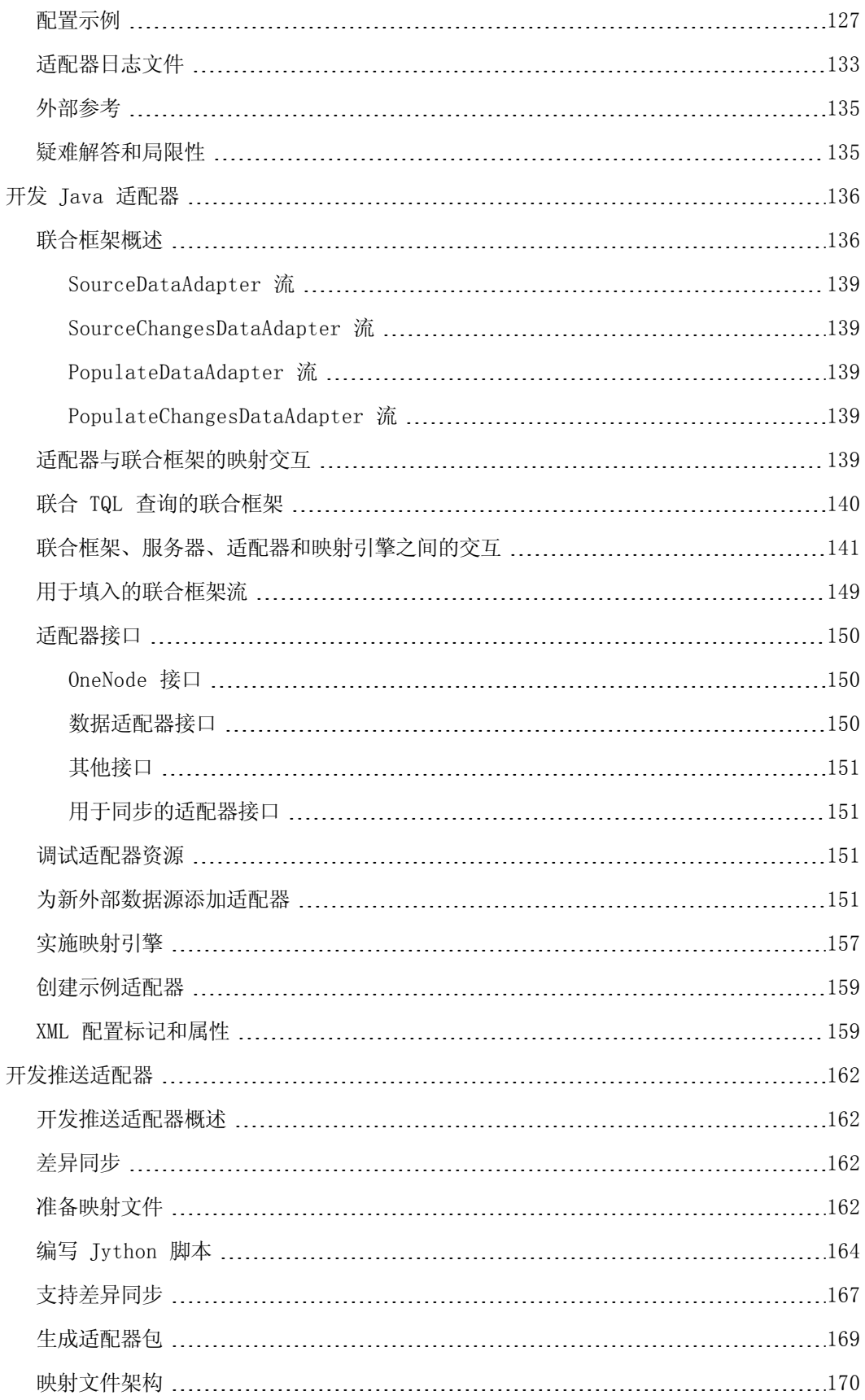

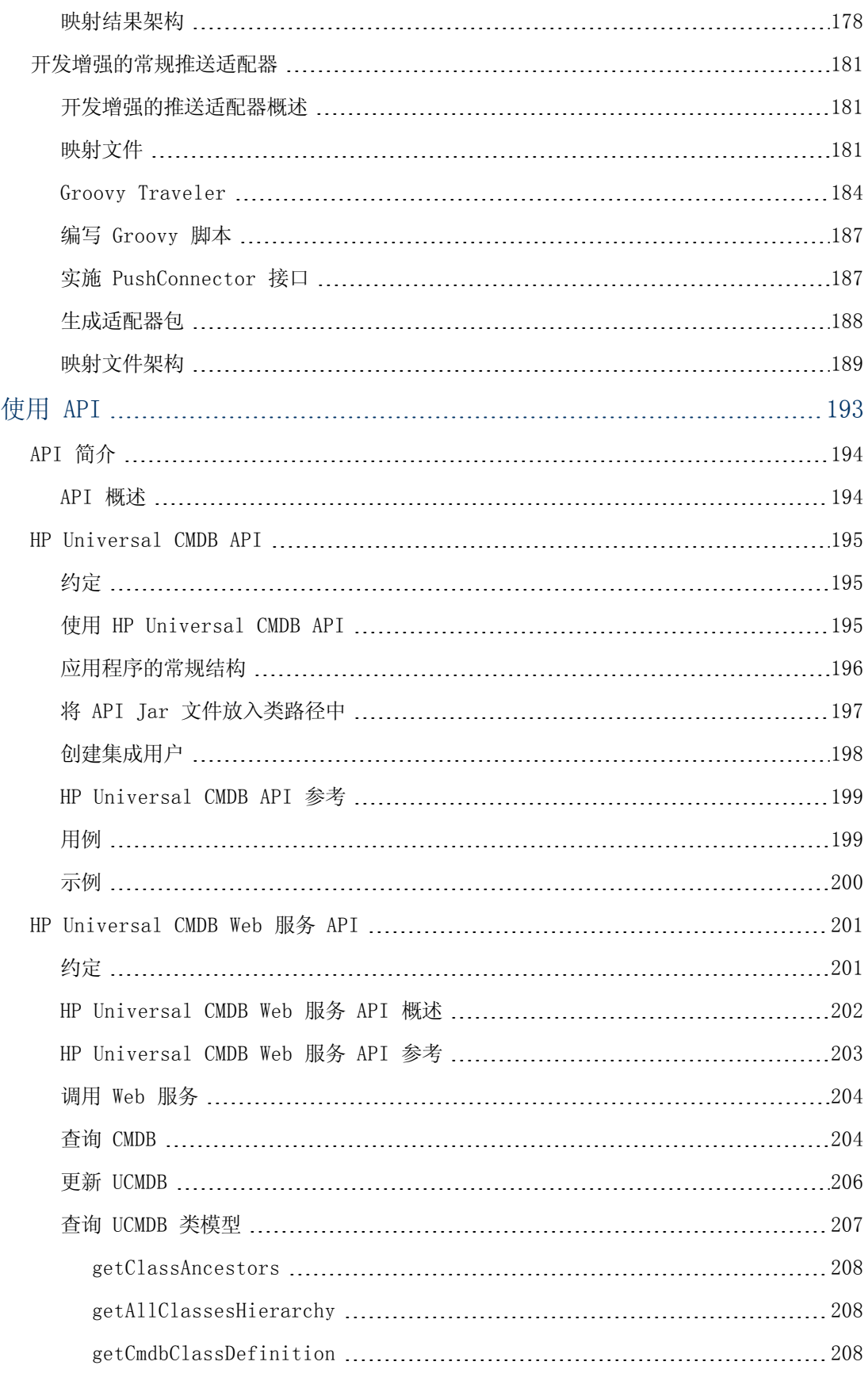

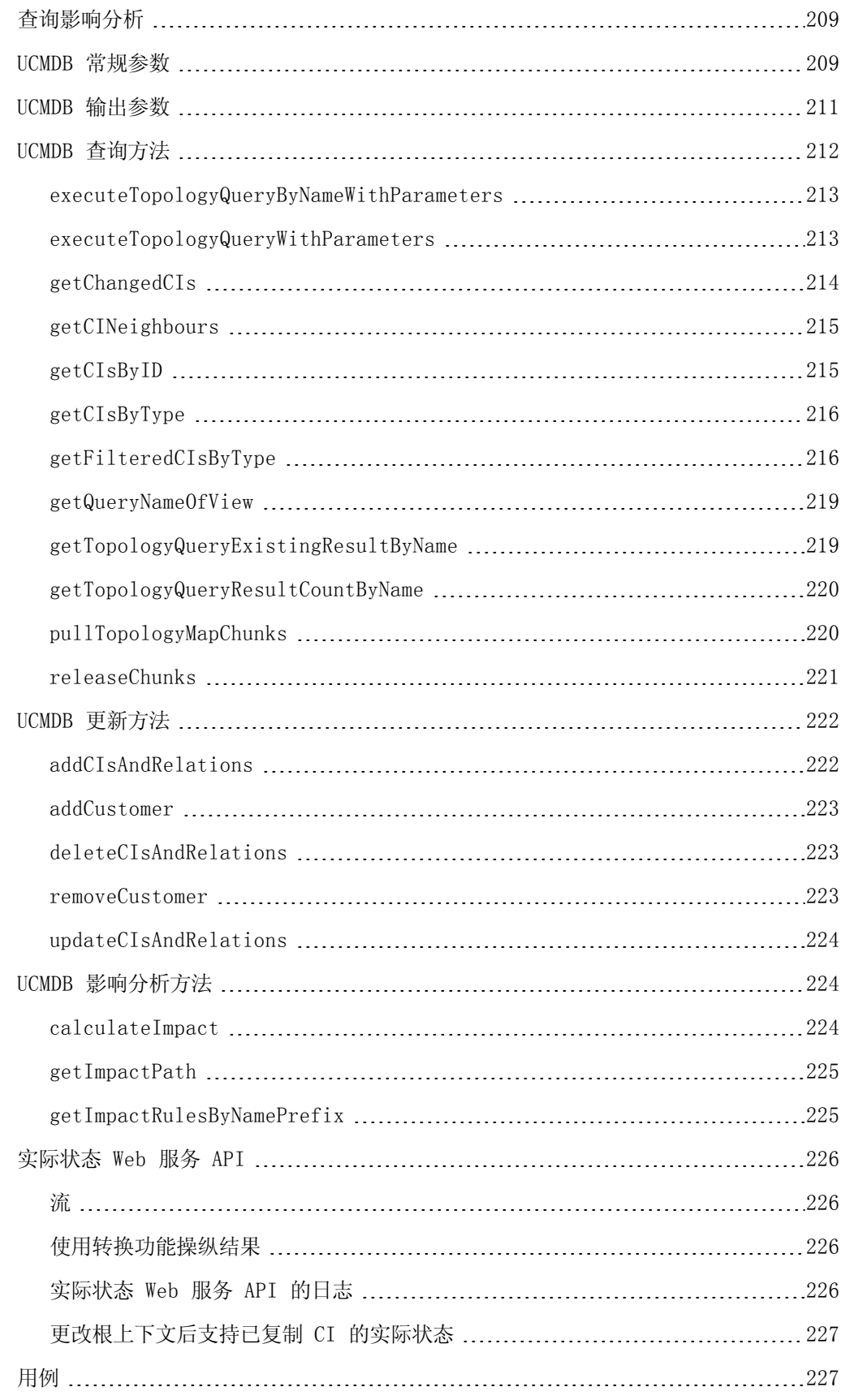

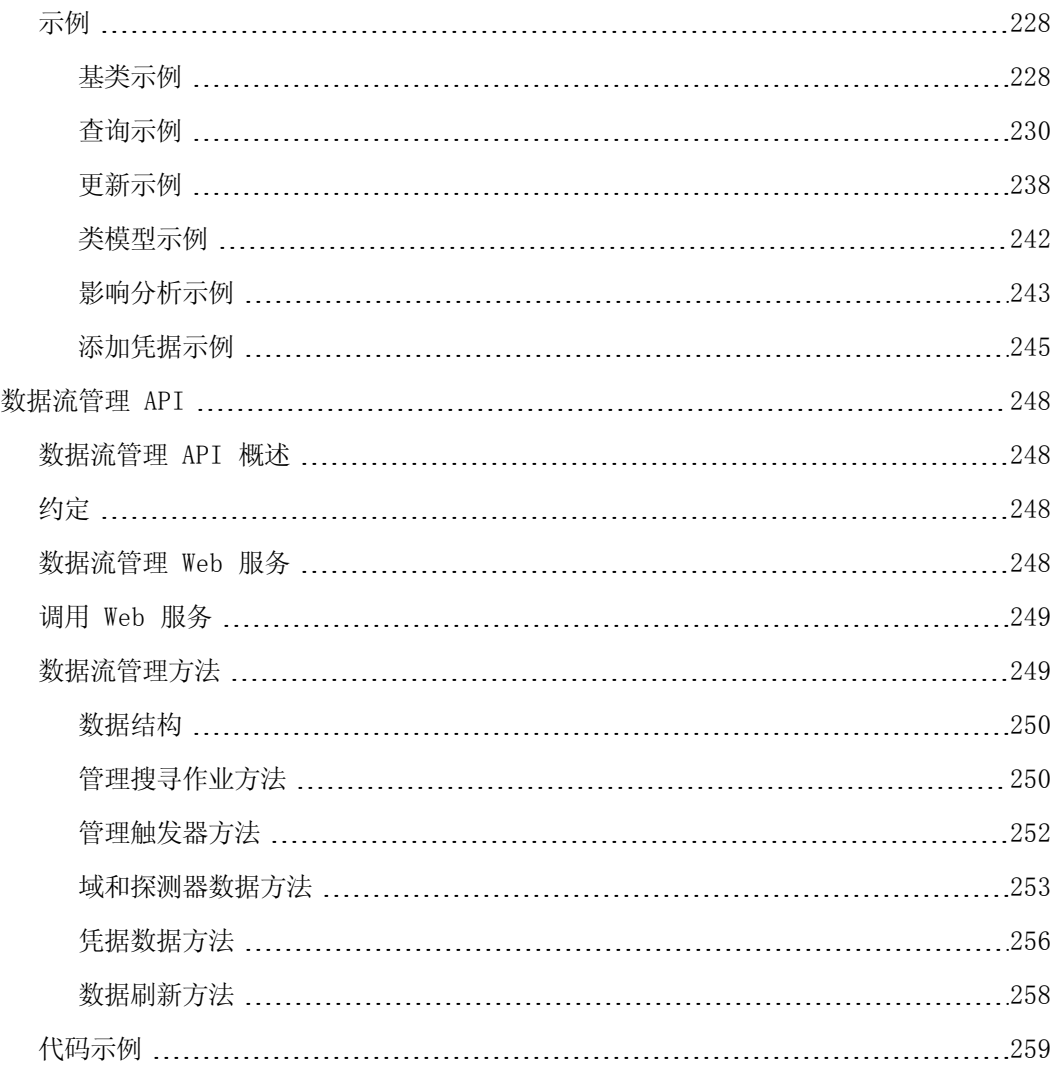

<span id="page-12-0"></span>创建搜寻和集成适配器

# <span id="page-13-0"></span>第 1 章

## 适配器开发和编写

本章包括:

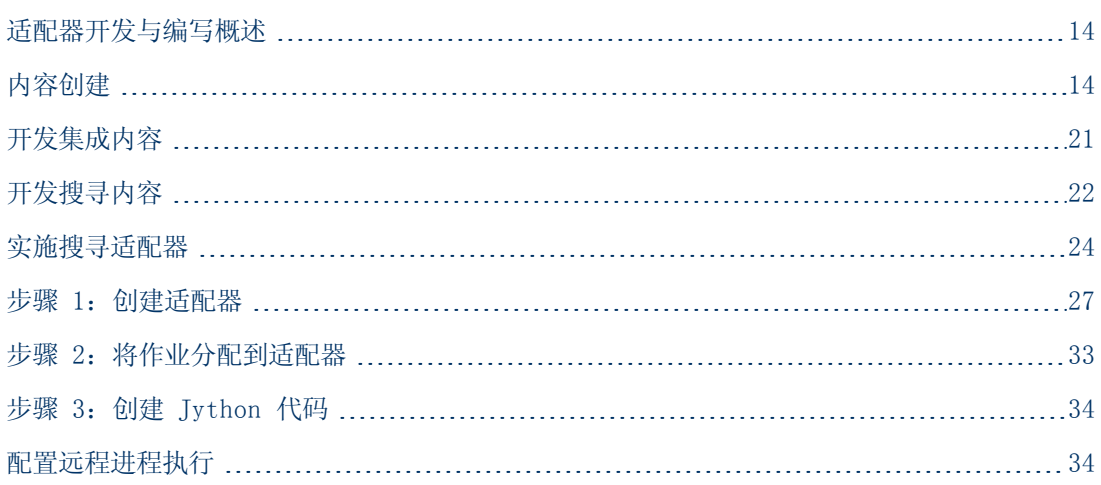

### <span id="page-13-1"></span>适配器开发与编写概述

在开始实际规划新适配器的开发之前,首先了解开发相关的一般流程和交互至关重要。 以下各节介绍了要成功管理和执行搜寻开发项目,您必须掌握并执行的操作。

本章:

- <sup>l</sup> 假定您已掌握了HP Universal CMDB 的应用知识,并对系统元素有一些基本了解。旨在帮助您 完成学习过程,并没有包含完整的说明。
- 包含为 HP Universal CMDB 规划、研究和执行新搜寻内容的各个阶段, 并包含相关的准则和 注意事项。
- <sup>l</sup> 提供有关数据流管理框架关键 API 的信息。有关可用 API 的完整文档,请参阅 《HP Universal CMDB Data Flow Management API Reference》。( 虽然也存在其他非正式 API,但是这些 API 只适用于现成的适配器,而且可能还需要更改。)

## <span id="page-13-2"></span>内容创建

本节包括:

- <sup>l</sup> ["适配器开发周期"\( 第](#page-14-0) [15](#page-14-0) [页\)](#page-14-0)
- <sup>l</sup> ["数据流管理和集成"\( 第](#page-16-2) [17](#page-16-2) [页\)](#page-16-2)
- <sup>l</sup> ["关联业务价值与搜寻开发"\( 第](#page-17-0) [18](#page-17-0) [页\)](#page-17-0)
- <sup>l</sup> ["研究集成要求"\( 第](#page-18-0) [19](#page-18-0) [页\)](#page-18-0)

### <span id="page-14-0"></span>适配器开发周期

下图为适配器编写流程图。其中的大部分时间都用于中间环节,该环节涉及开发和测试过程的迭代 循环。

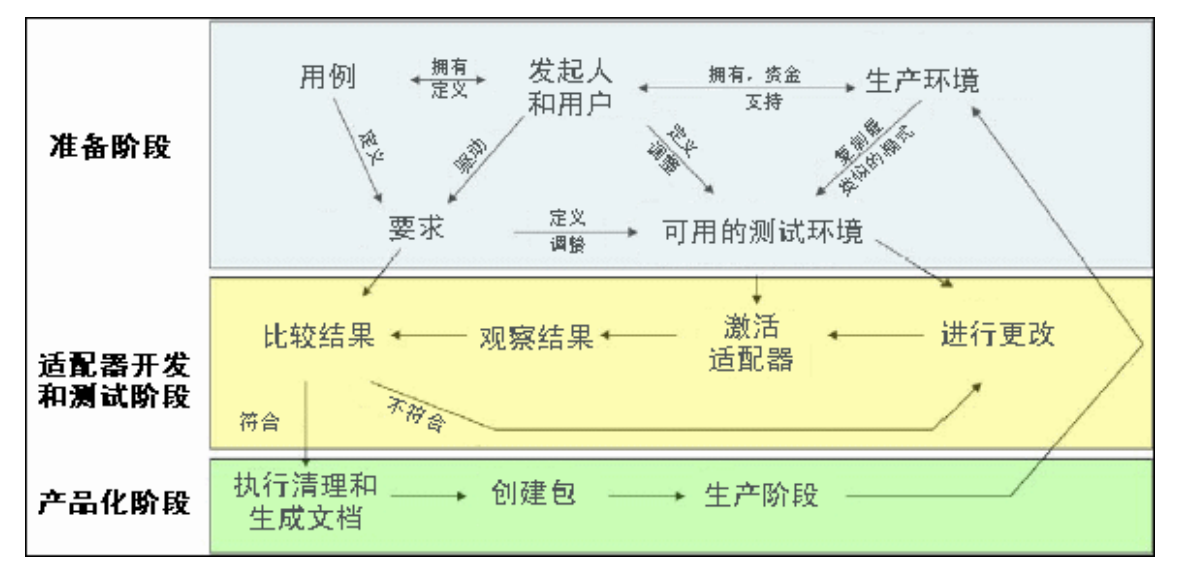

适配器开发过程中的每个阶段都基于上一阶段。

在适配器的外观和工作方式满足要求之后,便可以对其进行打包。您既可使用 UCMDB 包管理器, 也可使用组件的手动导出功能,来创建包 \*.zip 文件。最佳做法是,在将打包文件发布到生产环 境之前,在其他 UCMDB 系统上对其进行部署和测试,以确保所有组件都经过验证并成功打包。有 关如何打包的详细信息,请参阅《HP Universal CMDB 管理指南》中的"包管理器"。

以下各节详细介绍了各个阶段中最关键的步骤和最佳做法:

- <sup>l</sup> ["研究和准备阶段"\( 第](#page-14-1) [15](#page-14-1) [页\)](#page-14-1)
- <sup>l</sup> ["适配器开发和测试"\( 第](#page-15-2) [16](#page-15-2) [页\)](#page-15-2)
- <span id="page-14-1"></span><sup>l</sup> ["适配器的包装和产品化](#page-15-3) ["\( 第](#page-15-3) [16](#page-15-3) [页\)](#page-15-3)

### 研究和准备阶段

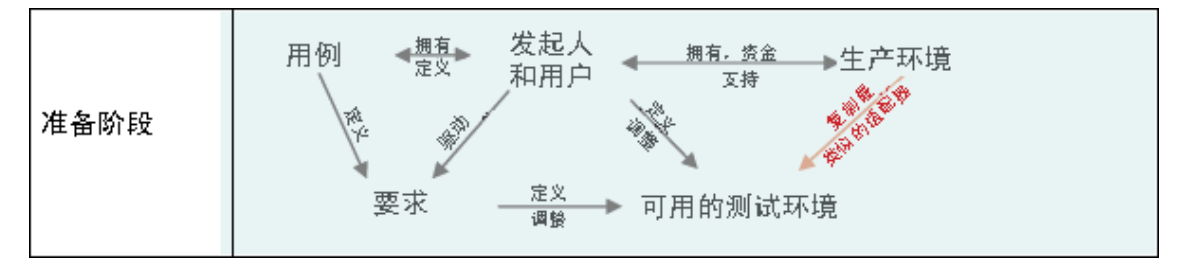

研究和准备阶段包括驱动性的业务需求和用例,还需要确保开发和测试适配器时所需的安全设施。

- 1. 计划修改现有适配器时,第一个技术步骤是对适配器进行备份,并确保可以将其恢复到原始状 态。如果计划创建新适配器,请复制最相似的适配器,然后使用合适的名称保存。有关详细信 息, 请参阅《HP Universal CMDB 数据流管理指南》中的""资源"窗格"。
- 2. 研究适配器的数据收集方式:

### 开发人员参考指南

第 1 章: 适配器开发和编写

- <sup>n</sup> 使用外部工具/协议获取数据
- <sup>n</sup> 研究适配器如何基于这些数据创建 CI
- 了解相似的适配器
- 3. 根据以下条件确定最相似的适配器:
	- <sup>n</sup> 创建的 CI 相同
	- <sup>n</sup> 使用的协议相同 (SNMP)
	- 目标类型相同( 按 OS 类型、版本等判断)
- 4. 复制整个程序包。
- 5. 将程序包解压缩到工作区,然后重命名适配器 (XML) 和 Jython (.py) 文件。

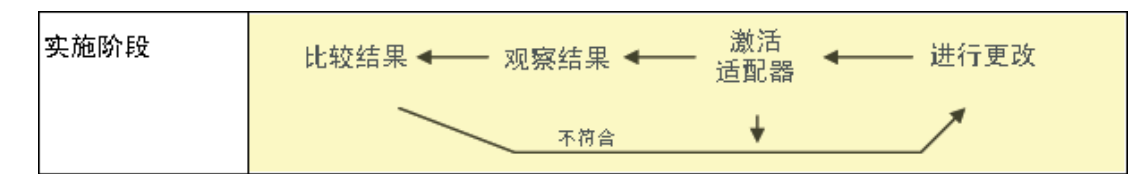

### <span id="page-15-2"></span>适配器开发和测试

适配器开发和测试阶段是一个高度迭代的过程。在适配器开始成型时,即可基于最终用例开始测 试,执行更改,然后重新测试。重复此过程,直到适配器符合要求为止。

### <span id="page-15-0"></span>复制的启动和准备

- <sup>l</sup> 修改适配器的 XML 部分:第 1 行中的名称 (id)、创建的 CI 类型和调用的 Jython 脚本名 称。
- <sup>l</sup> 运行副本,并生成与原始适配器相同的结果。
- <sup>l</sup> 注释掉大部分代码,尤其是产生结果的关键代码。

### <span id="page-15-1"></span>开发和测试

- <sup>l</sup> 使用其他示例代码开发变更
- <sup>l</sup> 运行适配器以对其进行测试
- <span id="page-15-3"></span><sup>l</sup> 使用专用视图来验证复杂的结果,或通过搜索来验证简单的结果

### 适配器的包装和产品化

适配器打包和产品化阶段是开发过程的最后一个阶段。作为最佳做法,在打包之前,需要先清理调 试的残余部分、文档和注释,以及查看安全注意事项等。您至少需要阅读自述文件,才能了解适配 器的内部工作状况。将来,如果有人( 也许就是您自己) 需要查看此适配器,则可以从最小范围的 文档中获得诸多帮助。

### <span id="page-16-0"></span>清理工作和文档编写

- 删除调试代码
- <sup>l</sup> 对所有函数进行注释,并在主要部分中添加开放的注释
- <sup>l</sup> 创建示例 TQL 和视图,供用户进行测试

### <span id="page-16-1"></span>创建包

- <sup>l</sup> 使用包管理器导出适配器和 TQL 等。有关详细信息,请参阅《HP Universal CMDB 管理指 南》中的"包管理器"。
- <sup>l</sup> 检查您的包与其他包的关系,例如,某些包所创建的 CI 是您的适配器的输入 CI。
- <sup>l</sup> 使用包管理器创建 zip 包。有关详细信息,请参阅《HP Universal CMDB 管理指南》中 的"包管理器"。
- <span id="page-16-2"></span><sup>l</sup> 通过删除部分新内容和重新部署,或通过在其他测试系统上进行部署来实施测试部署。

### 数据流管理和集成

数据流管理适配器可以与其他产品集成。请考虑以下定义:

- <sup>l</sup> 数据流管理从多个目标收集特定内容。
- <sup>l</sup> 集成项目从一个系统收集多种类型的内容。

请注意,这些定义在收集方式上并无不同,数据流管理也一样。开发新适配器的过程与开发新集成 的过程相同。与现有适配器比较,对新适配器进行的研究、选择以及编写操作都相同。在这其中仅 会发生少数更改:

- <sup>l</sup> 最终适配器的计划。集成适配器可能比搜寻运行得更加频繁,但需要视用例而定。
- $\bullet$  输入  $CI:$ 
	- 集成: 要运行的非 CI 触发器无输入: 文件名或源通过适配器参数传递。
	- 搜寻: 使用常规 CMDB CI 输入。

对于集成项目,始终需要重用现有适配器。集成方向( 从 HP Universal CMDB 到其他产品,或从 其他产品到 HP Universal CMDB) 可能会影响开发方式。提供了一些形成包以供您复制。您可使 用成熟的技术自行使用这些包。

从 HP Universal CMDB 到其他项目:

- <sup>l</sup> 创建 TQL,生成 CI 及其关系供导出。
- <sup>l</sup> 使用常规打包适配器执行 TQL,并将结果写入到 XML 文件,供外部产品读取。

备注:有关字段包的示例,请联系 HP Software 支持。

要将其他产品与 HP Universal CMDB 集成,根据其他产品的数据提供方式的不同,集成适配器的 操作也有所差异:

### 开发人员参考指南

第 1 章: 适配器开发和编写

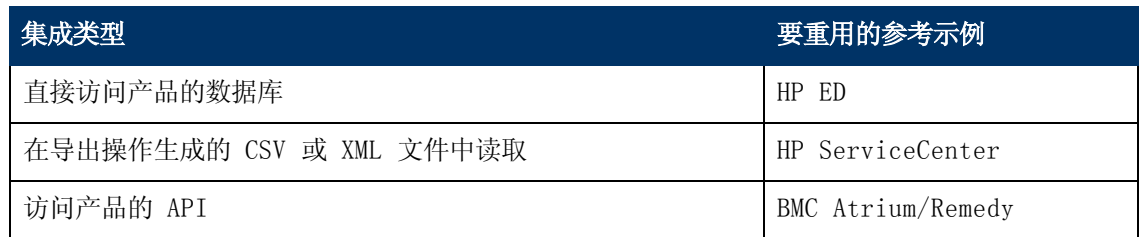

### <span id="page-17-0"></span>关联业务价值与搜寻开发

开发新搜寻内容的用例应以业务情况为基础,并计划生产业务价值。也就是说,将系统组件映射到 CI 并将 CI 添加到 CMDB 的目的是为了提供业务价值。

虽然这些内容是许多用例的常用中间步骤,但是不可能始终适用于应用程序映射。无论内容的最终 用途如何, 您的计划需要解答下列问题:

- <sup>l</sup> 谁是消费者?消费者要如何处理 CI 提供的信息以及 CI 之间的关系?您要查看的 CI 及其关 系所在的业务环境如何? 这些 CI 的消费者是个人、产品还是两者兼有?
- 当 CMDB 中存在最佳的 CI 和关系组合时, 如何使用这些 CI 和关系进行计划以生成业务价 值?
- <sup>l</sup> 最佳映射应该是什么样的?
	- <sup>n</sup> 什么术语最适合于描述各 CI 之间的关系?
	- <sup>n</sup> 要包括的最重要的 CI 类型是什么?
	- <sup>n</sup> 映射的最终用途是什么?最终用户是谁?
- <sup>l</sup> 最佳报告布局应该是什么?

建立业务调整之后,下一步就需要将业务价值包括在文档中。这意味着需要使用绘图工具绘制最佳 映射,需要了解 CI、报告之间的影响和依赖关系,更改的跟踪方式、重要更改,以及用例要求的 监控、合规性和其他业务价值。

#### 此绘图( 或模型) 称为蓝图。

例如,如果应用程序必须获知某个配置文件发生更改的时间,则需要将该文件映射并链接到所绘图 中的相应 CI( 与该文件相关) 。

与区域的 SME( 主题问题专家) ,即所开发内容的最终用户合作。此专家将会指出 CMDB 中必须存 在的关键实体( 具有属性和关系的 CI) ,以提供业务价值。

方法之一是向应用程序所有者( 在这种情况下也包括 SME) 提供问卷表,该所有者不但能够指定上 述目标和蓝图,而且至少要提供该应用程序当前使用的一个体系结构。

只需映射关键数据,而不映射无关数据:您可在以后随时增强适配器的功能。这样做的目的是设置 一个有限的搜寻,用于处理和提供值。映射大量数据虽然可以提供更加清晰直观的图,但是在开发 时容易引起混淆,而且耗时过长。

了解模型和业务价值之后,便可以继续到下一个阶段。鉴于以下各阶段提供了更多具体信息,所以 您可以随时重新查看本阶段的内容。

### <span id="page-18-0"></span>研究集成要求

本阶段的先决条件是要由数据流管理搜寻到的 CI 及关系的**蓝图**, 其中还包括要搜寻到的属性数 据。有关详细信息,请参[阅"适配器开发与编写概述"\( 第](#page-13-1) [14](#page-13-1) [页\)](#page-13-1) 。

本节包括以下主题:

- <sup>l</sup> ["修改现有适配器"\( 第](#page-18-1) [19](#page-18-1) [页\)](#page-18-1)
- <sup>l</sup> ["编写新适配器"\( 第](#page-18-2) [19](#page-18-2) [页\)](#page-18-2)
- <sup>l</sup> ["模型研究"\( 第](#page-18-3) [19](#page-18-3) [页\)](#page-18-3)
- <sup>l</sup> ["技术研究"\( 第](#page-19-0) [20](#page-19-0) [页\)](#page-19-0)
- <sup>l</sup> ["有关选择数据访问方式的准则"\( 第](#page-19-1) [20](#page-19-1) [页\)](#page-19-1)
- <span id="page-18-1"></span><sup>l</sup> ["概要"\( 第](#page-19-2) [20](#page-19-2) [页\)](#page-19-2)

### 修改现有适配器

当存在现成适配器或现场适配器时,可以修改现有适配器,但是:

- <sup>l</sup> 它不会搜寻所需的特定属性
- <sup>l</sup> 不会搜寻特定类型的目标 (OS),或搜寻到错误的特定类型目标
- <sup>l</sup> 不会搜索或创建特定的关系

如果现有适配器可以执行上述部分作业,但并非全部作业,则首先需要评估现有适配器,并验证这 些适配器中是否有任何一个适配器可以完成所需的工作;如果有,则可以修改现有适配器。

此外,需要评估现有现场适配器是否可用。现场适配器是可用的搜寻适配器,但并非现成适配器。 您可联系 HP Software 支持,获取现场适配器的当前列表。

### <span id="page-18-2"></span>编写新适配器

出现下列情况时,需要开发新适配器:

- <sup>l</sup> 如果写入适配器比手动将信息插入到 CMDB( 通常为大约 50-100 个 CI 及其关系) 的速度要 快,或者手动操作无法一次完成该任务。
- <sup>l</sup> 根据需求调整工作量时。
- <sup>l</sup> 没有可用的现成适配器或现场适配器时。
- <sup>l</sup> 结果可以重用时。
- <span id="page-18-3"></span><sup>l</sup> 目标环境或其数据可用时( 无法搜寻未显示的内容) 。

### 模型研究

- 浏览 UCMDB 类模型( CI 类型管理器), 并将蓝图中的实体和关系与现有 CIT 匹配。强烈建议 您遵循当前模型,以避免版本升级过程复杂化。如果需要扩展该模型,则需要创建新的 CIT, 因为升级可能会覆盖现成 CIT。
- <sup>l</sup> 如果当前模型中缺少某些实体、关系或属性,则需要进行创建。因为在每次安装 HP Universal CMDB 时都需要部署这些 CIT,所以最好创建一个包含这些 CIT 的包( 以后还将涵盖与此包相 关的所有搜寻、视图和其他项目) 。

### <span id="page-19-0"></span>技术研究

验证 CMDB 确实包含相关 CI 后,下一阶段便是确定如何从相关系统中检索这些数据。

检索数据通常会涉及到使用协议访问应用程序的管理部分、应用程序的实际数据,或与应用程序相 关的配置文件或数据库。凡是能够提供系统相关信息的所有数据源都非常有价值。技术研究不但需 要全面了解所涉及的系统,有时也需要创造力。

对于自行开发的应用程序,向应用程序所有者进行问卷调查可能会有所帮助。在此问卷表中,所有 者需要列出应用程序中可以提供蓝图和业务价值所需信息的所有方面。这些信息包括( 但不限于) 管理数据库、配置文件、日志文件、管理界面、管理程序、Web 服务、消息或事件发送等。

对于现成的产品,需要关注文档、论坛或产品支持,并查找管理指南、插件和集成指南、管理指南 等。如果管理界面中仍然缺失数据,请阅读应用程序的配置文件、数据表项、日志文件、NT 事件 日期,以及用于控制正确操作的其他应用程序指导信息。

### <span id="page-19-1"></span>有关选择数据访问方式的准则

相关性: 选择提供大部分数据的源或源组合。如果单个源提供大部分信息, 而剩余的信息较分散或 难于访问,则需比较剩余信息的工作量和风险,评估这些信息的价值。如果其价值或成本与投入的 工作量不匹配,则有时需要决定减少蓝图的数据量。如果值或成本不担保投入的工作量,则有时需 要决定减少蓝图。

重用:如果 HP Universal CMDB 已经包括特定连接协议支持,则使用该协议合情合理。因为这意 味着数据流管理框架能够提供就绪的客户端和配置进行连接。否则,您可能需要投入到基础结构开 发中。您可以查看当前受 HP Universal CMDB 支持的连接协议:"数据流管理">"Data Flow Probe 设置">"域和探测器"窗格。有关详细信息,请参阅《HP Universal CMDB 数据流管理指 南》中的""域和探测器"窗格"。

您可以通过向模型中添加新 CI 来添加新协议。有关详细信息,请联系 HP Software 支持。

备注:要访问 Windows 注册表数据,可以使用 WMI 或 NTCmd。

安全: 访问信息通常需要凭据( 用户名、密码) , 在 CMDB 中输入凭据后, 这些凭据在整个产品中 都会受到安全保护。如果有可能,并且增加安全性不会与已设置的其他原则相冲突时,则请选择敏 感性最低的凭据或协议( 但仍然可以满足访问需求) 。例如,如果既可通过 JMX( 有限的标准管理 界面), 又可以通过 Telnet 访问信息, 则建议使用 JMX, 因为 JMX 只提供有限的访问权限, 通 常不提供对基础平台的访问权限。

支持:某些管理界面可能包括更高级的功能。例如,问题查询( SQL、WMI) 可能比导航信息树或构 建正则表达式进行解析更容易。

开发人员受众:最终负责开发适配器的人员可能倾向于掌握某种技术。如果两种技术以相同的其他 方面成本提供几乎相同的信息,也需要考虑这一问题。

### <span id="page-19-2"></span>概要

本阶段将生成一个文档,描述访问方式以及可从各种方式提取的相关信息。本文档还将包含从各个 源到各个相关蓝图数据的映射。

每种访问方式都将按照上述说明进行标记。最后,对于要搜寻的源以及需要从各个源提取到蓝图模 型中的信息(此时可能已经映射到相应的 UCMDB 模型), 您需要制定相应的计划。

## <span id="page-20-0"></span>开发集成内容

在创建新集成之前,必须了解集成的要求:

<sup>l</sup> 集成是否需要将数据复制到 CMDB 中?数据是否按历史记录跟踪?源是否可靠?

需要填入。

<sup>l</sup> 集成联合数据是否为视图和 TQL 查询的实时数据?数据更改的准确性是否重要?数据量是否太 大而无法复制到 CMDB 中,而所请求的数据量通常又太小?

需要联合。

<sup>l</sup> 集成是否需要将数据推送到远程数据源?

需要数据推送。

备注: "联合"与"填入"流可能需要配置相同的集成,从而达到最大灵活性。

有关不同类型的集成的详细信息,请参阅《HP Universal CMDB 数据流管理指南》中的"集成工 作室"。

可使用四个不同的选项创建集成适配器:

- 1. Jython 适配器
	- <sup>n</sup> 经典搜寻模式
	- 在 Jython 中写入
	- <sup>n</sup> 用于填入

有关详细信息,请参[阅"开发](#page-35-0) [Jython](#page-35-0) [适配器"\( 第](#page-35-0) [36](#page-35-0) [页\)](#page-35-0) 。

- 2. Java 适配器
	- 在 Federation SDK Framework 中实现某个适配器接口的适配器。
	- 可用于一个或多个"联合"、"填入"或"数据推送"(具体取决于所需的实施措施)。
	- <sup>n</sup> 采用 Java 从零编写,允许编写可连接到任何源或目标的代码。
	- <sup>n</sup> 适用于连接到单个数据源或目标的作业。

有关详细信息,请参[阅"开发](#page-135-0) [Java](#page-135-0) [适配器"\( 第](#page-135-0) [136](#page-135-0) [页\)](#page-135-0) 。

- 3. 常规 DB 适配器
	- 基于 Java 适配器并使用 Federation SDK Framework 的抽象适配器。
	- <sup>n</sup> 允许创建连接到外部数据库的适配器。
	- 支持"联合"和"填入"( 使用为支持更改而实施的 Java 插件) 。
	- <sup>n</sup> 较易于定义,因为它主要基于 XML 文件和属性配置文件。
	- 主配置基于 UCMDB 类和数据库列之间映射的 orm. xml 文件。
	- <sup>n</sup> 适用于连接到单个数据源的作业。

有关详细信息,请参[阅"开发常规数据库适配器"\( 第](#page-75-0) [76](#page-75-0) [页\)](#page-75-0) 。

### 开发人员参考指南

第 1 章: 适配器开发和编写

- 4. 常规推送适配器
	- 基于 Java 适配器(即 Federation SDK Framework) 和 Jython 适配器的抽象适配器。
	- <sup>n</sup> 允许创建将数据推送到远程目标的适配器。
	- 较易于定义,因为只需要定义 UCMDB 类和 XML 以及将数据推送到目标的 Jython 脚本之 间的映射。
	- <sup>n</sup> 适用于连接到单个数据目标的作业。
	- <sup>n</sup> 用于数据推送。

有关详细信息,请参[阅"开发推送适配器"\( 第](#page-161-0) [162](#page-161-0) [页\)](#page-161-0) 。

下表显示了各个适配器的功能:

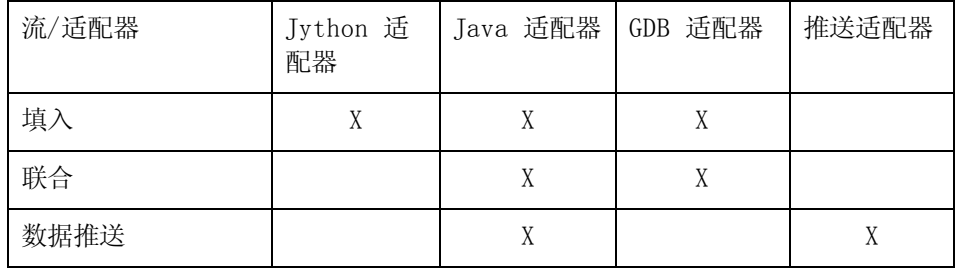

## <span id="page-21-0"></span>开发搜寻内容

本节包括:

- <sup>l</sup> ["搜寻适配器和相关组件](#page-21-1) ["\( 第](#page-21-1) [22](#page-21-1) [页\)](#page-21-1)
- <span id="page-21-1"></span><sup>l</sup> ["分离适配器"\( 第](#page-22-0) [23](#page-22-0) [页\)](#page-22-0)

### 搜寻适配器和相关组件

下图显示了适配器的组件,以及与适配器交互以执行搜寻的组件。绿色的组件是实际适配器,蓝色 的组件是与适配器交互的组件。

第 1 章: 话配器开发和编写

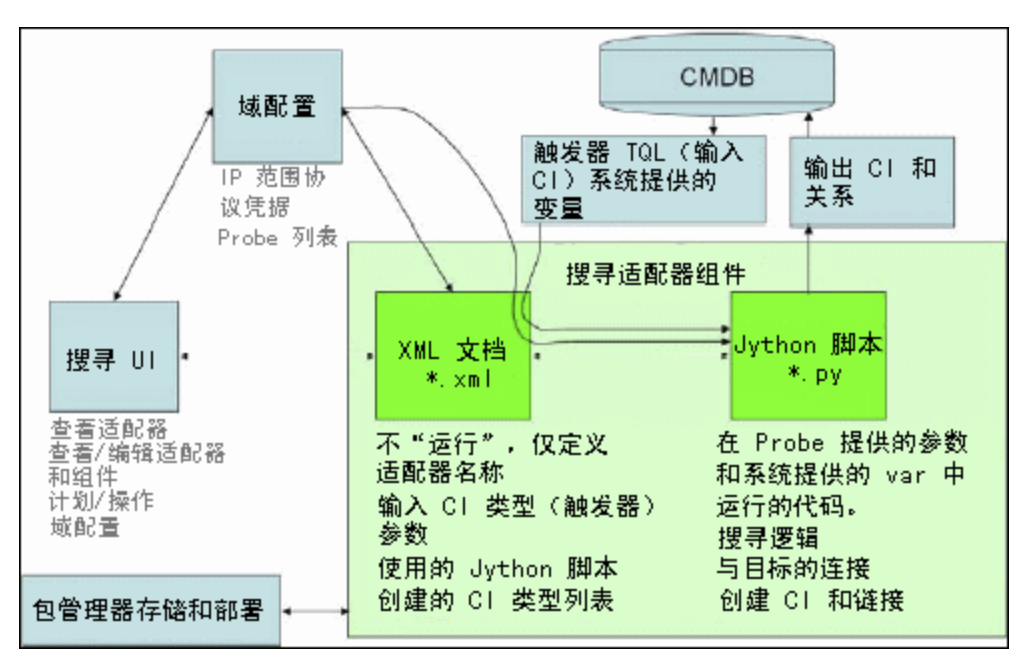

请注意,适配器至少要有两个文件:XML 文档和 Jython 脚本。搜寻框架包括输入 CI、凭据和用 户提供的库,均在运行时呈现给适配器。上述两种搜寻适配器组件均由"数据流管理"进行管理, 它们通过操作过程存储在 CMDB 中;尽管它们的外部包仍存在,但在操作时不会涉及。包管理器会 保留新搜寻和集成内容功能。

适配器的输入 CI 由 TQL 提供,并以系统提供的变量形式显示在适配器脚本中。适配器参数也可 以作为目标数据提供,因此,您可以根据适配器的特定函数来配置适配器的操作。

数据流管理应用程序可用于创建和测试新适配器。在适配器编写期间,您可以使用"搜寻控制面 板"、"适配器管理"和"Data Flow Probe 设置"页面。

适配器以包的形式进行存储和传输。包管理器应用程序和 JMX 控制台可用于从新创建的适配器创 建包,并在新系统上部署适配器。

### <span id="page-22-0"></span>分离适配器

从技术上而言,可以在单个适配器中定义整个搜寻过程,但是优秀的设计方案要求将复杂的系统分 为更简单、更易于管理的组件。

下面列出了用于划分适配器过程的准则和最佳实践:

- <sup>l</sup> 搜寻过程应当分阶段进行。每个阶段都通过映射系统某个区域或某层的适配器表示。适配器会依 赖要搜寻过程的上一阶段或上一层来继续对系统进行搜寻。例如,适配器 A 由应用程序服务器 TQL 结果触发,并映射应用程序服务器层。作为此映射的一部分,JDBC 连接组件将会得到映 射。适配器 B 将 JDBC 连接组件注册为触发器 TQL,然后使用适配器 A 的结果访问数据库层 ( 例如,通过 JDBC URL 属性) ,并映射数据库层。
- 两个阶段的连接范例: 大部分系统需要凭据才能访问系统数据。这意味着, 需要用户/密码组合 才能尝试登录这些系统。数据流管理管理员以安全的方式向系统提供凭据信息,并能提供多个具 有优先顺序的登录凭据,这称为**协议字典**。如果系统无法访问( 无论原因如何) ,则无需继续执 行搜寻。如果连接成功,则需要采用某种方式指出成功使用的凭据集,以继续进行搜寻访问。

在上述两个阶段中,如果出现以下情况,两个适配器将会分离:

- 连接适配器: 该适配器将接受初始触发器并查询该触发器上是否存在远程代理。通过使 用"协议字典"中与此代理类型匹配的所有条目可以实现此目的。如果操作成功,则此适配 器将提供一个远程代理 CI( SNMP、WMI 等) ,并指出"协议字典"中将来可用于连接的相 应条目。此代理 CI 即成为内容适配器的触发器的一部分。
- 内容适配器: 此适配器的前提条件是成功连接前一个适配器( 前提条件由 TQL 指定) 。这些 类型的适配器不再需要检查全部"协议字典",因为它们可以从远程代理 CI 获取正确的凭 据并使用这些凭据登录搜寻到的系统。
- <sup>l</sup> 不同的计划考虑事项也可以影响搜寻的划分。例如,系统可能只在关闭期间进行查询,所以即使 能够将适配器加入到搜寻其他系统的同一适配器,不同的计划仍然表明您需要创建两个适配器。
- <sup>l</sup> 通过搜寻不同的管理接口或技术来搜寻同一系统时,也将使用不同的适配器。这样可以为各个系 统或组织激活合适的访问方式。例如,某些组织可通过 WMI 访问计算机,但是计算机上并未安 装 SNMP 代理。

## <span id="page-23-0"></span>实施搜寻适配器

数据流管理任务的目标包括访问远程( 或本地) 系统、将提取的数据模拟为 CI,以及将 CI 保存 到 CMDB。该任务包括以下步骤:

1. 创建适配器。

通过选择属于适配器的脚本,可以配置包含上下文、参数和结果类型的适配器文件。有关详细 信息,请参[阅"步骤](#page-26-0) [1:创建适配器"\( 第](#page-26-0) [27](#page-26-0) [页\)](#page-26-0) 。

2. 创建搜寻作业。

使用计划信息和触发查询配置作业。有关详细信息,请参[阅"步骤](#page-32-0) 2: 将作业分配到适配器" [\( 第](#page-32-0) [33](#page-32-0) [页\)](#page-32-0) 。

#### 3. 编辑搜寻代码。

您可以编辑适配器文件中的 Jython 或 Java 代码,以及涉及数据流管理框架的代码。有关 详细信息,请参阅["步骤](#page-33-0) [3:创建](#page-33-0) [Jython](#page-33-0) [代码"\( 第](#page-33-0) [34](#page-33-0) [页\)](#page-33-0) 。

要编写新适配器,需要创建所有上述组件,其中每一个组件都与上一步中的组件自动捆绑。例如, 创建作业并选择相关适配器后,适配器文件将与作业绑定。

### 适配器代码

连接到远程系统、查询数据以及作为 CMDB 数据进行映射的实际实施过程由 Jython 代码执行。 例如,代码中包含用于连接到数据库以及从数据库提取数据的逻辑。在这种情况下,代码将接收 JDBC URL、用户名、密码、端口等。这些参数特定于应答 TQL 查询的各数据库实例。您可以在适 配器( 在触发器 CI 数据中) 中定义这些变量,而且变量的详细信息将在作业运行时传递到代码, 以便执行。

适配器可以通过 Java 类名称或 Jython 脚本名称引用此代码。本节中,我们将讨论以 Jython 脚本的形式编写数据流管理代码。

一个适配器可包含一系列用于运行搜寻过程的脚本。创建新适配器时,通常会创建新脚本并将其分 配到适配器。新脚本包括基本模板,但是您可以通过右键单击其他脚本并选择"另存为"将其另存 为特定模板:

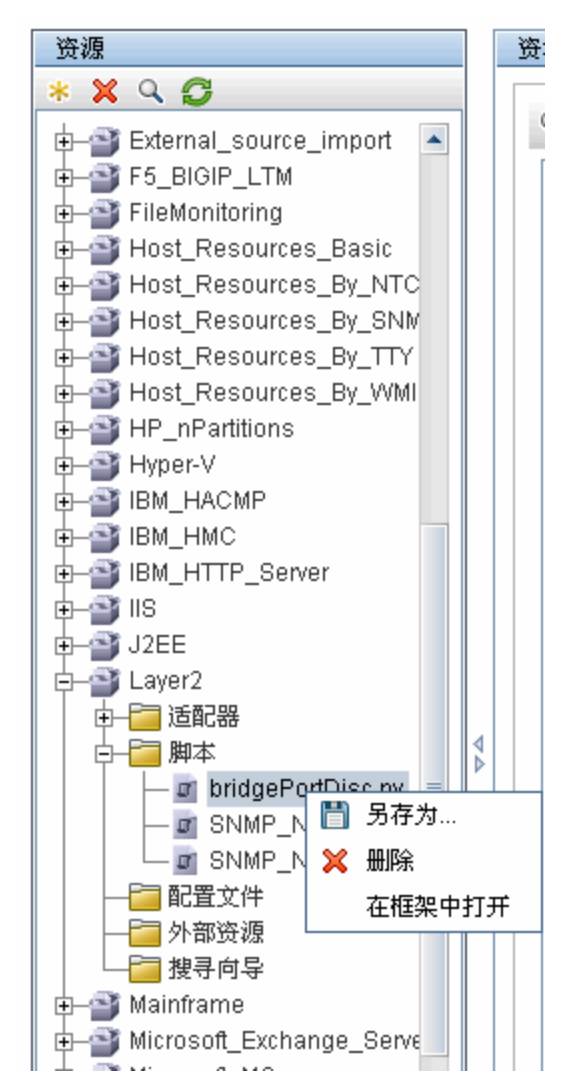

有关编写新 Jython 脚本的详细信息,请参[阅"步骤](#page-33-0) [3:创建](#page-33-0) [Jython](#page-33-0) [代码"\( 第](#page-33-0) [34](#page-33-0) [页\)](#page-33-0) 。可 通过"资源"窗格添加脚本:

第 1 章: 适配器开发和编写

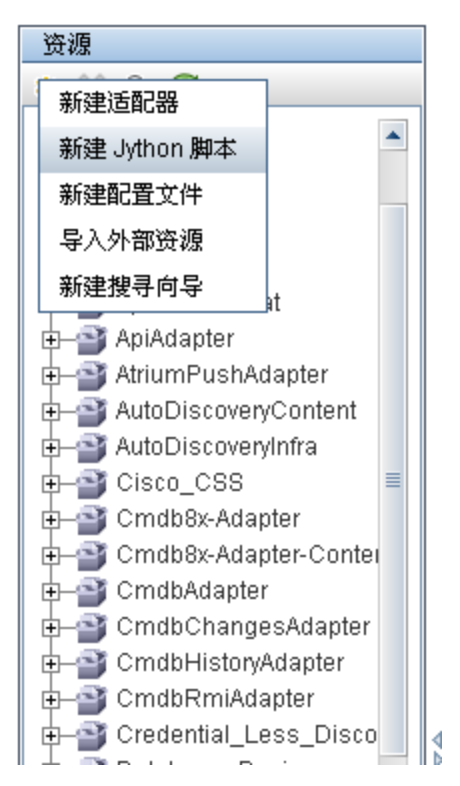

将按照脚本在适配器中的定义顺序逐个运行脚本:

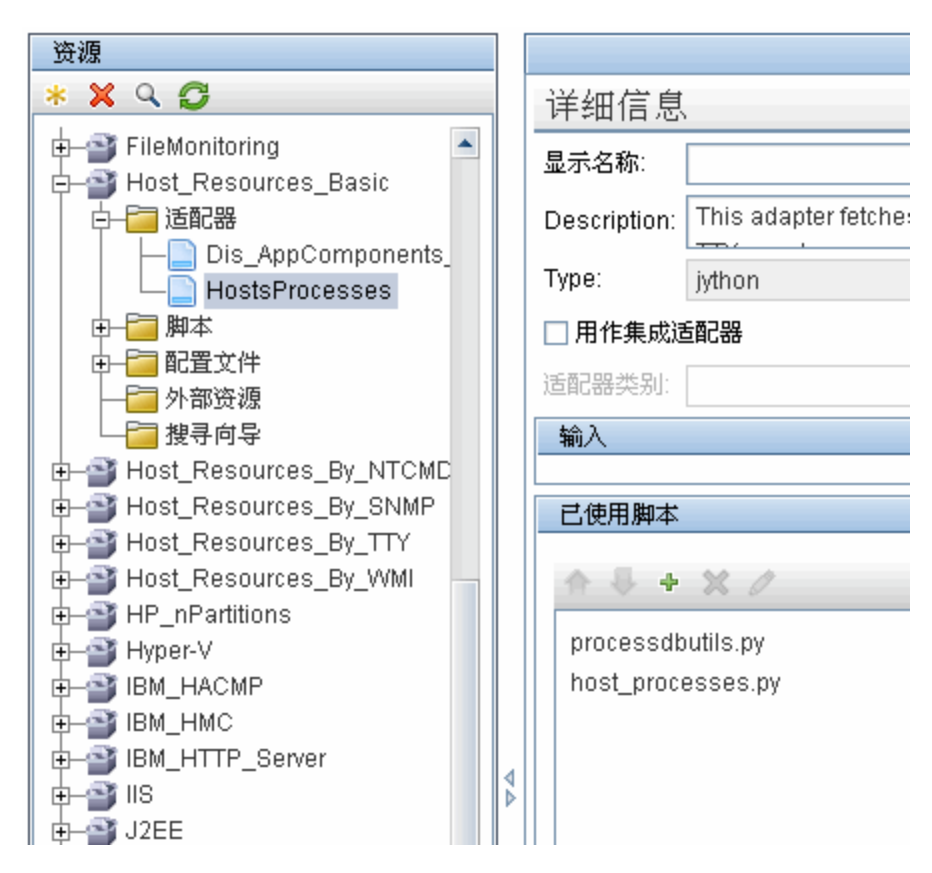

备注:必须指定一个脚本,即使该脚本仅由其他脚本用作库。因此,库脚本必须在被脚本使用 之前进行定义。在此示例中, processdbutils.py 脚本是由上一个 host processes.py 脚本使用的库。由于缺少 DiscoveryMain() 函数, 库将与常规可运行的 脚本不同。

## <span id="page-26-0"></span>步骤 1:创建适配器

可以将适配器视为一个函数的定义。此函数可以指定输入定义、对输入内容运行逻辑、定义输出, 以及提供结果。

各适配器将指定输入和输出:输入和输出是在适配器中专门定义的触发器 CI。适配器从输入触发 器 CI 提取数据,并将这些数据以参数的形式传递到代码。( 有时,相关 CI 中的数据也会传递到 代码。有关详细信息, 请参阅《HP Universal CMDB 数据流管理指南》中的""相关 CI"窗 口"。) 适配器的代码是常规代码,与传递到该代码的特定输入触发器 CI 参数无关。

有关输入组件的详细信息,请参阅《HP Universal CMDB 数据流管理指南》中的"Universal Discovery 概念"。

本节包括以下主题:

- <sup>l</sup> ["定义适配器输入\( 触发器](#page-26-1) [CIT](#page-26-1) [和输入查询\) "\( 第](#page-26-1) [27](#page-26-1) [页\)](#page-26-1)
- <sup>l</sup> ["定义适配器输出"\( 第](#page-29-0) [30](#page-29-0) [页\)](#page-29-0)
- <sup>l</sup> ["替代适配器参数"\( 第](#page-30-0) [31](#page-30-0) [页\)](#page-30-0)
- <sup>l</sup> ["替代探测器选择](#page-31-0) [-](#page-31-0) [可选"\( 第](#page-31-0) [32](#page-31-0) [页\)](#page-31-0)
- <span id="page-26-1"></span><sup>l</sup> ["配置远程进程的类路径](#page-32-1) [-](#page-32-1) [可选"\( 第](#page-32-1) [33](#page-32-1) [页\)](#page-32-1)

### 1. 定义适配器输入( 触发器 CIT 和输入查询)

您可以使用触发器 CIT 和输入查询组件,来定义作为适配器输入的特定 CI:

- <sup>n</sup> 触发器 CIT 可以定义用作适配器输入的 CIT。例如,对于将要搜寻 IP 的适配器,输入 CIT 为网络。
- <sup>n</sup> 输入查询是一个可编辑的常规查询,可用于定义 CMDB 查询。输入查询可定义对 CIT 的其 他约束( 例如,当任务需要 hostID 或 application\_ip 属性时) ,并能根据适配器 的需要定义更多的 CI 数据。

如果适配器需要与触发器 CI 相关的其他 CI 信息,则可以向输入 TQL 中添加其他节点。 有关详细信息,请参阅下[文"输入查询定义示例"\( 第](#page-27-0) [28](#page-27-0) [页\)](#page-27-0) 和《HP Universal CMDB 建模指南》中的"将查询节点和关系添加到 TQL 查询"。

■ 触发器 CI 数据中包含有关触发器 CI 的全部所需信息, 以及输入 TQL 中定义的其他节点 的信息。数据流管理可以使用变量从 CI 检索数据。当任务下载到探测器后,触发器 CI 数据变量将替换为真实 CI 实例的属性中所存在的实际值。

#### 触发器 CIT 定义的示例:

在此示例中,触发器 CIT 将定义适配器中允许的 IP CI。

- a. 访问"数据流管理">"适配器管理"。选择 HostProcesses 适配器 ("包">"Host Resources Basic">"适配器">"HostProcesses") 。
- b. 查找"输入 CI 类型"框。有关详细信息,请参阅《HP Universal CMDB 数据流管 理指南》中的""适配器定义"选项卡"。
- c. 单击此按钮可打开"选择搜寻到的类"对话框。有关详细信息,请参阅《HP Universal CMDB 数据流管理指南》
- d. 选择 CIT。

在本示例中,适配器中允许 IP CI( 主机) :

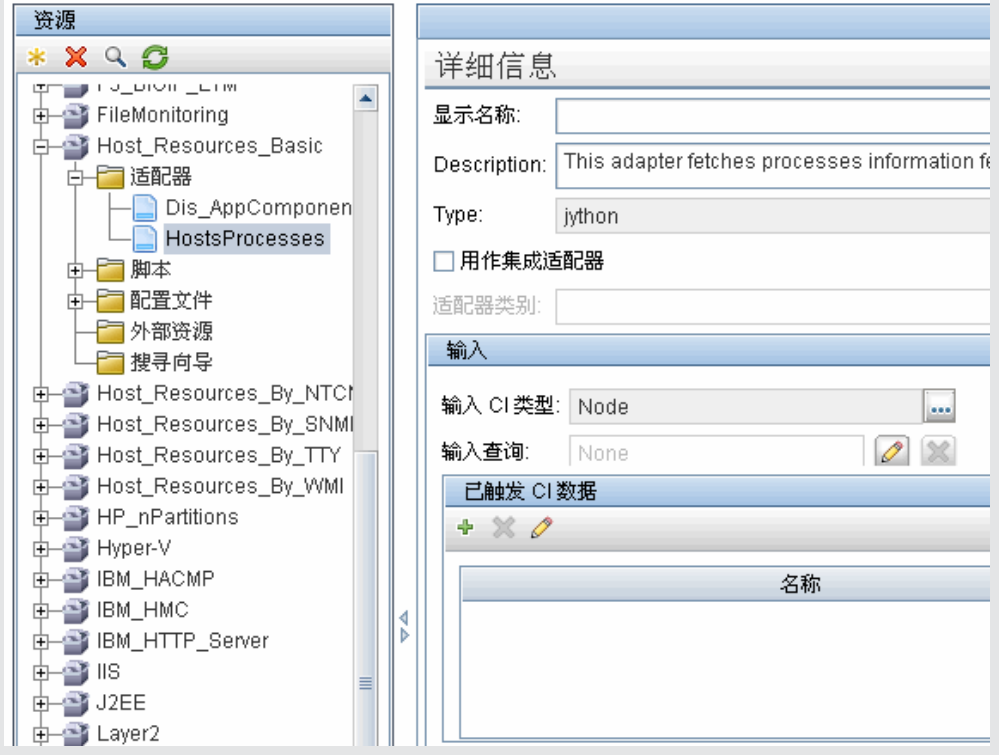

#### <span id="page-27-0"></span>输入查询定义示例

在此示例中,输入 TQL 查询指定 IpAddress CI( 在之前的示例中配置为触发器 CIT) 必须连接到 Node CI。

- a. 访问"数据流管理">"适配器管理"。查找"输入 TQL"框。单击"编辑"按钮可打 开"输入查询编辑器"。有关详细信息,请参阅《HP Universal CMDB 数据流管理指 南》中的""输入查询编辑器"窗口"。
- b. 在"输入查询编辑器"中, 将触发器 CI 节点命名为 SOURCE: 右键单击节点, 并选 择"查询节点属性"。在"元素名称"框中,将名称更改为 SOURCE。
- c. 向 IpAddress CI 添加 Node CI 和 Containment 关系。有关使用输入查询编 辑器的详细信息, 请参阅《HP Universal CMDB 数据流管理指南》中的""输入查询

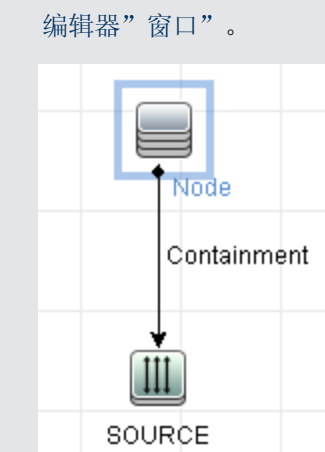

IpAddress CI 将连接到 Node CI。输入 TQL 包含两个节点( Node 和 IpAddress) , 这两个节点之间由一个链接连接。IpAddress CI 命名为 SOURCE。

#### 关于向输入 TQL 查询中添加变量的示例:

在本示例中,您可以向输入 TQL 查询中添加在上一示例中创建的 DIRECTORY 和 CONFIGURATION\_FILE 变量。这些变量可用于定义必须搜寻的内容,即可用于查找主机上 链接到需要搜寻的 IP 的配置文件。

a. 显示在上一示例中创建的输入 TQL。

访问"数据流管理">"适配器管理"。查找"已触发 CI 数据"窗格。有关详细信 息, 请参阅《HP Universal CMDB 数据流管理指南》中的""适配器定义"选项 卡"。

b. 向输入 TQL 中添加变量。有关详细信息,请访问"数据流管理"> "适配器管理"。 查找"已触发 CI 数据"窗格。有关详细信息,请参阅《HP Universal CMDB 数据 流管理指南》中""适配器定义"选项卡"的"变量"字段。

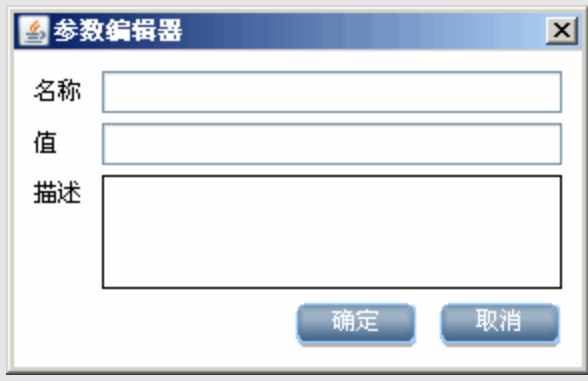

#### 将变量替换为实际数据的示例:

在本示例中,变量可以将 IpAddress CI 数据替换为系统的真实 IpAddress CI 实例中 存在的实际值。

IpAddress CI 的已触发 CI 数据包括 fileName 变量。使用此变量可以将输入 TQL 中的 CONFIGURATION\_DOCUMENT 节点替换为主机上配置文件的实际值:

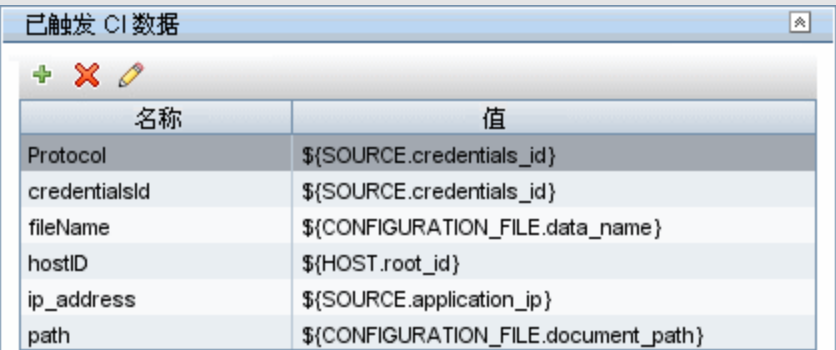

触发器 CI 数据将上载到探测器,同时所有的变量将替换为实际值。适配器脚本中包含一 个命令,该命令将使用 DFM Framework检索已定义变量的实际值:

Framework.getTriggerCIData ('ip\_address')

fileName 和 path 变量将使用 CONFIGURATION\_DOCUMENT 节点( 在"输入查询编辑 器"中定义,详见上一示例) 的 data\_name 和 document path 属性。

#### 单击此处查看图形。

Protocol、credentialsId 和 ip\_address 变量使用 root class、credentials id 和 application ip 属性:

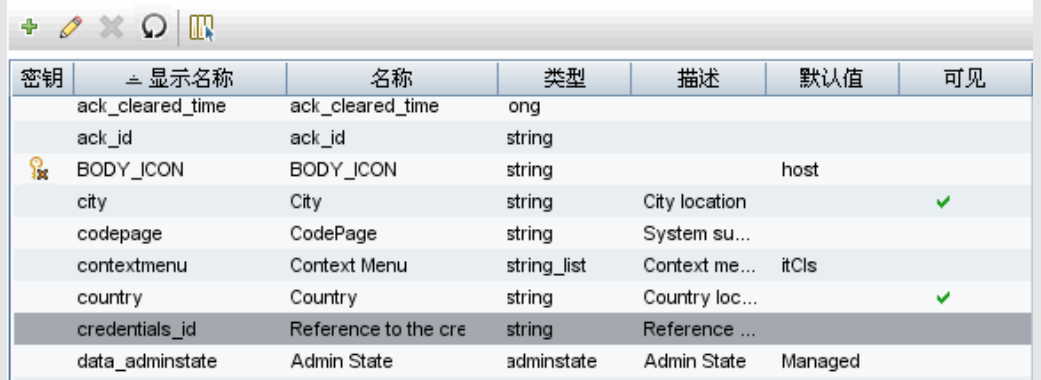

### <span id="page-29-0"></span>2. 定义适配器输出

适配器的输出指的是搜寻到的一组 CI( "数据流管理">"适配器管理">"适配器定义"选 项卡 >"搜寻到的 CIT 类型") 以及这些 CI 之间的链接:

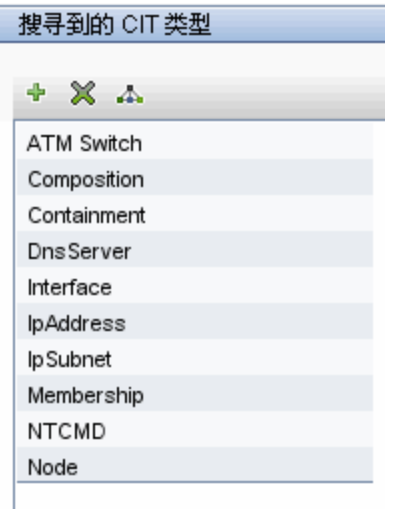

您还可以拓扑图形式( 即各组件以及组件间的链接方式) 查看 CIT( 单击"以图方式查看搜寻 到的 CI 类型"按钮) :

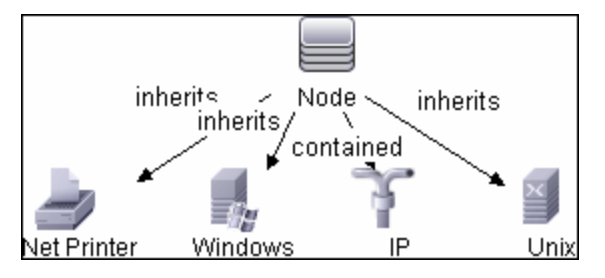

搜寻到的 CI 将由数据流管理代码( 即 Jython 脚本) 以 UCMDB 的 ObjectStateHolderVector 格式返回。有关详细信息,请参[阅"Jython](#page-39-0) [脚本生成的结](#page-39-0) [果"\( 第](#page-39-0) [40](#page-39-0) [页\)](#page-39-0) 。

### 适配器输出的示例:

在本示例中,您可以定义要包含在 IP CI 输出中的 CIT。

- a. 访问"数据流管理">"适配器管理"。
- b. 在"资源"窗格中,选择"Network">"适配器">"NSLOOKUP\_on\_Probe"。
- c. 在"适配器定义"选项卡中,查找"搜寻到的 CIT 类型"窗格。
- d. 此时,将会列出要包含在适配器输出中的 CIT。在列表中添加或删除 CIT。有关详细 信息,请参阅《HP Universal CMDB 数据流管理指南》中的""适配器定义"选项 卡"。

### <span id="page-30-0"></span>3. 替代适配器参数

如果要为多个作业配置适配器,则可以替代适配器参数。例如,适配器 SQL\_NET\_Dis Connection 可由"通过 SQL 进行 MSSQL 连接"和"通过 SQL 进行 Oracle 连接"作业 同时使用。

### 替代适配器参数的示例:

本示例说明了如何替代适配器参数,以便使用适配器搜寻 Microsoft SQL Server 和 Oracle 数据库。

- a. 访问"数据流管理">"适配器管理"。
- b. 在"资源"窗格中,选择"Database\_Basic">"适配器" > "SQL\_NET\_Dis Connection"。
- c. 在"适配器定义"选项卡中,查找"适配器参数"窗格。protocolType 参数值为  $All:$

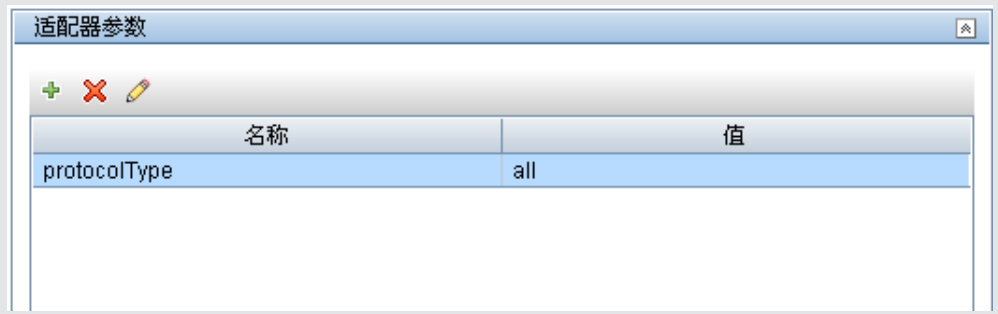

- d. 右键单击 SQL\_NET\_Dis\_Connection\_MsSql 适配器, 并选择"转到搜寻作  $\Psi$ "> "MSSQL Connection by SQL".
- e. 显示"属性"选项卡。查找"参数"窗格:

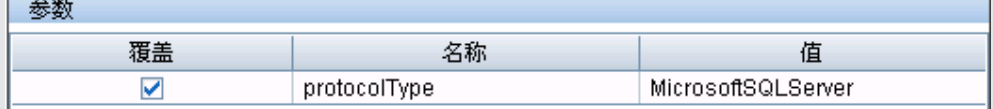

All 值将被 MicrosoftSQLServer 值覆盖。

注意:"Oracle Connection by SQL"作业包括相同的参数,但是值将被 Oracle 值覆 盖。

有关添加、删除或编辑参数的详细信息,请参阅《HP Universal CMDB 数据流管理指 南》中的""适配器定义"选项卡"。

<span id="page-31-0"></span>数据流管理将根据此参数开始查找 Microsoft SQL Server 实例。

#### 4. 替代探测器选择 - 可选

UCMDB 服务器中的分配机制可以获取 UCMDB 收到的触发器 CI,并自动根据以下选项之一选 择应为每个触发器 CI 运行作业的探测器。

- 对于 IP 地址 CI 类型: 选择为此 IP 定义的探测器。
- 对于运行软件 CI 类型: 使用属性 application\_ip 和 application\_ip\_domain, 并选 择相关域中为此 IP 定义的探测器。
- 对于其他 CI 类型: 根据 CI 的相关节点( 如果存在) 获取此节点的 IP。

将根据 CI 的相关节点自动完成探测器选择。在获取该 CI 的相关节点之后,分配机制将选择 此节点的一个 IP,并根据探测器的网络范围定义选择探测器。

在以下情况中,需要手动指定探测器,而不使用自动分配机制:

第 1 章: 适配器开发和编写

- 已经知道应为适配器运行哪个探测器, 并且不需要使用自动分配机制选择探测器(例如, 触 发器 CI 是探测器网关时) 。
- <sup>n</sup> 自动探测器选择可能失败。在以下情况下可能会发生上述失败:
	- <sup>o</sup> 触发器 CI 没有相关节点( 例如 network CIT)
	- o 触发器 CI 的节点具有多个 IP,并且每个 IP 属于不同的探测器。

要解决上述问题,可以通过以下方法指定要用于适配器的探测器:

a. 在"探测器选择"部分中,选择"覆盖默认探测器选择"( 如下所示) 。

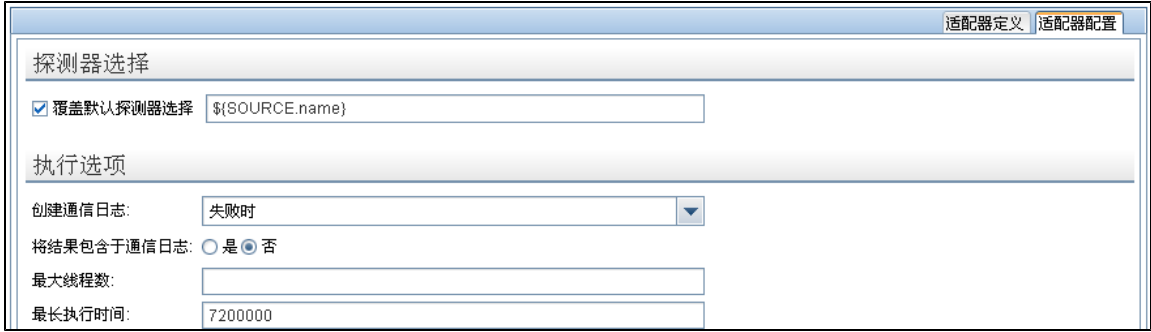

<span id="page-32-1"></span>b. 在探测器框中,键入要在任务中使用的探测器。

#### 5. 配置远程进程的类路径 - 可选

有关详细信息,请参[阅"配置远程进程执行"\( 第](#page-33-1) [34](#page-33-1) [页\)](#page-33-1) 。

## <span id="page-32-0"></span>步骤 2:将作业分配到适配器

每个适配器均具有一个或多个可定义执行策略的关联作业。通过这些作业,不但可以根据不同的已 触发 CI 集采用不同的方式计划同一个适配器,还可以为各个已触发 CI 集提供不同的参数。

这些作业将显示在"搜寻模块"树中,这是用户激活的实体,如下图所示。

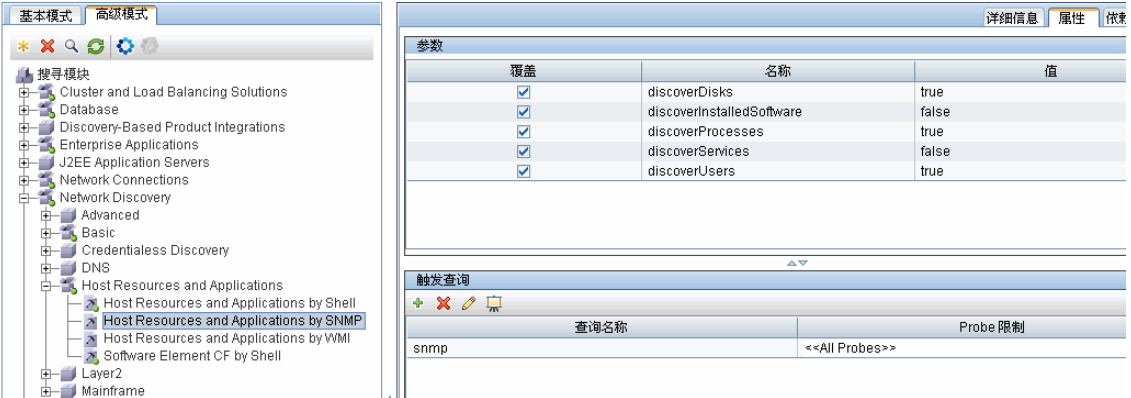

### 选择触发器 TQL

每个作业均与多个触发器 TQL 关联。这些触发器 TQL 发布的结果将用作此作业的适配器的输入触 发器 CI。

触发器 TQL 可以向输入 TQL 添加约束。例如,如果输入 TQL 的结果是连接到 SNMP 的 IP, 则 触发器 TQL 的结果可以是连接到 SNMP 的 IP,范围为 195.0.0.0-195.0.0.10。

备注: 触发器 TQL 必须与输入 TQL 引用相同的对象。例如, 如果输入 TQL 查询运行 SNMP 的 IP, 则不得将触发器 TQL(针对同一个作业) 定义为查询连接到主机的 IP, 因为根据输入 TQL 的要求,有些 IP 可能未连接到 SNMP 对象。

### 设置计划信息

探测器的计划信息可以指定在触发器 CI 上运行代码的时间。选中"立即调用新触发的 CI"复选 框后,代码也会在传递到探测器时在各触发器 CI 上运行一次,而与以后的计划设置无关。

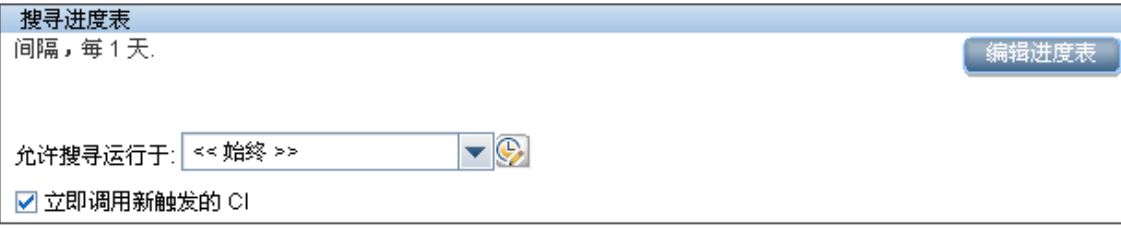

对于各作业的各个作业事件,探测器将在该作业累积的所有触发器 CI 上运行代码。有关详细信 息,请参阅《HP Universal CMDB 数据流管理指南》中的""搜寻计划程序"对话框"。

### 替代适配器参数

<span id="page-33-0"></span>配置作业时可以替代适配器参数。有关详细信息,请参阅["替代适配器参数"\( 第](#page-30-0) [31](#page-30-0) [页\)](#page-30-0) 。

## 步骤 3:创建 Jython 代码

HP Universal CMDB 使用 Jython 脚本进行适配器编写。例如, SNMP\_NET\_Dis\_Connection 适配器使用 SNMP\_Connection.py 脚本尝试连接使用 SNMP 的计算机。Jython 是一种基于 Python 并支持 Java 的语言。

有关如何使用 Jython 的详细信息,可以参考以下网站:

- http://www.jython.org
- http://www.python.org

<span id="page-33-1"></span>有关详细信息,请参阅["创建](#page-35-2) [Jython](#page-35-2) [代码"\( 第](#page-35-2) [36](#page-35-2) [页\)](#page-35-2) 。

### 配置远程进程执行

可以在一个独立于"Data Flow Probe"的进程中对搜寻作业运行搜寻。

例如,如果作业使用的 jar 库与探测器的库版本不同或者与探测器的库不兼容,则可以在单独的 远程进程中运行作业。

另外,如果作业可能消耗大量内存(引入大量数据), 您希望使探测器免受潜在内存不足错误的影 响,也可以在独立的远程进程中运行作业。

要将作业配置为作为远程进程运行,请在作业的适配器配置文件中定义以下参数:

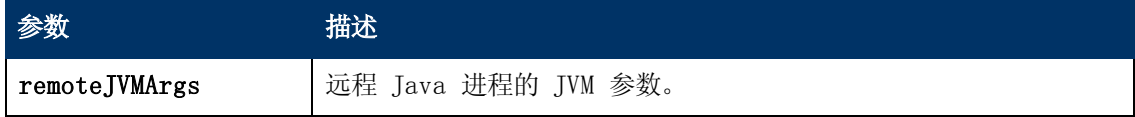

### 开发人员参考指南

第 1 章: 适配器开发和编写

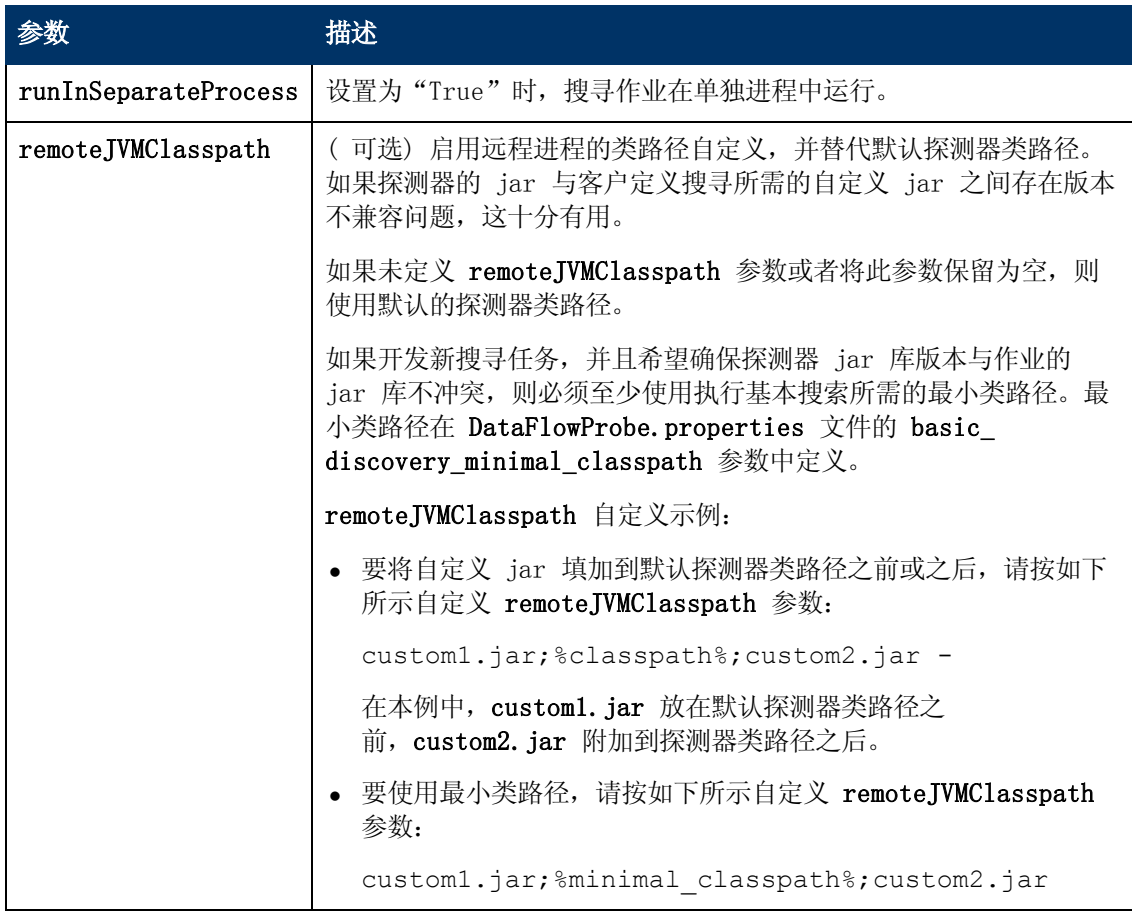

# <span id="page-35-0"></span>第 2 章

## 开发 Jython 适配器

本章包括:

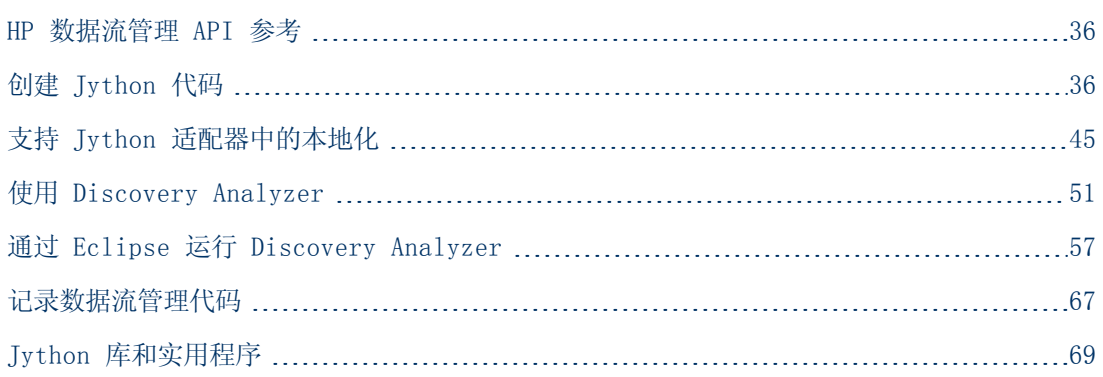

## <span id="page-35-1"></span>HP 数据流管理 API 参考

有关可用 API 的完整文档,请参阅《HP Universal CMDB Data Flow Management API Reference》。这些文件位于以下文件夹中:

<span id="page-35-2"></span>C:\hp\UCMDB\UCMDBServer\deploy\ucmdb-docs\docs\eng\APIs\DDM\_JavaDoc\index.html

## 创建 Jython 代码

HP Universal CMDB 使用 Jython 脚本进行适配器编写。例如, SNMP\_NET\_Dis\_Connection 适配器使用 SNMP Connection.py 脚本尝试连接使用 SNMP 的计算机。Jython 是一种基于 Python 并支持 Java 的语言。

有关如何使用 Jython 的详细信息,可以参考以下网站:

- $\bullet$  http://www.jython.org
- http://www.python.org

下一节描述了如何在数据流管理框架内实际编写 Jython 代码。本节专门介绍了 Jython 脚本与 其调用的框架之间的联系点,还介绍了可能会用到的任何 Jython 库和实用工具。

### 备注:

- <sup>l</sup> 为数据流管理编写的脚本应当与 Jython 2.1 版兼容。
- <sup>l</sup> 有关可用 API 的完整文档,请参阅《HP Universal CMDB Data Flow Management API Reference》。
#### 开发人员参考指南

第 2 章: 开发 Jython 适配器

本节包括以下主题:

- <sup>l</sup> ["在](#page-36-0) [Jython](#page-36-0) [中使用外部](#page-36-0) [Java](#page-36-0) [JAR](#page-36-0) [文件"\( 第](#page-36-0) [37](#page-36-0) [页\)](#page-36-0)
- <sup>l</sup> ["执行代码"\( 第](#page-36-1) [37](#page-36-1) [页\)](#page-36-1)
- <sup>l</sup> ["修改现成脚本"\( 第](#page-36-2) [37](#page-36-2) [页\)](#page-36-2)
- **.** ["Jython](#page-37-0) 文件结构"(第 [38](#page-37-0) [页\)](#page-37-0)
- <sup>l</sup> ["Jython](#page-39-0) [脚本生成的结果"\( 第](#page-39-0) [40](#page-39-0) [页\)](#page-39-0)
- <sup>l</sup> ["框架实例"\( 第](#page-40-0) [41](#page-40-0) [页\)](#page-40-0)
- <sup>l</sup> ["查找正确的凭据\( 针对连接适配器\) "\( 第](#page-43-0) [44](#page-43-0) [页\)](#page-43-0)
- <span id="page-36-0"></span><sup>l</sup> ["处理](#page-44-0) [Java](#page-44-0) [抛出的异常"\( 第](#page-44-0) [45](#page-44-0) [页\)](#page-44-0)

## 在 Jython 中使用外部 Java JAR 文件

开发新 Jython 脚本时,有时需要使用外部 Java 库( JAR 文件) 或第三方可执行文件作为 Java 实用程序存档文件、连接存档文件( 例如 JDBC 驱动程序 JAR 文件) 或可执行文件( 例 如,nmap.exe 用于无凭据搜寻) 。

这些资源应当捆绑在外部资源文件夹下的包中。放在此文件夹中的所有资源均会自动发送到任何连 接到 HP Universal CMDB 服务器的探测器。

此外,启动搜寻时,会将任何 JAR 文件资源加载到 Jython 的类路径中,以便导入和使用该类路 径中的所有类。

# <span id="page-36-1"></span>执行代码

激活某个作业之后,会将具有所需全部信息的任务下载到探测器。

探测器使用在该任务中指定的信息开始运行数据流管理代码。

Jython 代码流从脚本中的主索引项开始运行,执行代码以搜寻 CI,并提供已搜寻到的 CI 的矢 量结果。

### <span id="page-36-2"></span>修改现成脚本

修改现成脚本时,请尽量减少对脚本的更改,并将所有必需的方法放在外部脚本中。这样便于更有 效地跟踪更改,并且在迁移到更新的 HP Universal CMDB 版本时,不会覆盖您的代码。

例如,某个现成脚本中的以下代码行可调用一个计算 Web 服务器名称( 以特定于应用程序的方 式) 的方法:

```
serverName = iplanet cspecific.PlugInProcessing(serverName,
transportHN, mam utils)
```
用于确定应如何计算此名称的更复杂的逻辑包含在外部脚本中:

```
# implement customer specific processing for 'servername' attribute of
httpplugin # def PlugInProcessing(servername, transportHN, mam utils
handle): # support application-specific HTTP plug-in naming
       if servername == "appsrv instance":
```
servername is supposed to match up with the j2ee server name, however some groups do strange things with their  $\#$  iPlanet plug-in files. this is the best work-around we could find. this join can't be done with IP address: port  $\qquad$  # because multiple apps on a web server share the same IP:port for multiple websphere applications logger.debug('httpcontext\_ webapplicationserver attribute has been changed from [' + servername + '] to [' + transportHN[:5] + '] to facilitate websphere enrichment') servername = transportHN[:5] return servername

将此外部脚本保存在"外部资源"文件夹中。有关详细信息,请参阅《HP Universal CMDB 数据 流管理指南》中的 Resources Pane。如果将此脚本添加到包中,则可以将此脚本用于其他作业。 有关使用包管理器的详细信息,请参阅《HP Universal CMDB 管理指南》中的"包管理器"。

在升级过程中,新版本的现成脚本将覆盖您对单行代码所做的更改,因此您需要替换该行。但是, 外部脚本不会被覆盖。

# <span id="page-37-0"></span>Jython 文件结构

Jython 文件包含以特定顺序排列的三个部分:

- 1. 导入
- 2. 主函数 DiscoveryMain
- 3. 函数定义( 可选)

以下是一个 Jython 脚本示例:

```
imports section from appilog.common.system.types import
ObjectStateHolder from appilog.common.system.types.vectors import
ObjectStateHolderVector # Function definition def foo:    # do
something # Main Function def DiscoveryMain
(Framework):    OSHVResult = ObjectStateHolderVector()     ## Write
implementation to return new result CIs here...     - return
OSHVResult
```
# 导入

Jython 类分布在分层命名空间中。与先前的版本不同,在 7.0 版或更高版本中没有隐式导入,因 此必须显式导入要使用的每个类。( 进行此更改是为了提高性能,并且通过不再隐藏必需的详细信 息使 Jython 脚本更易于理解。)

<sup>l</sup> 要导入 Jython 脚本,请使用:

import logger

<sup>l</sup> 要导入 Java 类,请使用:

from appilog.collectors.clients import ClientsConsts

### 主函数 – DiscoveryMain

每个 Jython 可运行脚本文件均包含一个主函数: DiscoveryMain.

DiscoveryMain 函数是脚本中的主索引项,它是第一个运行的函数。主函数可以调用在脚本中 定义的其他函数:

def DiscoveryMain(Framework):

必须在主函数定义中指定框架参数。此参数由主函数用于检索运行脚本所需的信息( 例如有关触发 器 CI 和参数的信息), 还可用于报告在脚本运行期间发生的错误。

您可以创建不包含任何主方法的 Jython 脚本。可以将此类脚本用作从其他脚本调用的库脚本。

### 函数定义

每个脚本可以包含多个从主代码调用的附加函数。这种类型的每个函数可以调用当前脚本或其他脚 本中的其他函数( 使用 import 语句) 。请注意,如果要使用另一个脚本,必须将其添加到包的脚 本部分中:

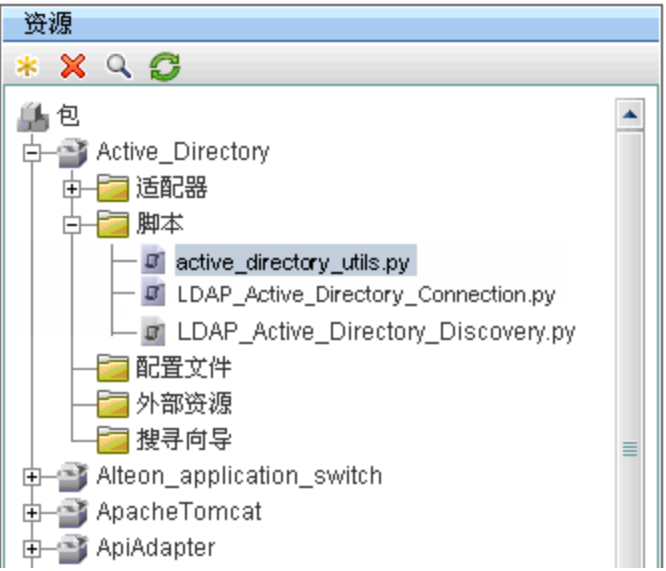

### 关于调用其他函数的函数示例:

在以下示例中,主代码调用 doOSUserOSH(..) 方法,后者调用内部方法 doQueryOSUsers(..):

```
def doOSUserOSH(name):    sw_obj = ObjectStateHolder('winosuser')
     sw obj.setAttribute('data name', name) # return the object
    return sw obj def doQueryOSUsers(client, OSHVResult):
hostObj = modeling.createHostOSH(client.getIpAddress())     data_
name_mib = '1.3.6.1.4.1.77.1.2.25.1.1,1.3.6.1.4.1.77.1.2.25.1.2,
string' resultSet = client.executeQuery(data_name_mib)
        while resultSet.next():        UserName = resultSet.getString
```

```
(2)         ########## send object ##############         OSUserOSH
= doOSUserOSH(UserName)         OSUserOSH.setContainer(_hostObj)
                OSHVResult.add(OSUserOSH) def DiscoveryMain
(Framework):    OSHVResult = ObjectStateHolderVector()
        try:        client = Framework.getClientFactory
(ClientsConsts.SNMP_PROTOCOL_NAME).createClient()
        except:        Framework.reportError('Connection failed')
        else:        doQueryOSUsers(client, OSHVResult)
                client.close()     return OSHVResult
```
如果此脚本是相关到很多适配器的全局库,则可以在 jythonGlobalLibs.xml 配置文件中将此 脚本添加到脚本列表,而不是添加到每个适配器("适配器管理">"资源"窗 格 > "AutoDiscoveryContent" > "配置文件") 。

# <span id="page-39-0"></span>Jython 脚本生成的结果

每个 Jython 脚本在特定触发器 CI 上运行, 以 DiscoveryMain 函数的返回值所返回的结果 结束。

脚本结果实际上是一组要在 CMDB 中插入或更新的 CI 和链接。脚本以 ObjectStateHolderVector 的形式返回 CI 与链接。

ObjectStateHolder 类是一种表示在 CMDB 中定义的对象或链接的方

式。ObjectStateHolder 对象包含 CIT 名称、属性列表和属性

值。ObjectStateHolderVector 是 ObjectStateHolder 实例的矢量。

### ObjectStateHolder 语法

本节介绍如何在 UCMDB 模型中包含数据流管理结果。

### 关于在 CI 上设置属性的示例:

ObjectStateHolder 类描述了数据流管理结果图。每个 CI 和链接( 关系) 放置在一个 ObjectStateHolder 类实例中, 如以下 Jython 代码示例所示: # siebel application server 1 appServerOSH = ObjectStateHolder ('siebelappserver' ) 2 appServerOSH.setStringAttribute('data\_name', sblsvrName) 3 appServerOSH.setStringAttribute ('application ip', ip) 4 appServerOSH.setContainer(appServerHostOSH)

- <sup>l</sup> 第 1 行创建了一个 siebelappserver 类型的 CI。
- 第 2 行创建了一个名为 data\_name 的属性, 其值为 sblsvrName。它是以搜寻到的服务 器名称值进行设置的 Jython 变量。
- <sup>l</sup> 第 3 行设置了一个在 CMDB 中更新的非键属性。
- <sup>l</sup> 第 4 行生成了包含关系( 结果是图形) 。该关系指定此应用程序服务器包含于在一个主机 ( 范围中的另一个 ObjectStateHolder 类) 中。

注意: Tython 脚本报告的每个 CI 必须包含该 CI 所属类型的所有键属性的值。

#### 关系( 链接) 示例:

以下链接示例介绍了图形的表示方法:

1 linkOSH = ObjectStateHolder('route') 2 linkOSH.setAttribute('link\_end1', gatewayOSH) 3 linkOSH.setAttribute('link end2', appServerOSH)

- <sup>l</sup> 第 1 行创建了链接( 也是 ObjectStateHolder 类的一部分。唯一的不同在于 route 是链接 CI 类型) 。
- <sup>l</sup> 第 2 行和第 3 行指定了每个链接端的节点。这是通过使用 end1 和 end2 属性来完成 的。必须指定这两个属性,因为它们是每个链接的最小键属性。属性的值是 ObjectStateHolder 实例。有关 End 1 和 End 2 的详细信息,请参阅《HP Universal CMDB 数据流管理指南》中的"链接"。

警告:链接具有方向。应当验证 End 1 和 End 2 节点在每个端是否对应于有效的 CIT。如 果节点无效,则结果对象将无法通过验证,也无法正确地得到报告。有关详细信息,请参阅 《HP Universal CMDB 建模指南》中的"CI 类型关系"。

### 矢量示例( 收集 CI) :

在创建含有属性的对象,并将这些对象的端相链接之后,就可以将这些对象分为一组。可以通 过将这些对象添加到 ObjectStateHolderVector 实例中来完成此操作,如下所示:

oshvMyResult = ObjectStateHolderVector() oshvMyResult.add (appServerOSH) oshvMyResult.add(linkOSH)

有关如何向框架报告此组合结果以便将其发送到 CMDB 服务器的详细信息,请参阅 sendObjects 方法。

一旦在 ObjectStateHolderVector 实例中组合得到了结果图,就必须将其返回到要插入 CMDB 的数据流管理框架中。通过将 ObjectStateHolderVector 实例作为 DiscoveryMain() 函数的结果返回,可以完成此操作。

注意:有关创建常见 CIT 的 OSH 的详细信息,请参[阅"Jython](#page-68-0) [库和实用程序"\( 第](#page-68-0) [69](#page-68-0) [页\)](#page-68-0) 中[的"modeling.py"\( 第](#page-69-0) [70](#page-69-0) [页\)](#page-69-0) 。

## <span id="page-40-0"></span>框架实例

框架实例是在 Jython 脚本的主函数中提供的唯一参数。这是用于检索在运行脚本时所需的信息 ( 例如,有关触发器 CI 和适配器参数的信息) 的接口,还可用于报告在脚本运行期间发生的错 误。有关详细信息,请参[阅"HP 数据流管理](#page-35-0) [API](#page-35-0) [参考"\( 第](#page-35-0) [36](#page-35-0) [页\)](#page-35-0) 。

框架实例的正确使用是将实例作为参数传递到使用该实例的每个方法。

#### 示例:

```
def DiscoveryMain(Framework):         OSHVResult = helperMethod
(Framework)             return OSHVResult def helperMethod
(Framework): .... probe_name
Framework.getDestinationAttribute('probe_name')
return result
```
本节描述了一些最重要的框架用法:

- ["Framework.getTriggerCIData\(String](#page-41-0) attributeName)" (第 [42](#page-41-0) [页\)](#page-41-0)
- <sup>l</sup> ["Framework.createClient\(credentialsId,](#page-41-1) [props\)"\( 第](#page-41-1) [42](#page-41-1) [页\)](#page-41-1)
- ["Framework.getParameter](#page-42-0) [\(String](#page-42-0) parameterName)" (第 [43](#page-42-0) [页\)](#page-42-0)
- <sup>l</sup> ["Framework.reportError\(String](#page-43-1) [message\)](#page-43-1) [和](#page-43-1) [Framework.reportWarning\(String](#page-43-1) [message\)"\( 第](#page-43-1) [44](#page-43-1) [页\)](#page-43-1)

### <span id="page-41-0"></span>Framework.getTriggerCIData(String attributeName)

此 API 提供了在适配器和脚本中定义的触发器 CI 数据之间的中间步骤。

### 凭据信息检索示例:

您请求了以下触发器 CI 数据信息:

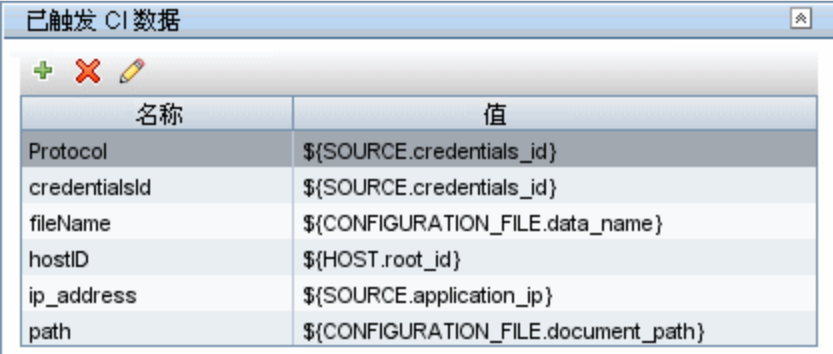

```
要从任务中检索凭据信息,请使用此 API:
```
credId = Framework.getTriggerCIData('credentialsId')

### <span id="page-41-1"></span>Framework.createClient(credentialsId, props)

可以通过创建客户端对象并在该客户端上执行命令,来连接到远程计算机。要创建客户端,请检索 ClientFactory 类。getClientFactory() 方法接收所请求的客户端协议类型。协议常量是在 ClientsConsts 类中定义的。有关凭据和受支持协议的详细信息,请参阅《HP Universal CMDB Discovery and Integration Content Guide》。

### 关于为凭据 ID 创建客户端实例的示例:

要为凭据 ID 创建 Client 实例,请使用:

```
properties = Properties() codePage = Framework.getCodePage()
properties.put( BaseAgent.ENCODING, codePage) client =
Framework.createClient(credentailsID ,properties)
```
现在,可以使用 Client 实例连接到相关的计算机或应用程序。

#### 关于创建 WMI 客户端和运行 WMI 查询的示例:

要创建 WMI 客户端并使用此客户端运行 WMI 查询,请使用:

wmiClient = Framework.createClient(credential) resultSet = wmiClient. executeQuery("SELECT TotalPhysicalMemory FROM Win32\_ LogicalMemoryConfiguration")

注意: 要使用 createClient () API, 请将以下参数添加到"已触发 CI 数据"窗格的触发 器 CI 数据参数中:credentialsId = \${SOURCE.credentials\_id}。或者,您也可以在调 用以下函数时手动添加凭据 ID:

wmiClient = clientFactory().createClient(credentials\_id)。

下图演示了客户端的层次结构以及它们通常支持的 API:

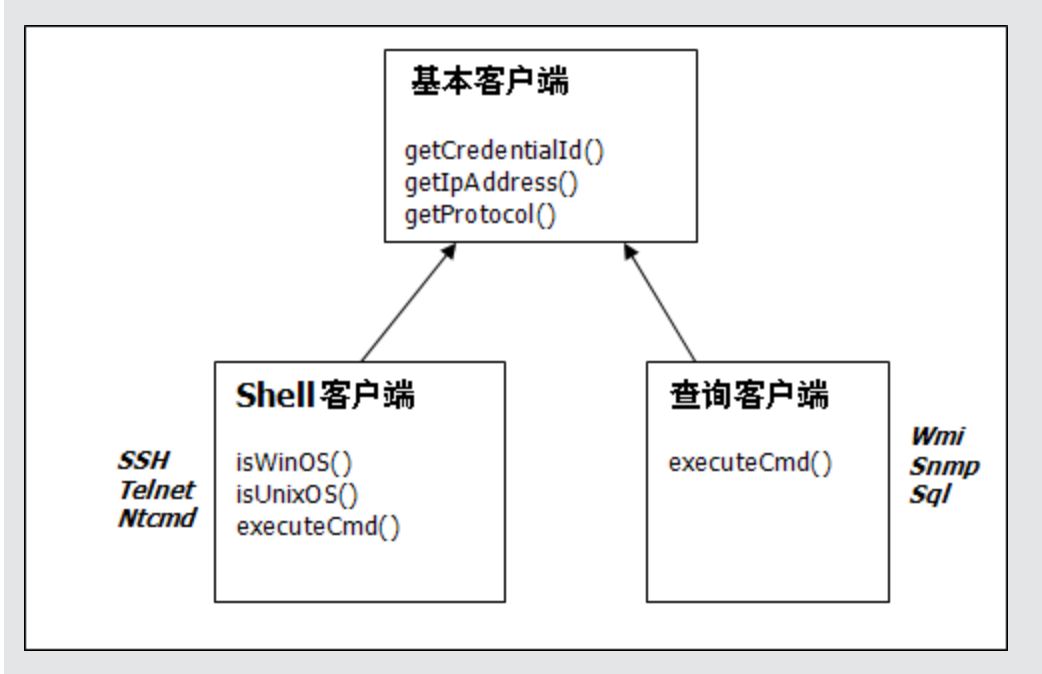

有关客户端和受支持 API 的详细信息,请参阅《HP Discovery and Dependency Mapping Schema Reference》中的 BaseClient、ShellClient 和 QueryClient。这些文件位于以下 文件夹中:

### <UCMDB 根目录>\UCMDBServer\deploy\ucmdb-docs\docs\eng\APIs\DDM\_ Schema\webframe.html

### <span id="page-42-0"></span>Framework.getParameter (String parameterName)

除了检索有关触发器 CI 的信息之外,通常还需要检索适配器参数值。例如:

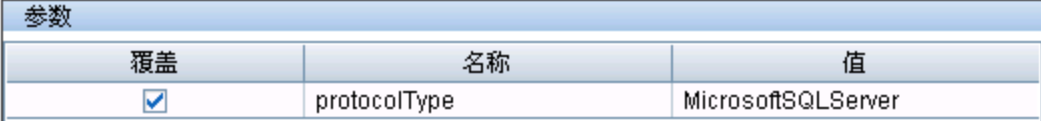

### 关于检索 protocolType 参数值的示例:

要从 Jython 脚本中检索 protocolType 参数值,请使用以下 API:

protocolType = Framework.getParameterValue('protocolType')

### <span id="page-43-1"></span>Framework.reportError(String message) 和 Framework.reportWarning (String message)

在脚本运行期间,可能会发生一些错误( 例如连接失败、硬件问题、超时) 。在检测到此类错误 时,框架可报告问题。所报告的消息会提交到服务器,并显示给用户。

#### 报告错误和消息示例:

以下示例演示了 reportError( <错误消息>) API 的用法:

```
try:        client = Framework.getClientFactory(ClientsConsts.SNMP_
PROTOCOL_NAME)
                createClient() except:        strException = str(sys.exc_
info()[1]).strip()         Framework. reportError ('Connection
failed:%s' % strException)
```
您可以使用 Framework.reportError(String message) API 或 Framework.reportWarning(String message) API 报告问题。这两个 API 之间的区别在 于:报告错误时,探测器是否将含有完整会话参数的通信日志文件保存到文件系统中。如果探测器 将通信日志文件保存到文件系统,您就可以跟踪会话,并更好地了解错误原因。

<span id="page-43-0"></span>有关错误消息的详细信息,请参[阅"错误消息"\( 第](#page-71-0) [72](#page-71-0) [页\)](#page-71-0) 。

# 查找正确的凭据( 针对连接适配器)

适配器在尝试连接到远程系统时,需要尝试所有可能的凭据。创建客户端( 通过 ClientFactory) 时需要的其中一个参数是凭据 ID。连接脚本将访问所有可能的凭据集,然后使 用 clientFactory.getAvailableProtocols() 方法逐一进行尝试。当一个凭据集成功 时,适配器会将此触发器 CI( 具有与 IP 匹配的凭据 ID) 的主机上的 CI 连接对象报告给 CMDB。后续适配器可以使用此连接对象 CI 直接连接到凭据集,而不需要重新尝试所有可能的凭 据。

以下示例显示了如何获取 SNMP 协议的所有条目。请注意,此处的 IP 是从触发器 CI 数据中获 取的 (# Get the Trigger CI data values)。

连接脚本将请求所有可能的协议凭据 (# Go over all the protocol credentials),并 且循环尝试它们,直至其中一个成功为止 (resultVector)。有关详细信息,请参[阅"分离适配](#page-22-0) 器"(第 [23](#page-22-0) [页\)](#page-22-0) 中的"两个阶段的连接范例"条目。

```
import logger from appilog.collectors.clients import ClientsConsts
from appilog.common.system.types.vectors import
ObjectStateHolderVector def mainFunction
(Framework):resultVector = ObjectStateHolderVector()         # Get the
Trigger CI data values         ip_address =
Framework.getDestinationAttribute('ip_address')         ip_domain =
Framework.getDestinationAttribute('ip_domain') # Create the
client factory for SMP clientFactory =framework.getClientFactory(ClientsConsts.SNMP_PROTOCOL_NAME)
```
 protocols = **clientFactory.getAvailableProtocols(ip\_address, ip\_domain)**

> connected = 0 # Go over all the protocol credentials for credentials\_id in protocols: client = None

```
            try:                # try to connect to the snmp agent
                                   client = clientFactory.createClient(credentials_id)
                                   // Query the agent
                                   ....                # connection succeed
                                   connected = 1             except:                if
client != None:                    client.close()         if (not
connected):            logger.debug('Failed to connect using all
credentials')         else:            // return the results as OSHV
                         return resultVector
```
# <span id="page-44-0"></span>处理 Java 抛出的异常

某些 Tava 类会在失败时抛出异常。建议您捕获并处理异常,否则,异常将导致适配器意外终止运 行。

捕获到已知异常时,大多数情况下应将其堆栈跟踪输出到日志,并向 UI 发出相应的消息,例如:

try: client = Framework.getClientFactory().createClient() except Exception, msg: Framework.reportError('Connection failed') logger.debugException('Exception while connecting:%s' % (msg)) return

如果异常不是致命的异常,而且脚本可以继续执行,则应忽略 reportError() 方法调用,使脚 本继续运行。

# 支持 Jython 适配器中的本地化

多语言环境功能使得数据流管理能够在不同的操作系统 (OS) 语言下工作,并且支持您在运行时进 行适当的自定义。

在 Content Pack 3.00 之前,数据流管理使用静态指定的编码来处理所有网络目标的输出。然 而,此方法不适用于多语言的 IT 网络,要搜寻不同操作系统语言的主机,探测器管理员必须多次 手动运行数据流管理,并在每次运行时使用不同的作业参数。这个过程将产生很高的网络负载,更 重要的是,它没有使用数据流管理的几个关键功能,例如,计划管理器对触发器 CI 的即时作业调 用或者在 UCMDB 中进行的自动数据刷新。

默认情况下,支持以下语言环境:日语、俄语和德语。默认语言环境为英语。

本节包括:

- <sup>l</sup> ["添加新的语言支持"\( 第](#page-45-0) [46](#page-45-0) [页\)](#page-45-0)
- <sup>l</sup> ["更改默认语言"\( 第](#page-46-0) [47](#page-46-0) [页\)](#page-46-0)
- <sup>l</sup> ["确定用于编码的字符集"\( 第](#page-46-1) [47](#page-46-1) [页\)](#page-46-1)
- <sup>l</sup> ["定义使用本地化数据运行的新作业"\( 第](#page-46-2) [47](#page-46-2) [页\)](#page-46-2)
- <sup>l</sup> ["解码命令,但不使用关键字"\( 第](#page-47-0) [48](#page-47-0) [页\)](#page-47-0)
- <sup>l</sup> ["使用资源数据包"\( 第](#page-47-1) [48](#page-47-1) [页\)](#page-47-1)
- <sup>l</sup> ["API](#page-48-0) [参考"\( 第](#page-48-0) [49](#page-48-0) [页\)](#page-48-0)

# <span id="page-45-0"></span>添加新的语言支持

本任务描述如何添加新的语言支持。

本任务包括以下步骤:

- <sup>l</sup> ["添加资源数据包\( \\*.properties](#page-45-1) [文件\) "\( 第](#page-45-1) [46](#page-45-1) [页\)](#page-45-1)
- <span id="page-45-1"></span><sup>l</sup> ["声明并注册语言对象"\( 第](#page-45-2) [46](#page-45-2) [页\)](#page-45-2)
- 1. 添加资源数据包( \*.properties 文件)

根据要运行的作业添加资源包。下表列出了数据流管理作业和每个作业使用的资源数据包:

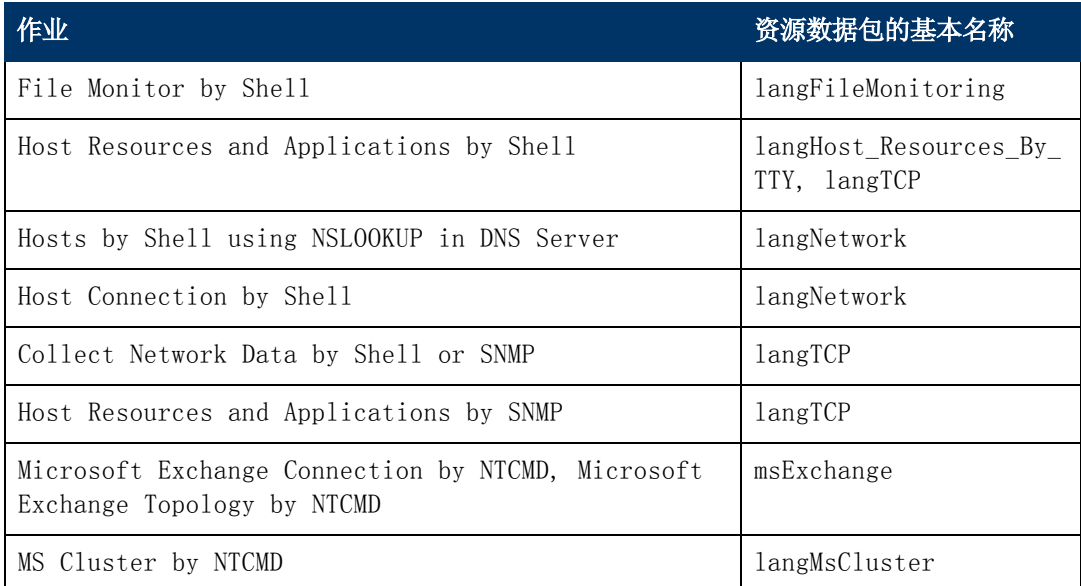

<span id="page-45-2"></span>有关数据包的详细信息,请参[阅"使用资源数据包"\( 第](#page-47-1) [48](#page-47-1) [页\)](#page-47-1) 。

### 2. 声明并注册语言对象

要定义新语言,请将以下两行代码添加到 shellutils.py 脚本中。该脚本当前包含所有受支 持语言的列表。该脚本包含在 AutoDiscoveryContent 包中。要查看该脚本,请访问"适 配器管理"窗口。有关详细信息,请参阅《HP Universal CMDB 数据流管理指南》中 的""适配器管理"窗口"。

a. 声明语言,如下所示:

LANG RUSSIAN = Language(LOCALE RUSSIAN, 'rus', ('Cp866', 'Cp1251'), (1049,), 866)

有关类语言的详细信息,请参[阅"API](#page-48-0) [参考"\( 第](#page-48-0) [49](#page-48-0) [页\)](#page-48-0) 。有关类语言环境对象的详细 信息,请参阅

http://java.sun.com/j2se/1.5.0/docs/api/java/util/Locale.html。您既可以使 用现有语言环境,也可以定义新语言环境。

b. 可通过将该语言添加到以下集合来对其进行注册:

```
LANGUAGES = (LANG_ENGLISH, LANG_GERMAN, LANG_SPANISH, LANG_
RUSSIAN, LANG_JAPANESE)
```
# <span id="page-46-0"></span>更改默认语言

如果无法确定操作系统语言,则会使用默认语言。shellutils.py 文件中指定了默认语言。

#default language for fallback DEFAULT\_LANGUAGE = LANG\_ENGLISH

要更改默认语言,请使用其他语言初始化 DEFAULT LANGUAGE 变量。有关详细信息,请参阅["添](#page-45-0) [加新的语言支持"\( 第](#page-45-0) [46](#page-45-0) [页\)](#page-45-0) 。

## <span id="page-46-1"></span>确定用于编码的字符集

用于对命令输出进行解码的相应字符集将在运行时确定。多语言解决方案基于以下事实和假设:

- 1. 可以使用与语言环境设置无关的方式确定操作系统语言,例如,在 Windows 上运行 chcp 命 令,或者在 Linux 上运行 locale 命令。
- 2. 关系语言编码是众所周知的,因此可以进行静态定义。例如,对于俄语有两个最常用的编 码:Cp866 和 Windows-1251。
- 3. 每种语言都有一个首选字符集,例如,俄语的首选字符集是 Cp866。这意味着大多数命令均 会使用此编码进行输出。
- 4. 无法预测将以何种编码提供下一个命令,但可以确定是,该编码必定是特定语言的可能编码之 一。例如,在使用俄语语言环境的 Windows 计算机时,系统将以 Cp866 编码提供 ver 命令 输出,但以 Windows-1251 编码提供 ipconfig 命令输出。
- 5. 已知命令可以在其输出中生成已知的关键字。例如,ipconfig 命令中将包含经转换的 IP-Address 字符串形式。因此,对于英语操作系统,ipconfig 命令输出包含 IP-Address;对 于俄语操作系统,包含IP-AApec,对于德语操作系统,则包含 IP-Adresse,等等。

一旦搜寻到用于生成命令输出的语言 (# 1),就会将可能的字符集范围限定为一个或两个 (# 2)。 此外,此输出中包含的关键字也是已知的 (# 5)。

因此,解决方法是通过在结果中搜索关键字,以便使用一种可能的编码对命令输出进行解码。如果 发现了关键字,则会将当前字符集视为正确的字符集。

# <span id="page-46-2"></span>定义使用本地化数据运行的新作业

本任务描述如何编写可以使用本地化数据的新作业。

Jython 脚本通常用于执行命令,并解析其输出。要以适当的解码方式接收此命令输出,请使用 ShellUtils 类的 API。有关详细信息,请参阅["HP](#page-201-0) [Universal](#page-201-0) [CMDB](#page-201-0) [Web](#page-201-0) [服务](#page-201-0) [API](#page-201-0) [概述"](#page-201-0) [\( 第](#page-201-0) [202](#page-201-0) [页\)](#page-201-0) 。

此代码通常采用以下形式:

```
client = Framework.createClient(protocol, properties) shellUtils =
shellutils.ShellUtils(client) languageBundle =
shellutils.getLanguageBundle ('langNetwork', shellUtils.osLanguage,
Framework) strWindowsIPAddress = languageBundle.getString('windows_
ipconfig str ip address') ipconfigOutput =
shellUtils.executeCommandAndDecode('ipconfig /all',
strWindowsIPAddress) #Do work with output here
```
#### 开发人员参考指南

第 2 章: 开发 Jython 适配器

1. 创建客户端:

client = Framework.createClient(protocol, properties)

2. 创建一个 ShellUtils 类实例,并向其添加操作系统语言。如果未添加语言,则使用默认语言 ( 通常为英语) :

shellUtils = shellutils.ShellUtils(client)

在初始化对象的期间,数据流管理将自动检测计算机的语言,并且在预定义的 Language 对 象中设置首选编码。首选编码是编码列表中的第一个实例。

3. 可使用 getLanguageBundle 方法从 shellclient 中检索相应的资源数据包:

```
languageBundle = shellutils.getLanguageBundle ('langNetwork',
shellUtils.osLanguage, Framework)
```
4. 从资源数据包中检索适合于特定命令的关键字:

```
strWindowsIPAddress = languageBundle.getString('windows_ipconfig_
str_ip_address')
```
5. 对 ShellUtils 对象调用 executeCommandAndDecode 方法并,将关键字传递给该对象:

```
ipconfigOutput = shellUtils.executeCommandAndDecode('ipconfig
/all', strWindowsIPAddress)
```
还需要 ShellUtils object,以将用户链接到 API 参考( 其中详细描述了该方法) 。

<span id="page-47-0"></span>6. 照常解析输出。

# 解码命令,但不使用关键字

当前的本地化方法是使用关键字来解码所有命令输出。有关详细信息,请参阅["定义使用本地化数](#page-46-2) 据运行的新作业"(第 [47](#page-46-2) [页\)](#page-46-2) 中的步骤"从资源数据包中检索适合于特定命令的关键字: "。

不过,另一种方法仅使用关键字对第一个命令输出进行解码,然后通过用于解码第一个命令的字符 集对后续命令进行解码。要执行此操作, 请使用 ShellUtils 对象的 getCharsetName 方法和 useCharset 方法。

#### 常规用例如下:

- 1. 调用 executeCommandAndDecode 方法一次。
- 2. 通过 getCharsetName 方法获取最近使用的字符集名称。
- 3. 通过在 ShellUtils 对象上调用 useCharset 方法, 使 shellUtils 在默认情况下使用该字 符集。
- 4. 调用 ShellUtils 的 execCmd 方法一次或多次。此时将使用在上一步中指定的字符集返回输 出。无需执行其他解码操作。

## <span id="page-47-1"></span>使用资源数据包

资源数据包是一种具有属性扩展名 (\*.properties) 的文件。属性文件被视为以键 = 值格式存 储数据的字典。属性文件中的每一行包含一个键 = 值关联。资源数据包的主要功能是按照相应的 键返回值。

资源数据包位于探测器计算机的以下位置

中:C:\hp\UCMDB\DataFlowProbe\runtime\probeManager\discoveryConfigFiles。您可以像 下载任何其他配置文件一样, 从 UCMDB 服务器下载资源数据包。您还可以"资源"窗口中编辑、 添加或删除资源数据包。有关详细信息,请参阅《HP Universal CMDB 数据流管理指南》中 的""配置文件"窗格"。

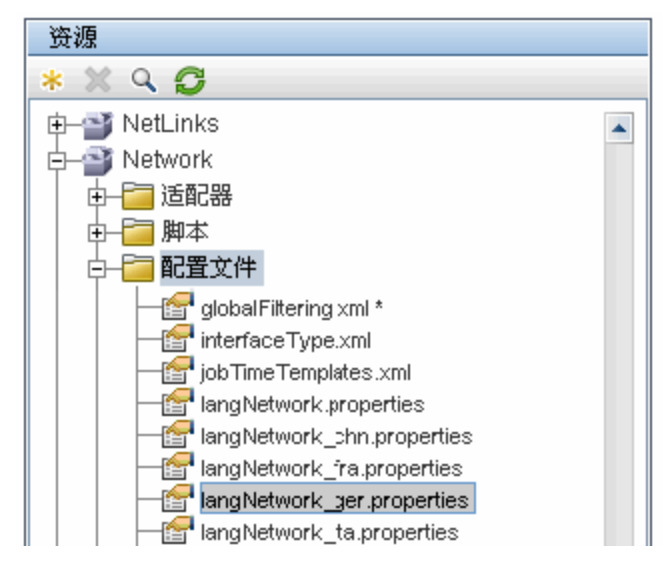

搜寻目标时,数据流管理通常需要解析命令输出或文件内容中的文本。此解析通常基于正则表达式 进行。不同的语言需要使用不同的正则表达式来进行解析。为了能够一次性编写适用于所有语言的 代码,必须将所有特定于语言的数据提取到资源数据包中。每种语言都有一个资源数据包。( 尽管 一个资源数据包可以包含针对多种不同语言的数据,但在数据流管理中,一个资源数据包只包含一 种语言的数据。)

Jython 脚本本身并不包含特定于语言的硬编码数据( 例如,特定于语言的正则表达式) 。但是, 该脚本可确定远程系统的语言,然后加载正确的资源数据包,并通过特定键获取特定于语言的所有 数据。

在数据流管理中,资源数据包采用以下特定名称格式:<基本名称>\_<语言标识 符>.properties,例如 langNetwork spa.properties。( 默认资源数据包采用以下格 式:<基本名称>.properties,例如 langNetwork.properties。)

基本名称格式反映了此数据包的用途。例如, langMsCluster 表示此资源数据包包含由 MS 群集 作业使用的特定于语言的资源。

语言标识符是一个包含 3 个字符的首字母缩略词,用于标识语言。例如,rus 代表俄语, ger 代表德语。此语言标识符包含在 Language 对象的声明中。

<span id="page-48-0"></span>API 参考

本节包括:

- <sup>l</sup> ["语言类"\( 第](#page-49-0) [50](#page-49-0) [页\)](#page-49-0)
- <sup>l</sup> ["executeCommandAndDecode](#page-49-1) [方法"\( 第](#page-49-1) [50](#page-49-1) [页\)](#page-49-1)
- <sup>l</sup> ["getCharsetName](#page-49-2) [方法"\( 第](#page-49-2) [50](#page-49-2) [页\)](#page-49-2)
- ["useCharset](#page-50-0) 方法"(第 [51](#page-50-0) [页\)](#page-50-0)

### 开发人员参考指南

第 2 章: 开发 Jython 适配器

- ["getLanguageBundle](#page-50-1) 方法"(第 [51](#page-50-1) [页\)](#page-50-1)
- <span id="page-49-0"></span>■ ["osLanguage](#page-50-2) 字段"(第 [51](#page-50-2) [页\)](#page-50-2)

### 语言类

此类封装了有关语言的信息,例如资源数据包后缀、可能的编码等等。

## 字段

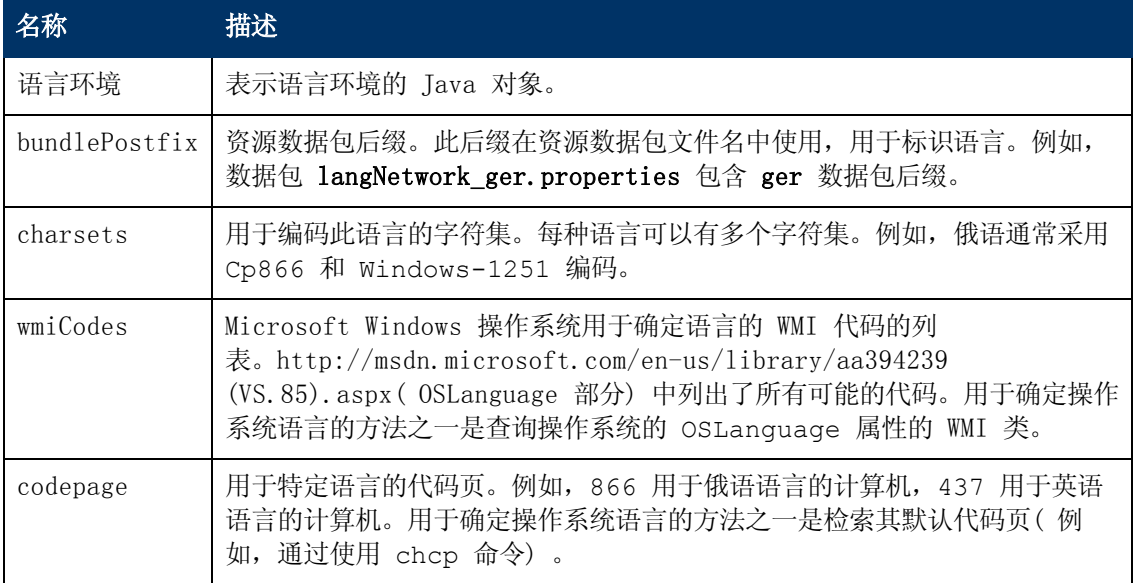

### <span id="page-49-1"></span>executeCommandAndDecode 方法

此方法由业务逻辑 Jython 脚本使用。它可以封装解码操作,并返回已解码的命令输出。

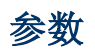

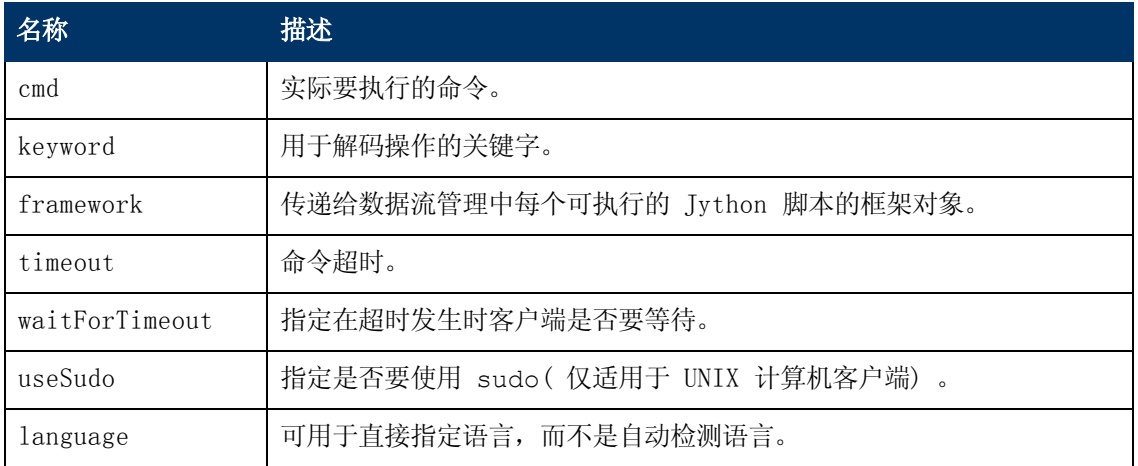

### <span id="page-49-2"></span>getCharsetName 方法

此方法可返回最近使用的字符集名称。

### 开发人员参考指南

第 2 章: 开发 Jython 适配器

### <span id="page-50-0"></span>useCharset 方法

此方法在 ShellUtils 实例上设置字符集,该实例使用此字符集进行初始数据解码。

### 参数

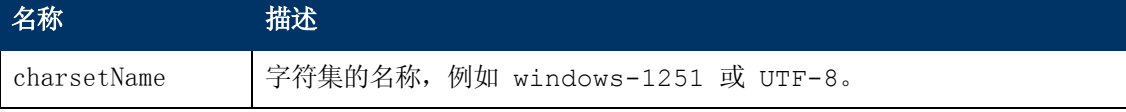

<span id="page-50-1"></span>另请参[阅"getCharsetName](#page-49-2) [方法"\( 第](#page-49-2) [50](#page-49-2) [页\)](#page-49-2) 。

### getLanguageBundle 方法

可以使用此方法获取正确的资源数据包。它将替换以下 API:

Framework.getEnvironmentInformation().getBundle(...)

### 参数

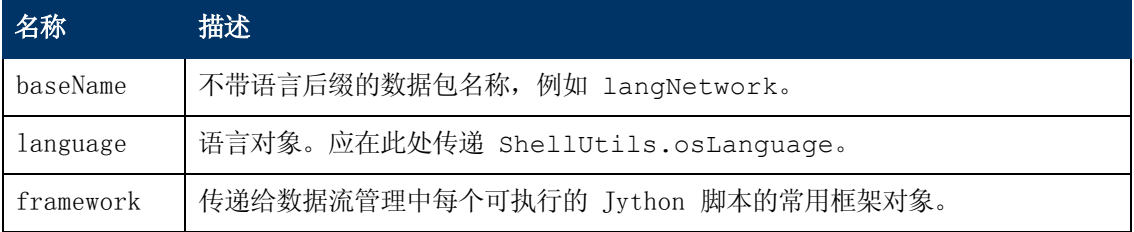

### <span id="page-50-2"></span>osLanguage 字段

此字段包含一个表示语言的对象。

# 使用 Discovery Analyzer

Discovery Analyzer 工具用于在开发包、脚本或任何其他内容时执行调试操作。该工具对远程目 标运行作业,并返回含有信息、警告和错误详细信息的日志,以及已搜寻到的 CI 的结果。

请注意,并不会始终将这些结果报告给 UI。这是因为用于报告结果的方式有两种,但仅有一种受 支持。而且,Eclipse 不支持通信日志。

通过 Eclipse 执行此工具时, DataFlowProbe.properties 文件

( C:\hp\UCMDB\DataFlowProbe\conf\DataFlowProbe.properties) 必须包含设置为 true 的 以下参数:

appilog.agent.local.discoveryAnalyzerFromEclipse = true

有关详细信息,请参阅["通过](#page-56-0) [Eclipse](#page-56-0) [运行](#page-56-0) [Discovery](#page-56-0) [Analyzer"\( 第](#page-56-0) [57](#page-56-0) [页\)](#page-56-0) 。

在所有其他情况下( 通过 cmd 文件执行工具时, 或者当探测器运行时), 必须将此标记设置为 false:

```
appilog.agent.local.discoveryAnalyzerFromEclipse = false
```
# 任务和记录

任务文件中包含有关要执行的任务的数据。任务由作业名称和用于定义触发器 CI 的参数( 例如远 程目标地址) 等信息组成。

记录文件中包含任务信息以及特定执行操作的结果,即探测器或 Discovery Analyzer( 执行任务 的模块) 与远程目标之间的详细通信信息( 包括响应) 。

可以对远程目标执行由任务文件定义的任务,然而由记录文件( 包含有关特定执行过程的额外数 据) 定义的任务不但可以执行,而且还可以回放( 也就是说,可以重新生成在记录文件中记录的执 行过程) 。

### <span id="page-51-0"></span>日志

日志可提供有关最新运行的信息,如下所示:

- **· 常规日志**。此日志包含在运行期间发生的所有信息数据、错误和警告。
- <sup>l</sup> 通信日志。此日志包含有关 Discovery Analyzer 和远程目标之间的通信( 包括其响应) 的详 细信息。在执行之后,可以将日志另存为记录文件。
- 结果日志。显示已搜寻到的 CI 的列表。每个 CI 的出现时间取决于适配器和脚本的设计方 式。

您既可以将所有日志保存在一起,也可以单独保存每个日志。保存所有日志时,应将它们一同保存 在同一个名称下。

如果重播记录文件,通信日志中会显示相同的数据,唯一的区别在于执行时间不同。

限制: 通过 Eclipse 运行 Discovery Analyzer 时, 通信日志和结果日志不可用。

本节包括以下步骤:

- <sup>l</sup> ["先决条件"\( 第](#page-52-0) [53](#page-52-0) [页\)](#page-52-0)
- <sup>l</sup> ["访问](#page-52-1) [Discovery](#page-52-1) [Analyzer"\( 第](#page-52-1) [53](#page-52-1) [页\)](#page-52-1)
- <sup>l</sup> ["定义任务"\( 第](#page-53-0) [54](#page-53-0) [页\)](#page-53-0)
- <sup>l</sup> ["定义新任务"\( 第](#page-53-1) [54](#page-53-1) [页\)](#page-53-1)
- <sup>l</sup> ["检索记录"\( 第](#page-54-0) [55](#page-54-0) [页\)](#page-54-0)
- <sup>l</sup> ["打开任务文件"\( 第](#page-54-1) [55](#page-54-1) [页\)](#page-54-1)
- <sup>l</sup> ["从数据库导入任务"\( 第](#page-55-0) [56](#page-55-0) [页\)](#page-55-0)
- <sup>l</sup> ["编辑任务"\( 第](#page-55-1) [56](#page-55-1) [页\)](#page-55-1)
- <sup>l</sup> ["保存任务和日志"\( 第](#page-55-2) [56](#page-55-2) [页\)](#page-55-2)
- <sup>l</sup> ["运行任务"\( 第](#page-55-3) [56](#page-55-3) [页\)](#page-55-3)
- <sup>l</sup> ["将任务结果发送到服务器"\( 第](#page-55-4) [56](#page-55-4) [页\)](#page-55-4)
- <sup>l</sup> ["导入设置"\( 第](#page-56-1) [57](#page-56-1) [页\)](#page-56-1)
- <sup>l</sup> ["断点"\( 第](#page-56-2) [57](#page-56-2) [页\)](#page-56-2)
- <span id="page-52-0"></span><sup>l</sup> ["配置](#page-56-3) [Eclipse"\( 第](#page-56-3) [57](#page-56-3) [页\)](#page-56-3)
- 1. 先决条件
	- 必须安装探测器。( Discovery Analyzer 是在安装探测器时安装的, 并且可以与探测器共 享资源。)
	- 在使用 Discovery Analyzer 时, 不需要运行探测器。

但是,如果已经对 UCMDB 服务器运行探测器,则需要的所有资源已下载到文件系统中。如果 探测器尚未运行,可以通过"Settings"菜单上载 Discovery Analyzer 所需的资源。有 关详细信息,请参阅"导入设置"(第 [57](#page-56-1) [页\)](#page-56-1)。

<span id="page-52-1"></span><sup>n</sup> 不需要安装 CMDB 服务器。

### 2. 访问 Discovery Analyzer

可使用以下方式之一访问 Discovery Analyzer:

■ 使用 Eclipse 时。

探测器安装附带默认的 Eclipse 工作区,位于

C:\hp\UCMDB\DataFlowProbe\tools\discoveryAnalyzerWorkspace。此工作区包括一个 用于启动 Discovery Analyzer 的 Jython 脚本 (startDiscoveryAnalyzerScript.py),以及一个指向所有数据流管理脚本的链接。如果 通过这种方式启动搜寻分析器,则可以在 Jython 脚本中查找断点,以便进行调试。

<sup>n</sup> 通过双击以下文件夹中的文件,直接访问搜寻分析 器:C:\hp\UCMDB\DataFlowProbe\tools\discoveryAnalyzer.cmd。有关详细信息,请 参阅下一节。

将打开"Discovery Analyzer"窗口:

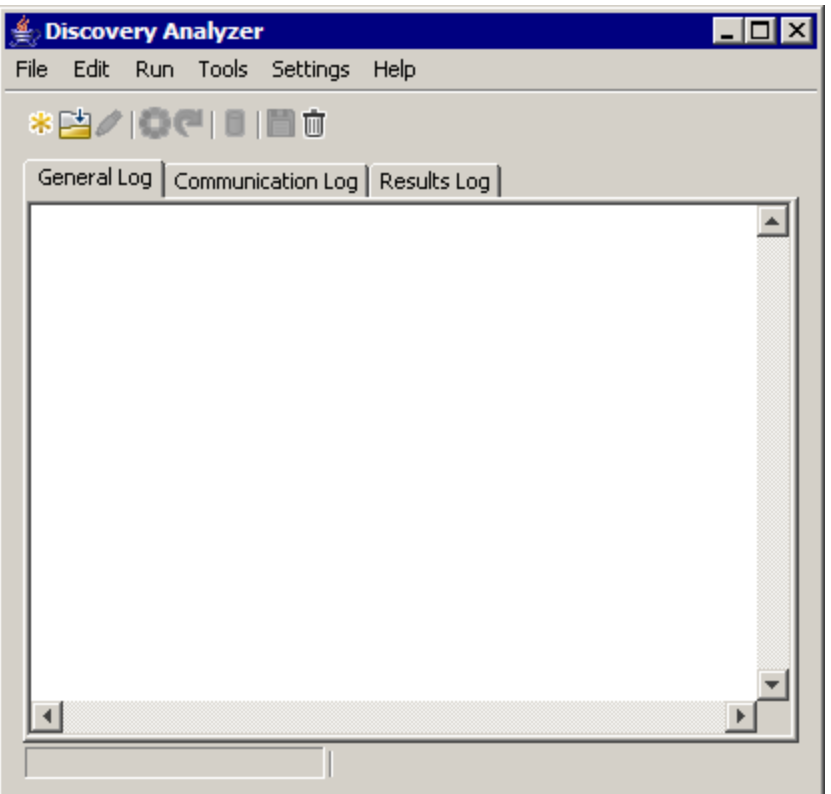

### <span id="page-53-0"></span>3. 定义任务

可以使用以下方法之一定义任务:

- 定义新任务。有关详细信息, 请参阅"定义新任务"(第 [54](#page-53-1) [页\)](#page-53-1)。
- 从记录文件导入任务。有关详细信息, 请参阅"检索记录"(第 [55](#page-54-0) [页\)](#page-54-0)。
- 从任务文件导入已保存的任务。有关详细信息, 请参阅"打开任务文件"(第 [55](#page-54-1) [页\)](#page-54-1)。
- <span id="page-53-1"></span><sup>n</sup> 从探测器的内部数据库检索作业。有关详细信息,请参[阅"从数据库导入任务"\( 第](#page-55-0) [56](#page-55-0) [页\)](#page-55-0) 。

### 4. 定义新任务

a. 显示"Task Editor": 单击"New Task"按钮 <sup>★</sup>。

"Task Editor"将显示文件系统中当前存在的作业的列表。每次探测器从服务器接收任 务时, 或者在"Settings"菜单中手动部署包时, 此列表均会更新。

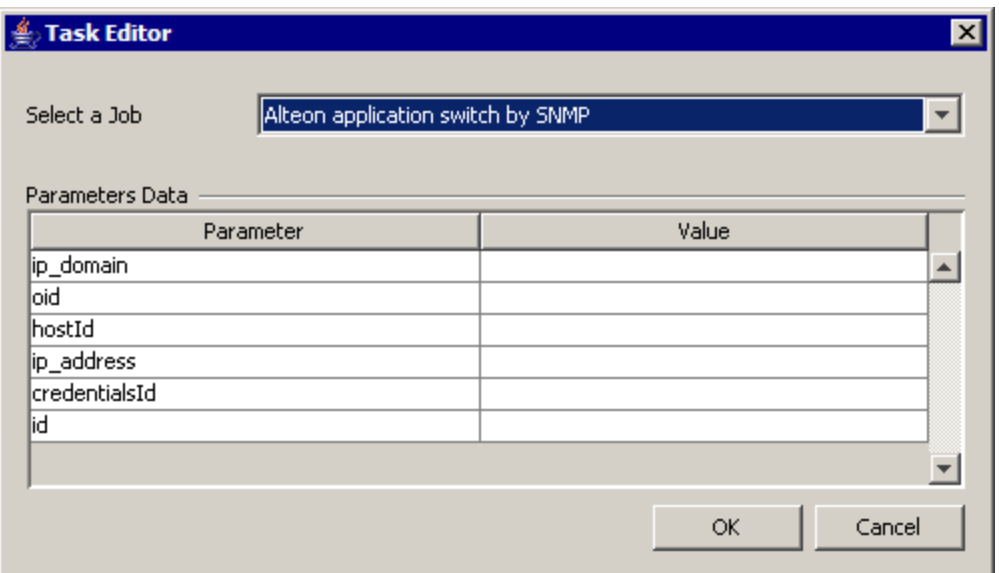

- b. 选择作业。
- c. 输入所有参数的值。

此处显示的参数是数据流管理适配器参数。可以在"模式签名"选项卡的"搜寻模式参 数"窗格中查看这些参数。有关详细信息,请参阅《HP Universal CMDB 数据流管理指 南》中的""适配器定义"选项卡"。

所有字段均为必填字段( 除非作业脚本要求该字段为空) 。

对于需要 ID 或凭据 ID 输入值的参数,可以使用随机创建的 ID:右键单击"Value" 框,然后选择"Generate random CMDB ID"或"Credential Chooser"。

此时任务将处于活动状态,已打开的任务的名称将显示在标题栏中:

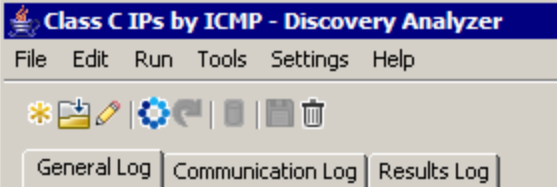

<span id="page-54-0"></span>d. 继续完成用于定义任务的步骤。有关详细信息,请参[阅"保存任务和日志"\( 第](#page-55-2) [56](#page-55-2) [页\)](#page-55-2) 。

### 5. 检索记录

通过打开含有特定执行数据的记录文件,可以定义任务。如果通过这种此方式定义任务,可以 通过选择回放选项来重新生成特定执行过程。( 如果重播任务,则接收的响应将来自记录文件 中存储的数据,而不是远程目标。)

选择"File">"Open Record"。浏览到用于保存记录的文件夹。此时任务将处于活动状 态,任务名称将显示在标题栏中。

<span id="page-54-1"></span>有关如何获取记录文件的详细信息,请参阅["记录数据流管理代码"\( 第](#page-66-0) [67](#page-66-0) [页\)](#page-66-0) 。

### 6. 打开任务文件

<span id="page-55-0"></span>可以从任务文件定义任务:选择"File">"Open Task"。

### 7. 从数据库导入任务

如果探测器已经运行,并且其内部数据库中有活动任务,则可以从探测器数据库中检索任务。 可以使用参数值定义任务。

- a. 选择"File"> "Import Task from Probe Database".
- b. 在打开的对话框中,选择要运行的任务,然后单击"OK"。
- <span id="page-55-1"></span>c. 继续完成用于定义任务的步骤。有关详细信息,请参[阅"保存任务和日志"\( 第](#page-55-2) [56](#page-55-2) [页\)](#page-55-2) 。

### 8. 编辑任务

定义任务之后,此任务( 或文件) 的名称将显示在标题栏中。此时,即可编辑文件。

- a. 选择"Edit">"Edit Task"。
- <span id="page-55-2"></span>b. 对任务进行更改,然后单击"OK"。

### 9. 保存任务和日志

可以保存任务参数: 选择 "File" > "Save Task"。

只有在执行任务之后,才可使用以下选项:

- 保存任务记录。您可以保存任务参数和任务运行的结果: 选择"File"> "Save Record"。
- 保存任务日志: 选择 "File" > "Save General Log"。
- <span id="page-55-3"></span>■ 保存结果: 选择 "File" > "Save Results"。

### 10. 运行任务

此过程的下一个步骤是运行所创建的任务。

- a. 导入凭据/范围配置文件。有关详细信息,请参[阅"导入设置"\( 第](#page-56-1) [57](#page-56-1) [页\)](#page-56-1) 。
- b. 要仅对远程目标执行任务,请单击"Run Task"按钮。

Discovery Analyzer 将执行作业,并在三个日志文件中显示以下信息:"常规"、"通 信"和"结果"。

- c. 您可以将所有日志文件保存在一起,也可以单独保存各个日志:选择"File">"Save General Log"、"Save Record"、"Save Results"或"Save All Logs"。有关日 志文件的详细信息,请参阅"日志"(第 [52](#page-51-0) [页\)](#page-51-0)。
- <span id="page-55-4"></span>d. 如果在记录文件中检索到任务,则可以通过单击"Playback"按钮,重新生成此文件中记 录的执行过程。此时将显示相同的通信日志,但执行时间会更新。

#### 11. 将任务结果发送到服务器

如果任务执行结束时生成了结果( 即 "Results Log"选项卡显示搜寻到的 CI 的列表), 则 可以将结果发送到 UCMDB 服务器。例如,如果您在服务器关闭时测试脚本,则这十分有用。

备注:只能将结果发送到从特定探测器( 该探测器与 Discovery Analyzer 安装在同一 计算机上) 接收任务的 UCMDB 服务器。

### <span id="page-56-1"></span>12. 导入设置

要运行任务或回放记录文件, 必须导入 domainScopeDocument.bin 文件。导入时, 请输入密 码。

- a. 启动 Web 浏览器, 并输入以下 URL: http://localhost:8080/jmx-console。您可能需 要使用用户名和密码登录。
- b. 单击"UCMDB:service=DiscoveryManager",打开 JMX MBEAN 视图页面。
- c. 查找"exportCredentialsAndRangesInformation"操作。执行以下操作:
	- <sup>o</sup> 输入客户 ID( 默认值是 1) 。
	- o 为导出的文件输入名称。
	- o 输入密码。
	- o 将 isEncrypted 设置为 False。
- d. 单击"调用", 导出 domainScopeDocument.bin 文件。

导出过程成功完成后,文件将保存到此位 置:C:\hp\UCMDB\UCMDBServer\conf\discovery\<客户目录>。

e. 将 domainScopeDocument.bin 文件复制到 Data Flow Probe 文件系统,并且通过选择 以下选项来导入该文件:"Settings">"Import domainScopeDocument"。

备注: 在 domainScopeDocument 文件导入过程中, 会要求您提供密码。此外, 当搜 寻服务器每次重新启动时,以及在执行第一个任务和记录之前,均会要求您提供密 码。

### <span id="page-56-2"></span>13. 断点

<span id="page-56-3"></span>如果通过 Python 脚本运行 Discovery Analyzer,可以将断点添加到脚本中。

14. 配置 Eclipse

有关在调试模式下运行 Jython 脚本的详细信息,请参[阅"通过](#page-56-0) [Eclipse](#page-56-0) [运行](#page-56-0) [Discovery](#page-56-0) [Analyzer"\( 第](#page-56-0) [57](#page-56-0) [页\)](#page-56-0) 。

# <span id="page-56-0"></span>通过 Eclipse 运行 Discovery Analyzer

本任务说明如何配置 Eclipse,以便在调试模式下运行 Jython 脚本,从而更好地显示作业线 程、触发器 CI 和结果。

本节包括以下步骤:

- <sup>l</sup> ["先决条件"\( 第](#page-57-0) [58](#page-57-0) [页\)](#page-57-0)
- <sup>l</sup> ["解压缩并启动](#page-57-1) [Eclipse"\( 第](#page-57-1) [58](#page-57-1) [页\)](#page-57-1)
- <sup>l</sup> ["配置默认工作区"\( 第](#page-57-2) [58](#page-57-2) [页\)](#page-57-2)
- <sup>l</sup> ["配置](#page-57-3) [PyDev](#page-57-3) [扩展"\( 第](#page-57-3) [58](#page-57-3) [页\)](#page-57-3)
- <sup>l</sup> ["配置](#page-59-0) [Discovery](#page-59-0) [Analyzer](#page-59-0) [工作区"\( 第](#page-59-0) [60](#page-59-0) [页\)](#page-59-0)

### 开发人员参考指南

第 2 章: 开发 Jython 适配器

- <sup>l</sup> ["配置类路径和解释程序"\( 第](#page-63-0) [64](#page-63-0) [页\)](#page-63-0)
- <span id="page-57-0"></span><sup>l</sup> ["运行](#page-65-0) [Discovery](#page-65-0) [Analyzer"\( 第](#page-65-0) [66](#page-65-0) [页\)](#page-65-0)
- 1. 先决条件
	- 在计算机上安装最新的 Eclipse 版本。可以在 www.eclipse.org 上获取此应用程序。
	- <sup>n</sup> 验证同一计算机上是否已安装 Data Flow Probe。
	- 验证 DataFlowProbe.properties 文件中的 appilog.agent.local.discoveryAnalyzerFromEclipse 参数是否已设置为 true。
- <span id="page-57-2"></span><span id="page-57-1"></span>2. 解压缩并启动 Eclipse

### 3. 配置默认工作区

配置 Eclipse 用于保存和存储所有项目和相关数据的默认工作区。

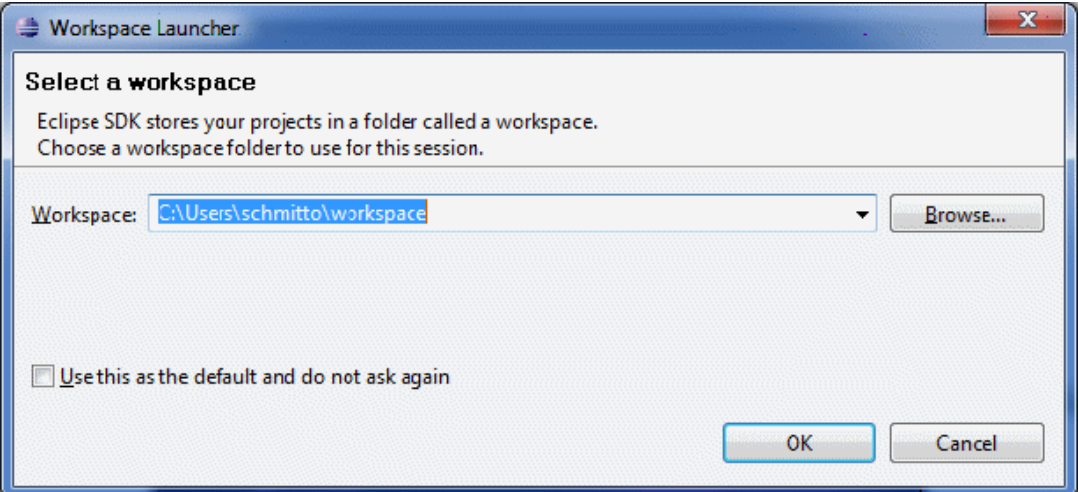

### <span id="page-57-3"></span>4. 配置 PyDev 扩展

a. 访问"Help">"Install New Software", 单击"Add", 键入 PyDev 插件的名称, 并在"Location"字段中添加可以下载 pydev 的站点 URL: http://pydev.org/updates。单击"OK"。

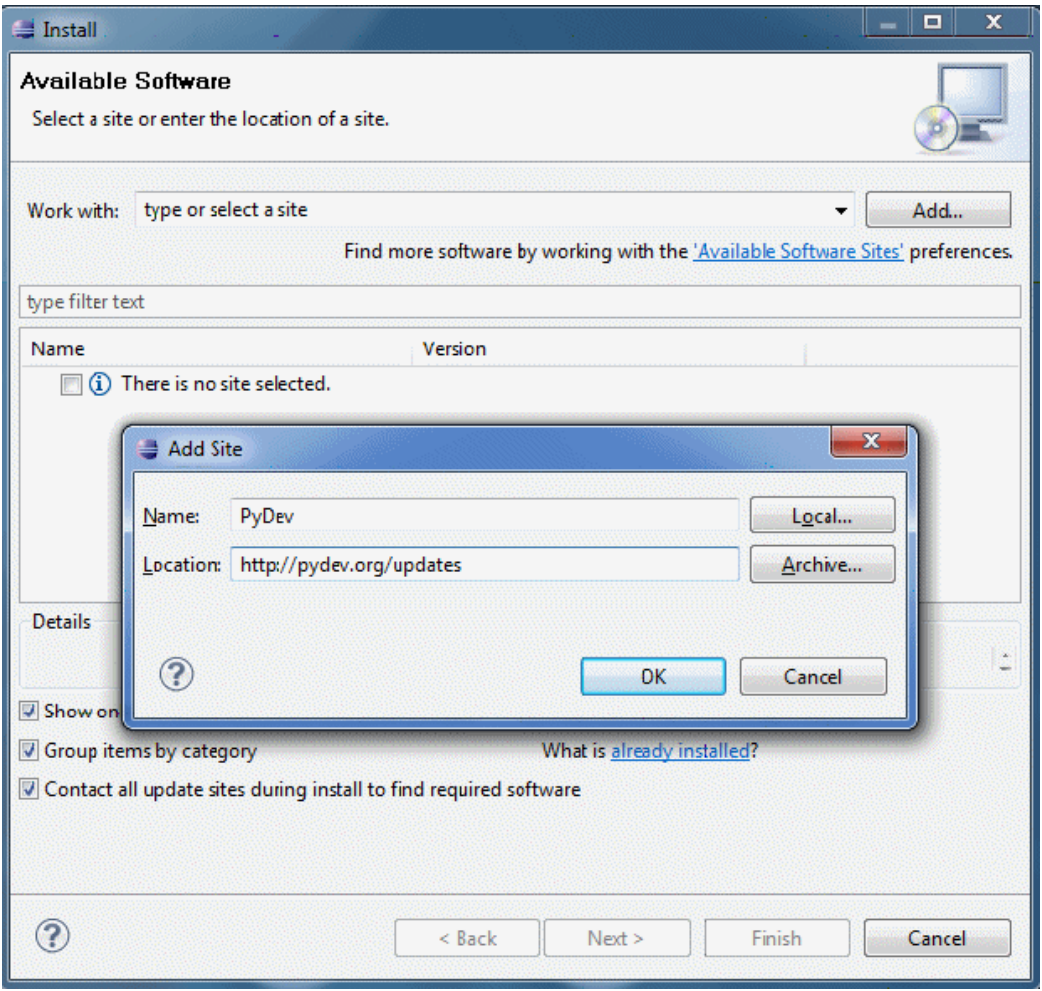

备注: 由于 PyDev 扩展已是开放资源, 所以现在已将 PyDev 和 PyDev 扩展合并到 一个插件中。有关其他信息,请访问 http://pydev.org。

- b. 在打开的窗口中,选择"Pydev"。第二个插件是以任务为中心的 UI 的插件。单 击"Next",检查安装详细信息,并再次单击"Next"。
- c. 接受许可证协议,然后单击"Next"。
- d. 此时将安装 Pydev。如果要求您安装未签名的内容,单请击"OK"进行确认。

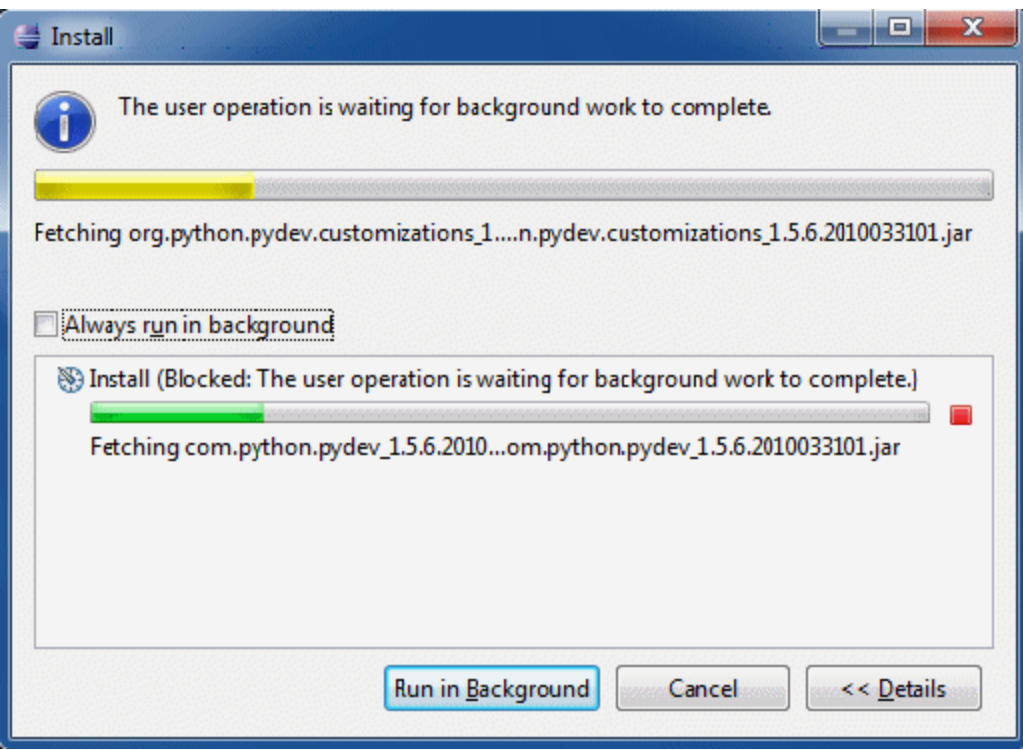

e. 重新启动 Eclipse。

此时已将 PyDev 安装在 Eclipse IDE 中。Eclipse 中已有新透视,而且 IDE 能够解释 Python 脚本( 文本突出显示、其他配置选项等等) 。

### <span id="page-59-0"></span>5. 配置 Discovery Analyzer 工作区

a. 导入所需文件: 在包浏览器的白色区域中右键单击, 然后单击"Import"以导入探测器安 装程序附带的预配置 discoveryAnalyzerWorkspace。

### 开发人员参考指南 第 2 章: 开发 Jython 适配器

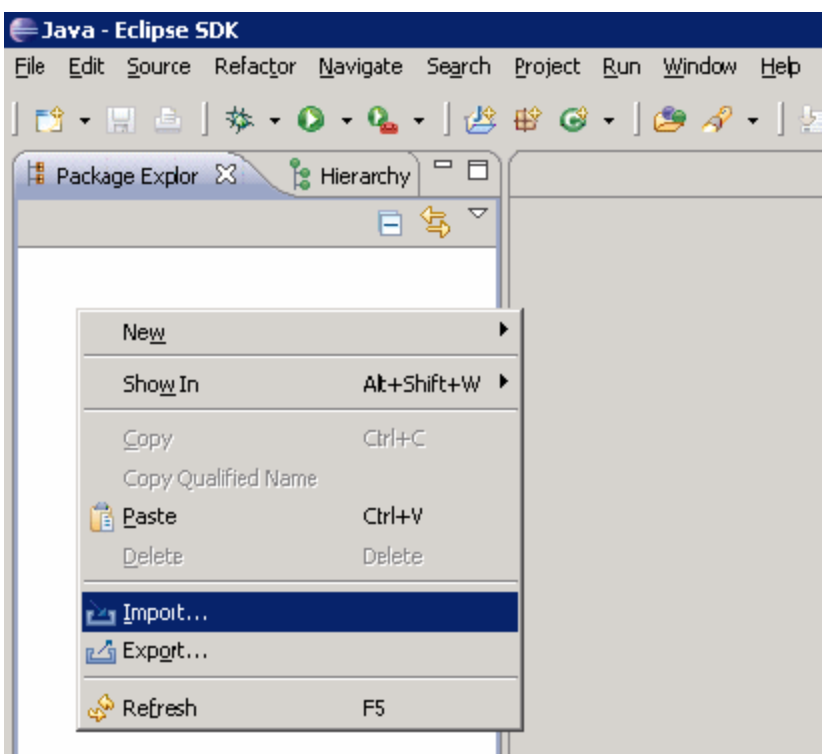

b. 在"General"下,选择"Existing projects into Workspace",将项目导入到 Eclipse 工作区中。

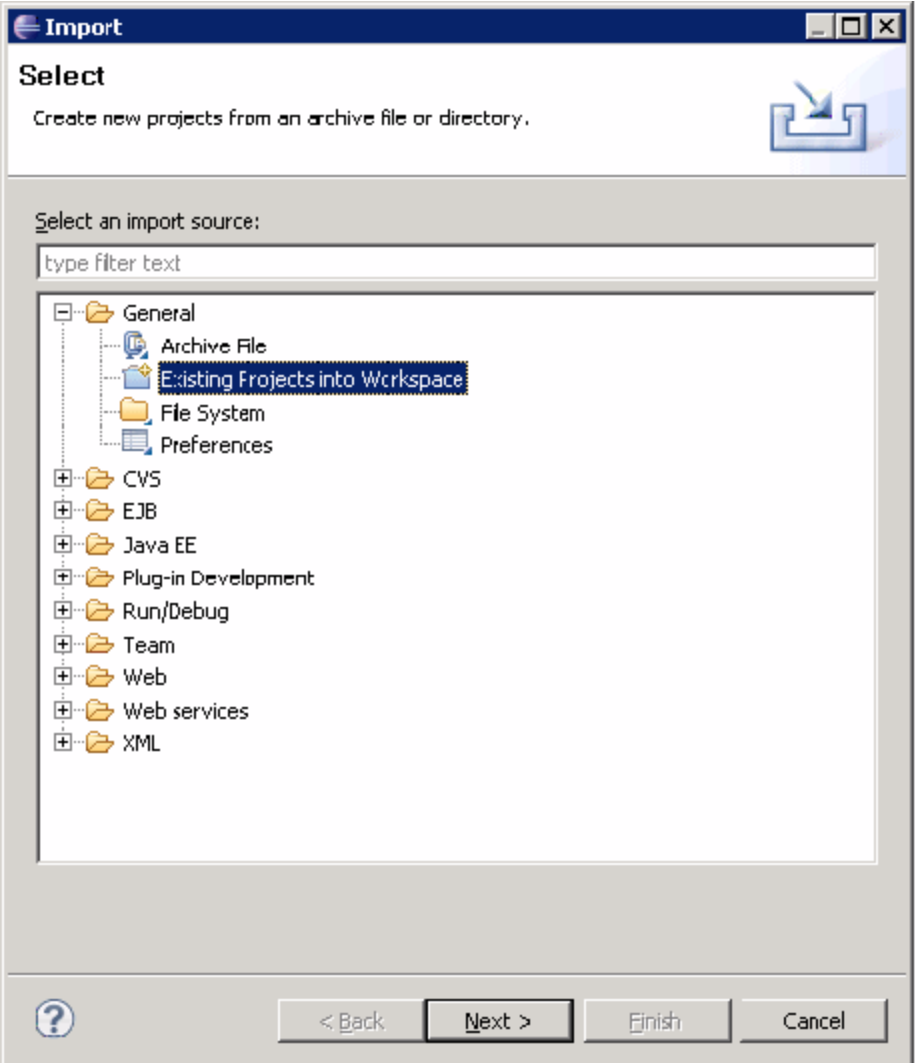

c. 在"Select root directory"下面,选择分析器工作区,通常位于:

### C:\hp\UCMDB\DataFlowProbe\tools\discoveryAnalyzerWorkspace。

d. 选择"Copy projects into workspace",创建现有工作区的真实副本。此步骤很重 要:如果失败,您可以重新导入原始的 discoveryAnalyserWorkspace。

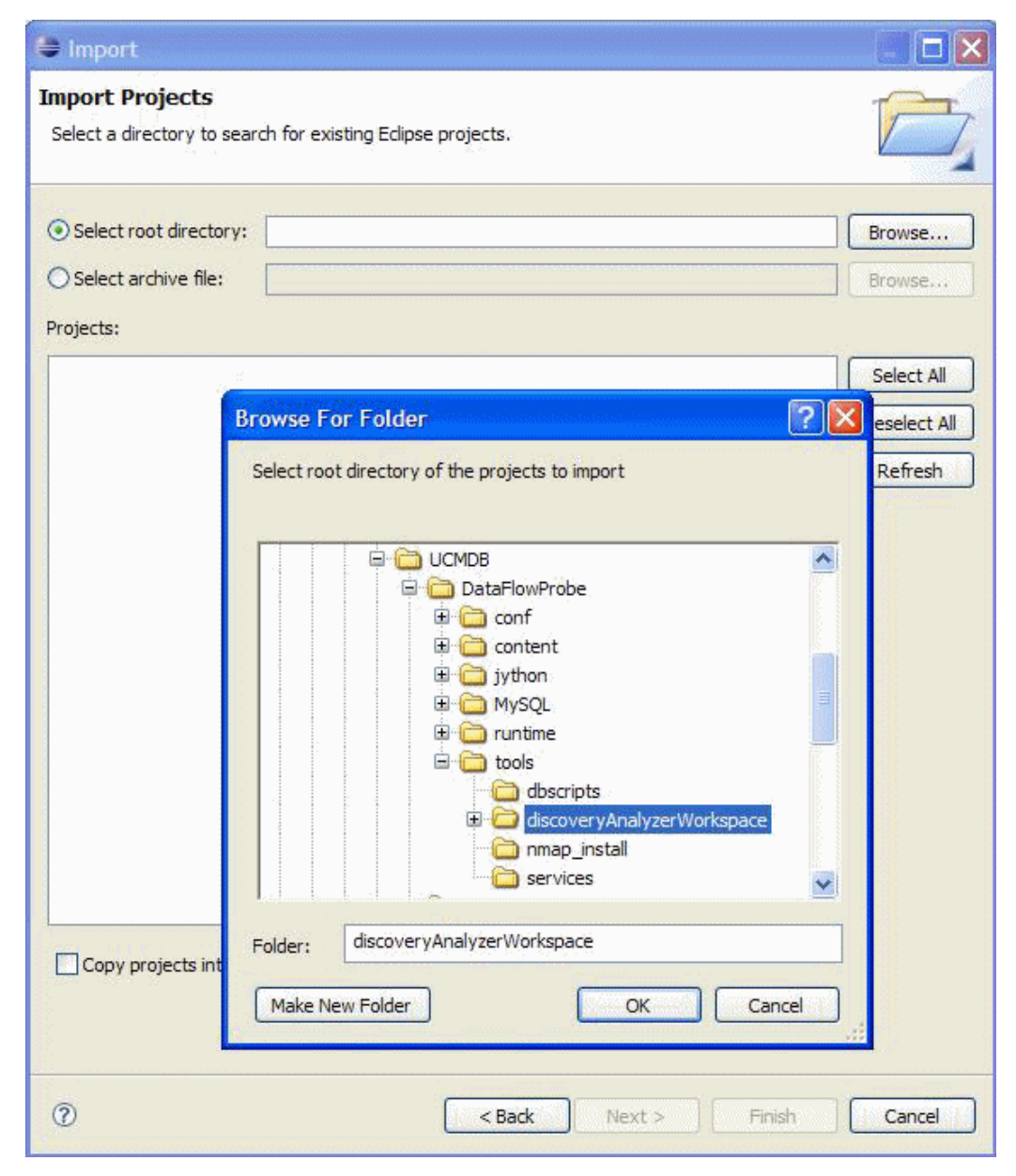

e. 单击"Finish",开始导入。

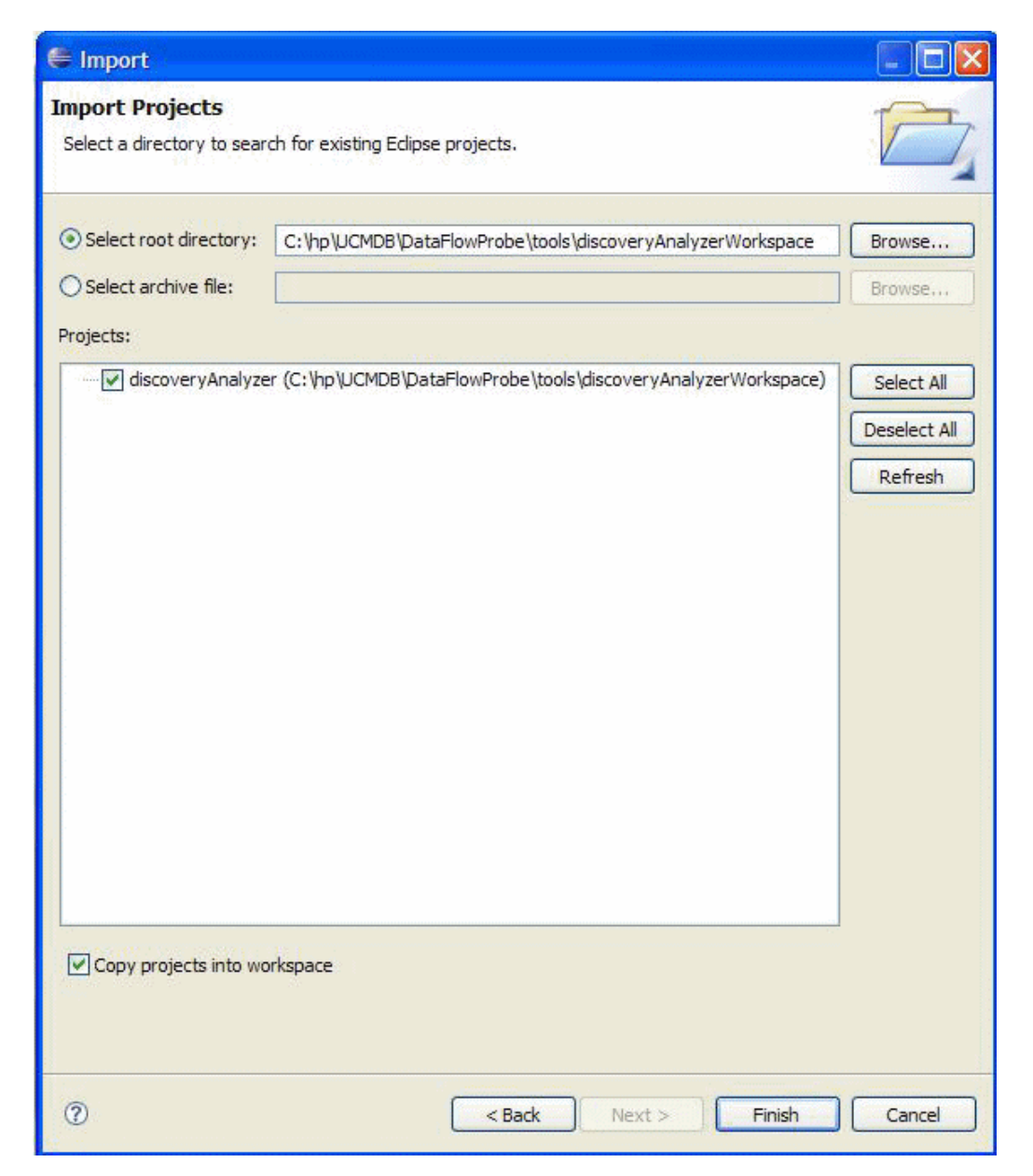

### <span id="page-63-0"></span>6. 配置类路径和解释程序

- a. 右键单击 discoveryAnalyzerWorkspace, 然后选择 "Properties", 显示项目的特定 设置。
- b. 转到"Pydev">"Interpreter/Grammar",然后单击"Please configure an interpreter in the related preferences before proceeding"。

此步骤配置的 Jython 解释程序与探测器使用的程序相同,以确保使用相同的 Jython 版 本解释脚本。

c. 单击"New",键入解释程序的名称,然后从以下文件夹中选择文 件: C:\hp\UCMDB\DataFlowProbe\jython\jython.jar。

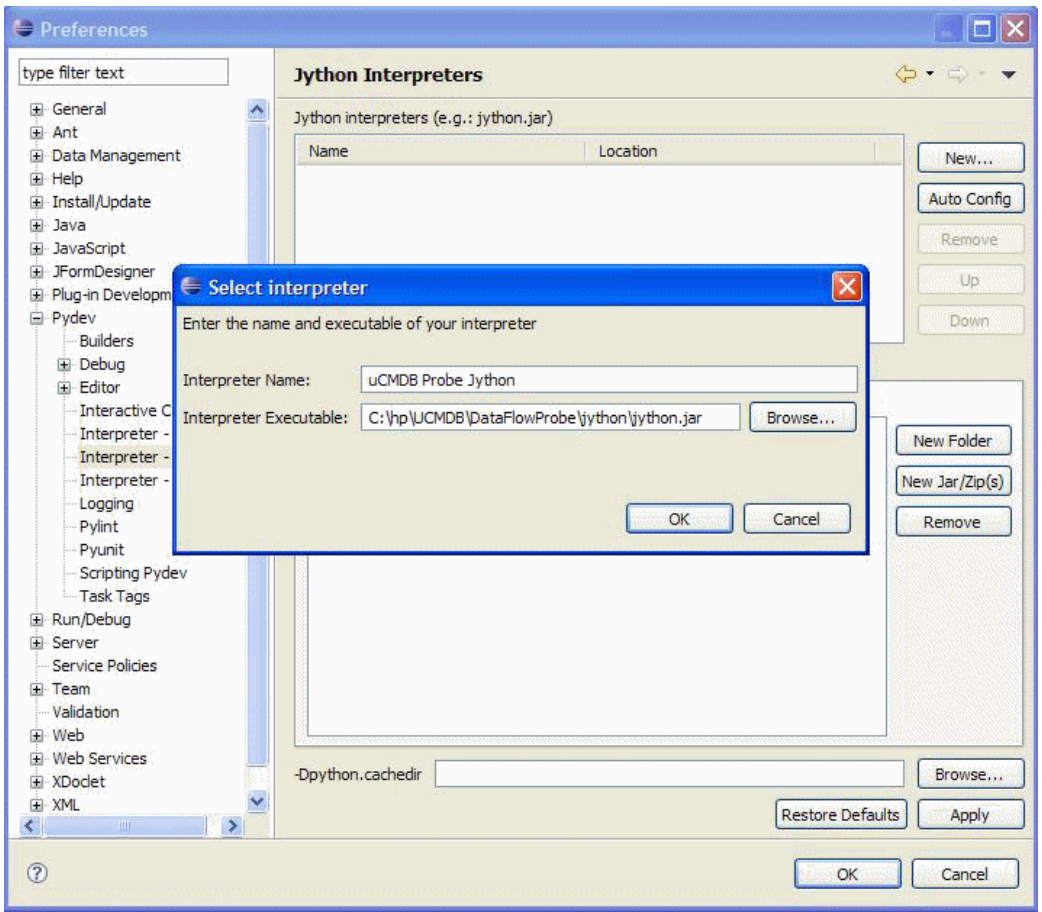

- d. 单击"确定"。如果此时显示一个窗口,要求您选择要导入 Python 系统路径的文件夹, 请不要进行任何更改( 应当是"C:\hp\UCMDB\DataFlowProbe\jython" 和 "C:\hp\UCMDB\DataFlowProbe\jython\lib"), 然后单击 "OK"。
- e. 单击"Apply",然后单击"OK"。
- f. 单击"Interpreter",然后选择刚才创建的解释程序。

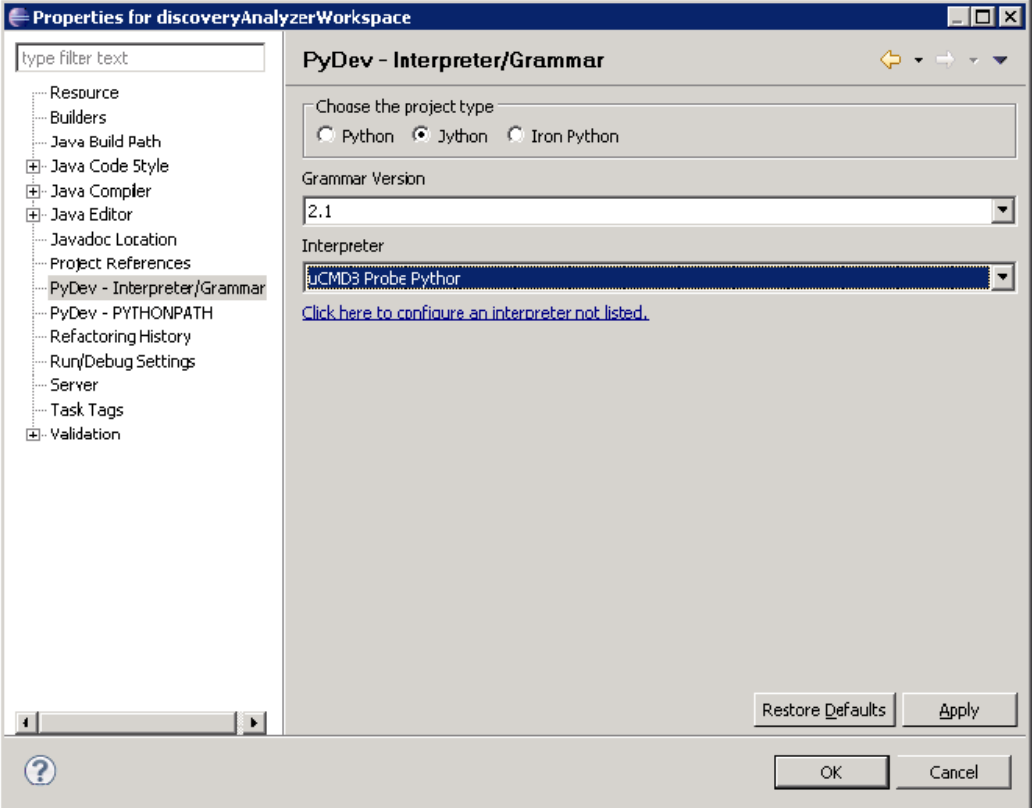

g. 单击"Apply",然后单击"OK"。

<span id="page-65-0"></span>此时的 Jython 解释程序与探测器所使用的解释程序相同。

### 7. 运行 Discovery Analyzer

- a. 在要调试的 Jython 脚本中添加断点。
- b. 要启动 Discovery Analyzer, 请在 "discoveryAnalyzerWorkspace\src"项目中选 择"startDiscoveryAnalyzerScript.py"。右键单击此文件,然后选择"Debug as" > "Jython run".

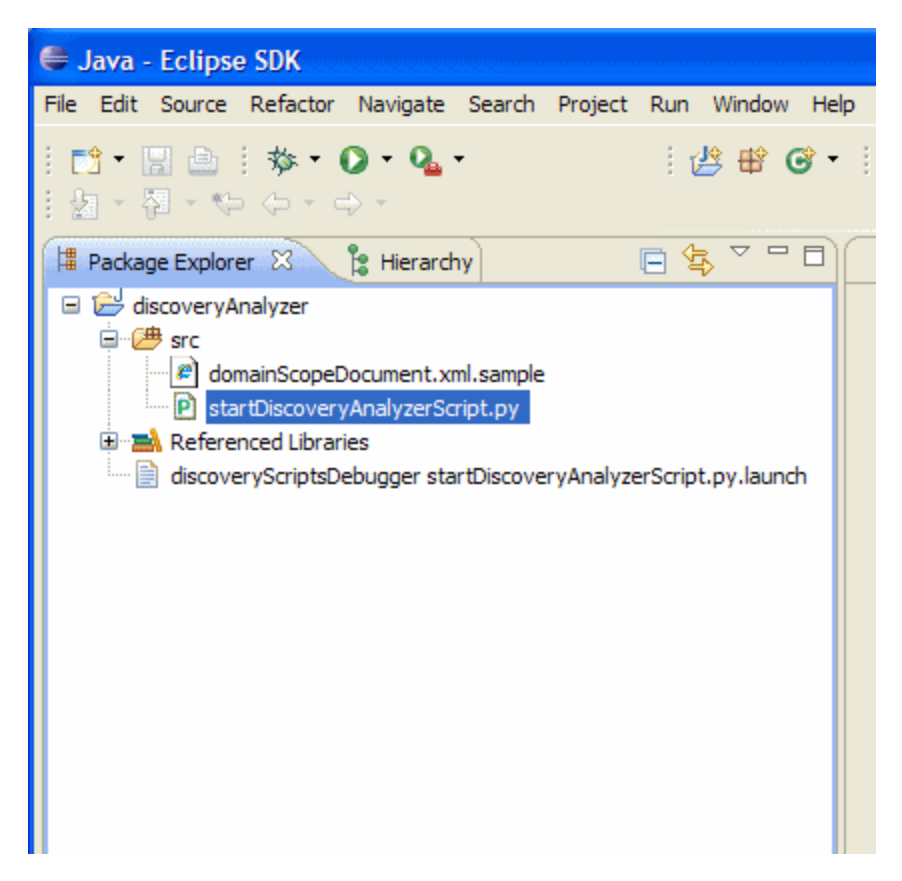

# <span id="page-66-0"></span>记录数据流管理代码

记录完整的执行过程( 包括所有参数) 十分有用( 例如,在调试和测试代码时) 。本任务描述如何 记录包含所有相关参数的完整执行过程。此外,还可以查看即使在调试级别也不会输出到日志文件 中的额外调试信息。

### 要记录数据流管理代码:

- 1. 访问"数据流管理">"搜寻控制面板"。右键单击必须记录其运行过程的作业,然后选 择"转到适配器",以打开适配器管理应用程序。
- 2. 在"适配器配置"选项卡中找到"执行选项"窗格,如下所示。

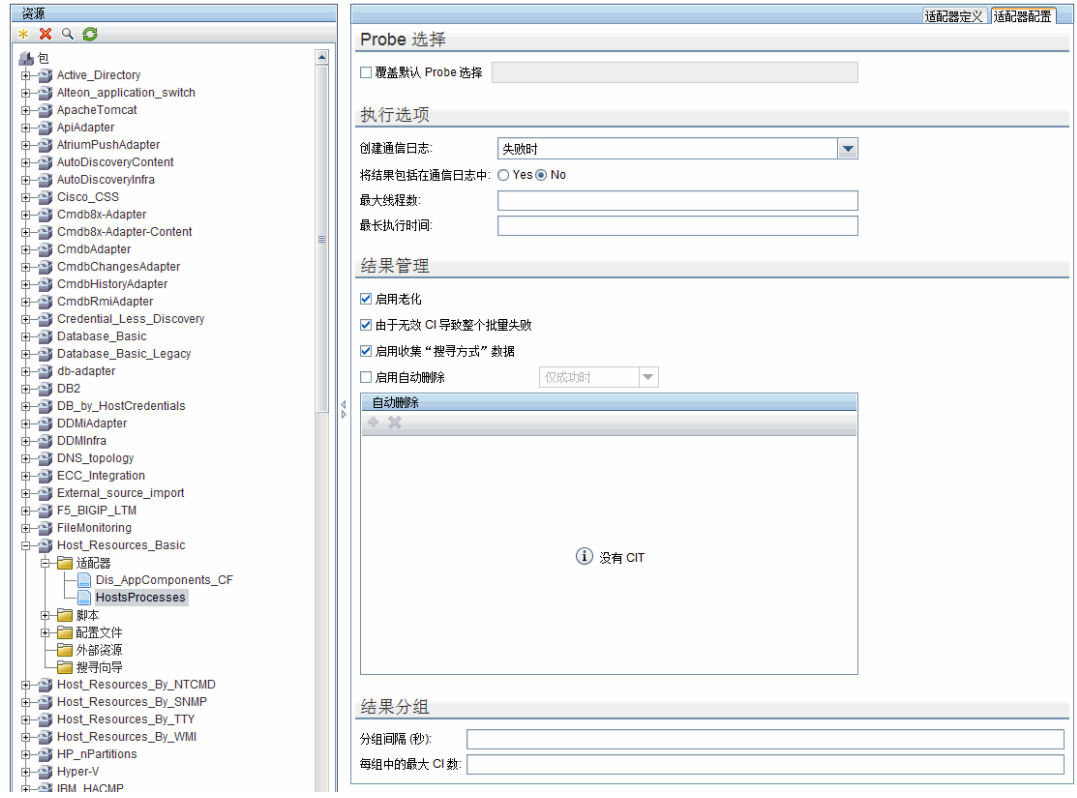

3. 将"创建通信日志"框更改为"始终"。有关设置日志选项的详细信息,请参阅《HP Universal CMDB 数据流管理指南》中的""执行选项"窗格"。

以下示例是在运行 Host Connection by Shell 作业且"创建通信日志"框设置为"始 终"或"失败时"时, 所创建的 XML 日志文件:

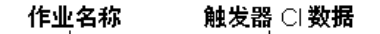

```
- <execution jobId="Host Connection by Shell" destinationid="0e9787433d65e4a68839bfa8b224c92d">
 - <destination>
    <destinationData name="ip_domain">DefaultDomain</destinationData>
     <destinationData name="hostId" />
     <destinationData name="ip_address">16.59.63.34</destinationData>
     <destinationData name="id">0e9787433d65e4a68839bfa8b224c92d</destinationData>
   </destination>
```
以下示例显示了消息和堆栈跟踪参数:

#### 堆栈跟踪

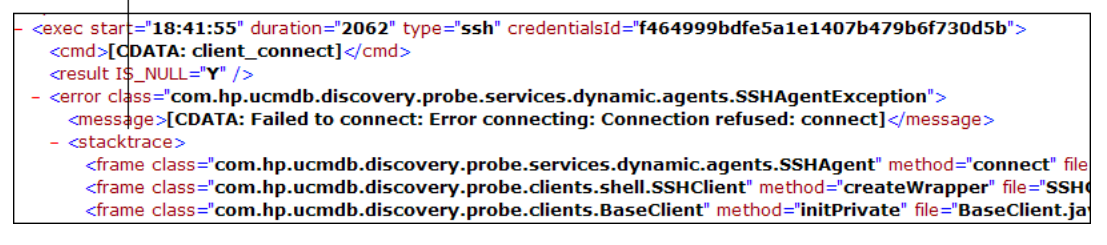

# <span id="page-68-0"></span>Jython 库和实用程序

某些实用程序脚本在适配器中使用得很广泛。这些脚本包含在 AutoDiscovery 包中, 它们与下 载到探测器中的其他脚本一起位于以下位

置: C:\hp\UCMDB\DataFlowProbe\runtime\probeManager\discoveryScripts。

备注: discoveryScript 文件夹是在探测器开始工作时动态创建的。

要使用某个实用程序脚本,请将以下导入行添加到脚本的导入部分:

import <script name>

AutoDiscovery Python 库包含 Jython 实用程序脚本。这些库脚本被视为数据流管理的外部 库。可以在 jythonGlobalLibs.xml 文件( 位于"配置文件"文件夹下) 中定义这些脚本。

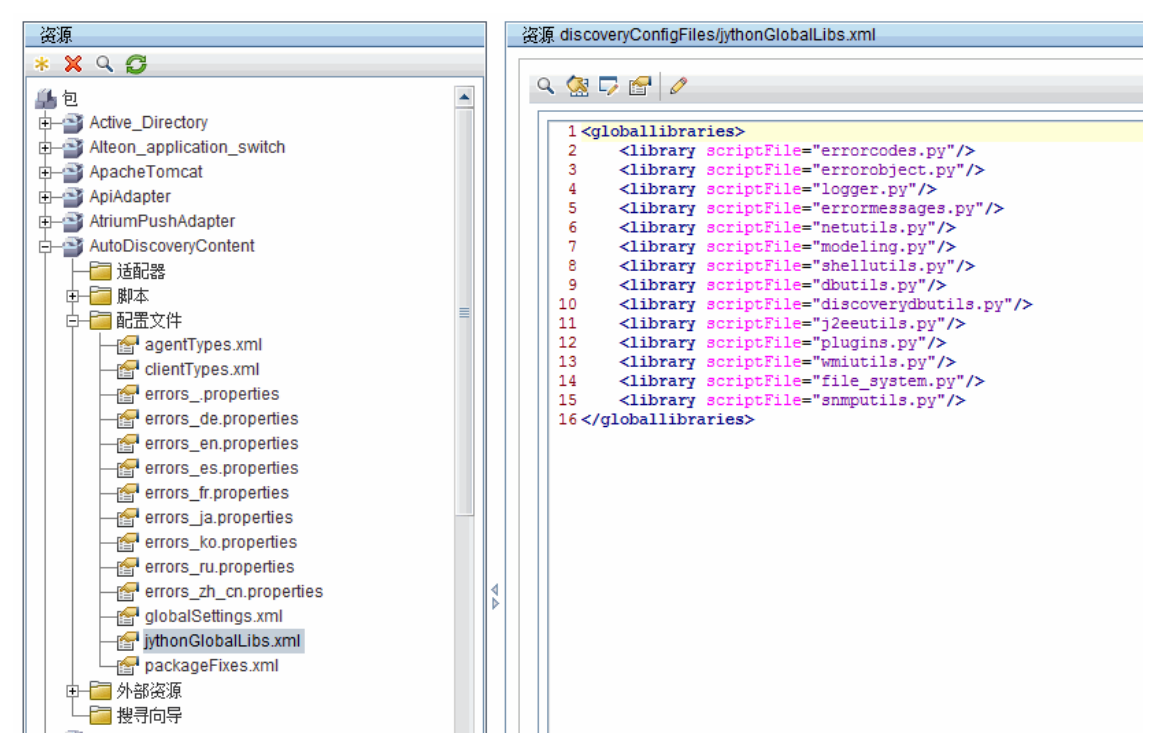

在探测器启动时,默认情况下会加载 jythonGlobalLibs.xml 文件中出现的每个脚本,因此无 需在适配器定义中明确的使用这些脚本。

本节包括以下主题:

- "logger.py" (第 [69](#page-68-1) [页\)](#page-68-1)
- $\lq$ "modeling.py" (第 [70](#page-69-0) [页\)](#page-69-0)
- <sup>l</sup> ["netutils.py"\( 第](#page-69-1) [70](#page-69-1) [页\)](#page-69-1)
- <span id="page-68-1"></span><sup>l</sup> ["shellutils.py"\( 第](#page-69-2) [70](#page-69-2) [页\)](#page-69-2)

#### logger.py

logger.py 脚本包含用于报告错误的日志实用程序和帮助程序函数。您可以调用其调试、信息和错

误 API,以写入日志文件。日志消息记录在 C:\hp\UCMDB\DataFlowProbe\runtime\log 中。

将根据为 C:\hp\UCMDB\DataFlowProbe\conf\log\probeMgrLog4j.properties 文件中的 PATTERNS DEBUG 输出目标定义的调试级别,在日志文件中输入消息。( 默认情况下, 该级别为 DEBUG。) 有关详细信息, 请参阅"错误严重度级别"(第 [74](#page-73-0) [页\)](#page-73-0) 。

##################################################################### ################ PATTERNS\_DEBUG log #################### ##################################################################### log4j.category.PATTERNS\_DEBUG=DEBUG, PATTERNS\_DEBUG log4j.appender.PATTERNS\_DEBUG=org.apache.log4j.RollingFileAppender log4j.appender.PATTERNS\_ DEBUG.File=C:\hp\UCMDB\DataFlowProbe\runtime\log/probeMgrpatternsDebug.log log4j.appender.PATTERNS\_DEBUG.Append=true log4j.appender.PATTERNS\_DEBUG.MaxFileSize=15MB **log4j.appender.PATTERNS DEBUG.Threshold=DEBUG** log4j.appender.PATTERNS DEBUG.MaxBackupIndex=10 log4j.appender.PATTERNS\_ DEBUG.layout=org.apache.log4j.PatternLayout log4j.appender.PATTERNS\_ DEBUG.layout.ConversionPattern=<%d> [%-5p] [%t] - %m%n log4j.appender.PATTERNS\_DEBUG.encoding=UTF-8

信息和错误消息还会显示在"命令提示符"控制台中。

有两组 API:

- logger.<debug/info/warn/error>
- <sup>l</sup> logger.<debugException/infoException/warnException/errorException>

第一组 API 在相应的记录级别发出所有字符串参数的串联; 第二组 API 既发出串联, 也发出最近 抛出的异常的堆栈跟踪,以提供更多信息:

logger.**debug**('found the result') logger.**errorException**('Error in discovery')

### <span id="page-69-0"></span>modeling.py

modeling.py 脚本包含用于创建主机、IP 和进程 CI 等对象的 API。这些 API 支持创建常见对 象,并使代码更具可读性。例如:

ipOSH= modeling.**createIpOSH**(ip) host = modeling.createHostOSH(ip\_ address) member1 = modeling.createLinkOSH('member', ipOSH, networkOSH)

### <span id="page-69-1"></span>netutils.py

netutils.py 库用于检索网络和 TCP 信息, 例如检索操作系统名称、检查 MAC 地址是否有效、 检查 IP 地址是否有效,等等。例如:

dnsName = netutils.**getHostName**(ip, ip) isValidIp = netutils.isValidIp (ip\_address) address = netutils.getHostAddress(hostName)

### <span id="page-69-2"></span>shellutils.py

shellutils.py 库提供了用于执行 shell 命令和检索已执行命令的结束状态的 API, 并且支持基 于该结束状态运行多个命令。此库随 Shell 客户端初始化,使用该客户端运行命令和检索结果。 例如:

### 开发人员参考指南 第 2 章: 开发 Jython 适配器

ttyClient = clientFactory.createClient(Props) clientShUtils = shellutils.ShellUtils(ttyClient) if (clientShUtils.isWinOs ()): logger.debug ('discovering Windows..')

<span id="page-71-0"></span>第 3 章

# 错误消息

本章包括:

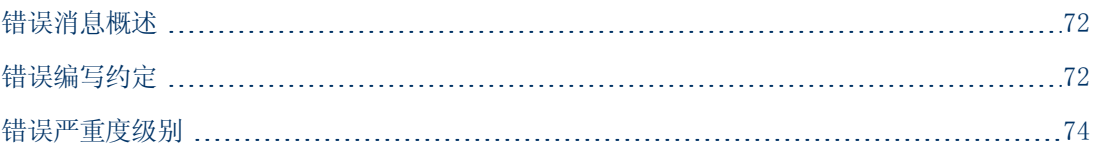

# <span id="page-71-1"></span>错误消息概述

搜寻期间可能会发生多种错误,例如连接失败、硬件问题、异常、超时等。每当常规搜寻流程失败 时, 数据流管理就会采用"基本"和"高级"两种模式,将这些错误显示在"搜寻控制面板"中。 您可以从引发问题的触发器 CI 向下搜索,以查看错误消息本身。

数据流管理能够将有时可忽略的错误(例如主机无法访问) 和必须处理的错误(例如凭据问题,配 置或 DLL 文件丢失) 区分开来。另外,即使在连续运行时发生同样的错误,数据流管理也只会报 告一次,但是数据流管理也不会漏掉只出现一次的错误。

创建程序包时,可以将合适的消息作为资源添加到该程序包内。在部署程序包期间,这些消息也会 部署到正确的位置。消息必须遵从某些约定,如"错误编写约定"(第 [72](#page-71-2) [页\)](#page-71-2) 中所述。

数据流管理支持多语言错误消息。您可以将写入的消息本地化,以便它们显示为本地语言。

有关搜索错误的详细信息,请参阅《HP Universal CMDB 数据流管理指南》中的""搜寻状态" 窗格"。

<span id="page-71-2"></span>有关设置通信日志的详细信息,请参阅《HP Universal CMDB 数据流管理指南》中的" "执行选 项"窗格"。

# 错误编写约定

- 每个错误均通过一个错误消息代码和一个参数数组 (int, String[]) 进行标识。消息代码和 参数数组的组合可以定义一个特定错误。参数数组可以为空。
- <sup>l</sup> 每个错误代码都会映射到一个短消息( 固定字符串) 和一个详细消息( 包含零个或多个参数的模 板字符串) 。假定模板参数的数量等于实际参数的数量。

### 错误消息代码的示例:

10234 可表示简短消息错误:

Connection Error

和详细消息错误:

Could not connect via {0} protocol due to timeout of {1} msec
其中

- {0} = 第一个参数:协议名称
- {1} = 第二个参数:超时长度( 以毫秒为单位)

本节还包括以下主题:

- <sup>l</sup> ["属性文件内容"\( 第](#page-72-0) [73](#page-72-0) [页\)](#page-72-0)
- <sup>l</sup> ["错误消息属性文件"\( 第](#page-72-1) [73](#page-72-1) [页\)](#page-72-1)
- <sup>l</sup> ["语言环境命名约定"\( 第](#page-72-2) [73](#page-72-2) [页\)](#page-72-2)
- <sup>l</sup> ["错误消息代码"\( 第](#page-72-3) [73](#page-72-3) [页\)](#page-72-3)
- <sup>l</sup> ["未分类的内容错误"\( 第](#page-73-0) [74](#page-73-0) [页\)](#page-73-0)
- <span id="page-72-0"></span><sup>l</sup> ["框架中的更改"\( 第](#page-73-1) [74](#page-73-1) [页\)](#page-73-1)

### 属性文件内容

对于每个错误消息代码,属性文件必须包含它的两个密钥。例如,对于错误 45:

- **DDM\_ERROR\_MESSAGE\_SHORT\_45。短错误描述。**
- <span id="page-72-1"></span>• DDM\_ERROR\_MESSAGE\_LONG\_45。长错误描述(可以包含参数, 如 {0}、{1}) 。

### 错误消息属性文件

在属性文件中,错误消息代码和两条消息( 简短消息和详细消息) 之间存在一个映射。

部署某个属性文件后,该文件中的数据将与现有数据合并,即添加新消息代码时会替代旧消息代 码。

<span id="page-72-2"></span>基础结构属性文件是 AutoDiscoveryInfra 包的一部分。

### 语言环境命名约定

- <sup>l</sup> 对于默认语言环境:<文件名>.properties.errors
- <sup>l</sup> 对于特定语言环境:<文件名>\_xx.properties.errors

其中 xx 为语言环境(例如 infraerr\_fr.properties.errors 或 infraerr\_en\_ us.properties.errors) 。

### <span id="page-72-3"></span>错误消息代码

默认情况下,HP Universal CMDB 包括以下错误代码。您可以将自己的错误消息添加到此列表 中。

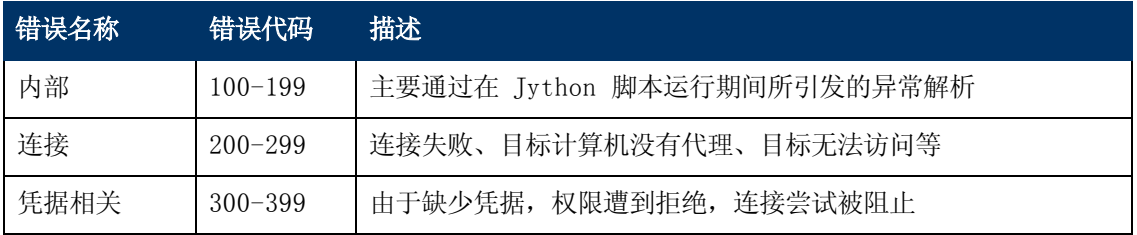

第 3 章: 错误消息

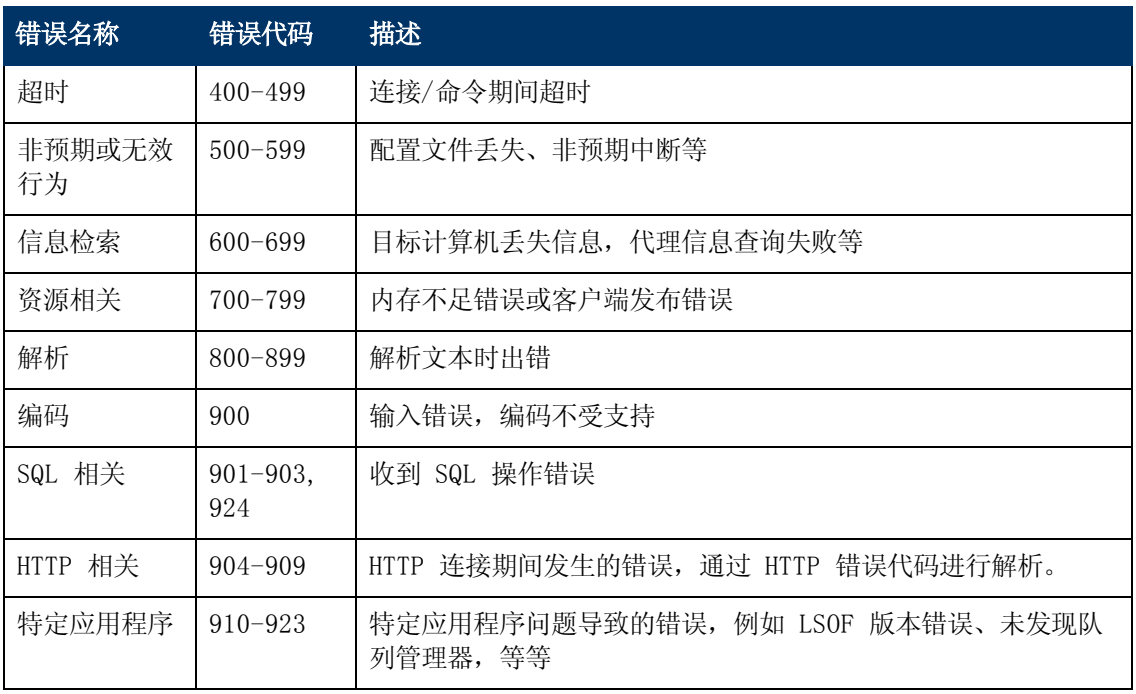

### <span id="page-73-0"></span>未分类的内容错误

要支持旧内容但不引起回归,应用程序和 SDK 相关方法需要采用不同的方式处理消息代码为 100 的错误( 即未分类脚本错误) 。

这些错误的分组(也就是说,它们并不被视为同一类型的错误) 并非基于消息代码,而是消息内 容。也就是说,如果某个脚本通过已弃用的旧方法( 包含消息字符串,但不包含错误代码) 报告错 误,则所有消息都会接收到相同的错误代码,但在应用程序中或在 SDK 相关方法中,不同的消息 会显示为不同的错误。

### <span id="page-73-1"></span>框架中的更改

(com.hp.ucmdb.discovery.library.execution.BaseFramework)

将以下方法添加到接口:

- void reportError(int msgCode, String[] params);
- void reportWarning(int msgCode, String[] params);
- void reportFatal(int msgCode, String[] params);

系统仍然支持以下旧方法以实现向后兼容,但会将它们标记为"已弃用":

- void reportError(String message);
- $\bullet$  void reportWarning (String message);
- $\bullet$  void reportFatal (String message);

### 错误严重度级别

适配器在触发器 CI 上结束运行后,会返回一个状态。如果未报告错误或警告,则该状态将为"成 功"。

以下列出了从最窄到最宽范围的严重度级别:

### 开发人员参考指南

第 3 章: 错误消息

### 致命错误

此级别报告严重错误,如基础结构问题、DLL 文件丢失或异常:

- <sup>l</sup> 生成任务失败( 未发现探测器、未发现变量等)
- 无法运行脚本
- <sup>l</sup> 无法在服务器上处理结果,导致数据无法写入 CMDB

### 错误

此级别报告导致数据流管理无法检索数据的问题。通常需要执行某些操作才能检查这些错误,如增 加超时、更改范围、更改参数、添加其他用户凭据等。

- <sup>l</sup> 在用户干预可帮助解决问题的情况下,系统会报告一个错误。可能是需要进一步调查的凭据问题 或网络问题。( 这些问题并不是搜寻错误,而是配置错误。)
- <sup>l</sup> 内部失败,通常由搜寻到的计算机或应用程序的非预期行为引发,如配置文件丢失等

### 警告

当运行成功,但是可能存在需注意的非严重问题时,数据流管理会将严重度标记为"警告"。在开 始进行更详细的调试会话之前, 您需要查看这些 CI 才能获知数据是否丢失。"警告"可以包含此 类消息:远程主机上缺少已安装的代理、无效数据导致某个属性无法正确计算。

- <sup>l</sup> 连接代理丢失( SNMP、WMI)
- <sup>l</sup> 搜寻成功,但并未搜寻到所有的可用信息

# 第 4 章

# 开发常规数据库适配器

本章包括:

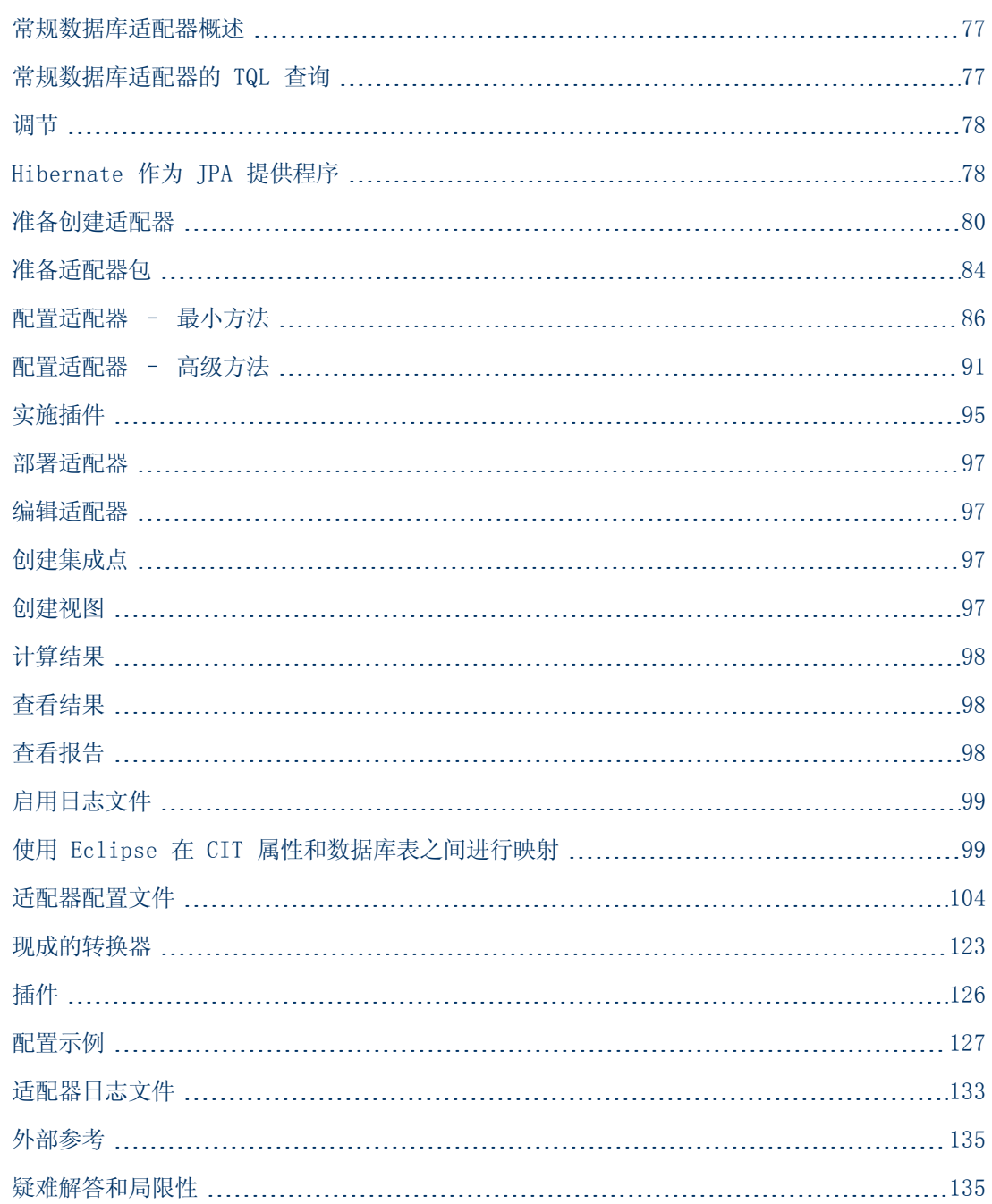

### <span id="page-76-0"></span>常规数据库适配器概述

常规数据库适配器平台用于创建可与关系数据库管理系统 (RDBMS) 集成,并可对数据库运行 TQL 查询和填入作业的适配器。常规数据库适配器支持的 RDBM 包括 Oracle、Microsoft SQL Server 和 MySQL。

<span id="page-76-1"></span>此版本的数据库适配器基于 JPA (Java Persistence API) 标准,并将 Hibernate ORM 库作为 持久性提供程序。

### 常规数据库适配器的 TQL 查询

对于填入作业,必须在建模工作室的"布局设置"对话框中选中 CI 的每个必需布局。有关详细信 息,请参阅《HP Universal CMDB 建模指南》中的""查询节点/关系属性"对话框"。请务必注 意,CI 可能需要属性才能被识别,如果没有这些属性,CI 将无法添加到 UCMDB。

对于仅通过常规数据库适配器计算的 TQL 查询,存在以下限制:

- 不支持子图
- <sup>l</sup> 不支持复合关系
- <sup>l</sup> 不支持周期或周期部分

以下 TQL 查询是一个周期示例:

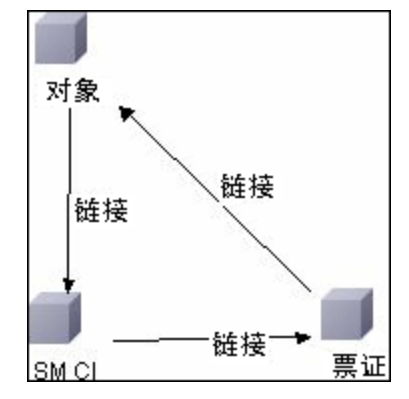

- <sup>l</sup> 不支持功能布局。
- <sup>l</sup> 不支持 0..0 基数。
- <sup>l</sup> 不支持连接关系。
- <sup>l</sup> 不支持限定符条件。

<sup>l</sup> 要连接两个 CI,外部数据库源中必须存在表格或外键形式的关系。

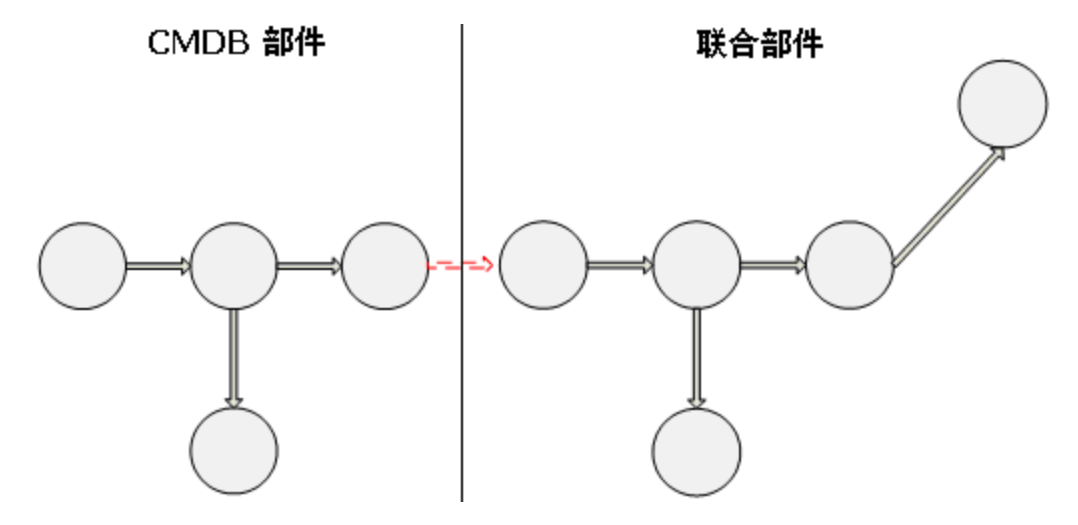

### <span id="page-77-0"></span>调节

调节过程将作为 TQL 计算的一部分在适配器端上执行。要执行调节,请将 CMDB 端映射到称为调 节 CIT 的联合实体。

映射。将 CMDB 中的每个属性映射到数据源中的一列。

尽管映射可以直接完成,但是仍然支持对映射数据执行转换。您可以通过 Java 代码添加新功能 ( 例如小写、大写) 。这些功能可用于启用值( 即在 CMDB 和联合数据库中以不同格式存储的值) 转换。

### 备注:

- <sup>l</sup> 要连接 CMDB 与外部数据库源,数据库中必须存在合适的关联。有关详细信息,请参 阅["先决条件"\( 第](#page-79-1) [80](#page-79-1) [页\)](#page-79-1) 。
- 具有 CMDB ID 的调节也受支持
- <sup>l</sup> 全局 ID 的调节也受支持。

### <span id="page-77-1"></span>Hibernate 作为 JPA 提供程序

Hibernate 是一种"对象-关系"(OR) 映射工具, 此工具支持将 Java 类映射到多种类型的关系 数据库(例如 Oracle 和 Microsoft SQL Server) 中的表。有关详细信息, 请参阅["功能限](#page-134-2) [制"\( 第](#page-134-2) [135](#page-134-2) [页\)](#page-134-2) 。

在初级映射中,每个 Java 类将映射到单个表中。较高级的映射则支持继承映射( 该映射可在 CMDB 数据库中发生) 。

其他受支持的功能包括将一个类映射到多个表中、支持集合,以及一对一、一对多和多对一的关 联。有关详细信息,请参阅下文的"关联"(第 [80](#page-79-2) [页\)](#page-79-2)。

对我们而言,无需创建 Java 类。映射被定义为从 CMDB 类模型 CIT 映射到数据库表。

本节还包括以下主题:

### 开发人员参考指南

第 4 章: 开发常规数据库适配器

- <sup>l</sup> [""对象-关系"映射示例"\( 第](#page-78-0) [79](#page-78-0) [页\)](#page-78-0)
- <sup>l</sup> ["关联"\( 第](#page-79-2) [80](#page-79-2) [页\)](#page-79-2)
- <span id="page-78-0"></span><sup>l</sup> ["可用性"\( 第](#page-79-3) [80](#page-79-3) [页\)](#page-79-3)

### "对象-关系"映射示例

以下示例描述了"对象-关系"映射:

#### 一个CMDB 类映射到一个数据库表的示例:

包含属性 A1、A2 和 A3 的类 M1 映射到表 1 的列 c1、c2 和 c3。这意味着任何 M1 实 例在表 1 中都有匹配行。

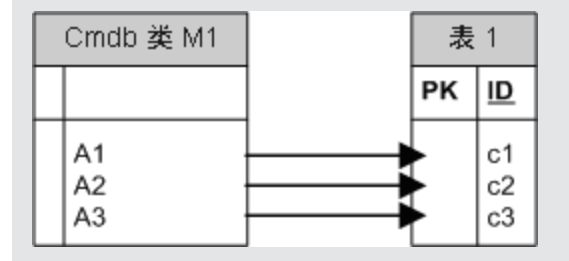

#### 一个CMDB 类映射到两个数据库表的示例:

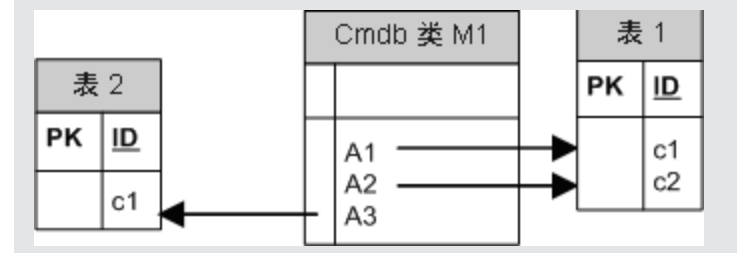

### 继承示例:

此情况用于 CMDB,其中每个类都具有自已的数据库表。

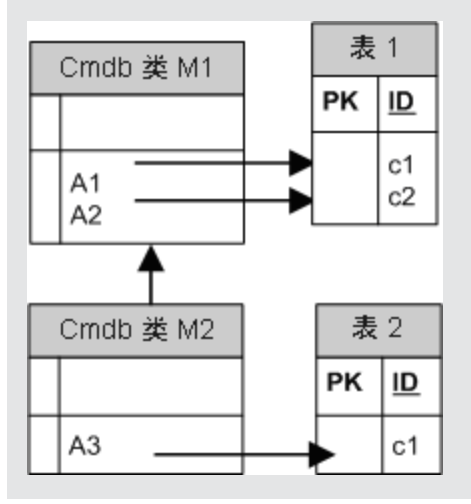

### 具有鉴别器的单表继承示例:

类的整个层次结构将映射到单个数据库表,此表中的各列包含所映射类的所有属性的超集,还 包含一个附加列( 鉴别器), 该列的值表示要映射到此条目的特定类。

使用鉴别器功能时,不能跳过层次结构中的类,也就是说,因为 C3 继承自 C2,C2 继承自 C1,所以不能仅定义 C1 和 C3,而必须对这三个类都进行定义。

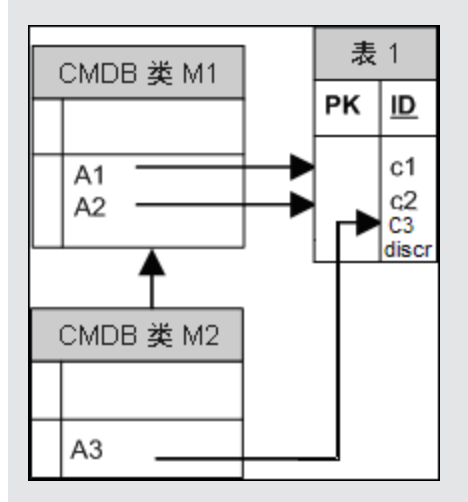

### <span id="page-79-2"></span>关联

存在三种类型的关联:一对多、多对一和多对多。要连接不同的数据库对象,必须使用外键列( 适 用于一对多的情况) 或映射表( 适用于多对多的情况) 来定义这些关联类型之一。

### <span id="page-79-3"></span>可用性

鉴于 JPA 架构的用途非常广泛,因此提供了一个精简的 XML 文件以方便进行定义。

<span id="page-79-0"></span>此 XML 文件的用例如下:联合数据被建模到一个联合类中。此类与非联合 CMDB 类之间具有多对 一关系。此外,此联合类和非联合类之间只能存在一种关系类型。

### 准备创建适配器

本任务描述了在创建适配器前必须执行的准备工作。

备注:您可以在 UCMDB API 中查看常规 DB 适配器的示例。特别地,DDMi 适配器示例包含 一个复杂的 orm.xml 文件,以及某些插件界面。

本任务包括以下步骤:

- <sup>l</sup> ["先决条件"\( 第](#page-79-1) [80](#page-79-1) [页\)](#page-79-1)
- <sup>l</sup> ["创建](#page-81-0) [CI](#page-81-0) [类型"\( 第](#page-81-0) [82](#page-81-0) [页\)](#page-81-0)
- <span id="page-79-1"></span><sup>l</sup> ["创建关系"\( 第](#page-81-1) [82](#page-81-1) [页\)](#page-81-1)

### 1. 先决条件

要验证您是否可以在数据库中使用数据库适配器,请检查以下各项:

■ 数据库中是否存在调节类及其属性( 也称为多节点) 。例如, 如果按节点名称运行调节, 则 验证是否存在一个包含节点名称列的表。如果按节点 cmdb id 运行调节, 请验证是否存 在一个与 CMDB 中节点的 CMDB ID 匹配的 CMDB ID 列。有关调节的详细信息,请参 [阅"调节](#page-77-0) ["\( 第](#page-77-0) [78](#page-77-0) [页\)](#page-77-0) 。

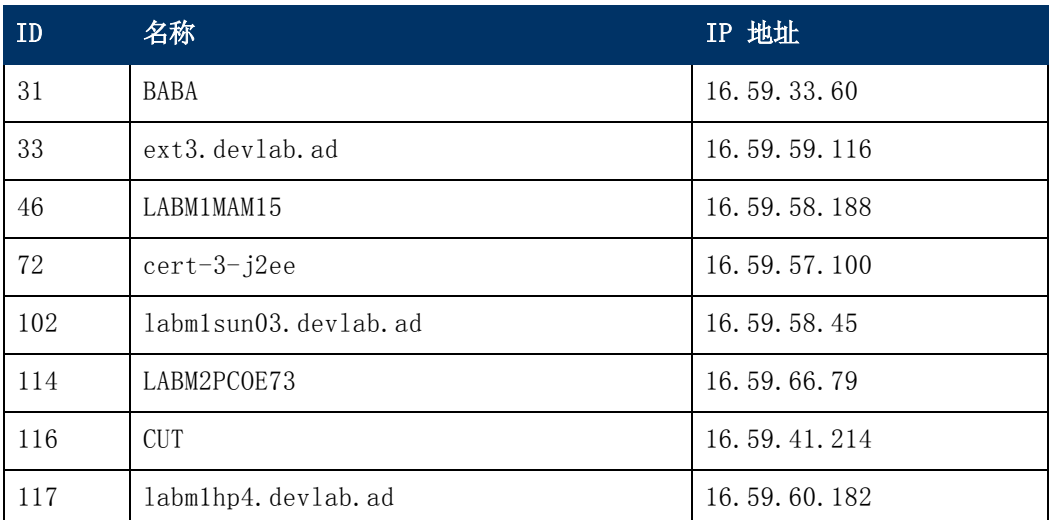

<sup>n</sup> 要通过某种关系将两个 CIT 关联,CIT 表之间必须存在关联数据。此关联既可以通过外键 列,也可以通过映射表实现。例如,要将节点与票证关联,则票证表中必须存在一个包含节 点 ID 的列,节点表中必须存在一个包含与此表相连接的票证 ID 的列,或者映射表的 end1 是节点 ID, 而 end2 是票证 ID。有关关联数据的详细信息, 请参阅 ["Hibernate](#page-77-1) [作为](#page-77-1) [JPA](#page-77-1) [提供程序"\( 第](#page-77-1) [78](#page-77-1) [页\)](#page-77-1) 。

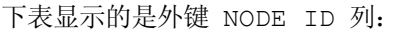

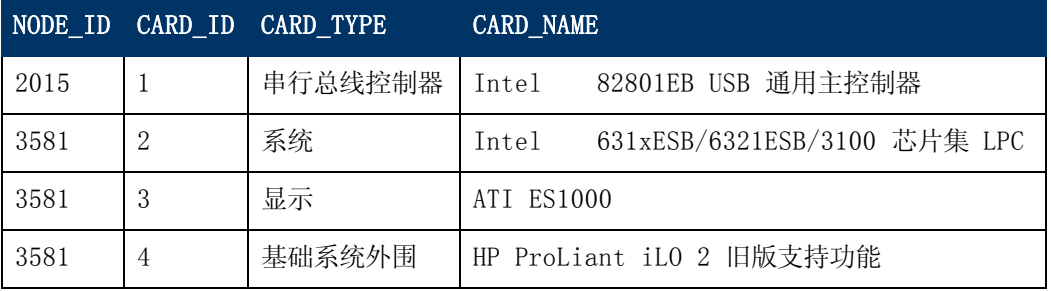

■ 每个 CIT 可以映射到一个或多个表。要将一个 CIT 映射到多个表,请检查是否存在一个 主表,其主键存在于其他表中并且是唯一的值列。

例如,票证将映射到两个表中: ticket1 和 ticket2。第一个表包含列 c1 和 c2, 第 二个表包含列 c3 和 c4。要将这两个表视为一个表,则这两个表的主键必须相同。或者, 第一个表的主键是第二个表中的某列。

以下示例中,各表共享称为 CARD\_ID 的同一主键。

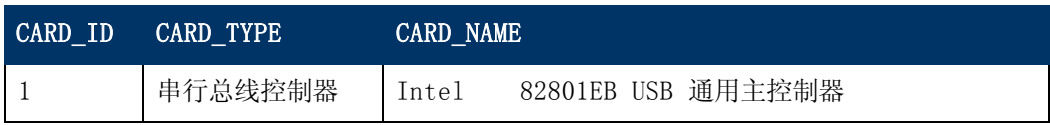

### 开发人员参考指南

第 4 章: 开发常规数据库适配器

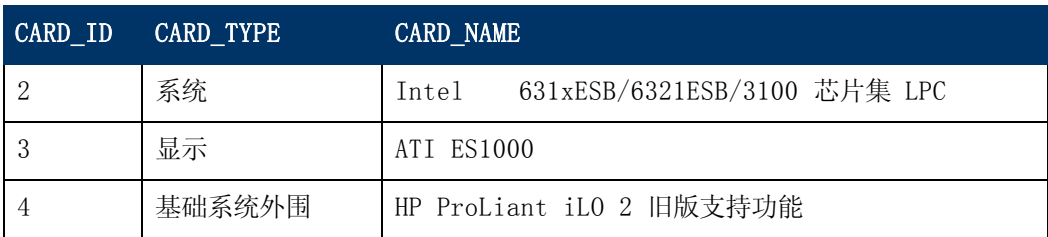

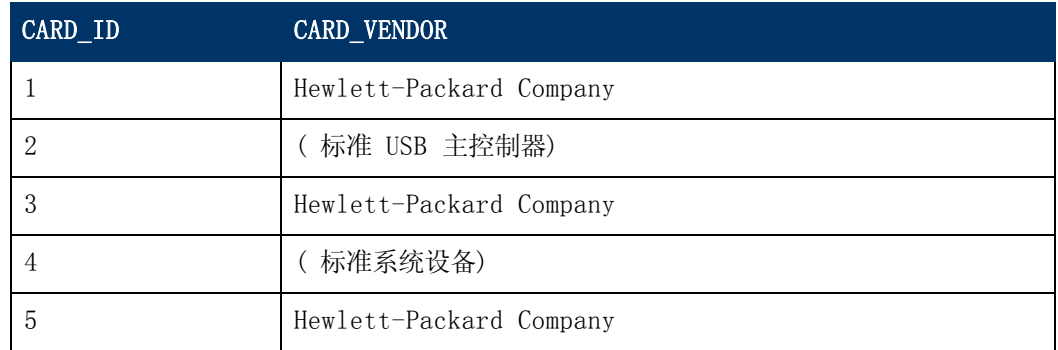

### <span id="page-81-0"></span>2. 创建 CI 类型

在此步骤中,将创建一个表示 RDBMS( 外部数据源) 中数据的 CIT。

- a. 在 UCMDB 中, 访问"CI 类型管理器", 然后创建新 CI 类型。有关详细信息, 请参阅 《HP Universal CMDB 建模指南》中的"创建 CI 类型"。
- <span id="page-81-1"></span>b. 向 CIT 添加必需属性, 如上次访问时间、供应商等。适配器将从外部数据源检索这些属 性,并将其包含到 CMDB 视图中。

### 3. 创建关系

在此步骤中,将在 UCMDB CIT 和新 CIT 之间添加关系,表示来自外部数据源的数据。

向新 CIT 添加合适的有效关系。有关详细信息,请参阅《HP Universal CMDB 建模指南》中 的""添加/删除关系"对话框"。

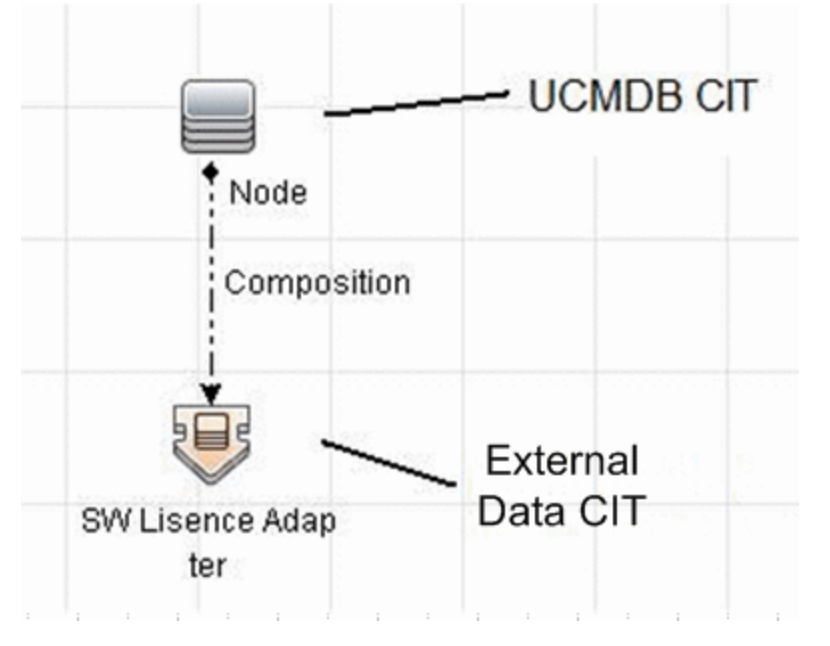

备注: 在此阶段, 您还无法查看联合数据, 也无法填入外部数据, 因为尚未定义引入数据 的方法。

### 创建包含关系的示例:

a. 在 CIT 管理器中,选择两个 CIT:

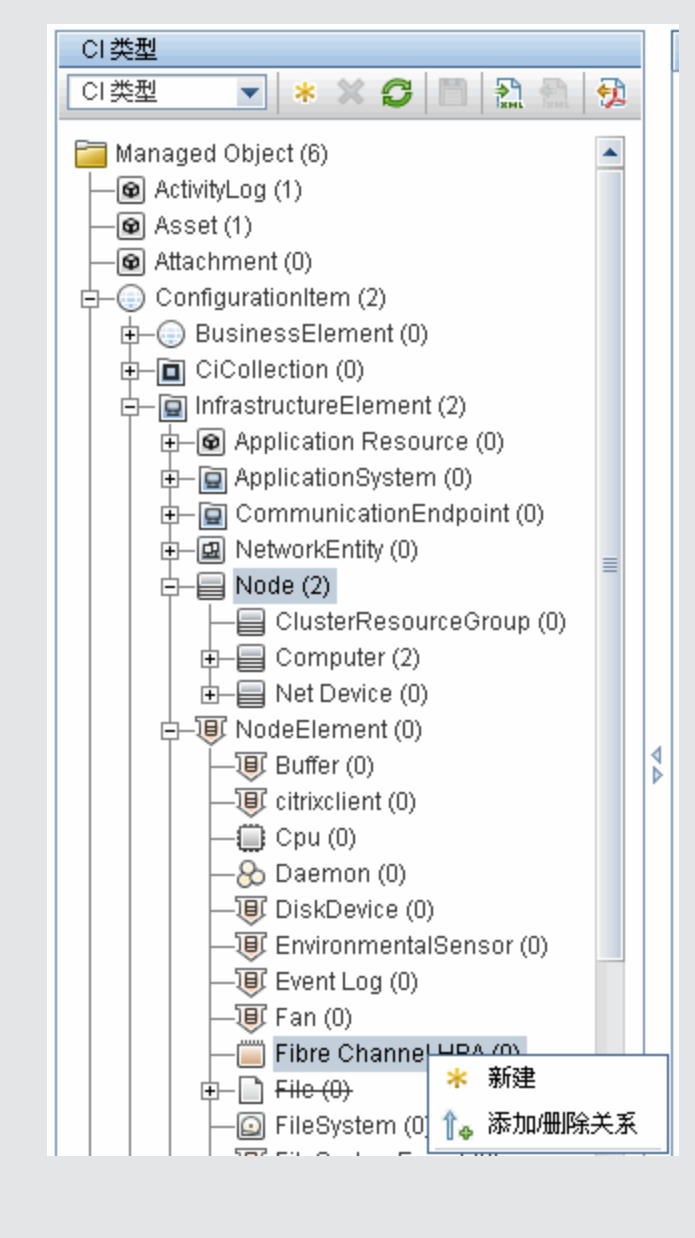

b. 在这两个 CIT 之间创建 Containment 关系:

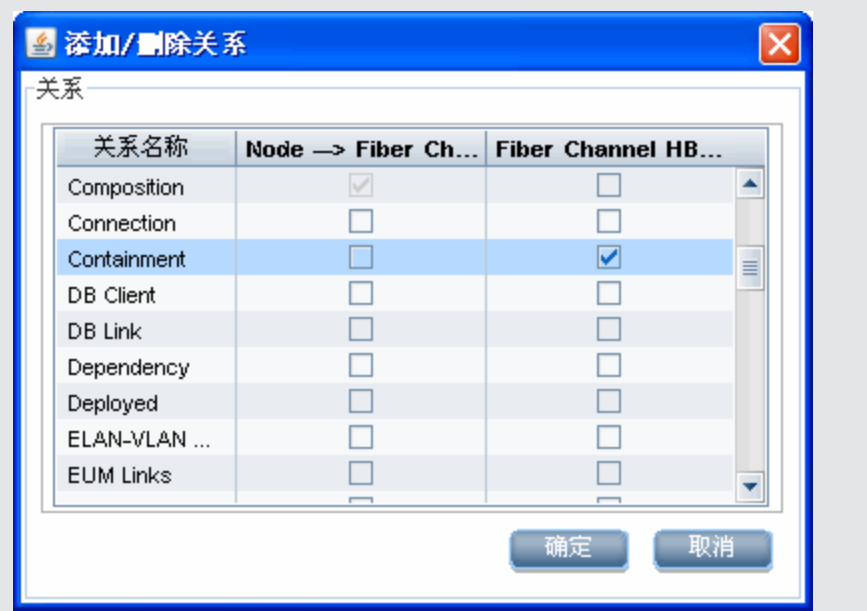

## <span id="page-83-0"></span>准备适配器包

您将在此步骤中查找并配置常规 DB 适配器包。

- 1. 在 C:\hp\UCMDB\UCMDBServer\ content\adapters 文件夹中查找 db-adapter.zip 包。
- <span id="page-83-2"></span><span id="page-83-1"></span>2. 将此包提取到本地临时目录中。
- 3. 编辑适配器 XML 文件:
	- 在文本编辑器中打开 discoveryPatterns\db\_adapter.xml 文件。
	- <sup>n</sup> 找到 adapter id 属性,并替换名称:

```
<pattern id="MyAdapter" displayLabel="My Adapter"
xsi:noNamespaceSchemaLocation="../../Patterns.xsd"
description="Discovery Pattern Description" schemaVersion="9.0"
xmlns:xsi="http://www.w3.org/2001/XMLSchema-instance"
displayName="UCMDB API Population">
```
如果适配器支持填入,则将以下功能添加到 <adapter-capabilities> 元素:

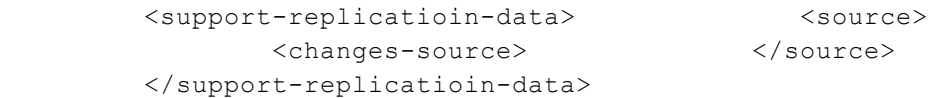

在 HP Universal CMDB 中,显示标签或 ID 将出现在"集成点"窗格的适配器列表中。

创建常规 DB 适配器时,无需在 support-replicatioin-data 标记中编辑 changessource 标记。如果已实施 FcmdbPluginForSyncGetChangesTopology 插件, 则将返回上 次运行时已更改的拓扑。如果未实施插件,则将返回完整拓扑,并将根据返回的 CI 执行自 动删除。

有关在 CMDB 中填入数据的详细信息,请参阅《HP Universal CMDB 数据流管理指南》 的""集成工作室"页面"。

■ 如果适配器使用的是 8.x 版中的映射引擎( 即, 不是新的调节映射引擎) , 则将以下元素

<default-mapping-engine>

替换为:

```
<default-mapping-engine>com.hp.ucmdb.federation.
mappingEngine.AdapterMappingEngine</default-mapping-engine>
```
要还原到新映射引擎,请将元素返回到以下值:

<default-mapping-engine>

■ 查找 category 定义:

<category>Generic</category>

将 Generic 类别名称更改为所选的类别。

备注:在创建新集成点时,类别被指定为 Generic 的适配器不会显示在集成工作室 中。

<sup>n</sup> 可以使用用户名( 架构) 、密码、数据库类型、数据库主机名称和数据库名称或 SID 来描 述与数据库的连接。

对于此类型的连接,适配器 XML 文件的 parameter 部分中具有以下参数元素:

<parameters> <!--The description attribute may be written in simple text or HTML. --> <!--The host attribute is treated as a special case by UCMDB--> <!--and will automatically select the probe name (if possible)--> <!--according to this attribute's value.--> <!--Display name and description may be overwritten by I18N values--> <parameter name="host" displayname="Hostname/IP" type="string" description="The host name or IP address of the remote machine" mandatory="false" order-index="10" />

 <parameter name="port" display-name="Port" type="integer" description="The remote machine's connection port" mandatory="false" order-index="11" />

 <parameter name="dbtype" display-name="DB Type" type="string" description="The type of database" validvalues="Oracle;SQLServer;MySQL;BO" mandatory="false" orderindex="13">Oracle</parameter>

 <parameter name="dbname" display-name="DB Name/SID" type="string" description="The name of the database or its SID (in case of Oracle)" mandatory="false" order-index="13" /> <parameter name="credentialsId" display-name="Credentials

ID" type="integer" description="The credentials to be used" mandatory="true" order-index="12" /> </parameters>

备注: 这是默认配置。因此, db\_adapter.xml 文件已包含此定义。

在某些情况下,无法以这种方式配置与数据库的连接。例如,与 Oracle RAC 的连接,或使 用非 CMDB 附带的数据库驱动程序的连接。

对于这些情况,可以使用用户名( 架构) 、密码和连接 URL 字符串描述连接。

要定义此连接,请按如下方式编辑适配器的 XML 参数部分:

<parameters> <!--The description attribute may be written in simple text or HTML.--> <!--The host attribute is treated as a special case by CMDBRTSM--> <!--and will automatically select the probe name (if possible)--> <!--according to this attribute's value.--> <!--Display name and description may be overwritten by I18N values--> <parameter name="url" displayname="Connection String" type="string" description="The connection string to connect to the database" mandatory="true" orderindex="10" /> <parameter name="credentialsId" displayname="Credentials ID" type="integer" description="The credentials to be used" mandatory="true" order-index="12" /> </parameters>

使用现成 Data Direct 驱动程序连接到 Oracle RAC 的 URL 示例如 下:

jdbc:mercury:oracle://labm3amdb17:1521;ServiceName=RACQA;AlternateServers= (labm3amdb18:1521);LoadBalancing=true。

4. 在临时目录中,打开 adapterCode 文件夹,并将 GenericDBAdapter 重命名为在上一步中 使用的 adapter id 值。

此文件夹包含适配器配置,例如,适配器名称、CMDB 中的查询和类以及适配器支持的 RDBMS 中的字段。

- 5. 根据需要配置适配器。有关详细信息,请参[阅"配置适配器](#page-85-0) [–](#page-85-0) [最小方法"\( 第](#page-85-0) [86](#page-85-0) [页\)](#page-85-0) 。
- 6. 创建一个 \*.zip 文件,其名称与 adapter id 属性的名称相同,如步骤["编辑适配器](#page-83-1) [XML](#page-83-1) [文件:"\( 第](#page-83-1) [84](#page-83-1) [页\)](#page-83-1) 所述。

备注:descriptor.xml 文件是一个存在于每个包中的默认文件。

<span id="page-85-0"></span>7. 保存在上一步中创建的新包。适配器的默认目录 是: C:\hp\UCMDB\UCMDBServer\content\adapters.

### 配置适配器 – 最小方法

以下过程描述了如何将 CMDB 中的类模型映射到 RDBMS。

这些配置文件位于 C:\hp\UCMDB\UCMDBServer\content\adapters 文件夹的 db-adapter.zip 包中,这个文件夹是在["准备适配器包"\( 第](#page-83-0) [84](#page-83-0) [页\)](#page-83-0) [的"将此包提取到本地临时目录中。"\( 第](#page-83-2) [84](#page-83-2) [页\)](#page-83-2) 步骤中提取的。

备注: 因运行此方法而自动生成的 orm. xml 文件是一个在使用高级方法时可以使用的有效示 例。

### 开发人员参考指南

第 4 章: 开发常规数据库适配器

您可以在需要执行以下操作时使用此最小方法:

- <sup>l</sup> 联合/填入诸如节点属性之类的单个节点。
- <sup>l</sup> 演示常规数据库适配器的功能。

此方法:

- <sup>l</sup> 仅支持单节点联合\填入
- 仅支持多对一虚拟关系

本任务包括以下步骤:

- <sup>l</sup> ["配置](#page-86-0) [adapter.conf](#page-86-0) [文件"\( 第](#page-86-0) [87](#page-86-0) [页\)](#page-86-0)
- <span id="page-86-0"></span><sup>l</sup> ["配置](#page-86-1) [simplifiedConfiguration.xml](#page-86-1) [文件"\( 第](#page-86-1) [87](#page-86-1) [页\)](#page-86-1)

### 配置 adapter.conf 文件

在此步骤中,将更改 adapter.conf 文件中的设置,以便适配器使用简化的配置方法。

- 1. 在文本编辑器中打开 adapter.conf 文件。
- 2. 查找以下行: use.simplified.xml.config=<true/false>。
- <span id="page-86-1"></span>3. 将此行更改为 use.simplified.xml.config=true。

### 配置 simplifiedConfiguration.xml 文件

在此步骤中,将通过将 CMDB 中的 CIT 映射到 RDBMS 表中的字段,配置 simplifiedConfiguration.xml 文件。

1. 在文本编辑器中打开 simplifiedConfiguration.xml 文件。

此文件包括一个模板,适用于每个要映射的实体。

备注:请不要在任何版本的 Microsoft Corporation Notepad 中编辑 simplifiedConfiguration.xml 文件。请使用 Notepad++、UltraEdit 或其他第三方文 本编辑器。

- 2. 对以下属性进行更改:
	- UCMDB 中的 CIT 名称 (cmdb-class-name) 和 RDBMS 中相应的表名称 (defaulttable-name):

<cmdb-class cmdb-class-name="node" default-table-name="Device">

cmdb-class-name 属性来自节点 CIT:

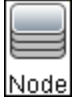

default-table-name 属性来自设备表:

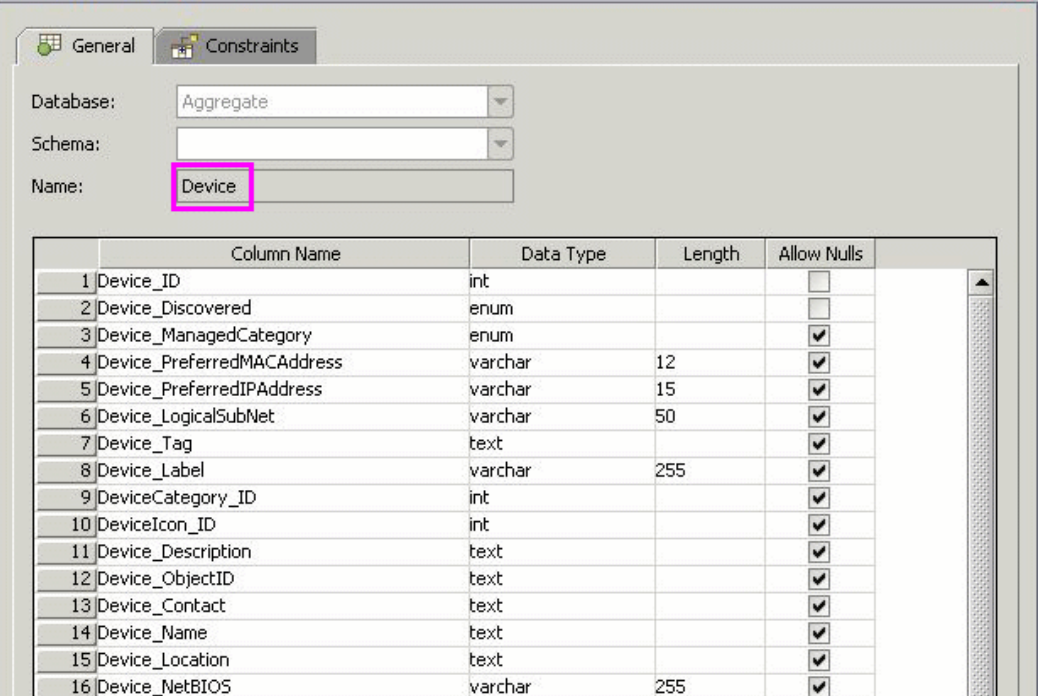

■ RDBMS 中的唯一标识符:

<primary-key column-name="Device\_ID"/>

备注:主键等同于 orm.xml 文件中的实体 ID。

■ 调节规则 (reconciliation-by-two-nodes):

```
<reconciliation-by-two-nodes connected-node-cmdb-class-name="ip_
address" cmdb-link-type="containment">
```
■ UCMDB 中的调节属性 (cmdb-attribute-name) 和 RDBMS 中的调节属性 (columnname):

<connected-node-attribute cmdb-attribute-name="name" columnname="[column\_name]"/>

■ CIT 名称 (cmdb-class-name) 和 RDBMS 中相应的表名称 (default-tablename)。以及 CMDB 关系 (connected-cmdb-class-name) 和 CIT 关系 (linkclass-name):

```
<class cmdb-class-name="sw_sub_component" default-table-
name="SWSubComponent" connected-cmdb-class-name="node" link-
class-name="composition">
```
<sup>n</sup> 主键和外键:

<foreign-primary-key column-name="Device\_ID" cmdb-class-primarykey-column="Device\_ID"/>

■ RDBMS 中的唯一标识符:

<primary-key column-name="Device\_ID"/>

■ CMDB 属性 (cmdb-attribute-name) 和 RDBMS 中的列名称 (column-name) 之间的 映射:

```
<attribute cmdb-attribute-name="last_access_time" column-
name="SWSubComponent_LastAccess TimeStamp"/>
```
3. 保存该文件。

### 示例: 使用简便方法填入节点和 IP 地址

此示例演示如何将指向"IP 地址"的包含链接相关的"节点"填入至 UCMDB。 RDBMS 具有一个 名为 simpleNode 的表,其中包含有关计算机名称、计算机节点和计算机 IP 地址的数据。

simpleNode 表的内容如下所示:

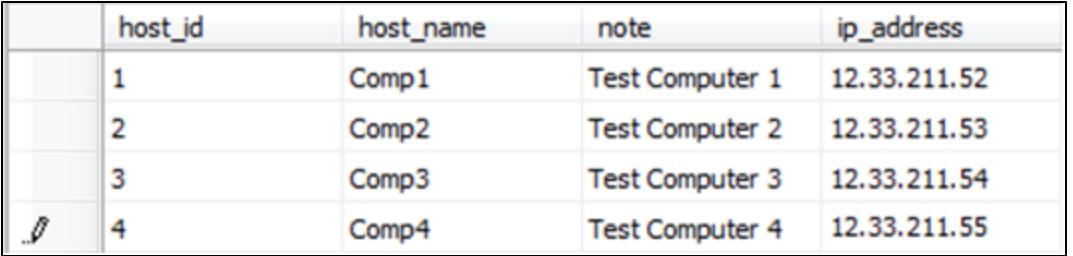

整个填入过程分为以下三个阶段:

- <sup>l</sup> ["创建](#page-88-0) [simplifiedConfiguration.xml"\( 第](#page-88-0) [89](#page-88-0) [页\)](#page-88-0)
- <sup>l</sup> [" 创建](#page-89-0) [TQL"\( 第](#page-89-0) [90](#page-89-0) [页\)](#page-89-0)
- <span id="page-88-0"></span><sup>l</sup> ["创建集成点"\( 第](#page-90-1) [91](#page-90-1) [页\)](#page-90-1)

#### 创建 simplifiedConfiguration.xml

将 simplifiedConfiguration.xml 创建如下:

1. 将 cmdb-class 实体创建如下:

```
<cmdb-class cmdb-class-name="node" default-table-name="simpleNode">
```
"CI 类型"为 node,且 RDBMS 表名称为 simpleNode。

2. 将表的主键设置如下:

<primary-key column-name="host\_id"/>

此主键等同于 orm.xml 文件中的实体 ID。

3. 将 reconciliation-by-two-nodes 规则设置如下:

```
<reconciliation-by-two-nodes connected-node-cmdb-class-name="ip_
address" cmdb-link-type="containment">
此标记定义"Node"和"IpAddress" CI 类型之间的关系。该关系类型
```
为"Containment"。调节由两个连接的 CI 类型执行。连接节点( 在此示例中 为"IpAddress") 的属性映射是在 connected-node 属性中定义的。

4. 在调节属性之间添加 or 条件, 如下所示:

```
<or is-ordered="true">
```
此标记将在调节属性之间定义 OR 关系,这意味着第一个为 true 的调节属性会将整个调节规 则设置为 true。

5. 添加以下属性:

```
<attribute cmdb-attribute-name="name" column-name="host_name"
ignore-case="true"/>
```
此标记将在 UCMDB 的 node.name 和 simpleNode 表的 host\_name 列之间设置映射。

对 data\_note 属性执行相同的操作:

<attribute cmdb-attribute-name="data\_note" column-name="note" ignore-case="true"/>

添加连接节点的属性:

<connected-node-attribute cmdb-attribute-name="name" columnname="ip\_address"/>

此标记将在 ip\_address.name 和 simpleNode 表中的 ip\_address 之间设置映射。

6. 按顺序关闭打开的标记:

 $\langle$ /or $\rangle$ 

```
</reconciliation-by-two-nodes>
```
</cmdb-class>

#### <span id="page-89-0"></span>创建 TQL

TQL 将是一个由指向"IpAddress"的"Containment"链接的节点。此节点应标记为"Root", 如下所示。

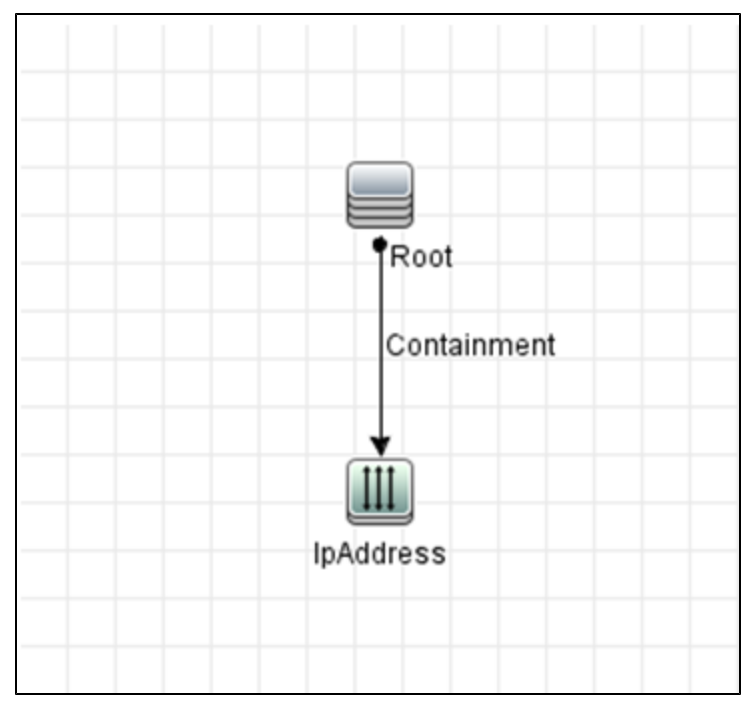

要创建 TQL,请执行以下操作:

#### 开发人员参考指南

第 4 章: 开发常规数据库话配器

- 1. 转到"建模">"建模工作室"。
- 2. 单击"新建"按钮,创建新查询。
- 3. 转到"CI 类型"选项卡,并将"Node"和"IpAddress"CI 类型拖放到 TQL 屏幕。
- 4. 将"Node"和"IpAddress"用"Containment"连接。
- 5. 右键单击"Node"元素,并选择"查询节点属性"。
- 6. 将"元素名称"更改为"Root"。
- 7. 转到"元素布局"选项卡。在"属性条件"中,选择"特定属性"。从"可用属性"窗口中选 择"名称"和"注释",并将它们移到"特定属性"窗口。
- 8. 右键单击"IpAddress"元素,并选择"查询节点属性"。
- 9. 转到"元素布局"选项卡。在"属性条件"中,选择"特定属性"。从"可用属性"窗口中选 择"名称",并将它移到"特定属性"窗口。
- <span id="page-90-1"></span>10. 保存 TQL。

#### 创建集成点

按照以下方式创建集成点:

- 1. 转到"数据流管理">"集成工作室",然后单击"新建集成点"按钮。
- 2. 插入集成点的详细信息, 然后单击"确定"。
- 3. 在"填入"选项卡中,选择"新建集成作业"按钮,然户添加之前创建的 TQL。
- <span id="page-90-0"></span>4. 保存集成点,然后单击"运行完全同步"按钮。

### 配置适配器 – 高级方法

这些配置文件位于 C:\hp\UCMDB\UCMDBServer\content\adapters 文件夹的 db-adapter.zip 包中,这个文件夹是在["准备适配器包"\( 第](#page-83-0) [84](#page-83-0) [页\)](#page-83-0) [的"将此包提取到本地临时目录中。"\( 第](#page-83-2) [84](#page-83-2) [页\)](#page-83-2) 步骤中提取的。

本任务包括以下步骤:

- <sup>l</sup> ["配置](#page-90-2) [orm.xml](#page-90-2) [文件"\( 第](#page-90-2) [91](#page-90-2) [页\)](#page-90-2)
- **●** ["配置](#page-93-0) reconciliation types.txt 文件"(第 [94](#page-93-0) [页\)](#page-93-0)
- <span id="page-90-2"></span>**●** ["配置](#page-93-1) reconciliation rules.txt [文件](#page-93-1) "(第 [94](#page-93-1) [页\)](#page-93-1)

### 配置 orm.xml 文件

在此步骤中,将 CMDB 中的 CIT 和关系映射到 RDBMS 的表中。

1. 在文本编辑器中打开 orm.xml 文件。

默认情况下, 此文件包含一个模板, 可用于根据需要映射多个 CIT 和关系。

备注:请不要在任何版本的 Microsoft Corporation Notepad 中编辑 orm.xml 文 件。请使用 Notepad++、UltraEdit 或其他第三方文本编辑器。

2. 根据要映射的数据实体对文件进行更改。有关详细信息,请参阅以下示例。

可以在 orm.xml 文件中映射以下类型的关系:

<sup>n</sup> 一对一:

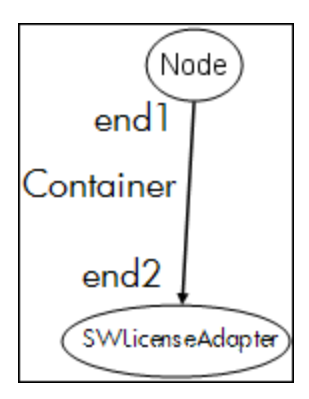

此类关系的代码为:

<one-to-one name="end1" target-entity="node"> <join-column name="Device ID" > </one-to-one> <one-to-one name="end2" targetentity="sw\_sub\_component"> <join-column name="Device\_ID" > <join-column name="Version\_ID" > </one-to-one>

<sup>n</sup> 多对一:

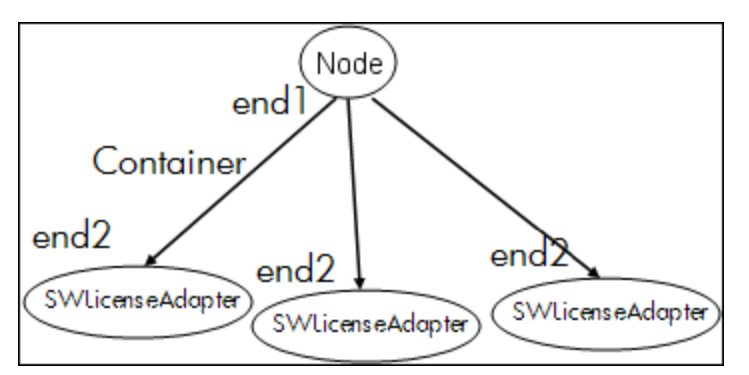

```
此类关系的代码为:
```
<many-to-one name="end1" target-entity="node"> <joincolumn name="Device\_ID" > </many-to-one> <one-to-one name="end2" target-entity="sw\_sub\_component"> <join-column name="Device\_ID" > <join-column name="Version\_ID" > </oneto-one>

<sup>n</sup> 多对多:

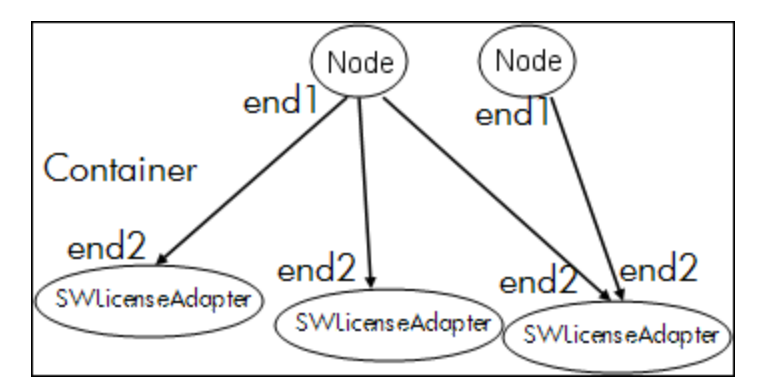

```
此类关系的代码为:
```

```
<many-to-one name="end1" target-entity="node">         <join-
column name="Device_ID" > </many-to-one> <many-to-one name="end2"
target-entity="sw_sub_component">         <join-column
name="Device_ID" >         <join-column name="Version_ID" >
</many-to-one>
```
有关命名约定的详细信息,请参[阅"命名约定"\( 第](#page-110-0) [111](#page-110-0) [页\)](#page-110-0) 。

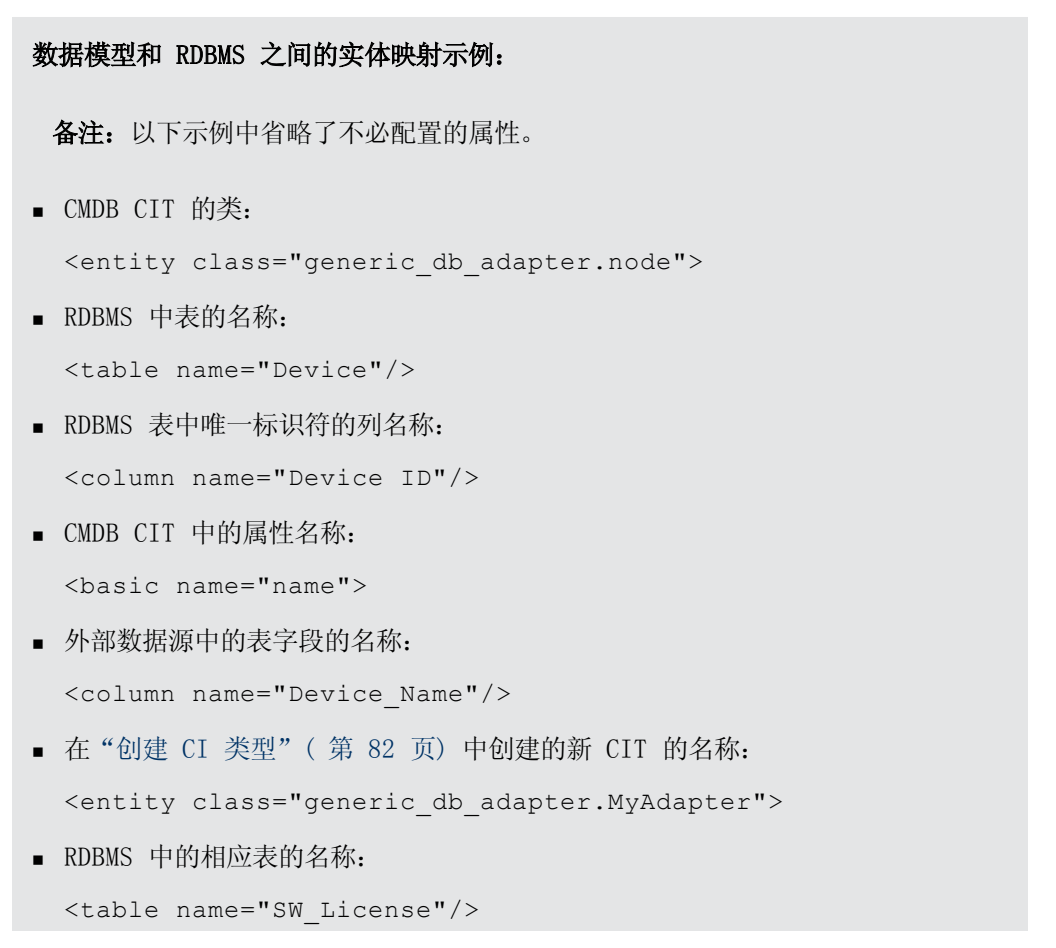

- RDBMS 中的唯一标识:
- <sup>n</sup> CMDB CIT 中的属性名称和 RDBMS 中相应属性的名称:

```
数据模型和 RDBMS 之间的关系映射示例:
■ CMDB 关系的类:
  <entity class="generic_db_adapter.node_containment_
  MyAdapter">
n 作为关系执行位置的 RDBMS 表的名称:
  <table name="MyAdapter"/>
■ RDBMS 中的唯一 ID:
  <id name="id1">         <column updatable="false"
  insertable="false" name="Device_ID">         <generated-
 value strategy="TABLE" /> </id> <id name="id2">
                  <column updatable="false" insertable="false"
 name="Version_ID">                             <generated-value
  strategy="TABLE" /> </id>
n 关系类型和 CMDB CIT:
  <many-to-one target-entity="node" name="end1">
■ RDBMS 中的主键字段和外键字段:
  <join-column updatable="false" insertable="false"
  referenced-column-name="[column_name]" name="Device_ID"/>
```
### <span id="page-93-0"></span>配置 reconciliation\_types.txt 文件

在文本编辑器中打开 reconciliation\_types.txt 文件。

<span id="page-93-1"></span>有关详细信息,请参阅["reconciliation\\_types.txt](#page-117-0) [文件"\( 第](#page-117-0) [118](#page-117-0) [页\)](#page-117-0) 。

### 配置 reconciliation rules.txt 文件

在此步骤中,将定义适配器调节 CMDB 和 RDBMS 时所用的规则( 仅适用于使用了映射引擎的情 况,以实现与版本 8.x 的向后兼容) :

- 1. 在文本编辑器中打开 META-INF\reconciliation\_rules.txt。
- 2. 根据要映射的 CIT 对文件进行更改。例如,要映射节点 CIT,请使用以下表达式:

multinode[node] ordered expression[^name]

备注:

- 如果数据库中的数据区分大小写, 请不要删除控制字符 (^)。
- <sup>n</sup> 检查每个左方括号是否具有相匹配的右方括号。

<span id="page-94-0"></span>有关详细信息,请参阅"reconciliation rules.txt [文件\( 用于向后兼容\) "\( 第](#page-117-1) [118](#page-117-1) [页\)](#page-117-1) 。

## 实施插件

本任务描述了如何使用插件实施和部署常规 DB 适配器。

备注: 在编写适配器的某个插件之前,请确保已完成"准备适配器包"(第 [84](#page-83-0) [页\)](#page-83-0) 中所述的 所有必需步骤。

- 1. 将 UCMDB 服务器安装目录中的以下 jar 文件复制到开发类路径:
	- 从 tools\adapter-dev-kit\db-adapter-framework 文件夹复制 db-interfaces.jar 文件和 db-interfaces-javadoc.jar 文件。
	- 从 \tools\adapter-dev-kit\SampleAdapters\production-lib 文件夹复制 federation-api.jar 文件和 federation-api-javadoc.jar 文件。

备注: 有关开发插件的更多信息,可查看以下位置中的 db-interfaces-javadoc.jar 和 federation-api-javadoc.jar 文件以及联机文档:

- o C:\hp\UCMDB\UCMDBServer\deploy\ucmdbdocs\docs\eng\APIs\DBAdapterFramework\_JavaAPI\index.html
- o C:\hp\UCMDB\UCMDBServer\deploy\ucmdb-docs\docs\eng\APIs\Federation\_ JavaAPI\index.html
- 2. 编写用于实施插件的 Java 接口的 Java 类。这些 Java 接口在 db-interfaces.jar 文件 中进行定义。下表指定了必须为每个插件实施的接口:

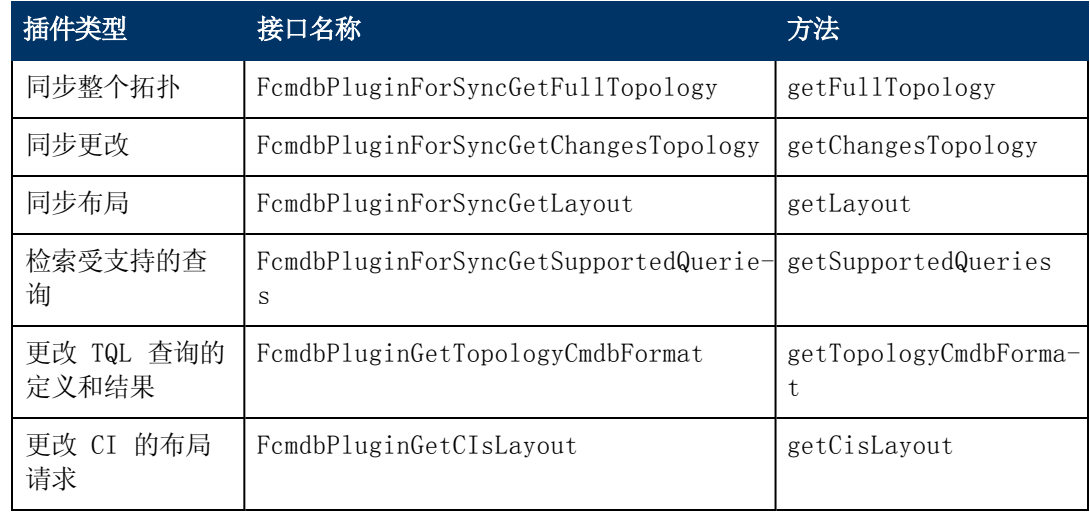

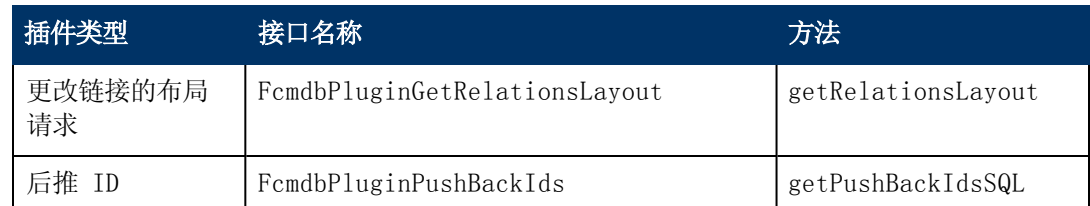

插件的类必须具有公共的默认构造函数。此外,所有接口都提供一种称为 initPlugin 的方 法。在调用其他任何方法之前,必定会先调用此方法,用于初始化适配器以及包含适配器的环 境对象。

如果实施 FcmdbPluginForSyncGetChangesTopology,可使用两种不同方式报告更改:

■ 始终报告整个根拓扑。自动删除功能会按照此拓扑查找应当删除的 CI。在这种情况下, 应 使用以下语句启用自动删除功能:

<autoDeleteCITs isEnabled="**true**"> <CIT>link</CIT> <CIT>object</CIT> </autoDeleteCITs>

■ 报告每个已删除/更新的 CI 实例。在这种情况下, 应使用以下语句禁用自动删除机制:

<autoDeleteCITs isEnabled="**false**"> <CIT>link</CIT> <CIT>object</CIT> </autoDeleteCITs>

- 3. 在编译 Java 代码之前,请确保类路径中包含联合 SDK JAR 和常规 DB 适配器 JAR。联合 SDK 为 federation\_api.jar 文件, 此文件位于 C:\hp\UCMDB\UCMDBServer\lib 目录 中。
- 4. 将类打包为一个 jar 文件并将其放置到 adapterCode\<适配器名称> 文件夹下,然后对其进 行部署。

使用位于适配器的 \META-INF 文件夹中的 plugins.txt 文件配置插件。

以下是一个 DDMi 适配器文件示例:

# mandatory plugin to sync full topology [getFullTopology] com.hp.ucmdb.adapters.ed.plugins.replication.EDReplicationPlugin # mandatory plugin to sync changes in topology [getChangesTopology] com.hp.ucmdb.adapters.ed.plugins.replication.EDReplicationPlugin # mandatory plugin to sync layout [getLayout] com.hp.ucmdb.adapters.ed.plugins.replication.EDReplicationPlugin # plugin to get supported queries in sync.If not defined return all tqls names [getSupportedQueries] # internal not mandatory plugin to change tql definition and tql result [getTopologyCmdbFormat] # internal not mandatory plugin to change layout request and CIs result [getCisLayout] # internal not mandatory plugin to change layout request and relations result [getRelationsLayout] # internal not mandatory plugin to change action on pushBackIds [pushBackIds]

图例:

# - 注释行。

[<适配器类型>] - 特定适配器类型的定义部分的开头。

每个「〈适配器类型〉] 下可有一个空行,表示不存在关联的插件类, 或者不存在可以列出的插 件类的完全限定名称。

<span id="page-96-0"></span>5. 使用新 jar 文件和已更新的 plugins.xml 文件将适配器打包。包中的文件余数必须与基于 常规 DB 适配器的所有适配器中的文件余数相同。

## 部署适配器

- 1. 在 UCMDB 中访问"包管理器"。有关详细信息,请参阅《HP Universal CMDB 管理指南》中 的""包管理器"页面"。
- 2. 单击"将包部署到服务器(从本地磁盘)"图标 \*\*\*,然后浏览到适配器包。选择包,单击"打 开",然后单击"部署",在"包管理器"中显示此包。
- <span id="page-96-1"></span>3. 在列表中选择所需的包,然后单击"杳看包资源"图标 Q,验证"包管理器"是否可以识别 包内容。

### 编辑适配器

<span id="page-96-2"></span>创建并部署适配器之后,可以在 UCMDB 中对适配器进行编辑。有关详细信息,请参阅《HP Universal CMDB 数据流管理指南》中的"适配器配置"。

## 创建集成点

将在此步骤中检查联合是否在正常运行。即连接是否有效以及 XML 文件是否有效。但是,此项检 查不会验证 XML 是否将映射到 RDBMS 中的正确字段。

- 1. 在 UCMDB 中, 访问"集成工作室"("数据流管理">"集成工作室")。
- 2. 创建集成点。有关详细信息,请参阅《HP Universal CMDB 数据流管理指南》中的" "新建 集成点/编辑集成点"对话框"。

"联合"选项卡将显示可以使用此集成点联合的所有 CIT。有关详细信息,请参阅《HP Universal CMDB 数据流管理指南》中的""联合"选项卡"。

### <span id="page-96-3"></span>创建视图

在此步骤中将创建一个支持查看 CIT 实例的视图。

- 1. 在 UCMDB 中,访问"建模工作室"( "建模">"建模工作室") 。
- 2. 创建视图。有关详细信息, 请参阅《HP Universal CMDB 建模指南》中的"创建模式视 图"。

3. 可以向 TQL 添加条件( 例如,上次访问时间超过六个月) :

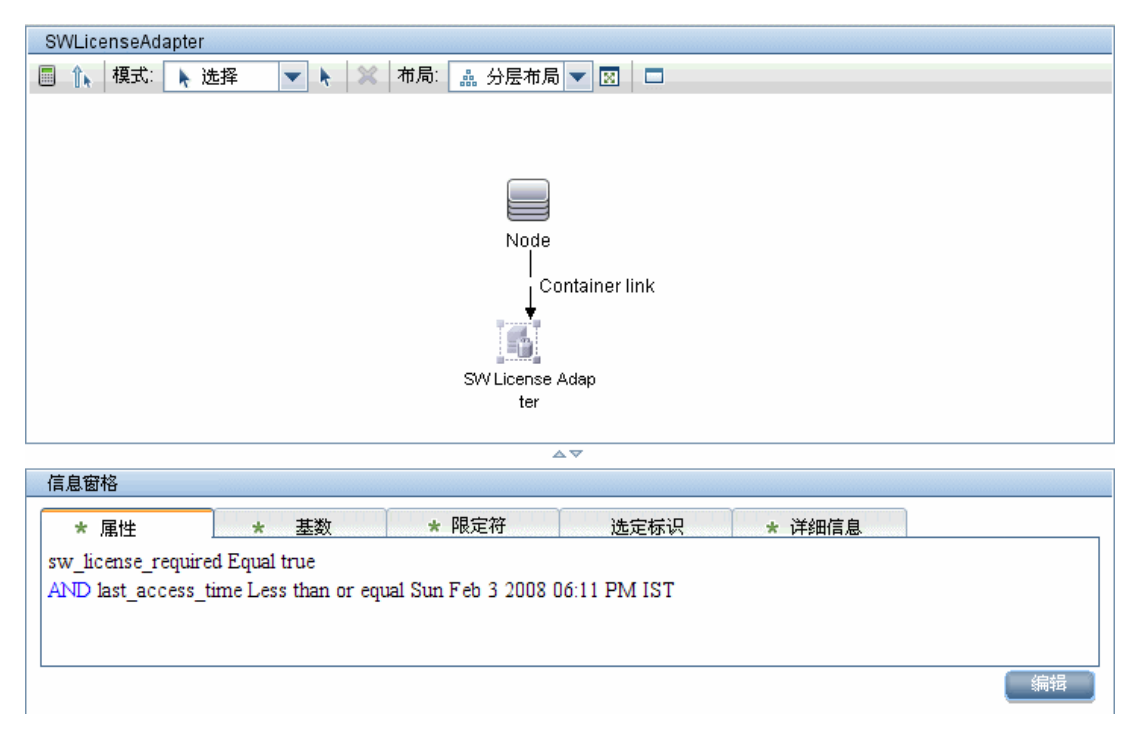

## <span id="page-97-0"></span>计算结果

将在此步骤中检查结果。

- 1. 在 UCMDB 中,访问"建模工作室"( "建模">"建模工作室") 。
- 2. 打开视图。
- 3. 单击"计算查询结果计数"按钮 计算结果。
- <span id="page-97-1"></span>4. 单击"预览"按钮,查看视图中的 CI。

### 查看结果

在此步骤中,将查看结果并调试在过程中遇到的问题。例如,如果视图中未显示任何内容,则请检 查 orm.xml 文件中的定义、删除关系属性并重新加载适配器。

- 1. 在 UCMDB 中,访问"IT 世界管理器"( "建模">"IT 世界管理器") 。
- <span id="page-97-2"></span>2. 选择 CI。"属性"选项卡将显示联合的结果。

### 查看报告

在此步骤中,将查看拓扑报告。有关详细信息,请参阅《HP Universal CMDB 建模指南》中 的"拓扑报告概述"。

## <span id="page-98-0"></span>启用日志文件

<span id="page-98-1"></span>要了解计算流程和适配器生命周期以及查看调试信息,可以查阅日志文件。有关详细信息,请参 阅["适配器日志文件"\( 第](#page-132-0) [133](#page-132-0) [页\)](#page-132-0) 。

### 使用 Eclipse 在 CIT 属性和数据库表之间进行映射

警告:本过程适用于精通内容开发的用户。如有任何疑问,请联系 HP Software 支持。

本任务描述了如何安装和使用 J2EE 版 Eclipse 随附的 JPA 插件来执行以下操作:

- 在 CMDB 类属性和数据库表列之间启用图形映射。
- <sup>l</sup> 启用对映射文件 (orm.xml) 的手动编辑功能,同时确保其正确性。正确性检查包括语法检 查,以及验证类属性和已映射的数据库表列的描述是否正确。
- <sup>l</sup> 将映射文件部署到 CMDB 服务器并查看错误,以进一步检查正确性。
- <sup>l</sup> 在 CMDB 服务器上定义示例查询,并直接从 Eclipse 运行此查询,以测试映射文件。

插件版本 1.1 与 UCMDB 版本 9.01( 或更高版本) 以及 Eclipse IDE for Java EE Developers 版本 1.2.2.20100217-2310( 或更高版本) 相兼容。

本任务包括以下步骤:

- <sup>l</sup> ["先决条件"\( 第](#page-99-0) [100](#page-99-0) [页\)](#page-99-0)
- <sup>l</sup> ["安装"\( 第](#page-99-1) [100](#page-99-1) [页\)](#page-99-1)
- <sup>l</sup> ["准备工作环境"\( 第](#page-99-2) [100](#page-99-2) [页\)](#page-99-2)
- <sup>l</sup> ["创建适配器"\( 第](#page-100-0) [101](#page-100-0) [页\)](#page-100-0)
- <sup>l</sup> ["配置](#page-100-1) [CMDB](#page-100-1) [插件](#page-100-1) ["\( 第](#page-100-1) [101](#page-100-1) [页\)](#page-100-1)
- <sup>l</sup> ["导入](#page-100-2) [UCMDB](#page-100-2) [类模型](#page-100-2) ["\( 第](#page-100-2) [101](#page-100-2) [页\)](#page-100-2)
- <sup>l</sup> ["生成](#page-100-3) [ORM](#page-100-3) [文件](#page-100-3) [–](#page-100-3) [将](#page-100-3) [UCMDB](#page-100-3) [类映射到数据库表](#page-100-3) ["\( 第](#page-100-3) [101](#page-100-3) [页\)](#page-100-3)
- <sup>l</sup> ["映射](#page-101-0) [ID"\( 第](#page-101-0) [102](#page-101-0) [页\)](#page-101-0)
- <sup>l</sup> ["映射属性"\( 第](#page-101-1) [102](#page-101-1) [页\)](#page-101-1)
- <sup>l</sup> ["映射有效链接"\( 第](#page-101-2) [102](#page-101-2) [页\)](#page-101-2)
- <sup>l</sup> ["生成](#page-102-0) [ORM](#page-102-0) [文件](#page-102-0) [–](#page-102-0) [使用次级表"\( 第](#page-102-0) [103](#page-102-0) [页\)](#page-102-0)
- <sup>l</sup> ["定义次级表"\( 第](#page-102-1) [103](#page-102-1) [页\)](#page-102-1)
- <sup>l</sup> ["将属性映射到次级表"\( 第](#page-102-2) [103](#page-102-2) [页\)](#page-102-2)
- <sup>l</sup> ["将现有](#page-102-3) [ORM](#page-102-3) [文件作为基础"\( 第](#page-102-3) [103](#page-102-3) [页\)](#page-102-3)
- <sup>l</sup> ["从适配器导入现有](#page-102-4) [ORM](#page-102-4) [文件"\( 第](#page-102-4) [103](#page-102-4) [页\)](#page-102-4)
- <sup>l</sup> ["检查](#page-103-1) [orm.xml](#page-103-1) [文件的正确性](#page-103-1) [-](#page-103-1) [内置的正确性检查"\( 第](#page-103-1) [104](#page-103-1) [页\)](#page-103-1)
- <sup>l</sup> ["创建新集成点"\( 第](#page-103-2) [104](#page-103-2) [页\)](#page-103-2)

#### 开发人员参考指南

第 4 章: 开发常规数据库适配器

- <sup>l</sup> ["将](#page-103-3) [ORM](#page-103-3) [文件部署到](#page-103-3) [CMDB"\( 第](#page-103-3) [104](#page-103-3) [页\)](#page-103-3)
- <span id="page-99-0"></span><sup>l</sup> ["运行示例](#page-103-4) [TQL](#page-103-4) [查询"\( 第](#page-103-4) [104](#page-103-4) [页\)](#page-103-4)
- 1. 先决条件

在要运行 Eclipse 的计算机上安装 Java Runtime Environment (JRE) 6 的最新更新。可 从以下网址获取此程序:

<span id="page-99-1"></span>http://java.sun.com/javase/downloads/index.jsp.

- 2. 安装
	- a. 从

http://www.eclipse.org/downloads 下载 Eclipse IDE for Java EE Developers, 并将其提取到本地文件夹,例如 C:\Program Files\eclipse。

- b. 将 C:\hp\UCMDB\UCMDBServer\tools\db-adapter-eclipse-plugin\bin 中的 com.hp.plugin.import\_cmdb\_model\_1.0.jar 复制到 C:\Program Files\Eclipse\plugins。
- c. 启动 C:\Program Files\Eclipse\eclipse.exe。如果显示一条消息指出找不到 Java 虚拟机, 则可通过以下命令行启动 eclipse.exe:

```
"C:\Program Files\eclipse\eclipse.exe" -vm "<JRE installation
folder>\bin"
```
#### 3. 准备工作环境

在此步骤中,可以设置工作区、数据库、连接和驱动程序属性。

a. 将文件 workspaces\_gdb.zip 从 C:\hp\UCMDB\ UCMDBServer\tools\db-adapter-eclipse-plugin\workspace 提取到 C:\Documents and Settings\All Users。

备注:必须使用正确的文件夹路径。如果将该文件解压缩到错误的路径或者不解压缩 该文件, 则无法完成此过程。

b. 在 Eclipse 中, 选择 "File"> "Switch Workspace"> "Other":

如果使用的是:

- SQL Server, 则选择以下文件夹: C:\Documents and Settings\All Users\workspace\_gdb\_sqlserver。
- MySQL, 则选择以下文件夹: C:\Documents and Settings\All Users\workspace\_ gdb\_mysql。
- Oracle, 则选择以下文件夹: C:\Documents and Settings\All Users\workspace\_ gdb\_oracle。
- c. 单击"OK"。
- d. 在 Eclipse 中, 显示 "Project Explorer"视图, 并选择 "<活动项目>" > "JPA Content"> "persistence.xml"> "<活动项目名称>"> "orm.xml"。
- e. 在"Data Source Explorer"视图( 左下角窗格) 中,右键单击数据库连接并选 择"Properties"菜单。
- f. 在"Properties for <连接名称>"对话框中,选择"Common",然后选中"Connect every time the workbench is started"复选框。选择"Driver Properties"并填 入连接属性。单击"Test Connection"并验证连接是否有效。单击"OK"。
- <span id="page-100-0"></span>g. 在"Data Source Explorer"视图中,右键单击数据库连接,然后单击"Connect"。将 在数据库连接图标下方显示一个含有数据库架构和数据库表的树。

#### 4. 创建适配器

<span id="page-100-1"></span>根[据"步骤](#page-26-0) [1:创建适配器"\( 第](#page-26-0) [27](#page-26-0) [页\)](#page-26-0) 中的说明创建适配器。

#### 5. 配置 CMDB 插件

- a. 在 Eclipse 中,单击 "UCMDB"> "Settings"打开 "CMDB Settings"对话框。
- b. 如果尚未选择任何活动项目,则选择新建的 JPA 项目作为活动项目。
- c. 输入 CMDB 主机名,例如 localhost 或 labm1.itdep1。无需在地址中包含端口号或 http:// 前缀。
- d. 填入用于访问 CMDB API 的用户名和密码,通常为 admin/admin。
- e. 确保将 CMDB 服务器上的 C:\hp 文件夹映射为网络驱动器。
- f. 在 C:\hp 下选择相关适配器的基础文件夹。基础文件夹包含 dbAdapter.jar 文件和 META-INF子文件夹,其路径应为 C:\hp\UCMDB\UCMDBServer\runtime\fcmdb\CodeBase\<适配器名称> 。确保结尾处没有反斜杠(\)。

### <span id="page-100-2"></span>6. 导入 UCMDB 类模型

在此步骤中,可以选择要映射为 JPA 实体的 CIT。

- a. 单击"UCMDB">"Import CMDB Class Model"打开"CI Types Selection"对话框。
- <span id="page-100-3"></span>b. 选择要映射为 JPA 实体的 CI 类型。单击"确定"。此时,CI 类型将导入为 Java 类。 验证这些类是否出现在活动项目的 src 文件夹下。

### 7. 生成 ORM 文件 – 将 UCMDB 类映射到数据库表

在此步骤中,可以将上一步中导入的 Java 类映射到数据库表。

- a. 确保 DB 连接已连接。在"Project Explorer"中右键单击活动项目( 默认情况下称为 myProject) 。选择 JPA 视图,选中"Override default schema from connection" 复选框,并选择相关数据库架构。单击"OK"。
- b. 映射 CIT:在"JPA Structure"视图中,右键单击"Entity Mappings"分支并选 择"Add Class"。此时,将打开"Add Persistent Class"对话框。请不要更改"Map as"字段( 实体) 。
- c. 单击"Browse",并选择要映射的 UCMDB 类(所有 UCMDB 类都属于 generic db adapter 包) 。
- d. 在这两个对话框中单击"OK"。此时,所选类将显示在"JPA Structure"视图 的"Entity Mappings"分支下。

备注: 如果显示的实体没有属性树, 则在"Project Explorer"视图中右键单击活动 项目。选择"Close",然后选择"Open"。

<span id="page-101-0"></span>e. 在"JPA Details"视图中,选择要将 UCMDB 类映射到的主数据库表。将所有其他字段保 留不变。

#### 8. 映射 ID

按照 JPA 标准, 每个持久类都必须至少包含一个 ID 属性。对于 UCMDB 类, 最多可以映射 三个属性作为 ID。可能的 ID 属性为 id1、id2 和 id3。

要映射 ID 属性,请执行以下操作:

- a. 在"JPA Structure"视图的"Entity Mappings"分支下展开相应的类,右键单击相关 属性(例如 idl), 然后选择"Add Attribute to XML and Map..."。
- b. 此时,将打开"Add Persistent Attribute"对话框。在"Map as"字段中选 择"Id", 然后单击"OK"。
- <span id="page-101-1"></span>c. 在"JPA Details"视图中,选择要将 ID 字段映射到的数据库表列。

#### 9. 映射属性

在此步骤中,可以将属性映射到数据库列。

- a. 在"JPA Structure"视图的"Entity Mappings"分支下展开相应的类,右键单击相关 属性(例如 host\_hostname), 然后选择"Add Attribute to XML and Map..."。
- b. 此时,将打开"Add Persistent Attribute"对话框。在"Map as"字段中选 择"Basic",然后单击"OK"。
- <span id="page-101-2"></span>c. 在"JPA Details"视图中,选择要将属性字段映射到的数据库表列。

#### 10. 映射有效链接

执行步[骤"生成](#page-100-3) [ORM](#page-100-3) [文件](#page-100-3) [–](#page-100-3) [将](#page-100-3) [UCMDB](#page-100-3) [类映射到数据库表](#page-100-3) ["\( 第](#page-100-3) [101](#page-100-3) [页\)](#page-100-3) 中描述的步 骤, 以映射一个表示有效链接的 UCMDB 类。每个类名称的结构如下: <端 1 实体名>\_<链接 名>\_<端 2 实体名>.例如, 可以用一个名为 generic\_db\_adapter.host\_contains\_ location 的 Java 类表示主机和位置之间的 Contains 链接。有关详细信息,请参 阅"reconciliation rules.txt [文件\( 用于向后兼容\) "\( 第](#page-117-1) [118](#page-117-1) [页\)](#page-117-1) 。

- a. 映射链接类的 ID 属性,[如"映射](#page-101-0) [ID"\( 第](#page-101-0) [102](#page-101-0) [页\)](#page-101-0) 所述。对于每个 ID 属性, 在"JPA Details"视图中展开"Details"复选框组,然后清除"Insertable" 和"Updateable"复选框。
- b. 要映射链接类的 end1 和 end2 属性,请执行以下操作( 适用于链接类的所有 end1 和 end2 属性) :
	- o 在"JPA Structure"视图的"Entity Mappings"分支下展开相应的类,右键单击相 关属性(例如 end1) , 然后选择 "Add Attribute to XML and Map..."。
	- o 在"Add Persistent Attribute"对话框的"Map as"字段中,选择"Many to One"或"One to One"。
	- o 如果指定的 end1 或 end2 CI 可以包含多个此类链接,则选择"Many to One"。否 则,选择"One to One"。例如,对于 host\_contains\_ip 链接,host 端将 按"Many to One"进行映射(因为一个主机可以有多个 IP) , 而 ip 端将按"One to One"进行映射( 因为一个 IP 只能有一个主机) 。
	- 在"JPA Details"视图中, 选择"Target entity", 例如 generic db adapter.host.
- o 在"JPA Details"视图的"Join Columns"部分中,检查"Override Default"。 单击"Edit"。在"Edit Join Column"对话框中,选择链接数据库表的外键列(此 列指向 end1/end2 目标实体表中的条目) 。如果 end1/end2 目标实体表中引用的列 名称已映射到其 ID 属性, 则保留"Referenced Column Name"不变。否则, 选择外 键列所指向的列的名称。清除"Insertable"和"Updatable"复选框,然后单 击"OK"。
- <span id="page-102-0"></span>○ 如果 end1/end2 目标实体具有多个 ID, 则单击 "Add"按钮以添加其他连接列, 并按 照上一步中描述的方式对其进行映射。

### 11. 生成 ORM 文件 – 使用次级表

通过 JPA 可将 Java 类映射到多个数据库表。例如,可将 Host 映射到 Device 表以启用大 多数属性的持久性,还可以将其映射到 NetworkNames 表以启用 host\_hostName 的持久 性。在这种情况下,Device 是主表,而 NetworkNames 是次级表。可以定义任意数量的次级 表。唯一条件是主表和次级表的条目之间必须存在一对一关系。

### <span id="page-102-1"></span>12. 定义次级表

在"JPA Structure"视图中选择相应的类。在"JPA Details"视图中,访问"Secondary Tables"部分,然后单击"Add"。在"Add Secondary Table"对话框中,选择相应的次级 表。将其他字段保留不变。

<span id="page-102-2"></span>如果主表和次级表的主键不同,则在"JPA Details"视图的"Primary Key Join Columns"部分中配置连接列。

### 13. 将属性映射到次级表

要将类属性映射到次级表的字段,请执行以下操作:

- a. 按照["映射属性"\( 第](#page-101-1) [102](#page-101-1) [页\)](#page-101-1) 所述映射属性。
- <span id="page-102-3"></span>b. 在"JPA Details"视图"Column"部分的"Table"字段中,选择次级表名称,以替换 默认值。

### 14. 将现有 ORM 文件作为基础

要将现有 orm.xml 文件作为要开发的文件的基础,请执行以下步骤:

- a. 验证是否已将现有 orm.xml 文件中映射的所有 CIT 导入 Eclipse 活动项目中。
- b. 在现有文件中选择和复制所有实体映射或部分实体映射。
- c. 在 Eclipse JPA 透视中选择 orm.xml 文件的"Source"选项卡。
- d. 将复制的所有实体映射粘贴到经过编辑的 orm.xml 文件的 <实体映射> 标记下(位于 < 架构> 标记下) 。确保按步骤["生成](#page-100-3) [ORM](#page-100-3) [文件](#page-100-3) [–](#page-100-3) [将](#page-100-3) [UCMDB](#page-100-3) [类映射到数据库表](#page-100-3) ["\( 第](#page-100-3) [101](#page-100-3) [页\)](#page-100-3) 所述配置架构标记。此时,已粘贴的所有实体都将显示在"JPA Structure"视 图中。从此时起,既可以通过图形对映射进行编辑,又可以通过 orm.xml 文件的 xml 代 码对映射进行手动编辑。
- <span id="page-102-4"></span>e. 单击"Save"。

### 15. 从适配器导入现有 ORM 文件

如果适配器已存在,则可以使用 Eclipse 插件对其 ORM 文件进行图形方式的编辑。将 orm.xml 文件导入 Eclipse 中,使用插件对其进行编辑,然后将其重新部署到 UCMDB 计算 机中。要导入 ORM 文件,请按 Eclipse 工具栏上的按钮。此时,将显示一个确认对话框。

单击"OK"。此时 UCMDB 计算机中的 ORM 文件将复制到 Eclipse 活动项目,并且将从 UCMDB 类模型中导入所有相关类。

如果相关类没有出现在"JPA Structure"视图中,则右键单击"Project Explorer"视图 中的活动项目,选择"Close",然后选择"Open"。

<span id="page-103-1"></span>从此时起,可以使用 Eclipse 以图形方式对 ORM 文件进行编辑, 然后将其重新部署到 UCMDB 计算机,如["将](#page-103-3) [ORM](#page-103-3) [文件部署到](#page-103-3) [CMDB"\( 第](#page-103-3) [104](#page-103-3) [页\)](#page-103-3) 所述。

### 16. 检查 orm.xml 文件的正确性 - 内置的正确性检查

Eclipse JPA 插件将检查是否存在任何错误,并在 orm.xml 文件中标记这些错误。将检查语 法错误(例如标记名称错误、标记未闭合、ID 丢失), 以及映射错误(例如属性名称或数据 库表字段名称错误) 。如果存在错误,将在"Problems"视图中显示有关这些错误的描述。

### <span id="page-103-2"></span>17. 创建新集成点

如果此适配器的 CMDB 中不存在任何集成点, 则可以在"集成工作室"中创建一个集成点。有 关详细信息,请参阅《HP Universal CMDB 数据流管理指南》中的"集成工作室"。

在打开的对话框中填入集成点名称。此时,orm.xml 文件将复制到适配器文件夹。将创建一个 集成点,并将所有导入的 CI 类型作为此集成点支持的类,但多节点 CIT 除外( 如果在 reconciliation\_rules.txt 文件中配置了这些 CI 类型) 。有关详细信息,请参 阅"reconciliation rules.txt [文件\( 用于向后兼容\) "\( 第](#page-117-1) [118](#page-117-1) [页\)](#page-117-1) 。

### <span id="page-103-3"></span>18. 将 ORM 文件部署到 CMDB

保存 orm.xml 文件,并通过单击"UCMDB">"Deploy ORM",将其部署到 UCMDB 服务器。 此时, orm.xml 文件将复制到适配器文件夹, 并将重新加载适配器。操作结果将显示 在"Operation Result"对话框中。如果重新加载过程中出现任何错误,对话框中将显示 Java 异常堆栈跟踪。如果尚未使用适配器对任何集成点进行定义,则部署时不会检测到任何 映射错误。

### <span id="page-103-4"></span>19. 运行示例 TQL 查询

- a. 在"建模工作室"中定义一个查询(而非视图)。有关详细信息,请参阅《HP Universal CMDB 数据流管理指南》中的"建模工作室"。
- b. 使用在步骤["创建新集成点"\( 第](#page-103-2) [104](#page-103-2) [页\)](#page-103-2) 中创建的适配器创建集成点。有关详细信息, 请参阅《HP Universal CMDB 数据流管理指南》中的""新建集成点/编辑集成点"对话 框"。
- c. 在创建适配器期间,验证此集成点是否支持要参与查询的 CI 类型。
- d. 配置 CMDB 插件时, 在"设置"对话框中使用该实例杳询名称。有关详细信息, 请参 阅["配置](#page-100-1) [CMDB](#page-100-1) [插件](#page-100-1) ["\( 第](#page-100-1) [101](#page-100-1) [页\)](#page-100-1) 中的步骤。
- e. 单击"运行 TWL"按钮以运行示例 TQL,并使用新建的 orm. xml 文件验证该示例 TQL 是否返回所需结果。

## <span id="page-103-0"></span>适配器配置文件

本节讨论的文件位于 C:\hp\UCMDB\UCMDBServer\content\adapters 文件夹的 dbadapter.zip 包中。

本节描述了以下配置文件:

### 开发人员参考指南

第 4 章: 开发常规数据库适配器

- <sup>l</sup> ["adapter.conf](#page-105-0) [文件"\( 第](#page-105-0) [106](#page-105-0) [页\)](#page-105-0)
- <sup>l</sup> ["simplifiedConfiguration.xml](#page-105-1) [文件"\( 第](#page-105-1) [106](#page-105-1) [页\)](#page-105-1)
- <sup>l</sup> ["orm.xml](#page-107-0) [文件"\( 第](#page-107-0) [108](#page-107-0) [页\)](#page-107-0)
- <sup>l</sup> ["reconciliation\\_types.txt](#page-117-0) [文件"\( 第](#page-117-0) [118](#page-117-0) [页\)](#page-117-0)
- <sup>l</sup> ["reconciliation\\_rules.txt](#page-117-1) [文件\( 用于向后兼容\) "\( 第](#page-117-1) [118](#page-117-1) [页\)](#page-117-1)
- <sup>l</sup> ["transformations.txt](#page-119-0) [文件"\( 第](#page-119-0) [120](#page-119-0) [页\)](#page-119-0)
- ["discriminator.properties](#page-120-0) 文件"(第 [121](#page-120-0) [页\)](#page-120-0)
- <sup>l</sup> ["replication\\_config.txt](#page-120-1) [文件"\( 第](#page-120-1) [121](#page-120-1) [页\)](#page-120-1)
- "fixed values.txt 文件"(第 [122](#page-121-0) [页\)](#page-121-0)
- ["persistence.xml](#page-121-1) 文件"(第 [122](#page-121-1) [页\)](#page-121-1)

#### 常规配置

<sup>l</sup> adapter.conf。适配器配置文件。有关详细信息,请参阅["adapter.conf](#page-105-0) [文件"\( 第](#page-105-0) [106](#page-105-0) [页\)](#page-105-0) 。

### 简单配置

• simplifiedConfiguration.xml。用于替换 orm.xml、transformations.txt 和 reconciliation rules.txt 的配置文件, 以提供较少的功能。有关详细信息, 请参 [阅"simplifiedConfiguration.xml](#page-105-1) [文件"\( 第](#page-105-1) [106](#page-105-1) [页\)](#page-105-1) 。

### 高级配置

- <sup>l</sup> orm.xml。在其中映射 CMDB CIT 和数据库表的"对象-关系"映射文件。有关详细信息,请参 [阅"orm.xml](#page-107-0) [文件"\( 第](#page-107-0) [108](#page-107-0) [页\)](#page-107-0) 。
- reconciliation\_types.txt。包含用于配置调节类型的规则。有关详细信息, 请参 [阅"reconciliation\\_types.txt](#page-117-0) [文件"\( 第](#page-117-0) [118](#page-117-0) [页\)](#page-117-0) 。
- reconciliation\_rules.txt。包含调节规则。有关详细信息,请参阅"reconciliation [rules.txt](#page-117-1) [文件\( 用于向后兼容\) "\( 第](#page-117-1) [118](#page-117-1) [页\)](#page-117-1) 。
- <sup>l</sup> transformations.txt。转换文件,在此文件中指定要用于将 CMDB 值转换为数据库值,或者 进行相反转换的转换器。有关详细信息,请参[阅"transformations.txt](#page-119-0) [文件"\( 第](#page-119-0) [120](#page-119-0) [页\)](#page-119-0) 。
- Discriminator.properties。此文件将每个支持的 CI 类型映射到一个由可能相应值组成的逗 号分隔列表。有关详细信息,请参阅["discriminator.properties](#page-120-0) [文件"\( 第](#page-120-0) [121](#page-120-0) [页\)](#page-120-0) 。
- <sup>l</sup> Replication\_config.txt。此文件包含以逗号分隔的 CI 和关系类型列表,这些 CI 和关系 类型的属性条件受复制插件支持。有关详细信息,请参阅"replication config.txt [文件"](#page-120-1) [\( 第](#page-120-1) [121](#page-120-1) [页\)](#page-120-1) 。
- <sup>l</sup> Fixed\_values.txt。通过此文件,可以为某些 CIT 的特定属性配置固定值。有关详细信息, 请参阅["fixed\\_values.txt](#page-121-0) [文件"\( 第](#page-121-0) [122](#page-121-0) [页\)](#page-121-0) 。

### Hibernate 配置

<sup>l</sup> persistence.xml。用于替代现成的 Hibernate 配置。有关详细信息,请参 [阅"persistence.xml](#page-121-1) [文件"\( 第](#page-121-1) [122](#page-121-1) [页\)](#page-121-1) 。

### <span id="page-105-0"></span>adapter.conf 文件

此文件包含以下设置:

• use. simplified. xml. config=false. true: 使用 simplifiedConfiguration. xml.

备注:如果使用此文件,则表示 orm.xml、transformations.txt 和 reconciliation\_rules.txt 将替换为具有较少功能的文件。

- dal. ids. chunk. size=300。请不要更改此值。
- dal.use.persistence.xml=false.true: 适配器从 persistence.xml 读取 Hibernate 配置。

备注:建议不要替代 Hibernate 配置。

- <sup>l</sup> performance.memory.id.filtering=true。在某些情况下,GDBA 执行 TQLS 时,可能会检 索到大量 ID 并将通过 SQL 其发回到数据库中。为避免这种过度工作并提高性能,GDBA 会尝 试读取整个视图/表格,并筛选内存中的结果。
- id. reconciliation. cmdb. id. type=string/bytes。使用"ID 调节"映射常规数据库适配器 时( 相关信息请参[阅"实施映射引擎"\( 第](#page-156-0) [157](#page-156-0) [页\)](#page-156-0) 中的步骤["配置](#page-157-0) [reconciliation\\_](#page-157-0) [types.txt](#page-157-0) 文件(针对 [UCMDB](#page-157-0) [9.0x](#page-157-0) [默认映射引擎\)](#page-157-0) ["](#page-157-0)), 可以通过更改 META-INF/ adapter.conf 属性将 cmdb\_id 映射到 string 或 bytes/raw 列类型。
- <sup>l</sup> performance.enable.single.sql=true。此参数为可选参数。如果文件中未出现此参数,则 其默认值为 true。为 true 时, 常规数据库适配器会尝试为所执行的每个查询( 填入查询或联 合查询) 生成一个 SQL 语句。使用单一 SQL 语句可以改善常规数据库适配器的性能和内存消 耗情况。为 false 时, 常规数据库适配器会生成多个 SQL 语句, 与使用单一语句相比, 这将 需要更多的执行时间和更多的内存。在以下情况下,即使此属性设置为 true,适配器也不会生 成单一 SQL 语句:
	- <sup>n</sup> 适配器所连接的数据库不在 Oracle 或 SQL Server 上。
	- 所执行的 TQL 包含并非 0..\* 和 1..\* 的基数条件( 例如, 存在 2..\* 或 0..2 等基数条 件) 。
- in. expression. size. limit=950(默认值) 。当达到参数列表的大小限制时, 此参数将拆分已 执行 SQL 语句的"IN"表达式。

### <span id="page-105-1"></span>simplifiedConfiguration.xml 文件

本文件用于将 UCMDB 类简单地映射到数据库表。要访问用于编辑文件的模板, 请导航到"适配器 管理"> "db-adapter"> "配置文件"。

本节包括以下主题:

- ["simplifiedConfiguration.xml](#page-106-0) 文件模板"(第 [107](#page-106-0) [页\)](#page-106-0)
- <sup>l</sup> ["局限性"\( 第](#page-107-1) [108](#page-107-1) [页\)](#page-107-1)

### <span id="page-106-0"></span>simplifiedConfiguration.xml 文件模板

CMDB-class-name 属性是多节点类型( TQL 中联合 CIT 连接的节点 ) :

```
<?xml version="1.0" encoding="UTF-8"?> <generic-DB-adapter-config
xmlns:xsi="http://www.w3.org/2001/XMLSchema-instance"
xsi:noNamespaceSchemaLocation="../META-
CONF/simplifiedConfiguration.xsd">     <CMDB-class CMDB-class-
name="node" default-table-name="[table name]">                          <primary-key
column-name="[column_name]" />
```
reconciliation-by-two-nodes。可以使用一个或两个节点完成调节。在此示例中,调节过程使 用了两个节点。

connected-node-CMDB-class-name。调节 TQL 中需要的次要类类型。

CMDB-link-type。调节 TQL 中需要的关系类型。

link-direction。调节 TQL 中关系的方向( 从 node 到 ip\_address 或从 ip\_address 到 node) :

```
        <reconciliation-by-two-nodes connected-node-CMDB-class-
name="ip_address" CMDB-link-type="containment" link-direction="main-
to-connected">
```
调节表达式采用 OR 形式,并且每个 OR 都包含 AND。

is-ordered。确定调节是以指令形式还是以常规 OR 比较来完成。

<or is-ordered="true">

如果从主类(多节点)中检索到调节属性,则使用 attribute 标记, 否则使用 connectednode-attribute 标记。

ignore-case.true: 将 UCMDB 类模型中的数据与 RDBMS 中的数据进行比较时,不区分大小写:

```
                <attribute CMDB-attribute-name="name" column-name="
[column_name]" ignore-case="true"/>
```
列名称是外键列( 此列包含指向多节点主键列的值) 的名称。

如果多节点主键列由若干个列组成,则需要若干个外键列,一个外键列对应一个主键列。

```
        <foreign-primary-key column-name="[column_name]" CMDB-class-
primary-key-column="[column_name]" />
```
如果主键列很少,则复制此列。

<primary-key column-name="[column\_name]"/>

from-CMDB-converter 和 to-CMDB-converter 属性是用于实现以下接口的 Java 类:

- <sup>l</sup> com.mercury.topaz.fcmdb.adapters.dbAdapter.dal.transform.FcmdbDalTransformerFromExternalDB
- <sup>l</sup> com.mercury.topaz.fcmdb.adapters.dbAdapter.dal.transform.FcmdbDalTransformerTo-ExternalDB

如果 CMDB 中的值与数据库中的值不同,则使用这些转换器。

在此示例中, GenericEnumTransformer 用于根据括号内的 XML 文件转换枚举器 (genericenum-transformer-example.xml):

```
<attribute CMDB-attribute-name="[CMDB_attribute_name]" column-
name="[column_name]" from-CMDB-
converter="com.mercury.topaz.fcmdb.adapters.dbAdapter.dal.transform.im-
pl. GenericEnumTransformer(generic-enum-transformer-example.xml)" to-
CMDB-
converter="com.mercury.topaz.fcmdb.adapters.dbAdapter.dal.transform.im-
pl. GenericEnumTransformer(generic-enum-transformer-example.xml)" />
<attribute CMDB-attribute-name="[CMDB_attribute_name]" column-name="
[column_name]" /> <attribute CMDB-attribute-name="[CMDB_attribute_
name]" column-name="[column_name]" /> </class> </generic-DB-adapter-
config>
```
### <span id="page-107-1"></span>局限性

- <sup>l</sup> 可用于仅映射包含一个节点的 TQL 查询( 在数据库源中) 。例如,您既可以运行节点>票证 TQL 查询,又可以运行票证 TQL 查询。要从数据库获取节点的层次结构,必须使用高级 orm.xml 文件。
- <sup>l</sup> 仅支持一对多关系。例如,您可以在每个节点上获取一个或多个票证,但无法获取属于多个节点 的票证。
- <sup>l</sup> 无法将同一个类与不同类型的 CMDB CIT 相连接。例如,如果定义为将票证连接到节点,则票 证将无法连接到应用程序。

### <span id="page-107-0"></span>orm.xml 文件

本文件用于将 CMDB CIT 映射到数据库表。

用于创建新文件的模板位于

C:\hp\UCMDB\UCMDBServer\runtime\fcmdb\CodeBase\GenericDBAdapter\META-INF 目录中。 要编辑已部署适配器的 XML 文件,请导航到"适配器管理">"db-adapter">"配置文件"。 本节包括以下主题:

- <sup>l</sup> ["orm.xml](#page-107-2) [文件模板"\( 第](#page-107-2) [108](#page-107-2) [页\)](#page-107-2)
- <sup>l</sup> ["多个](#page-110-1) [ORM](#page-110-1) [文件"\( 第](#page-110-1) [111](#page-110-1) [页\)](#page-110-1)
- <sup>l</sup> ["命名约定"\( 第](#page-110-0) [111](#page-110-0) [页\)](#page-110-0)
- <sup>l</sup> ["使用内嵌式](#page-111-0) [SQL](#page-111-0) [语句而非表名称"\( 第](#page-111-0) [112](#page-111-0) [页\)](#page-111-0)
- <sup>l</sup> ["orm.xml](#page-111-1) [架构"\( 第](#page-111-1) [112](#page-111-1) [页\)](#page-111-1)
- <span id="page-107-2"></span><sup>l</sup> ["创建](#page-114-0) [orm.xml](#page-114-0) [文件的示例"\( 第](#page-114-0) [115](#page-114-0) [页\)](#page-114-0)

### orm.xml 文件模板

```
<?xml version="1.0" encoding="UTF-8"?> <entity-mappings
xmlns="http://java.sun.com/xml/ns/persistence/orm"
```
```
xmlns:xsi="http://www.w3.org/2001/XMLSchema-instance" version="1.0"
xsi:schemaLocation="http://java.sun.com/xml/ns/persistence/orm
http://java.sun.com/xml/ns/persistence/orm_1_0.xsd">
        <description>Generic DB adapter orm</description>
```
不要更改包名。

<package>generic\_db\_adapter</package>

entity。 CMDB CIT 名称。 它是多节点实体。

确保 class 包括 generic\_db\_adapter. 前缀。

 <entity class="generic\_db\_adapter.node"> <table name=" [table\_name]" />

如果将实体映射到多个表中,则使用次级表。

<secondary-table name="" /> <attributes>

对于具有鉴别器的单个表格继承,请使用以下代码:

```
        <inheritance strategy="SINGLE_TABLE" />
        <discriminator-value>node</discriminator-value>
        <discriminator-column name="[column_name]" />
```
具有标记 id 的属性是主键列。 确保这些主键列的命名约定是 idX( id1、id2 等) , 其中 X 是 主键中的列索引。

<id name="id1">

仅更改主键的列名称。

```
                <column updatable="false" insertable="false" name="
[column_name]" />                 <generated-value strategy="TABLE"
/>             </id>
```
basic。 用于声明 CMDB 属性。 确保仅编辑 name 和 column\_name 属性。

```
            <basic name="name">                 <column
updatable="false" insertable="false" name="[column_name]" />
                          </basic>
```
对于具有鉴别器的单表格继承,请按照以下指令对扩展类进行映射:

```
    <entity name="[cmdb_class_name]" class="generic_db_adapter.nt"
name="nt">         <discriminator-value>nt</discriminator-
value> <attributes> </entity> <entity
class="generic db adapter.unix" name="unix">
               <discriminator-value>unix</discriminator-value>
        <attributes> </entity> <entity name="[CMDB_class
name]" class="generic db adapter. [CMDB [cmdb class name]">
        <table name="[default_table_name]" />         <secondary-
table name="" />         <attributes>             <id name="id1">
                               <column updatable="false" insertable="false" name="
[column_name]" />                 <generated-value strategy="TABLE"
\langle /> \langle /id> \langle /id> \langle /id name="id2">
                                <column updatable="false" insertable="false" name="
[column_name]" />                 <generated-value strategy="TABLE"
/>             </id>             <id name="id3">
                                <column updatable="false" insertable="false" name="
[column_name]" /> \leq <generated-value strategy="TABLE"
\langle > | \langle /id \rangle
```
以下示例显示了一个没有前缀的 CMDB 属性名称:

```
            <basic name="[CMDB_attribute_name]">
                                  <column updatable="false" insertable="false" name="
[column_name]" />             </basic>             <basic name="
[CMDB_attribute_name]">                 <column updatable="false"
insertable="false" name="[column_name]" />             </basic>
                         <basic name="[CMDB_attribute_name]">
                                 <column updatable="false" insertable="false" name="
[column_name]" />             </basic>         </attributes>
        </entity>
```
这是一个关系实体。 命名约定为 end1Type\_linkType\_end2Type。 在以下示例中, end1Type 是 node, linkType 是 composition。

```
    <entity name="node_composition_[CMDB_class_name]"
class="generic_db_adapter.node_composition_[CMDB_class_name]">
                 <table name="[default_table_name]" />         <attributes>
                         <id name="id1">                 <column
updatable="false" insertable="false" name="[column_name]" />
                                  <generated-value strategy="TABLE" />
             \langle/id>
```
目标实体是此属性当前指向的实体。 在以下示例中,end1 将映射到 node 实体。

many-to-one。 可将多种关系连接到一个节点。

join-column。 含有 end1 ID( 目标实体 ID) 的列。

referenced-column-name。 目标实体 (node) 中的列名称,含有在连接列中使用的 ID。

```
            <many-to-one target-entity="node" name="end1">
                                   <join-column updatable="false" insertable="false"
referenced-column-name="[column_name]" name="[column_name]" />
                          </many-to-one>
```
one-to-one。 一种关系只能连接到一个 [CMDB\_class\_name]。

```
            <one-to-one target-entity="[CMDB_class_name]"
name="end2">                 <join-column updatable="false"
insertable="false" referenced-column-name="" name="[column_name]"
/>             </one-to-one>         </attributes>     </entity>
</entity-mappings>
```
node attribute。 以下是如何添加节点属性的示例。

```
<entity class="generic_db_adapter.host_node">
 <discriminator-value>host_node</discriminator-value>
    \xiattributes/>
</entity>
<entity class="generic_db_adapter.nt">
 <discriminator-value>nt</discriminator-value>
    <attributes>
      <basic name="nt_servicepack">
        <column updatable="false" insertable="false" name="specific_type_
value"/>
      </basic>
```

```
</attributes>
```

```
</entity>
```
## 多个 ORM 文件

支持多个映射文件。 每个映射文件的名称应以 orm. xml 结尾。 应将所有映射文件放置在 META-INF 文件夹下。

## 命名约定

- <sup>l</sup> 在每个实体中,类属性必须与具有 generic\_db\_adapter 前缀的名称属性相匹配。
- 主键列名称的形式必须为 idX, 其中 X = 1、2..., 具体取决于主键在表中的编号。
- <sup>l</sup> 属性名称必须与类属性名称匹配,包括大小写。
- <sup>l</sup> 关系名称的形式为 end1Type\_linkType\_end2Type。
- <sup>l</sup> CMDB CIT( 也是 Java 中的保留字) 必须具有 gdba\_ 前缀。 例如,对于 CMDB CIT

goto, ORM 实体的名称应为 gdba\_goto。

## 使用内嵌式 SQL 语句而非表名称

您可以将实体映射到内嵌式 select 子句而非数据库表。 这相当于在数据库中定义一个视图并将 实体映射到此视图。 例如:

```
    <entity class="generic_db_adapter.node">         <table name="
(select d.id as id1, d.name as name , d.os as host_os from
Device d)" />
```
在上述示例中,节点属性将映射到列 id1、name 和 host\_os,而不是 id、name 和 os。

#### 存在以下限制:

- <sup>l</sup> 只有在将 Hibernate 用作 JPA 提供程序时,才能使用内嵌式 SQL 语句。
- <sup>l</sup> 必须在内嵌式 SQL select 子句两边加上圆括号。
- <sup>l</sup> <schema> 元素不得出现在 orm.xml 文件中。 如果使用的是 Microsoft SQL Server 2005,则意味着所有表名称必须具有前缀 dbo.,而不能通过 <schema>dbo</schema> 对 这些表名称进行全局定义。

### orm.xml 架构

下表说明了 orm.xml 文件的常见元素。 完整架构可以在 http://java.sun.com/xml/ns/persistence/orm 1 0.xsd 上找到。 此列表并不完整,主要说 明了适用于常规数据库适配器的标准 Java Persistence API 的特定行为。

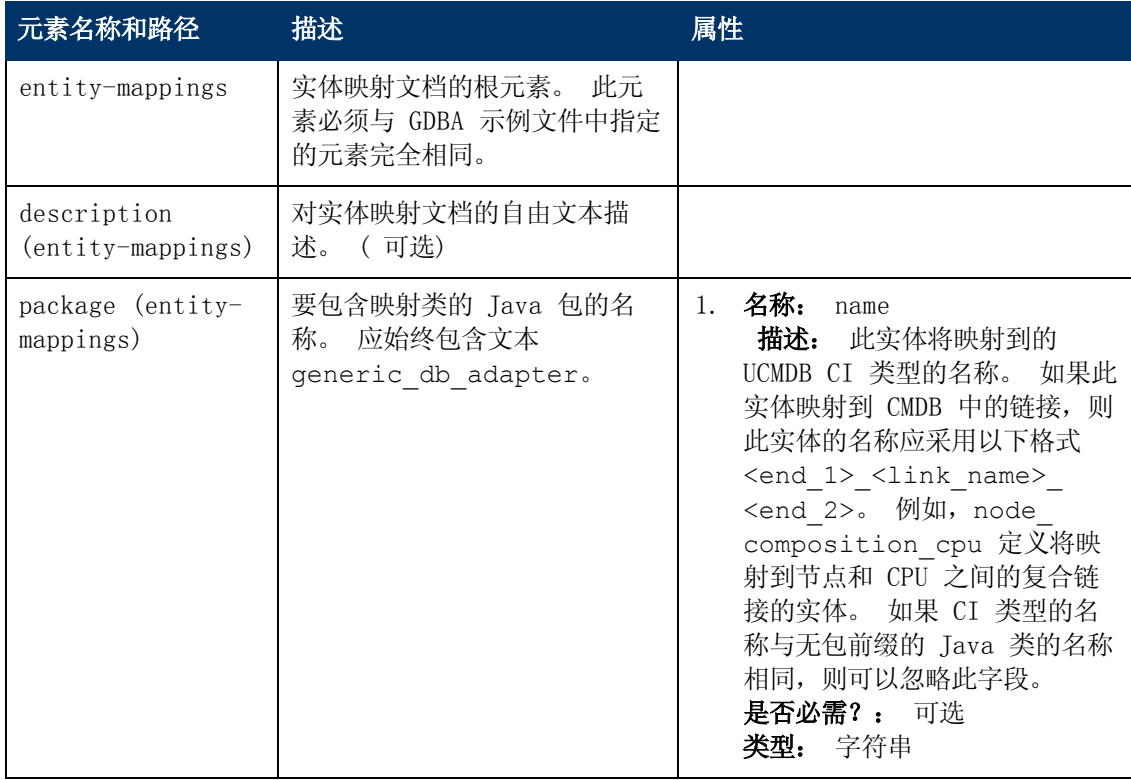

第 4 章: 开发常规数据库适配器

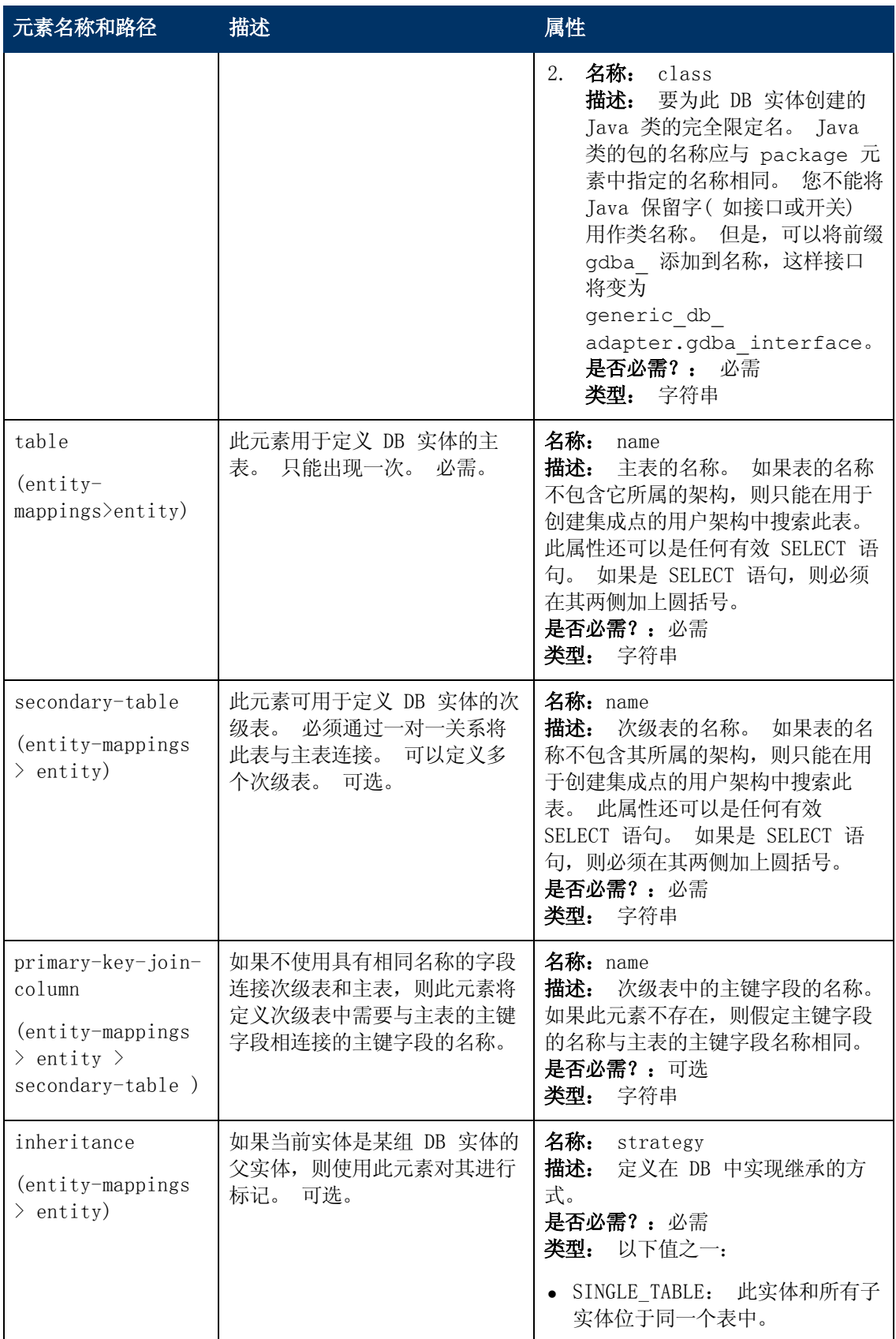

第 4 章: 开发常规数据库适配器

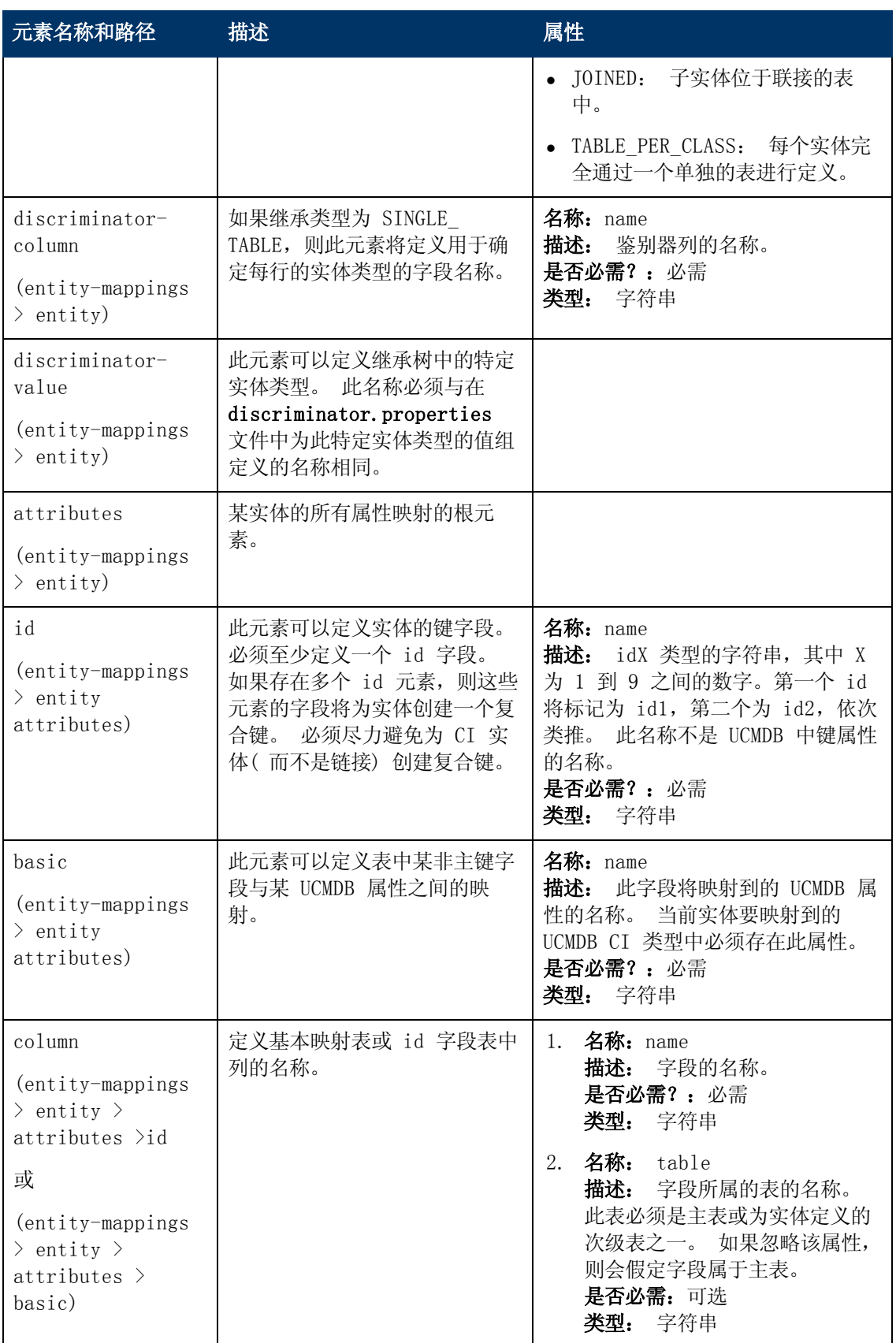

第 4 章: 开发常规数据库适配器

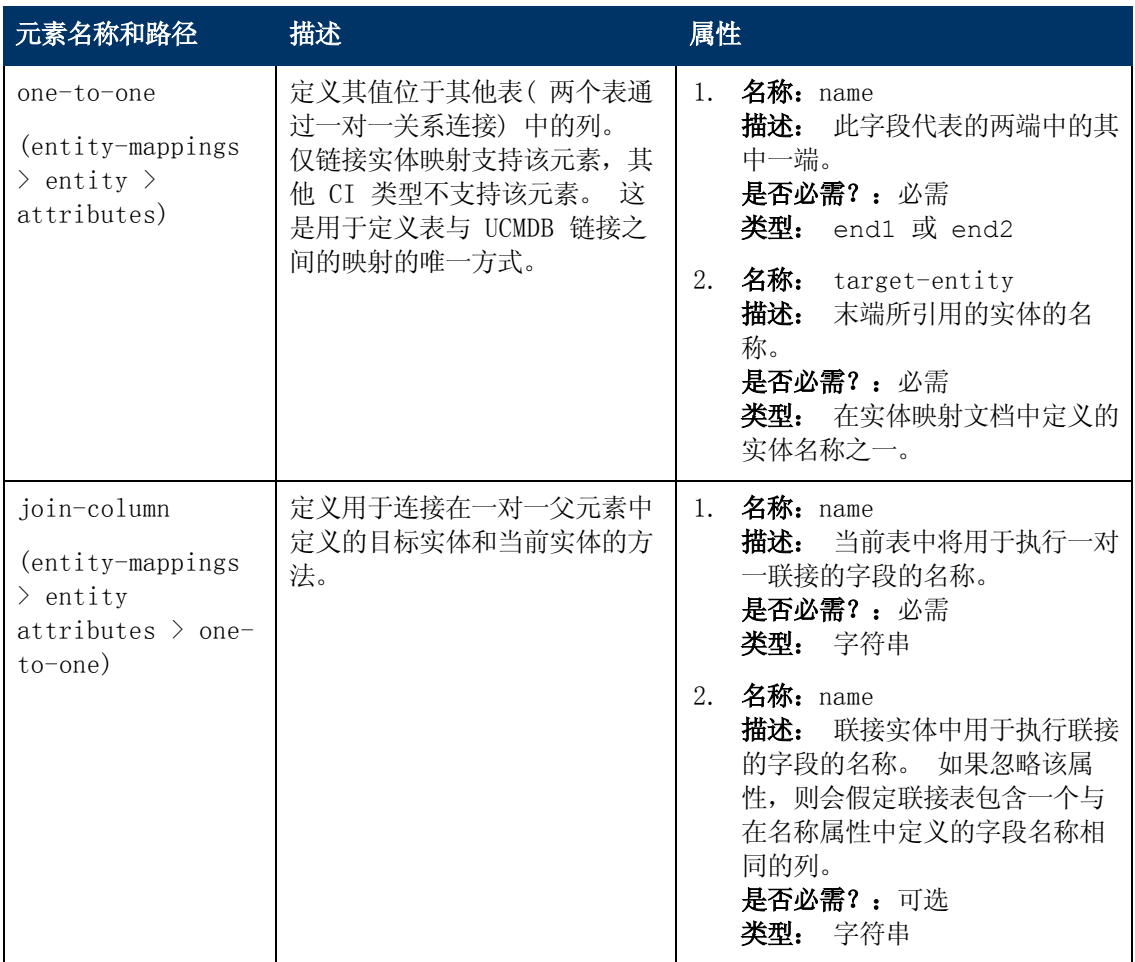

## 创建 orm.xml 文件的示例

此处提供的示例演示如何创建 orm.xml 文件。 在此示例中,远程数据库中的 SQL 表映射到 UCMDB 中的 CI 类型。

假设远程数据库中的表使用以下格式,使用节点填入"Hosts"表,使用 IP 地址填入 IP\_ Addresses 表,并在节点和 IP 地址之间创建如下所示的链接:

#### Hosts 表

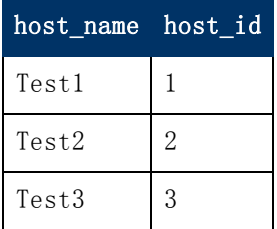

第 4 章: 开发常规数据库适配器

#### IP\_Addresses 表

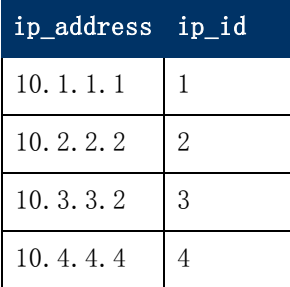

## Host\_IP\_Link 表( "节点"和"IP 地址"之间的链接)

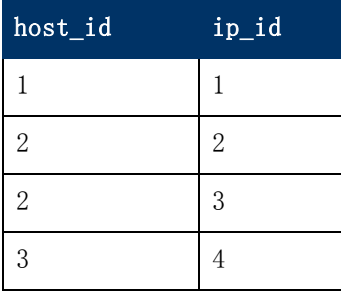

Hosts 表的主键为 host\_id 字段,IP\_Addresses 表的主键为 ip\_id 字段。 在 Host\_IP\_Link 表中, host\_id 和 ip\_id 是来自 Hosts 和 IP\_Addresses 表的外键。

按照上面的表,创建 orm. xml 文件, 如下所示: 此示例中使用的实体为 node、ip\_address 和 node\_containment\_ip\_address。

1. 通过映射来自 Hosts 表中的 host\_id 创建 node 实体, 如下所示:

```
<entity-mappings
xmlns="http://java.sun.com/xml/ns/persistence/orm"
        xmlns:xsi="http://www.w3.org/2001/XMLSchema-instance"
version="1.0"
        xsi:schemaLocation="http://java.sun.com/xml/ns/persistence/orm_
1_0.xsd">
   <description>test_integration</description>
   <package>generic_db_adapter</package>
   <entity class="generic_db_adapter.node">
      <table name="Hosts"/>
      <attributes>
        <id name="id1">
                <column updatable="false" insertable="false" name="host_id"/>
                <generated-value strategy="TABLE"/>
        \langleid>
```
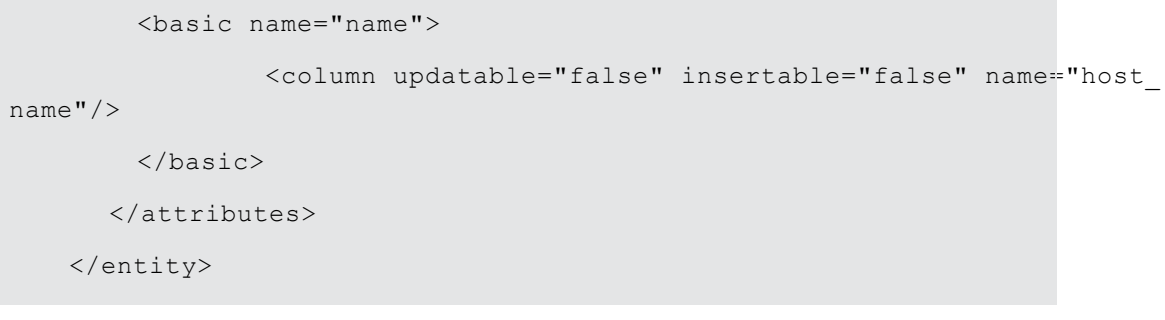

实体 class 必须是 UCMDB 中已有的 CI 类型。 表 name 是指包含 ID 和主机信息的数据 库内的表。 ID 属性是标识特定主机所必需的属性, 将用于稍后的映射中。 在此示例中, 此 实体的 name 属性使用 Hosts 表中的 host\_name 列填入。

2. 对于下一个实体,请从 Interfaces 表中映射 IP 地址:

```
<entity name="ip_address" class="generic_db_adapter.ip_address">
   <table name="IP_Addresses"/>
   <attributes>
      <id name="id1">
        <column insertable="false" updatable="false" name="ip_id"/>
        <generated-value strategy="TABLE"/>
      \langle/id>
      <basic name="name">
        <column updatable="false" insertable="false" name="ip_
address"/>
      </basic>
   </attributes>
</entity>
```
3. 接下来, "节点"和"IP 地址"之间的链接必须通过映射表的方式创建, 并引用 ip\_id 字段 ( 即使该链接可以根据需要同时引用 host\_id 和 ip\_id 字段) 。

```
<entity name="node_containment_ip_address"
        class="generic_db_adapter.node_containment_ip_address">
   <table name="Host_IP_Link"/>
   <attributes>
      <id name="id1">
        <column updatable="false" insertable="false" name="ip_id"/>
        <generated-value strategy="TABLE"/>
```

```
\langleid>
      <many-to-one target-entity="node" name="end1">
        <join-column name="Host_ID"/>
      </many-to-one>
      <one-to-one target-entity="ip_address" name="end2">
        <join-column name="ip_id"/>
      </one-to-one>
   </attributes>
</entity>
```
容器的实体名称采用以下格式: [端 1 CIT] [链接 CIT] [端 2 CIT]。 对于此示例,由于 链接 CI 类型为"Containment", 因此容器的实体名称为 node\_containment\_ip\_ address, 实体类为 generic\_db\_adapter.node\_containment\_ip\_address。 ID 在此代码 块中是必需的,虽然此示例只使用了一个接口 ID,但两个列都可以引用 id1 和 id2。 相关 代码为:

```
<id name="id1">
    <column updatable="false" insertable="false" name="ip_id"/>
    <generated-value strategy="TABLE"/>
\langle/id>
<id name="id2">
   <column updatable="false" insertable="false" name="host_
   id"/>
   <generated-value strategy="TABLE"/>
\langleid>
```
此链接的两端为"many-to-one"和"one-to-one",这表示每个 IP 地址都链接到一个节 点,但一个节点可以链接到多个 IP 地址。 包含的列来自 "Links"表, 并引用 "Hosts"表 和"接口"表。

## <span id="page-117-0"></span>reconciliation\_types.txt 文件

本文件用于配置调节类型。

<span id="page-117-1"></span>文件中的每一行代表一个与 TQL 查询中的联合数据库 CIT 相连接的 CMDB CIT。

# reconciliation rules.txt 文件( 用于向后兼容)

如果要在适配器中配置 DBMapppingEngine 后执行调节,则可以使用本文件配置调节规则。如果 不使用 DBMappingEngine,则使用常规 UCMDB 调节机制,而不需要配置该文件。

文件中的每一行代表一个规则。例如:

multinode[node] expression[^node.name OR ip\_address.name] end1\_type [node] end2\_type[ip\_address] link type[containment]

多节点以多节点名称( 与 TQL 查询中的联合数据库 CIT 连接的 CMDB CIT) 进行填入。

该表达式中包含用于确定两个多节点是否相等的逻辑(一个多节点位于 CMDB 中,另一个位于数据 库源中) 。

该表达式由 OR 或 AND 组成。

关于表达式部分中属性名称的约定是 [className].[attributeName]。例如, ip address 类中的 attributeName 以 ip\_address.name 的形式写入。

对于有序的匹配( 如果第一个 OR 子表达式返回与多节点不相等的答案,则不比较第二个 OR 子表 达式), 然后将使用有序表达式而不是表达式。

要在比较时忽略大小写,请使用控制符号 (^)。

参数 end1\_type、end2\_type 和 link\_type 仅适用于调节 TQL 查询包含两个节点而非一个 多节点的情形。在这种情况下,调节 TQL 查询为 end1 type > (link type) > end2 type。

由于将通过表达式获取相关布局,所以无需添加相关布局。

#### 调节规则的类型

调节规则的形式为 OR 和 AND 条件。可以在若干个不同节点上定义这些规则(例如,通过 name from nodeAND/ORname from ip\_address 标识节点) 。

可以通过以下选项查找匹配项:

• Ordered match。从左向右读取调节表达式。如果两个 OR 子表达式具有相等的值, 则认为这 两个子表达式相等。如果两个 OR 子表达式具有不相等的值,则认为这两个子表达式不相等。 在任何其他情况下,将无法确定子表达式是否相等,并且需要测试下一个 OR 子表达式以确定 是否相等。

name from node OR from ip address. 如果 CMDB 和数据源都包含 name 并且相等, 则认 为这些节点相等。如果它们都包含 name 但不相等,则认为这些节点不相等,而且无需测试 ip\_address 的 name。如果 CMDB 或数据源缺失 name of node,则会检查 name of ip\_address。

• Regular match。如果 OR 子表达式中的一个是相等的, 则认为 CMDB 和数据源相等。

name from node OR from ip address. 如果 name of node 没有匹配项, 则将检查 name of ip\_address 是否相等。

对于复杂调节,如果在类模型中按照多个含有关系的 CIT( 如 node) 对调节实体进行建模,则超 集节点的映射将包含所有已建模的 CIT 中的所有相关属性。

备注:因此,存在一种限制,即数据源中的所有调节属性必须位于共享同一主键的表中。

其他限制条件要求调节 TQL 查询所包含的节点不得超过两个。例如,node > ticket TQL 查询 具有一个位于 CMDB 的节点和一个位于数据源的票证。

要调节结果, 则必须从节点和/或 ip\_address 中检索 name。

如果 name 在 CMDB 中的格式为 \*.m.com,则可以使用转换器将这些值从 CMDB 转换到联合数 据库,或相反。

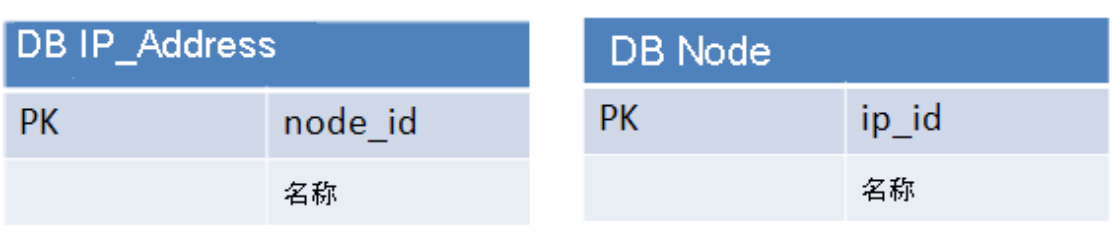

数据库票证表中的 node\_id 列用于连接实体(也可以在节点表中实现所定义的关联) :

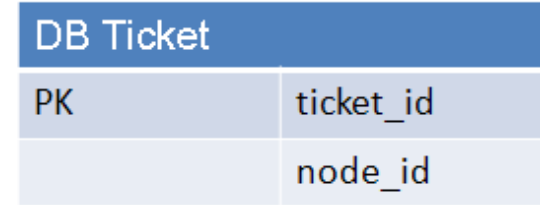

备注:以上三个表必须属于联合 RDBMS 源而不属于 CMDB 数据库。

## transformations.txt 文件

本文件包含所有转换器定义。

格式是每行包含一个新定义。

## transformations.txt 文件模板

entity[[CMDB\_class\_name]] attribute[[CMDB\_attribute\_name]] to\_DB\_class [com.mercury.topaz.fcmdb.adapters.dbAdapter.dal. transform.impl.GenericEnumTransformer(generic-enum-transformerexample.xml)] from\_DB\_class [com.mercury.topaz.fcmdb.adapters.dbAdapter.dal.transform.impl. GenericEnumTransformer(generic-enum-transformer-example.xml)]

entity。在 orm.xml 文件中显示的实体名称。

attribute。在 orm.xml 文件中显示的属性名称。

to\_DB\_class。实施接口

com.mercury.topaz.fcmdb.adapters.dbAdapter.dal.transform.FcmdbDalTransformerTo ExternalDB 的类的完全限定名。括号中的元素将指定给该类构造函数。使用该转换器可将 CMDB 值转换成数据库值,例如,给每个节点名称附加后缀 .com。

from\_DB\_class。实施 com.mercury.topaz.fcmdb.adapters.dbAdapter.dal.transform. FcmdbDalTransformerFromExternalDB 接口的类的完全限定名。括号中的元素将指定给该类构造 函数。使用该转换器可将数据库值转换成 CMDB 值, 例如, 给每个节点名称附加后缀 .com。

有关详细信息,请参阅["现成的转换器"\( 第](#page-122-0) [123](#page-122-0) [页\)](#page-122-0) 。

## discriminator.properties 文件

本文件可将每个受支持的 CI 类型( 也用作 orm.xml 中的鉴别器值) 映射到鉴别器列的相应可能 值列表(以逗号分隔),或映射到用于匹配鉴别器列可能值的条件。

如果使用条件,请使用以下语法:like(condition),其中 condition 是字符串,可以包含 以下通配符:

- <sup>l</sup> % ( 百分比符号) 可用于匹配任意长度的任意字符串,包括零长度的字符串
- <sup>l</sup> \_( 下划线) 可用于匹配单个字符

例如,like(%unix%) 可匹配 unix、Linux、unix-aix 等等。like 条件只适用于字符串列。

通过声明 'all-other', 还可以将单个鉴别器值映射到不属于其他区分器的任意值。

如果要创建的适配器使用的是鉴别器功能,则必须对 discriminator.properties 文件中的所有 鉴别器值进行定义。

#### 鉴别器映射示例:

例如, 适配器支持 CI 类型 node、nt 和 unix, 并且数据库包含一个名为 t nodes 的表,表 中有一个名为 type 的列。如果 type 为 10001, 则行表示节点; 如果 type 为 10004, 则行表 示 unix 计算机, 等等。discriminator.properties 文件可能类似如下所示:

node=10001, 10005 nt=10002,10003 unix=2% mainframe=all-other

orm.xml 文件包括以下代码:

```
<entity class="generic db adapter.node" >                           <table name="t
nodes" />         ...         <inheritance strategy="SINGLE_TABLE" />
                <discriminator-value>node</discriminator-value>
                <discriminator-column name="type" />         ...    </entity>
        <entity class="generic_db_adapter.nt" name="nt">
                <discriminator-value>nt</discriminator-value>
        <attributes> </entity> <entity class="generic db
adapter.unix" name="unix">         <discriminator-
value>unix</discriminator-value>                       <attributes>                       </entity>
```
然后, discriminator column 属性按如下方式进行计算:

- 如果对于某个特定条目, type 包含 10002 或 10003, 则该条目将映射到 nt CIT。
- <sup>l</sup> 如果对于某个特定条目,type 包含 10001 或 10005,则该条目将映射到 node CIT。
- 如果对于某个特定条目, type 以 2 开头, 则该条目将映射到 unix CIT。
- 如果 type 列中包含任何其他值, 则映射到 mainframe CIT。

备注:node CIT 也是 nt 和 unix 的父项。

## replication\_config.txt 文件

此文件包含以逗号分隔的 CI 和关系类型列表,这些 CI 和关系类型的属性条件受复制插件支持。 有关详细信息,请参阅["插件"\( 第](#page-125-0) [126](#page-125-0) [页\)](#page-125-0) 。

# fixed\_values.txt 文件

通过此文件,可以为某些 CIT 的特定属性配置固定值。因此,可以向这些属性中的每个属性分配 一个不存储在数据库中的固定值。

此文件必须包含零个或多个格式如下的条目:

entity[<entityName>] attribute[<attributeName>] value[<value>]

例如:

entity[ip\_address] attribute[ip\_domain] value[DefaultDomain]

文件也支持常量列表。要定义常量列表,请使用以下语法:

entity[<entityName>] attribute[<attributeName>] value[{<Val1>, <Val2>, <Val3>, ... }]

## persistence.xml 文件

本文件用于替代默认 Hibernate 设置,以及添加对非现成数据库类型的支持( OOB 数据库类型为 Oracle Server、Microsoft SQL Server 和 MySQL) 。

如果需要支持新的数据库类型,则必须提供连接池提供程序( 默认值是 c3p0) 和适用于您的数据 库的 JDBC 驱动程序( 将 \*.jar 文件放置在适配器文件夹中) 。

要查看可更改的所有可用 Hibernate 值, 请检查 org.hibernate.cfg.Environment 类( 有关 详细信息,请参阅 http://www.hibernate.org。)

#### persistence.xml 文件示例:

```
<persistence xmlns="http://java.sun.com/xml/ns/persistence" xmlns:xsi=
"http://www.w3.org/2001/XMLSchema-instance" xsi:schemaLocation=
"http://java.sun.com/xml/ns/persistence
http://java.sun.com/xml/ns/persistence/persistence_1_0.xsd"
version="1.0"> <!-- Don't change this value --> <persistence-
unit name="GenericDBAdapter">         <properties>             <!--
Don't change this value -->             <property
name="hibernate.archive.autodetection" value="class, hbm" />
                        <!--The driver class name"/-->             <property
name="hibernate.connection.driver_class" value="com.mercury.
jdbc.MercOracleDriver" />             <!--The connection url"/-->
                        <property name="hibernate.connection.url"
value="jdbc:mercury:oracle: //artist:1521;sid=cmdb2" />
                        <!--DB login credentials"/-->             <property
name="hibernate.connection.username" value="CMDB" />
                        <property name="hibernate.connection.password"
value="CMDB" />             <!--connection pool properties"/-->
                        <property name="hibernate.c3p0.min_size" value="5" />
                        <property name="hibernate.c3p0.max_size" value="20" />
                        <property name="hibernate.c3p0.timeout" value="300" />
                         <property name="hibernate.c3p0.max_statements" value="50"
/>             <property name="hibernate.c3p0.idle_test_period"
```

```
value="3000" /> \langle --The dialect to use-->
                        <property name="hibernate.dialect"
value="org.hibernate.dialect. OracleDialect" />         </properties>
        </persistence-unit> </persistence>
```
# <span id="page-122-0"></span>现成的转换器

可以使用以下转换器将联合查询和复制作业转入和转出数据库数据。

本节包括以下主题:

- <sup>l</sup> ["现成的转换器"\( 第](#page-122-0) [123](#page-122-0) [页\)](#page-122-0)
- ["SuffixTransformer](#page-125-1) 转换器"(第 [126](#page-125-1) [页\)](#page-125-1)
- ["PrefixTransformer](#page-125-2) 转换器"(第 [126](#page-125-2) [页\)](#page-125-2)
- ["BytesToStringTransformer](#page-125-3) 转换器"(第 [126](#page-125-3) [页\)](#page-125-3)
- ["StringDelimitedListTransformer](#page-125-4) 转换器"(第 [126](#page-125-4) [页\)](#page-125-4)

### enum-transformer 转换器

该转换器将使用作为输入参数给定的 XML 文件。

XML 文件可在硬编码 CMDB 值和数据库值 (enums) 之间进行映射。如果这些值中的其中一个不存 在,则可以选择返回相同值、返回 NULL 或抛出异常。

转换器可使用区分大小写方法或不区分大小写方法对两个字符串执行比较。默认行为为区分大小 写。要将其定义为不区分大小写,请在 enum-transformer 元素中使用:casesensitive="false"。

每个实体属性使用一个 XML 映射文件。

备注: 该转换器可用于 transformations.txt 文件中的 to DB class 和 from DB class 字段。

### 输入文件 XSD:

```
<xs:schema xmlns:xs="http://www.w3.org/2001/XMLSchema"
elementFormDefault="qualified" attributeFormDefault="unqualified">
```
<xs:element name="enum-transformer">

```
<xs:complexType>
```
<xs:sequence>

<xs:element ref="value" minOccurs="0"

maxOccurs="unbounded"/>

</xs:sequence>

<xs:attribute name="db-type" use="required">

<xs:simpleType>

<xs:restriction base="xs:string">

```
<xs:enumeration value="integer"/>
                   <xs:enumeration value="long"/>
                   <xs:enumeration value="float"/>
                   <xs:enumeration value="double"/>
                   <xs:enumeration value="boolean"/>
                   <xs:enumeration value="string"/>
                   <xs:enumeration value="date"/>
                   <xs:enumeration value="xml"/>
                   <xs:enumeration value="bytes"/>
              </xs:restriction>
           </xs:simpleType>
        </xs:attribute>
        <xs:attribute name="cmdb-type" use="required">
           <xs:simpleType>
              <xs:restriction base="xs:string">
                  <xs:enumeration value="integer"/>
                  <xs:enumeration value="long"/>
                  <xs:enumeration value="float"/>
                  <xs:enumeration value="double"/>
                  <xs:enumeration value="boolean"/>
                  <xs:enumeration value="string"/>
                  <xs:enumeration value="date"/>
                  <xs:enumeration value="xml"/>
                  <xs:enumeration value="bytes"/>
               </xs:restriction>
           </xs:simpleType>
         </xs:attribute>
         <xs:attribute name="non-existing-value-action"
use="required">
            <xs:simpleType>
                <xs:restriction base="xs:string">
                   <xs:enumeration value="return-null"/>
                   <xs:enumeration value="return-original"/>
```
<xs:enumeration value="throw-exception"/>

</xs:restriction>

```
</xs:simpleType>
```
</xs:attribute>

<xs:attribute name="case-sensitive" use="optional">

<xs:simpleType>

<xs:restriction base="xs:boolean">

</xs:restriction>

</xs:simpleType>

</xs:attribute>

</xs:complexType>

</xs:element>

<xs:element name="value">

<xs:complexType>

```
<xs:attribute name="cmdb-value" type="xs:string"
use="required"/>
```

```
<xs:attribute name="external-db-value" type="xs:string"
use="required"/>
```
<xs:attribute name="is-cmdb-value-null" type="xs:boolean" use="optional"/>

```
<xs:attribute name="is-db-value-null" type="xs:boolean"
use="optional"/>
```
</xs:complexType>

</xs:element>

</xs:schema>

#### 将"sys"值转换为"System"值的示例:

在本示例中,CMDB 中的 sys 值将转换为联合数据库中的 System 值,而联合数据库中的 System 值将转换为 CMDB 中的 sys 值。

如果 XML 文件中不存在值(例如字符串 demo), 转换器将返回接收的相同输入值。

```
<enum-transformer CMDB-type="string" DB-type="string" non-existing-
value-action="return-original"
xmlns:xsi="http://www.w3.org/2001/XMLSchema-instance"
xsi:noNamespaceSchemaLocation="../META-CONF/generic-enum-
transformer.xsd">     <value CMDB-value="sys" external-DB-
value="System" /> </enum-transformer>
```
#### 将外部值或 CMDB 值转换为 Null 值的示例:

在本示例中,远程数据库中的值 NNN 转换为 CMDB 数据库中的一个 null 值。

<value cmdb-value="null" is-cmdb-value-null="true" external-dbvalue="NNN"/>

在本示例中,CMDB 中的 OOO 值转换为远程数据库中的 null 值。

<value cmdb-value="OOO" external-db-value="null" is-db-valuenull="true"/>

## <span id="page-125-1"></span>SuffixTransformer 转换器

该转换器用于在 CMDB 或联合数据库中添加或删除源值后缀。

有两种实现方式:

- <sup>l</sup> com.mercury.topaz.fcmdb.adapters.dbAdapter.dal.transform.impl.AdapterToCmdb AddSuffixTransformer。将联合数据库值转换为 CMDB 值时, 添加后缀(指定为输入): 将 CMDB 值转换为联合数据库值时,删除后缀。
- <sup>l</sup> com.mercury.topaz.fcmdb.adapters.dbAdapter.dal.transform.impl.AdapterToCmdb RemoveSuffixTransformer。将联合数据库值转换为 CMDB 值时,删除后缀( 指定为输入) ; 将 CMDB 值转换为联合数据库值时,添加后缀。

### <span id="page-125-2"></span>PrefixTransformer 转换器

该转换器用于在 CMDB 或联合数据库中添加或删除值前缀。

有两种实现方式:

- <sup>l</sup> com.mercury.topaz.fcmdb.adapters.dbAdapter.dal.transform.impl.AdapterToCmdb AddPrefixTransformer。将联合数据库值转换为 CMDB 值时, 添加前缀( 指定为输入) ; 将 CMDB 值转换为联合数据库值时,删除前缀。
- <sup>l</sup> com.mercury.topaz.fcmdb.adapters.dbAdapter.dal.transform.impl.AdapterToCmdb RemovePrefixTransformer。将联合数据库值转换为 CMDB 值时,删除前缀( 指定为输入) ; 将 CMDB 值转换为联合数据库值时,添加前缀。

## <span id="page-125-3"></span>BytesToStringTransformer 转换器

该转换器用于将 CMDB 中的字节数组转换为这些数组在联合数据库源中的字符串表示形式。

转换器

为:

com.mercury.topaz.fcmdb.adapters.dbAdapter.dal.transform.impl.CmdbToAdapterBytes ToStringTransformer。

## <span id="page-125-4"></span>StringDelimitedListTransformer 转换器

此转换器用于将单个字符串列表转换为 CMDB 中的整数/字符串列表。

<span id="page-125-0"></span>转换器为: com.mercury.topaz.fcmdb.adapters.dbAdapter.dal.transform.impl. StringDelimitedListTransformer。

# 插件

常规数据库适配器支持以下插件:

第 4 章: 开发常规数据库话配器

- <sup>l</sup> 用于执行完整拓扑同步的可选插件。
- 用于同步拓扑变更的可选插件。如果未实施任何用于同步更改的插件, 则可以执行差异同步, 但 是此差异同步实际上是完全同步。
- <sup>l</sup> 用于同步布局的可选插件。
- <sup>l</sup> 用于检索受支持的查询以执行同步的可选插件。如果没有定义该插件,则将返回所有 TQL 名 称。
- <sup>l</sup> 用于更改 TQL 定义和 TQL 结果的可选内部插件。
- <sup>l</sup> 用于更改布局请求和 CI 结果的可选内部插件。
- <sup>l</sup> 用于更改布局请求和关系结果的可选内部插件。
- <sup>l</sup> 用于更改"后推 ID"操作的可选内部插件。

有关实施和部署插件的详细信息,请参阅["实施插件"\( 第](#page-94-0) [95](#page-94-0) [页\)](#page-94-0) 。

# 配置示例

本节介绍了一些配置示例。

本节包括以下主题:

- <sup>l</sup> ["用例"\( 第](#page-126-0) [127](#page-126-0) [页\)](#page-126-0)
- <sup>l</sup> ["单个节点调节"\( 第](#page-126-1) [127](#page-126-1) [页\)](#page-126-1)
- <sup>l</sup> ["两个节点调节"\( 第](#page-128-0) [129](#page-128-0) [页\)](#page-128-0)
- <sup>l</sup> ["使用含有多个列的主键"\( 第](#page-130-0) [131](#page-130-0) [页\)](#page-130-0)
- <span id="page-126-0"></span><sup>l</sup> ["使用转换功能"\( 第](#page-131-0) [132](#page-131-0) [页\)](#page-131-0)

## 用例

用例。TQL 查询为:

#### node > (composition) > card

其中:

- node 是 CMDB 实体
- card 是联合数据库源实体
- composition 是这两个实体之间的关系

本示例对 ED 数据库运行。ED nodes 存储在 Device 表中,card 存储在 hwCards 表中。 在以下示例中,始终以相同的方式对 card 进行映射。

## <span id="page-126-1"></span>单个节点调节

在本示例中,调节按照 name 属性运行。

### 简单定义

调节通过 node 完成,并使用特殊标记 CMDB-class 进行强调。

<?xml version="1.0" encoding="UTF-8"?> <generic-DB-adapter-config xmlns:xsi="http://www.w3.org/2001/XMLSchema-instance" xsi:noNamespaceSchemaLocation="../META-CONF/simplifiedConfiguration.xsd"> <CMDB-class CMDB-classname="node" default-table-name="Device"> <primary-key columnname="Device\_ID" /> <reconciliation-by-single-node> <or> <attribute CMDB-attribute-name="name" column-name="Device\_Name" /> </or> </reconciliation-by-single-node> </CMDB-class> <class CMDB-class-name="card" default-table-name="hwCards" connected-CMDBclass-name="node" link-class-name="composition"> <foreignprimary-key column-name="Device\_ID" CMDB-class-primary-keycolumn="Device\_ID <primary-key column-name="hwCards\_Seq" /> <attribute CMDB-attribute-name="card\_class" columnname="hwCardClass" /> <attribute CMDB-attribute-name="card\_ vendor" column-name="hwCardVendor" /> <attribute CMDBattribute-name="card\_name" column-name="hwCardName" /> </class> </generic-DB-adapter-config>

## 高级定义

#### orm.xml 文件

请注意添加关系映射。有关详细信息,请参[阅"orm.xml](#page-107-0) [文件"\( 第](#page-107-0) [108](#page-107-0) [页\)](#page-107-0) 中的定义部分。

#### orm.xml 文件示例:

<?xml version="1.0" encoding="UTF-8"?> <entity-mappings xmlns="http://java.sun.com/xml/ns/persistence/orm" xmlns:xsi="http:// www.w3.org/2001/XMLSchema-instance" xsi:schemaLocation="http://java.sun.com/xml/ns/ persistence/orm http://java.sun.com/xml/ns/persistence/orm\_1\_0.xsd" version="1.0"> <description>Generic DB adapter orm</description> <package>generic db adapter</package> <entity class="generic db adapter.node" > <table name="Device"/> <attributes> <id name="id1"> <column name="Device\_ID" insertable="false" updatable="false"/> <generated-value  $strategy="Table" / >$  </id> <br/> <br/>kbasic name="name"> <column name="Device Name"/> </basic> </attributes> </entity> <entity class="generic db adapter.card" > <table name="hwCards"/> <attributes> <id name="id1"> <column name="hwCards\_Seq" insertable="false" updatable="false"/> <generated-value strategy="TABLE"/> </id> <br/>basic name="card class"> <column name="hwCardClass" insertable="false" updatable="false"/> </basic> <basic name="card\_vendor"> <column name="hwCardVendor" insertable="false" updatable="false"/> </basic> <br/>basic name="card name"> <column name="hwCardName" insertable="false" updatable="false"/> </basic> </attributes> </entity> <entity class="generic\_db\_adapter.node\_composition\_card" > <table name="hwCards"/> <attributes> <id name="id1"> <column name="hwCards\_ Seq" insertable="false" updatable="false"/> <generated-value strategy="TABLE"/> </id> <many-to-one name="end1" targetentity="node"> <join-column name="Device\_ID" insertable="false" updatable="false"/> </many-to-one> <one-to-one name="end2" target-

第 4 章: 开发常规数据库适配器

```
entity="card" > \leq <join-column name="hwCards Seq" referenced-co
name="hwCards Seq" insertable= "false" updatable="false"/> </one-to-
one> </attributes> </entity> </entity-mappings>
```
#### reconciliation\_types.txt 文件

有关详细信息, 请参阅"reconciliation types.txt 文件"(第 [118](#page-117-0) [页\)](#page-117-0)。

node

#### reconciliation\_rules.txt 文件

有关详细信息, 请参阅"reconciliation rules.txt [文件\( 用于向后兼容\) "\( 第](#page-117-1) [118](#page-117-1) [页\)](#page-117-1) 。

multinode[node] expression[node.name]

transformation.txt 文件

<span id="page-128-0"></span>此文件保留为空,因为本示例中没有需要转换的值。

## 两个节点调节

在本示例中,将根据含有不同变量的 node 和 ip\_address 的 name 属性计算调节。

调节 TQL 查询为 node > (containment) > ip\_address。

### 简单定义

通过对 node 和 ip address 的 name 执行 OR 运算来计算调节:

```
<?xml version="1.0" encoding="UTF-8"?> <generic-DB-adapter-config
xmlns:xsi="http://www.w3.org/2001/XMLSchema-instance"
xsi:noNamespaceSchemaLocation="../META-
CONF/simplifiedConfiguration.xsd">     <CMDB-class CMDB-class-
name="node" default-table-name="Device">         <primary-key column-
name="Device ID" />                          <reconciliation-by-two-nodes connected-
node-CMDB-class-name="ip_address" CMDB-link-type="containment">
                        <or>                 <attribute CMDB-attribute-name="name"
column-name="Device_Name" />                 <connected-node-attribute
CMDB-attribute-name="name" column-name="Device_PreferredIPAddress" />
            </or>                      </reconciliation-by-two-nodes>                     </CMDB-
class>     <class CMDB-class-name="card" default-table-name="hwCards"
connected-CMDB-class-name="node" link-class-name="containment">
                <foreign-primary-key column-name="Device_ID" CMDB-class-
primary-key-column="Device_ID" />         <primary-key column-
name="hwCards_Seq" />         <attribute CMDB-attribute-name="card_
class" column-name="hwCardClass" />         <attribute CMDB-attribute-
name="card_vendor" column-name="hwCardVendor" />         <attribute
CMDB-attribute-name="card_name" column-name="hwCardName" />
        </class> </generic-DB-adapter-config>
```
通过对 node 和 ip address 的 name 执行 AND 运算来计算调节:

```
<?xml version="1.0" encoding="UTF-8"?> <generic-DB-adapter-config
xmlns:xsi="http://www.w3.org/2001/XMLSchema-instance"
xsi:noNamespaceSchemaLocation="../META-
CONF/simplifiedConfiguration.xsd">     <CMDB-class CMDB-class-
```

```
name="node" default-table-name="Device">         <primary-key column-
name="Device_ID" />                                <reconciliation-by-two-nodes connected-
node-CMDB-class-name="ip_address" CMDB-link-type="containment">
           <and> <attribute CMDB-attribute-
name="name" column-name="Device_Name" />                 <connected-
node-attribute CMDB-attribute-name="name" column-name="Device_
PreferredIPAddress" />             </and>         </reconciliation-by-
two-nodes>     </CMDB-class>     <class CMDB-class-name="card"
default-table-name="hwCards" connected-CMDB-class-name="node" link-
class-name="containment">         <foreign-primary-key column-
name="Device_ID" CMDB-class-primary-key-column="Device_ID" />
        <primary-key column-name="hwCards Seq" /> <attribute
CMDB-attribute-name="card_class" column-name="hwCardClass" />
               <attribute CMDB-attribute-name="card_vendor" column-
name="hwCardVendor" />         <attribute CMDB-attribute-name="card_
name" column-name="hwCardName" />     </class> </generic-DB-adapter-
config>
通过 ip address 的 name 计算调节:
<?xml version="1.0" encoding="UTF-8"?> <generic-DB-adapter-config
```
xmlns:xsi="http://www.w3.org/2001/XMLSchema-instance" xsi:noNamespaceSchemaLocation="../META-CONF/simplifiedConfiguration.xsd"> <CMDB-class CMDB-classname="node" default-table-name="Device"> <primary-key columnname="Device ID" /> <rbconciliation-by-two-nodes connectednode-CMDB-class-name="ip\_address" CMDB-link-type="containment"> <or> <connected-node-attribute CMDBattribute-name="name" column-name="Device\_PreferredIPAddress" /> </or> </reconciliation-by-two-nodes> </CMDBclass> <class CMDB-class-name="card" default-table-name="hwCards" connected-CMDB-class-name="node" link-class-name="containment"> <foreign-primary-key column-name="Device\_ID" CMDB-classprimary-key-column="Device\_ID" /> <primary-key columnname="hwCards\_Seq" /> <attribute CMDB-attribute-name="card\_ class" column-name="hwCardClass" /> <attribute CMDB-attributename="card\_vendor" column-name="hwCardVendor" /> <attribute CMDB-attribute-name="card\_name" column-name="hwCardName" /> </class> </generic-DB-adapter-config>

#### 高级定义

#### orm.xml 文件

因为该文件中未定义调节表达式,所以所有调节表达式将使用同一版本。

### reconciliation\_types.txt 文件

有关详细信息,请参阅["reconciliation\\_types.txt](#page-117-0) [文件"\( 第](#page-117-0) [118](#page-117-0) [页\)](#page-117-0) 。

节点

#### reconciliation\_rules.txt 文件

有关详细信息,请参阅["reconciliation\\_rules.txt](#page-117-1) [文件\( 用于向后兼容\) "\( 第](#page-117-1) [118](#page-117-1) [页\)](#page-117-1) 。

multinode[node] expression[ip\_address.name OR node.name] end1\_type [node] end2\_type[ip\_address] link type[containment]

multinode[node] expression[ip\_address.name AND node.name] end1 type [node] end2\_type[ip\_address] link type[containment]

multinode[node] expression[ip\_address.name] end1\_type[node] end2\_type [ip address] link type[containment]

#### transformation.txt 文件

<span id="page-130-0"></span>此文件保留为空,因为本示例中没有需要转换的值。

## 使用含有多个列的主键

如果主键由多个列组成,则会向 XML 定义中添加以下代码:

#### 简单定义

存在多个主键标记,并且每一列有一个标记。

```
    <class CMDB-class-name="card" default-table-name="hwCards"
connected-CMDB-class-name="node" link-class-name="containment">
                <foreign-primary-key column-name="Device_ID" CMDB-class-
primary-key-column="Device_ID" />         <primary-key column-
name="Device_ID" />         <primary-key column-
name="hwBusesSupported_Seq" />         <primary-key column-
name="hwCards_Seq" />         <attribute CMDB-attribute-name="card_
class" column-name="hwCardClass" />         <attribute CMDB-attribute-
name="card_vendor" column-name="hwCardVendor" />         <attribute
CMDB-attribute-name="card_name" column-name="hwCardName" />
    \langle/class>
```
#### 高级定义

#### orm.xml 文件

将添加一个映射到主键列的新 id 实体。必须给使用此 id 实体的实体添加特殊标记。 如果将外键( join-column 标记) 用于此类主键,则必须在每个外键列和主键列之间进行映射。 有关详细信息,请参阅["orm.xml](#page-107-0) [文件"\( 第](#page-107-0) [108](#page-107-0) [页\)](#page-107-0) 。

#### orm.xml 文件示例:

```
<entity class="generic_db_adapter.card">
                  <table name="hwCards" />
                  <attributes>
                            <id name="id1">
                                      <column name="Device_ID" insertable="false"
updatable="false" />
                                     <generated-value strategy="TABLE" />
                \langle/id>
                            <id name="id2">
                                     <column name="hwBusesSupported_Seq" insertable="false"
updatable="false" />
                                     <generated-value strategy="TABLE" />
                \langle/id>
```

```
            <id name="id3">
                                    <column name="hwCards_Seq" insertable="false"
updatable="false" />
                                    <generated-value strategy="TABLE" />
               \langleid>
<entity class="generic_db_adapter.node_containment_card">
                  <table name="hwCards" />
                  <attributes>
                           <id name="id1">
                                    <column name="Device_ID" insertable="false"
updatable="false" />
                                     <generated-value strategy="TABLE" />
               \langle/id\rangle            <id name="id2">
                                    <column name="hwBusesSupported_Seq" insertable="false"
updatable="false" />
                                    <generated-value strategy="TABLE" />
               \langle/id>
                           <id name="id3">
                                    <column name="hwCards_Seq" insertable="false"
updatable="false" />
                                    <generated-value strategy="TABLE" />
               \langle/id>
                           <many-to-one name="end1" target-entity="node">
                                    <join-column name="Device_ID" insertable="false"
updatable="false" />
                           </many-to-one>
                           <one-to-one name="end2" target-entity="card">
                                    <join-column name="Device_ID" referenced-column-
name="Device ID" insertable="false" updatable="false" />
                                     <join-column name="hwBusesSupported_Seq" referenced-
column-name="hwBusesSupported_Seq" insertable="false"
updatable="false" />
                                    <join-column name="hwCards_Seq" referenced-column-
name="hwCards Seq" insertable="false" updatable="false" />
                           </one-to-one>
                  </attributes>
         </entity>
</entity-mappings>
```
## <span id="page-131-0"></span>使用转换功能

在以下示例中,将常规 enum 转换器从值 1、2、3 分别转换为 name 列中的 a、b、c。 映射文件是 generic-enum-transformer-example.xml。 <enum-transformer CMDB-type="string" DB-type="string" non-existingvalue-action="return-original" xmlns:xsi="http://www.w3.org/2001/XMLSchema-instance" xsi:noNamespaceSchemaLocation="../META-CONF/generic-enumtransformer.xsd"> <value CMDB-value="1" external-DB-value="a" />

```
    <value CMDB-value="2" external-DB-value="b" />     <value CMDB-
value="3" external-DB-value="c" /> </enum-transformer>
```
#### 简单定义

```
    <CMDB-class CMDB-class-name="node" default-table-name="Device">
                <primary-key column-name="Device_ID" />
                <reconciliation-by-two-nodes connected-node-CMDB-class-
name="ip_address" CMDB-link-type="containment">             <or>
                                 <attribute CMDB-attribute-name="name" column-
name="Device_Name" from-CMDB-
converter="com.mercury.topaz.fcmdb.adapters.dbAdapter.dal.
transform.impl.GenericEnumTransformer(generic-enum-transformer-
example. xml)" to-CMDB-
converter="com.mercury.topaz.fcmdb.adapters.dbAdapter.dal.
transform.impl.GenericEnumTransformer(generic-enum-transformer-
example. xml)" />                 <connected-node-attribute CMDB-
attribute-name="name" column-name="Device_PreferredIPAddress" />
            </or>                        </reconciliation-by-two-nodes>                    </CMDB-
```
class>

#### 高级定义

仅 transformation.txt 文件有更改。

#### transformation.txt 文件

确保 orm.xml 文件中的属性名称和实体名称相同。

```
entity[node] attribute[name] to_DB_class
[com.mercury.topaz.fcmdb.adapters.dbAdapter.dal.transform.impl.
GenericEnumTransformer(generic-enum-transformer-example.xml)] from_DB_
class [com.mercury.topaz.fcmdb.adapters.dbAdapter.dal.transform.impl.
GenericEnumTransformer(generic-enum-transformer-example.xml)]
```
# 适配器日志文件

要了解计算流程和适配器生命周期以及查看调试信息,可以查阅以下日志文件。

本节包括以下主题:

- <sup>l</sup> ["记录级别"\( 第](#page-132-0) [133](#page-132-0) [页\)](#page-132-0)
- <span id="page-132-0"></span><sup>l</sup> ["日志位置"\( 第](#page-133-0) [134](#page-133-0) [页\)](#page-133-0)

#### 记录级别

可以为每个日志配置记录级别。

在文本编辑器中,打开 C:\hp\UCMDB\UCMDBServer\conf\log\fcmdb.gdba.properties 文件。 默认的记录级别是 ERROR:

#loglevel can be any of DEBUG INFO WARN ERROR FATAL loglevel=ERROR

■ 要提高所有日志文件的记录级别, 请将 loglevel=ERROR 更改为 loglevel=DEBUG 或 loglevel=INFO。

#### 开发人员参考指南 第 4 章: 开发常规数据库适配器

<sup>l</sup> 要更改特定文件的记录级别,请对特定 log4j 类别行进行相应的更改。例如,要将 fcmdb.gdba.dal.sql.log 的记录级别更改为 INFO,请执行以下更改:

```
log4j.category.fcmdb.gdba.dal.SQL=${loglevel},
fcmdb.gdba.dal.SQL.appender
更改为
```
log4j.category.fcmdb.gdba.dal.SQL=INFO,fcmdb.gdba.dal.SQL.appender

## <span id="page-133-0"></span>日志位置

日志文件位于 C:\hp\UCMDB\UCMDBServer\runtime\log 目录中。

 $\bullet$  Fcmdb. gdba. log

适配器生命周期日志。提供有关适配器的开始或停止时间,以及受该适配器支持的 CIT 的详细 信息。

查看初始化错误( 适配器加载/卸载) 。

 $\bullet$  fcmdb.log

查看异常。

 $\bullet$  cmdb. log

查看异常。

• Fcmdb.gdba.mapping.engine.log

映射引擎日志。提供有关映射引擎所使用的调节 TQL 查询,以及在连接阶段进行比较的调节拓 扑的详细信息。

如果 TQL 查询没有提供任何结果( 即使您知道数据库中存在相关 CI) 或者产生非预期结果 ( 检查调调节), 请查看该日志。

• Fcmdb.gdba.TQL.log

TQL 日志。提供关于 TQL 查询及其结果的详细信息。

如果 TQL 查询不返回结果并且映射引擎日志显示联合数据源中不存在任何结果,请查看该日 志。

• Fcmdb.gdba.dal.log

DAL 生命周期日志。提供关于 CIT 生成和数据库连接的详细信息。

如果您无法连接到数据库,或者存在不受查询支持的 CIT 或属性,请查看该日志。

• Fcmdb.gdba.dal.command.log

DAL 操作记录。提供有关调用的内部 DAL 操作的详细信息。( 该日志与 cmdb.dal.command.log 相似) 。

• Fcmdb.gdba.dal.SQL.log

DAL SQL 查询日志。提供有关调用的 JPAQL( 面向对象的 SQL 查询) 及其结果的详细信息。 如果您无法连接到数据库,或者存在不受查询支持的 CIT 或属性,请查看该日志。

• Fcmdb.gdba.hibrnate.log

Hibernate 日志。提供有关运行的 SQL 查询、每个 JPAQL 到 SQL 的解析、查询结 果、Hibernate 缓存数据等的详细信息。有关 Hibernate 的详细信息, 请参阅 ["Hibernate](#page-77-0) [作为](#page-77-0) [JPA](#page-77-0) [提供程序"\( 第](#page-77-0) [78](#page-77-0) [页\)](#page-77-0) 。

# 外部参考

有关 JavaBeans 3.0 规范的详细信息,请参阅 http://jcp.org/aboutJava/communityprocess/final/jsr220/index.html.

# 疑难解答和局限性

本节描述了有关常规数据库适配器的疑难解答和局限性。

## 常规限制

- <sup>l</sup> 不支持 SQL Server NTLM 身份验证。
- <sup>l</sup> 更新适配器包时,请使用 Notepad++、UltraEdit 或某些其他第三方文本编辑器代替 Microsoft Corporation 的 Notepad( 任何版本) 对模板文件进行编辑。这样可以避免使用 特殊符号,这些特殊符号会导致无法部署已准备就绪的包。

## JPA 限制

- <sup>l</sup> 所有表都必须具有主键列。
- <sup>l</sup> CMDB 类属性名称必须遵守 JavaBeans 命名约定( 例如,名称必须以小写字母开头) 。
- <sup>l</sup> 类模型中通过某种关系连接的两个 CI 必须在数据库中直接关联,例如,如果将 node 连接到 ticket,则必须存在用于连接这两个 CI 的外键或连接表。
- <sup>l</sup> 映射到同一 CIT 的多个表必须共享同一个主键表。

## 功能限制

- <sup>l</sup> 不能在 CMDB 和联合 CIT 之间创建手动关系。要定义虚拟关系,必须定义一种特殊的关系逻辑 ( 该逻辑可基于联合类的属性) 。
- <sup>l</sup> 在影响规则中,联合 CIT 不能是触发器 CIT,但是这两种 CIT 可以包含在同一个影响分析 TQL 查询中。
- <sup>l</sup> 联合 CIT 可以是扩展 TQL 的一部分,但不能用作执行扩展的节点( 不能添加、更新或删除联 合 CIT) 。
- <sup>l</sup> 不支持在条件中使用类限定符。
- 不支持子图。
- <sup>l</sup> 不支持复合关系。
- <sup>l</sup> 外部 CI CMDBid 由其主键而非其键属性组成。
- <sup>l</sup> 类型为字节的列不能用作 Microsoft SQL Server 中的主键列。
- 如果没有在 orm.xml 文件中映射为联合节点定义的属性条件的名称, 则 TQL 查询计算将失 败。
- <sup>l</sup> 常规 DB 适配器不支持对 SQL Server 进行 Windows 身份验证。

# 第 5 章

# 开发 Java 适配器

本章包括:

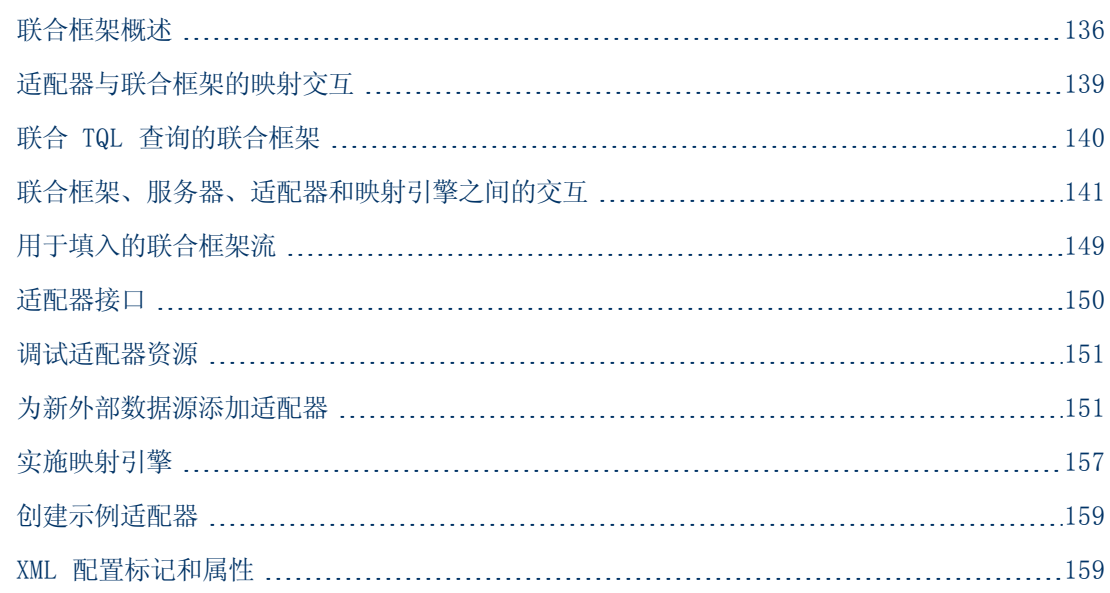

# <span id="page-135-0"></span>联合框架概述

### 备注:

- **· 术语关系**等价于术语链接。
- <sup>l</sup> 术语 CI 等价于术语对象。
- <sup>l</sup> 图形是节点和链接的集合。

"联合框架"功能使用 API 从联合源中检索信息。"联合框架"提供三种主要功能:

- 动态联合。所有查询在原始数据库中运行, 并在 CMDB 中动态生成结果。
- 填入。将数据(拓扑数据和 CI 属性) 从外部数据源填入到 CMDB。
- 数据推送。将数据(拓扑数据和 CI 属性) 从本地 CMDB 推送到远程数据源。

所有操作类型都要求对每个数据库使用适配器,该适配器可以提供数据库的特定功能,并且能够检 索和/或更新所需的数据。对数据库发出的每个请求将通过其适配器完成。

本节还包括以下主题:

- <sup>l</sup> ["动态联合"\( 第](#page-136-0) [137](#page-136-0) [页\)](#page-136-0)
- <sup>l</sup> ["数据推送"\( 第](#page-137-0) [138](#page-137-0) [页\)](#page-137-0)

<span id="page-136-0"></span><sup>l</sup> ["填入"\( 第](#page-137-1) [138](#page-137-1) [页\)](#page-137-1)

## 动态联合

通过联合的 TQL 查询,可对任何外部数据库进行数据检索,而不需要复制其数据。

联合的 TQL 查询使用表示外部数据库的适配器,在来自不同外部数据库的 CI 和 UCMDB CI 之间 创建相应的外部关系。

### 动态联合流示例:

1. 联合框架会将联合的 TQL 查询分割成多个子图,子图中的所有节点都将引用相同的数据 库。每个子图通过虚拟关系连接到其他子图( 但自身并不包含虚拟关系) 。

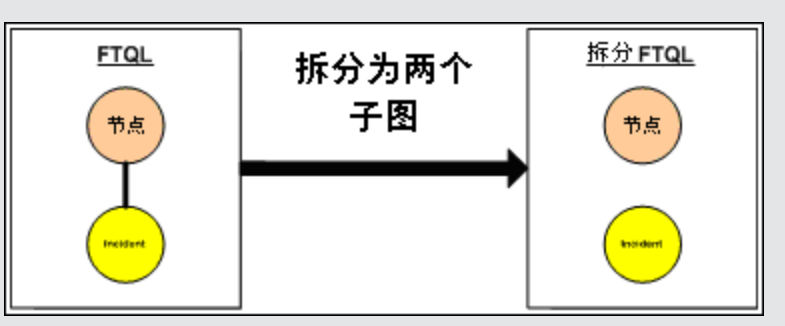

2. 当联合的 TQL 查询分割成多个子图后,联合框架将计算每个子图的拓扑,并通过在相应 节点之间创建虚拟关系来连接两个相应的子图。

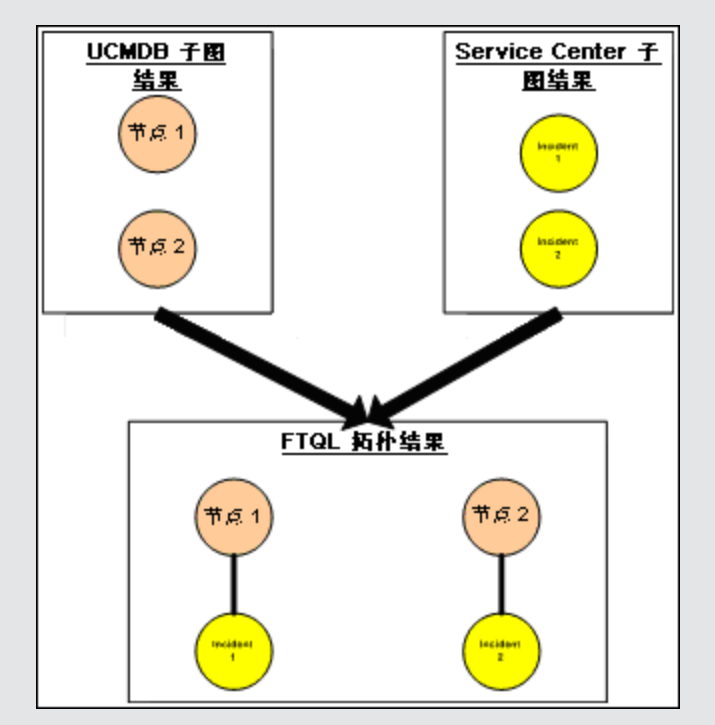

3. 在计算联合的 TQL 拓扑之后,联合框架即可检索拓扑结果的布局。

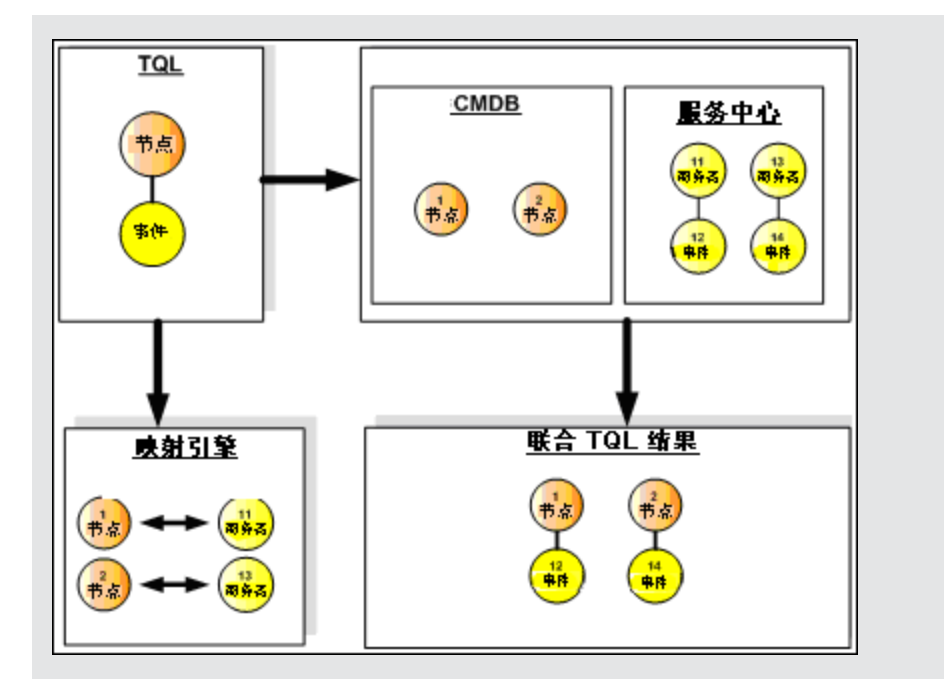

## <span id="page-137-0"></span>数据推送

您可以使用数据推送流程将当前本地 CMDB 中的数据同步到远程服务或目标数据库。

在数据推送中,数据库可分为两个类别:源( 本地 CMDB) 和目标。将在源数据库中检索数据,然 后将数据更新到目标数据库。数据推送过程基于查询名称来执行,这意味着将在源( 本地 CMDB) 和目标数据库之间进行数据同步,并且按 TQL 查询名称在本地 CMDB 中检索数据。

数据推送过程包括以下步骤:

- 1. 使用签名在源数据库中检索拓扑结果。
- 2. 将新结果与之前的结果进行比较。
- 3. 检索 CI 和关系的完整布局( 即所有 CI 属性) ; 此操作仅针对已发生更改的结果。
- 4. 使用收到的 CI 和关系的完整布局更新目标数据库。如果在源数据库中删除了任何 CI 或关 系,并且查询是独占式查询,则复制过程也会删除目标数据库中的对应 CI 或关系。

CMDB 有 2 个隐藏的数据源( hiddenRMIDataSource 和 hiddenChangesDataSource) , 它们始 终是数据推送流程中的"源"数据源。要对数据推送流程实施新适配器,只需实施"目标"适配器 即可。

## <span id="page-137-1"></span>填入

您可以使用填入流程将外部源的数据填入到 CMDB 中。

该流程会始终使用一个"源"数据源来检索数据,并将检索到的数据推送到探测器中,其推送过程 与搜寻作业流的过程类似。

要为填入流程实施新适配器,只需实施源适配器即可,因为 Data Flow Probe 将充当目标。 填入流程中的适配器将在探测器上执行。所以,应在探测器而不是 CMDB 上完成调试和登录。 填入流程基于查询名称,这意味着将在源数据库和 Data Flow Probe 之间同步数据,并按查询名 称在源数据库中检索数据。例如, 在 UCMDB 中, 杳询名称为 TQL 杳询的名称。但是, 在另一个数 据库中,查询名称则可能是返回数据的代码名称。适配器用于正确地处理查询名称。

可将每个作业定义为独占作业。这意味着作业结果中的 CI 和关系在本地 CMDB 中是唯一的,任何 其他查询均不能将它们带入到目标中。源数据库的适配器支持特定查询,并且可以在源数据库中检 索数据。目标数据库的适配器支持在源数据库上更新检索到的数据。

# SourceDataAdapter 流

- <sup>l</sup> 使用签名在源数据库中检索拓扑结果。
- <sup>l</sup> 将新结果与之前的结果进行比较。
- <sup>l</sup> 检索 CI 和关系的完整布局( 即所有 CI 属性) ;此操作仅针对已发生更改的结果。
- <sup>l</sup> 使用所收到的 CI 及关系的完整布局更新目标数据库。如果在源数据库中删除了任何 CI 或关 系,并且查询是独占式查询,则复制过程也会删除目标数据库中的对应 CI 或关系。

# SourceChangesDataAdapter 流

- <sup>l</sup> 检索自上个指定日期以来发生的拓扑结果。
- <sup>l</sup> 检索 CI 和关系的完整布局( 即所有 CI 属性) ;此操作仅针对已发生更改的结果。
- <sup>l</sup> 使用所收到的 CI 及关系的完整布局更新目标数据库。如果在源数据库中删除了任何 CI 或关 系,并且查询是独占式查询,则复制过程也会删除目标数据库中的对应 CI 或关系。

# PopulateDataAdapter 流

- <sup>l</sup> 使用请求的布局结果检索完整拓扑。
- <sup>l</sup> 使用拓扑块机制检索块中的数据。
- <sup>l</sup> 探测器筛选出之前的运行中引入的所有数据。
- <sup>l</sup> 使用收到的 CI 和关系的布局更新目标数据库。如果在源数据库中删除了任何 CI 或关系,并 且查询是独占式查询,则复制过程也会删除目标数据库中的对应 CI 或关系。

# PopulateChangesDataAdapter 流

- <sup>l</sup> 使用自上次运行以来已发生更改的请求布局结果检索拓扑。
- <sup>l</sup> 使用拓扑块机制检索块中的数据。
- <sup>l</sup> 探测器筛选出之前的运行中( 包括此流) 引入的所有数据。
- <sup>l</sup> 使用收到的 CI 和关系的布局更新目标数据库。如果在源数据库中删除了任何 CI 或关系,并 且查询是独占式查询,则复制过程也会删除目标数据库中的对应 CI 或关系。

# <span id="page-138-0"></span>适配器与联合框架的映射交互

适配器是 UCMDB 中代表外部数据( 未保存在 UCMDB 中的数据) 的实体。在联合流中,与外部数 据源的所有交互将通过适配器执行。用于复制和用于联合 TQL 查询的联合框架交互流和适配器接

第 5 章: 开发 Java 适配器

口各不相同。

本节还包括以下主题:

- <sup>l</sup> ["适配器生命周期"\( 第](#page-139-1) [140](#page-139-1) [页\)](#page-139-1)
- <span id="page-139-1"></span><sup>l</sup> ["适配器](#page-139-2) [assist](#page-139-2) [方法"\( 第](#page-139-2) [140](#page-139-2) [页\)](#page-139-2)

### 适配器生命周期

将为每个外部数据库创建一个适配器实例。适配器的生命周期从应用于它的第一个操作(例如,计 算 TOL 或检索/更新数据) 开始计算。调用 start 方法后, 适配器即可接收环境信息, 例如数 据库配置、记录器等。从配置中删除数据库,并且调用 shutdown 方法后,适配器生命周期将结 束。这表示适配器具有状态,如果需要,可以包含外部数据库的连接。

### <span id="page-139-2"></span>适配器 assist 方法

适配器有多个 assist 方法,可用于添加外部数据库配置。这些方法不包含在适配器生命周期 内,并会在每次被调用时创建一个新适配器。

- <sup>l</sup> 第一个方法测试指定配置的外部数据库连接。根据适配器的类型,可以在 UCMDB 服务器或 Data Flow Probe 上执行 testConnection。
- <sup>l</sup> 第二个方法仅适用于源适配器,将返回可用于复制的支持查询。( 只能在探测器上执行此方 法。)
- <sup>l</sup> 第三种方法仅适用于联合和填入流程,将返回外部数据库支持的外部类。( 只能在 UCMDB 服务 器上执行此方法。)

<span id="page-139-0"></span>在创建或查看集成配置时将使用上述所有方法。

# 联合 TQL 查询的联合框架

本节包括以下主题:

- <sup>l</sup> ["定义和术语"\( 第](#page-139-3) [140](#page-139-3) [页\)](#page-139-3)
- <sup>l</sup> ["映射引擎"\( 第](#page-140-1) [141](#page-140-1) [页\)](#page-140-1)
- <sup>l</sup> ["联合适配器"\( 第](#page-140-2) [141](#page-140-2) [页\)](#page-140-2)

请参[阅"联合框架、服务器、适配器和映射引擎之间的交互"\( 第](#page-140-0) [141](#page-140-0) [页\)](#page-140-0) ,查看演示联合框 架、UCMDB、适配器和映射引擎之间交互的图表。

### <span id="page-139-3"></span>定义和术语

**调节数据**。一种规则,用于匹配从 CMDB 和外部数据库接收的指定类型 CI。有三种类型的调节规 则:

- ID 调节。只有当外部数据库包含调节对象的 CMDB ID 时, 才可使用此规则。
- 属性调节。只有能够按照调节 CI 类型的属性完成匹配时,才可使用此规则。
- 拓扑调节。在需要其他 CIT( 不仅仅是调节 CIT) 属性才能对调节 CI 执行匹配时,可使用此 规则。例如,您可以通过属于 ip\_address CIT 的 名称属性执行节点类型的调节。

调节对象。对象由适配器根据所接收的调节数据创建。此对象将引用外部 CI,并由映射引擎用于 连接外部 CI 和 CMDB CI。

调节 CI 类型。表示调节对象的 CI 类型。这些 CI 必须存储在 CMDB 和外部数据库中。

映射引擎。一个组件,用于标识不同数据库( 之间存在虚拟关系) 中的 CI 之间的关系。通过协调 CMDB 调节对象和外部 CI 调节对象,可完成标识操作。

### <span id="page-140-1"></span>映射引擎

联合框架使用映射引擎计算联合 TQL 查询。映射引擎连接从不同数据库( 这些数据库通过虚拟关 系连接) 接收的 CI。映射引擎还将提供虚拟关系的调节数据。虚拟关系的一端必须是 CMDB, 此端 为调节类型。要计算两个子图,虚拟关系可以从任何一个端节点开始。

## <span id="page-140-2"></span>联合适配器

联合适配器从外部数据库引入两种数据:外部 CI 数据和属于外部 CI 的调节对象。

- 外部 CI 数据。CMDB 中不存在外部数据。它是外部数据库的目标数据。
- 调节对象数据。一种辅助数据, 由联合框架用于连接 CMDB CI 和外部数据。每个调节对象引用 一个外部 CI。调节对象的类型是要从其检索数据的某个虚拟关系端的类型( 或子类型) 。调节 对象应与调节数据接收的适配器相匹配。调节对象可以是以下三种类型之

一:IdReconciliationObject、PropertyReconciliationObject 或 TopologyReconciliationObject。

<span id="page-140-0"></span>在基于 DataAdapterd 的接口( DataAdapter、PopulateDataAdapter 和 PopulateChangesDataAdapter) 中,请求调节时,它包含在查询定义中。

# 联合框架、服务器、适配器和映射引擎之间的交互

下图演示了联合框架、UCMDB 服务器、适配器和映射引擎之间的交互。这些示例图中的联合 TQL 查询只有一种虚拟关系,因此联合 TQL 查询中仅涉及 UCMDB 和一个外部数据库。

本节包括以下主题:

- <sup>l</sup> ["从服务器端开始计算"\( 第](#page-140-3) [141](#page-140-3) [页\)](#page-140-3)
- <sup>l</sup> ["从外部适配器端开始计算"\( 第](#page-143-0) [144](#page-143-0) [页\)](#page-143-0)
- <sup>l</sup> ["联合](#page-144-0) [TQL](#page-144-0) [查询的联合框架流示例"\( 第](#page-144-0) [145](#page-144-0) [页\)](#page-144-0)

在第一个图中,从 UCMDB 中开始计算;在第二个图表中,从外部适配器中开始计算。图中的每个 步骤均包含了对适配器或映射引擎接口的相应方法调用的引用。

## <span id="page-140-3"></span>从服务器端开始计算

以下序列图演示了联合框架、UCMDB、适配器和映射引擎之间的交互。示例图中的联合 TQL 查询只 有一种虚拟关系,因此联合 TQL 查询中仅涉及 UCMDB 和一个外部数据库。

第 5 章: 开发 Java 适配器

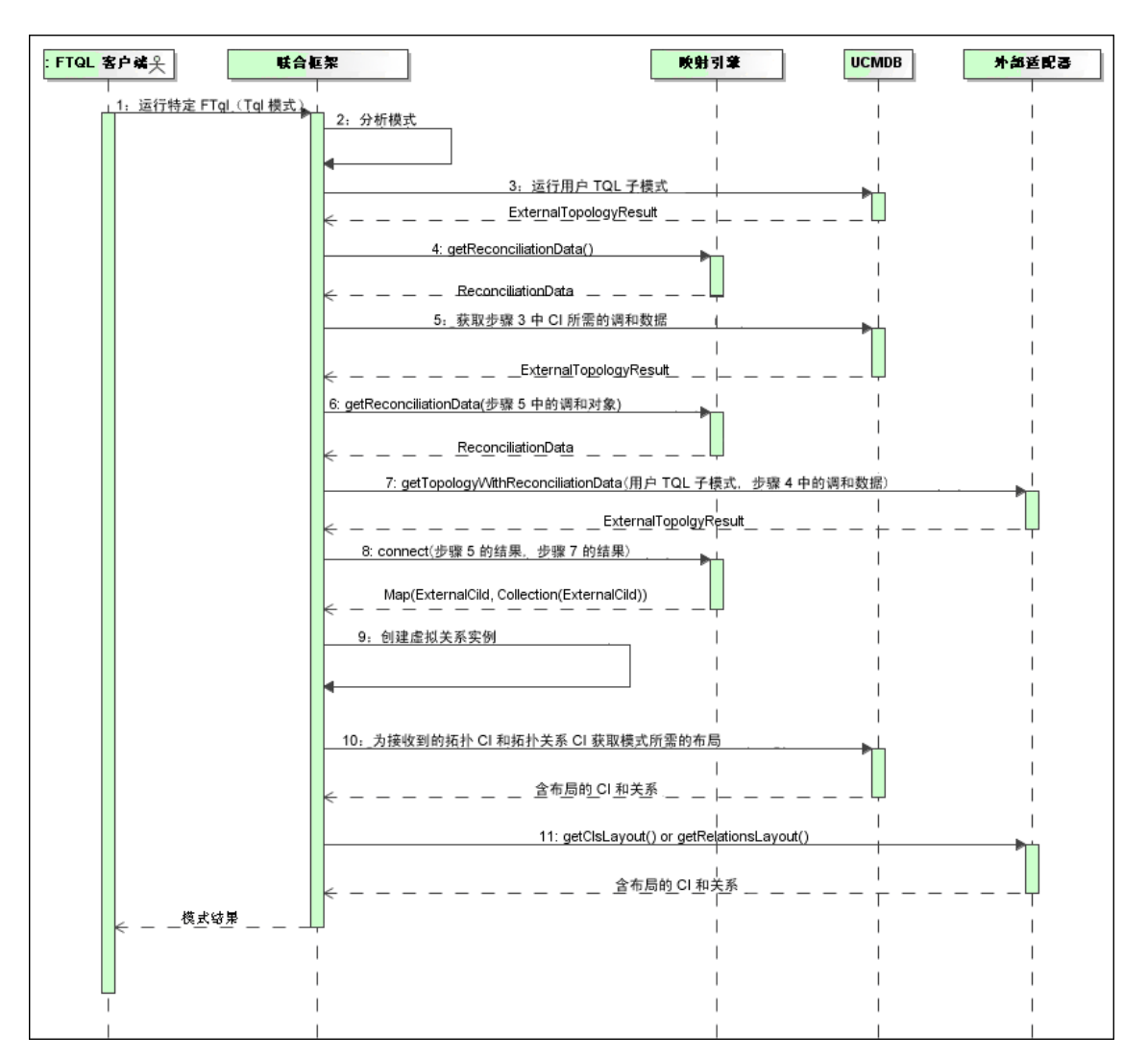

对图中编号的解释如下:

<span id="page-141-0"></span>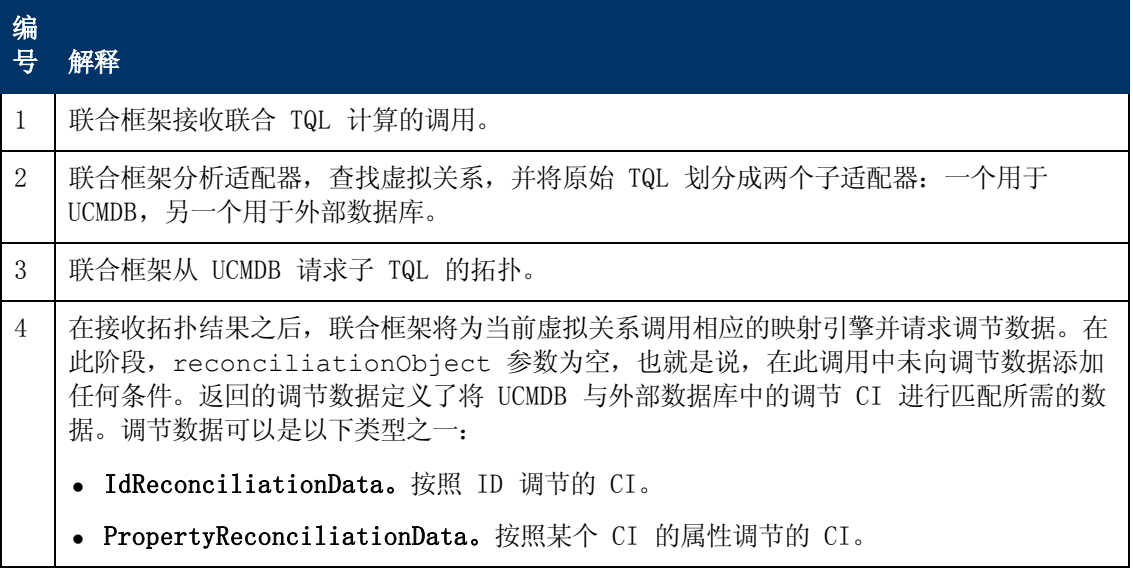

第 5 章: 开发 Java 适配器

<span id="page-142-2"></span><span id="page-142-1"></span><span id="page-142-0"></span>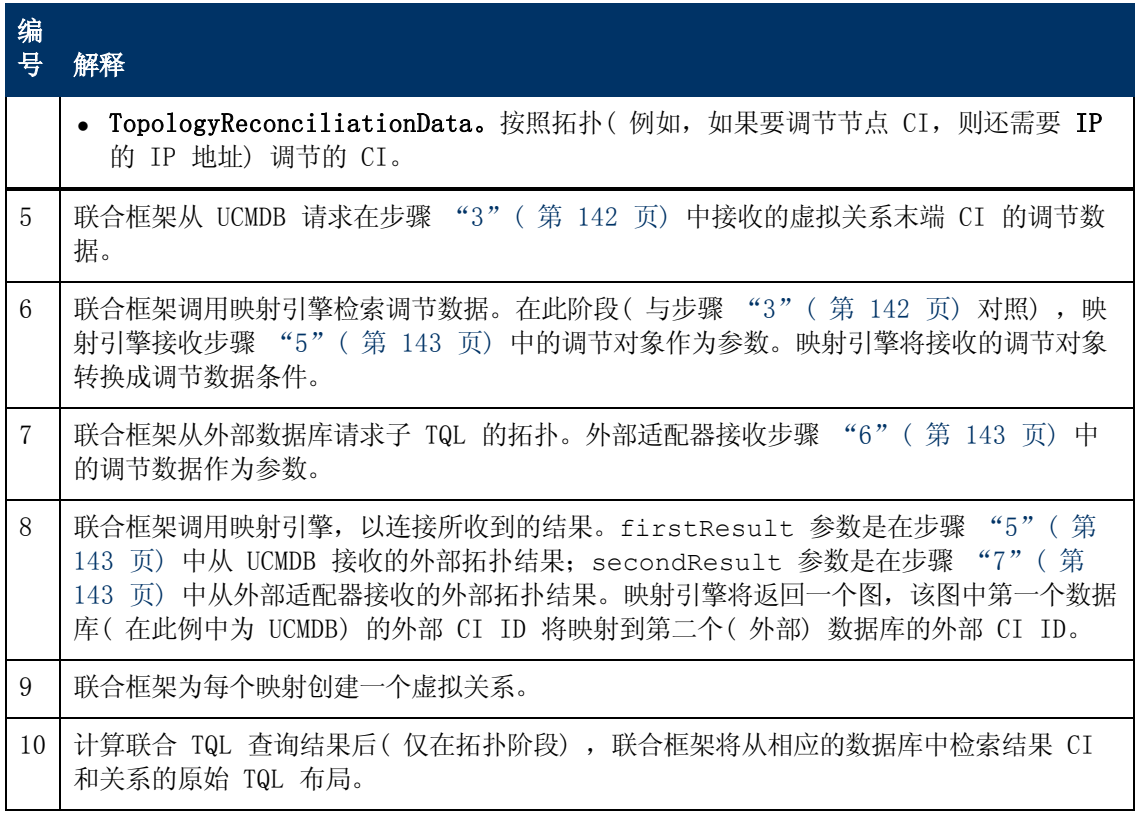

第 5 章: 开发 Java 适配器

## <span id="page-143-0"></span>从外部适配器端开始计算

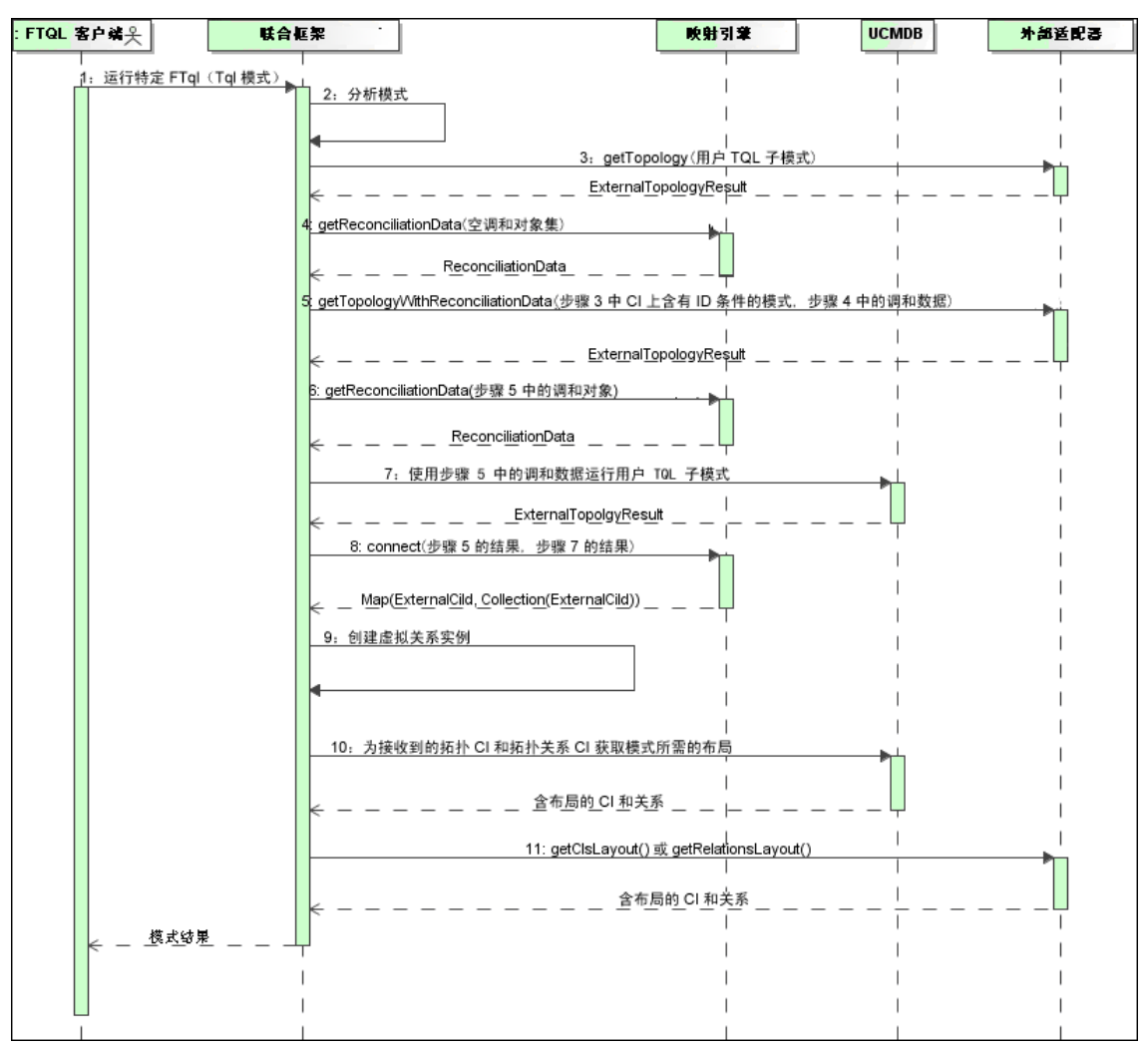

对图中编号的解释如下:

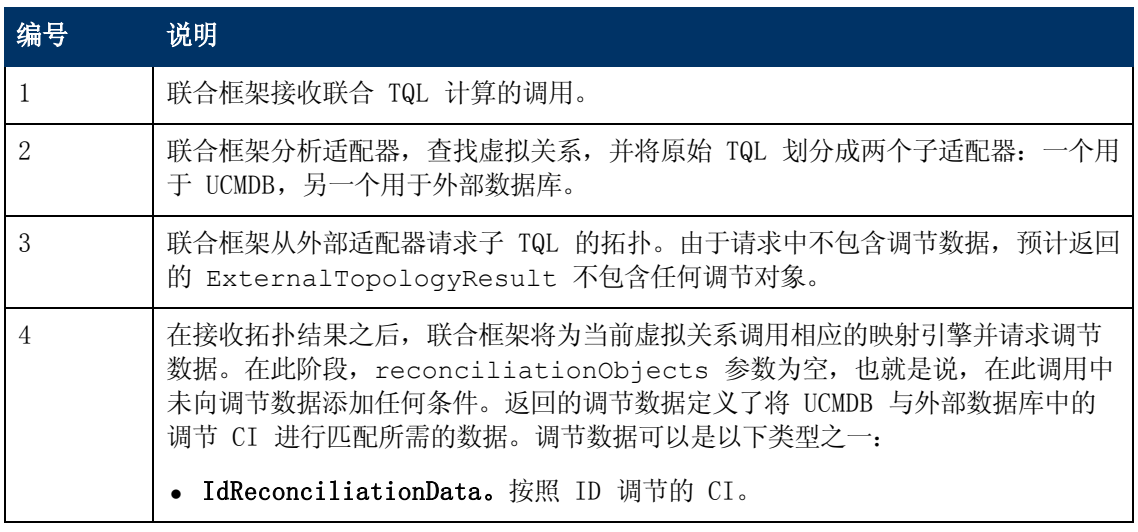
第 5 章: 开发 Java 适配器

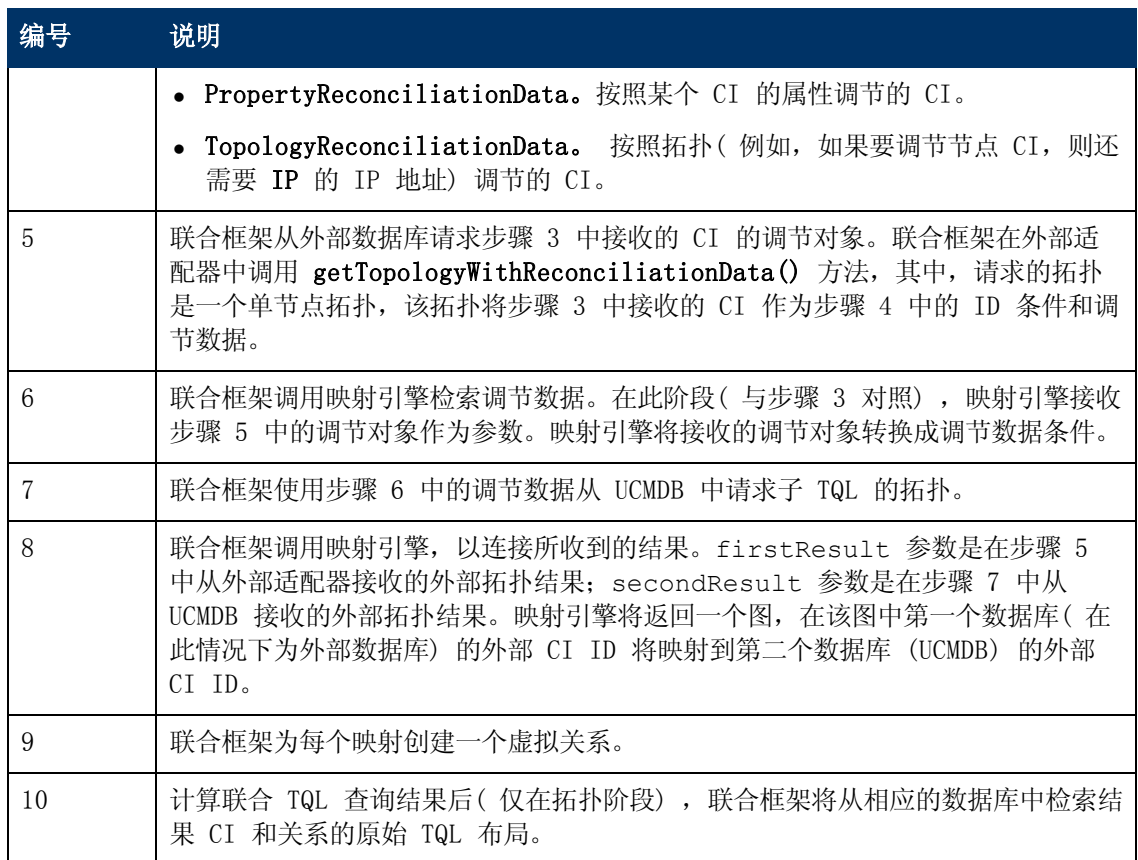

## 联合 TQL 查询的联合框架流示例

此示例解释了如何在特定节点上查看所有打开的事件。ServiceCenter 数据库是外部数据库。节 点实例存储在 UCMDB 中,事件实例存储在 ServiceCenter 中。假定需要将事件实例连接到相应 的节点, 则需要主机和 IP 的 node 和 ip\_address 属性。这些属性是在 UCMDB 中用于标识 ServiceCenter 的节点的调节属性。

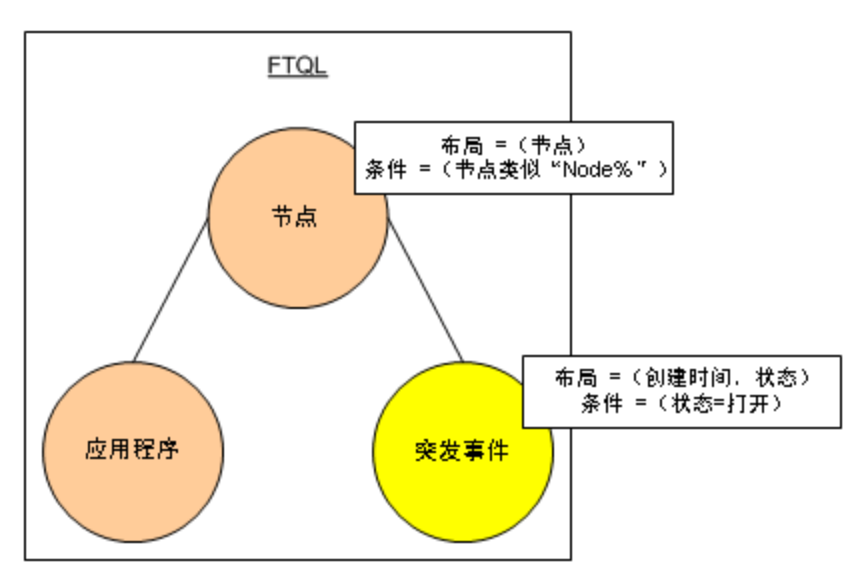

备注:对于属性联合,将调用适配器的 getTopology 方法。在用户 TQL 中调整调节数据 ( 在此例中是 CI 元素) 。

1. 在分析适配器之后,联合框架将识别出节点和事件之间的虚拟关系,并将联合 TQL 查询拆分 成两个子图:

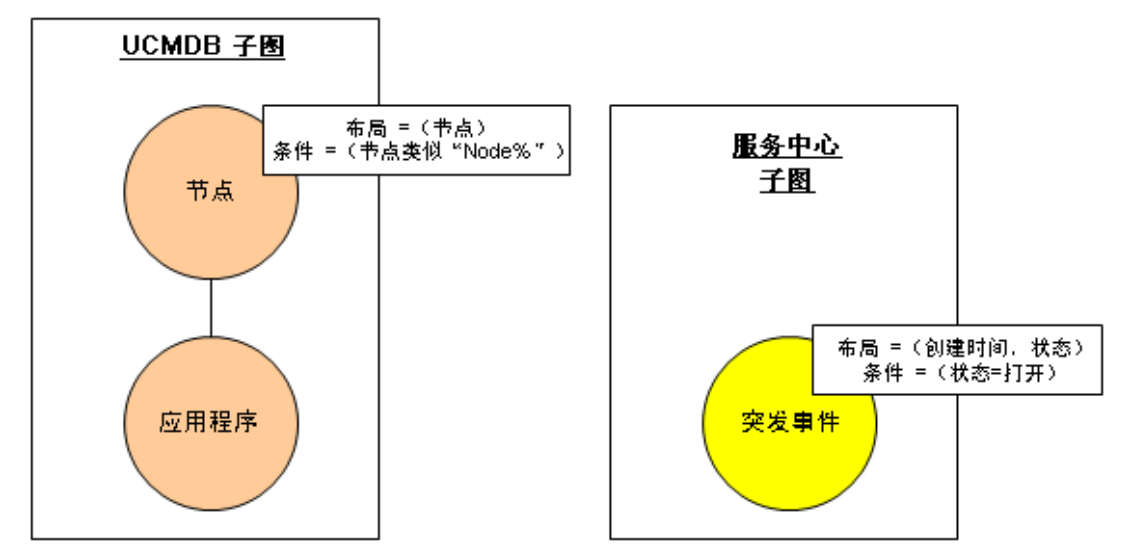

2. 联合框架将运行 UCMDB 子图请求拓扑,并且收到以下结果:

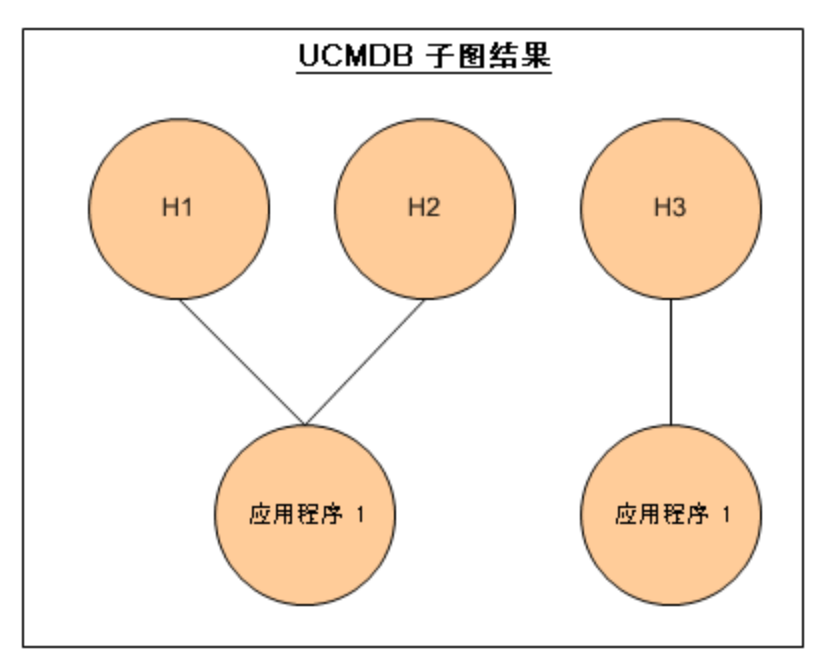

3. 联合框架从相应的映射引擎请求第一个数据库 (UCMDB) 的调节数据,其中含有用于连接从两 个数据库收到的数据的信息。在此情况下,调节数据为:

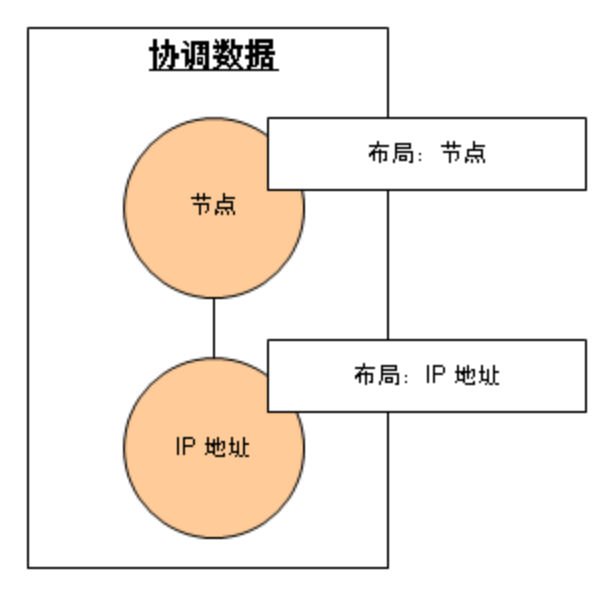

4. 联合框架使用先前的结果( H1、H2 和 H3 中的 node) 中的节点和 ID 条件创建单节点拓扑 查询,并用所需的调节数据在 UCMDB 上运行此查询。结果包括与 ID 条件相关的节点 CI, 以及每个 CI 相应的调节对象:

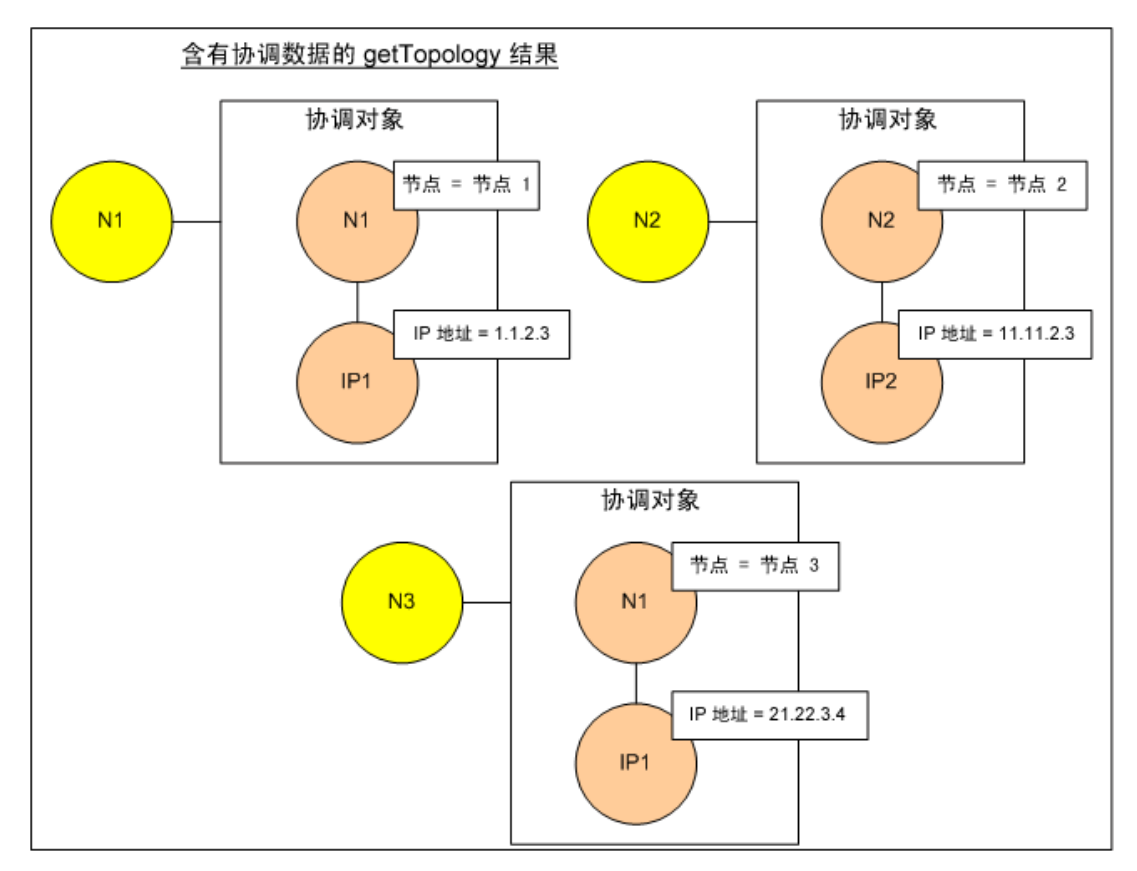

5. ServiceCenter 调节数据应包含从 UCMDB 接收的调节对象派生出的 node 和 IP 条件:

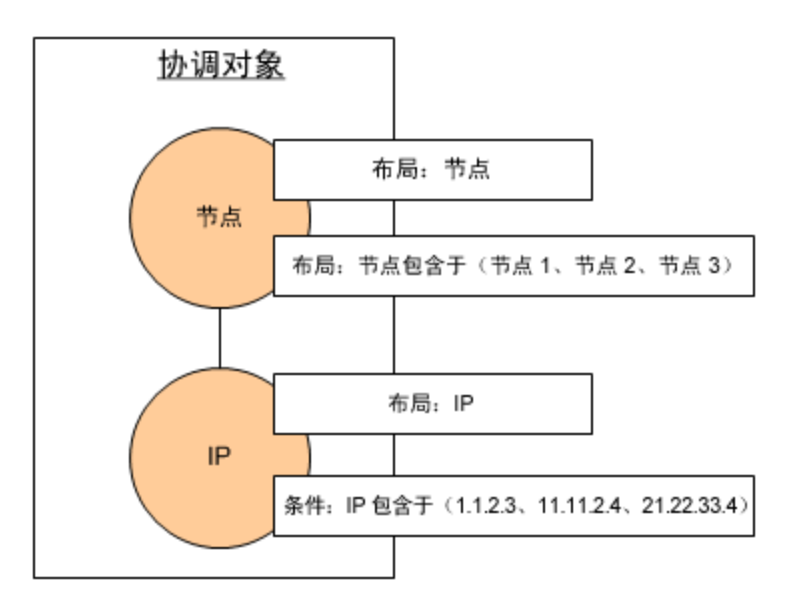

6. 联合框架使用调节数据运行 ServiceCenter 子图,请求拓扑和相应的调节对象,并收到以下 结果:

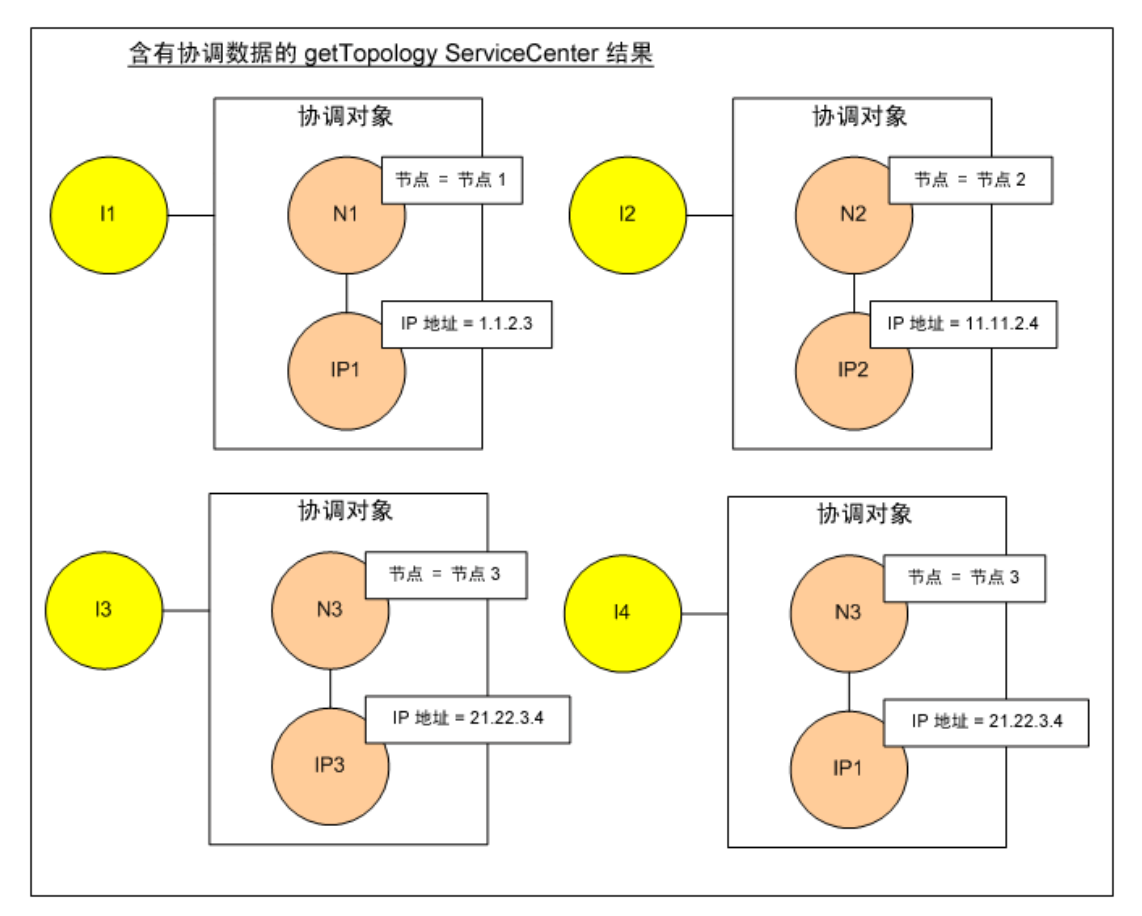

7. 在映射引擎中进行连接并且创建虚拟关系之后,结果如下:

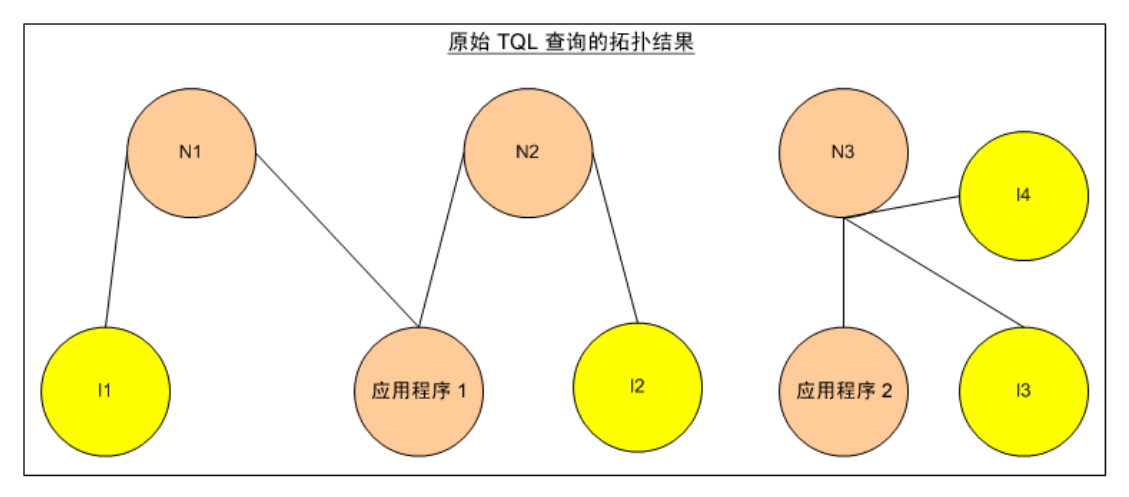

8. 联合框架从 UCMDB 和 ServiceCenter 请求已接收实例的原始 TQL 布局。

# 用于填入的联合框架流

本节包括以下主题:

- <sup>l</sup> ["定义和术语"\( 第](#page-148-0) [149](#page-148-0) [页\)](#page-148-0)
- <span id="page-148-0"></span><sup>l</sup> ["流程图"\( 第](#page-148-1) [149](#page-148-1) [页\)](#page-148-1)

## 定义和术语

签名。表示 CI 中各个属性的状态。如果 CI 中的属性值发生更改,则必须更改 CI 签名。通过 CI 签名,可以在不检索和比较所有 CI 属性的情况下检测是否发生了 CI 更改。CI 和 CI 签名 均由相应的适配器提供。适配器负责在 CI 属性更改时更改 CI 签名。

## <span id="page-148-1"></span>流程图

以下序列图演示了联合框架与填入流程中源适配器和目标适配器之间的交互。

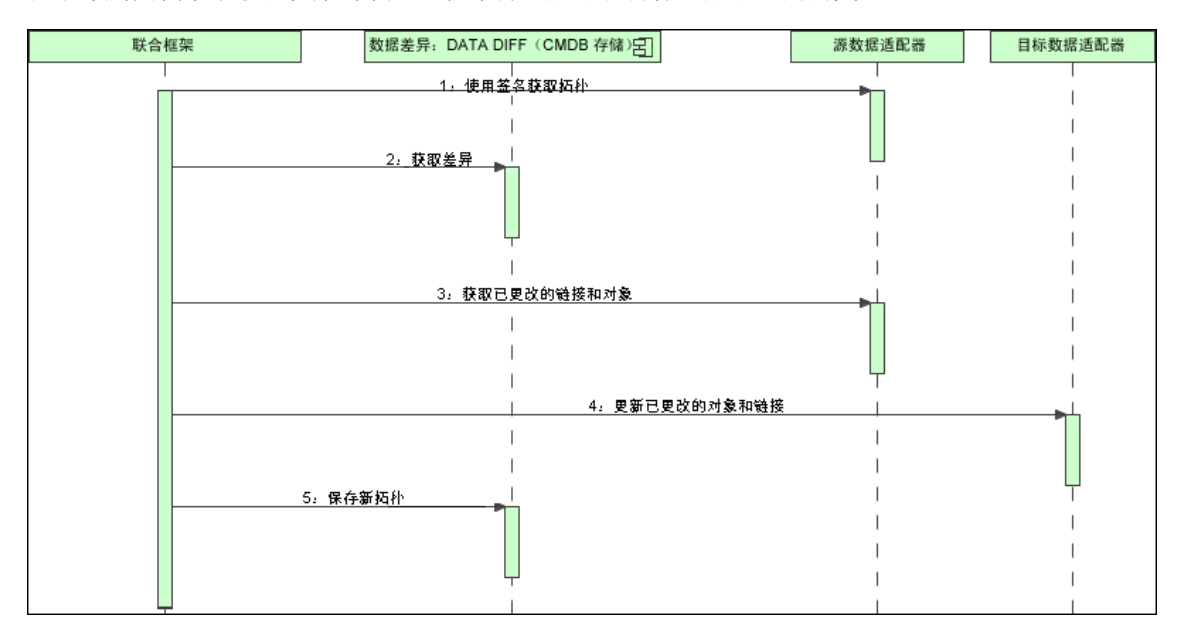

- 1. 联合框架从源适配器接收查询结果的拓扑。适配器通过查询的名称识别查询,并且在外部数据 存储库中运行查询。拓扑结果在结果信息中包含每个 CI 和关系的 ID 和签名。ID 是用于在 外部数据存储库中唯一地定义 CI 的逻辑 ID。如果修改了 CI 或关系,则应修改签名。
- 2. 联合框架使用签名来比较新接收的拓扑查询结果与已保存的查询结果,以确定哪些 CI 发生了 更改。
- 3. 当联合框架找到发生更改的 CI 和关系之后,将使用已更改的 CI 或关系的 ID 作为参数来调 用源适配器,以检索这些 CI 和关系的完整布局。
- 4. 联合框架将更新发送到目标适配器。目标适配器使用接收到的数据更新外部数据源。
- 5. 更新之后,联合框架保存最后一个查询结果。

# 适配器接口

本节包括以下主题:

- <sup>l</sup> ["定义和术语"\( 第](#page-149-0) [150](#page-149-0) [页\)](#page-149-0)
- <span id="page-149-0"></span><sup>l</sup> ["联合](#page-149-1) [TQL](#page-149-1) [查询的适配器接口"\( 第](#page-149-1) [150](#page-149-1) [页\)](#page-149-1)

## 定义和术语

<span id="page-149-1"></span>外部关系。受同一适配器支持的两个外部 CI 类型之间的关系。

## 联合 TQL 查询的适配器接口

为每个适配器使用合适的适配器接口,如下所示:

- 当适配器不支持任何外部关系时,可使用**单节点拓扑接口**,这意味着适配器将不接受多个外部 CI 的请求。创建 OneNode 接口的目的是简化工作流程;对于需要使用更广泛查询的情况,可 使用 DataAdapter 接口。
- DataAdapter 接口用于定义可支持复杂查询的适配器。这些适配器中的调节请求是单个 QueryDefinition 参数的组成部分。同时,这些适配器还可用于填入。

# OneNode 接口

以下接口含有不同类型的调节数据:

- OneNodeTopologyIdReconciliationDataAdapter。如果适配器支持单节点 TQL, 并且根 据 ID 计算数据库之间的调节,则使用此接口。
- <sup>l</sup> OneNodeTopologyPropertyReconciliationDataAdapter。如果适配器支持单节点 TQL,并且 根据一个 CI 的属性计算数据库之间的调节,则使用此接口。
- OneNodeTopologyDataAdapter。如果适配器支持单节点 TQL, 并且根据拓扑计算数据库之间 的调节, 则使用此接口。

# 数据适配器接口

- <sup>l</sup> DataAdapter。使用此适配器可支持复杂的联合 TQL 查询。可实现很高的多样性。
- <sup>l</sup> PopulateDataAdapter。使用此适配器可支持复杂的联合 TQL 查询和填入流程。在填入流程 中,此适配器将检索整个数据集,并允许探测器筛选自上次执行作业以来的差异。

<sup>l</sup> PopulateChangesDataAdapter。使用此适配器可支持复杂的联合 TQL 查询和填入流程。在填 入流程中, 此适配器仅支持检索自上次执行作业以来发生的更改。

备注:当开发可能返回大型数据集的适配器时,务必实施 ChunkGetter 接口,以便对数据进 行分块。有关详细信息,请参阅特定适配器的 Java 文档。

# 其他接口

- <sup>l</sup> SortResultDataAdapter。如果能够在外部数据库中对生成的 CI 进行排序,则使用此接口。
- <sup>l</sup> FunctionalLayoutDataAdapter。如果能够在外部数据库中计算功能布局,则使用此接口。

## 用于同步的适配器接口

- SourceDataAdapter。用于填入流程中的源适配器。
- TargetDataAdapter。用于数据推送流程中的目标适配器。

## 调试适配器资源

本任务描述如何使用 JMX 控制台创建、查看和删除适配器状态资源( 即在 DataAdapterEnvironment 界面中使用资源操作方法创建的任何资源,这些资源保存在 UCMDB 数 据库或探测器数据库中) 进行调试和开发。

- 1. 启动 Web 浏览器,并输入以下服务器地址:
	- 对于 UCMDB 服务器: http://localhost:8080/jmx-console
	- 对于探测器: http://localhost:1977

可能需要用户名和密码( 默认为 sysadmin/sysadmin) 才能登录。

- 2. 要打开"JMX MBEAN 视图"页面,请执行以下操作之一:
	- <sup>n</sup> 在 UCMDB 服务器上:请单击 UCMDB:service=FCMDB Adapter State Resource Services
	- 在探测器上: 单击 type=AdapterStateResources
- 3. 在要使用的操作中输入值,然后单击"Invoke"。

# 为新外部数据源添加适配器

本任务说明如何定义适配器以便支持新的外部数据源。

本任务包括以下步骤:

- <sup>l</sup> ["先决条件"\( 第](#page-151-0) [152](#page-151-0) [页\)](#page-151-0)
- <sup>l</sup> ["为虚拟关系定义有效关系"\( 第](#page-151-1) [152](#page-151-1) [页\)](#page-151-1)
- <sup>l</sup> ["定义适配器配置"\( 第](#page-151-2) [152](#page-151-2) [页\)](#page-151-2)
- <sup>l</sup> ["定义支持的类"\( 第](#page-155-0) [156](#page-155-0) [页\)](#page-155-0)

第 5 章: 开发 Java 适配器

- <sup>l</sup> ["实施适配器"\( 第](#page-155-1) [156](#page-155-1) [页\)](#page-155-1)
- <sup>l</sup> ["定义调节规则或实施映射引擎"\( 第](#page-155-2) [156](#page-155-2) [页\)](#page-155-2)
- <sup>l</sup> ["添加实施类路径所需的](#page-156-0) [JAR"\( 第](#page-156-0) [157](#page-156-0) [页\)](#page-156-0)
- <sup>l</sup> ["部署适配器"\( 第](#page-156-1) [157](#page-156-1) [页\)](#page-156-1)
- <span id="page-151-0"></span><sup>l</sup> ["更新适配器"\( 第](#page-156-2) [157](#page-156-2) [页\)](#page-156-2)

### 1. 先决条件

UCMDB 数据模型中模型支持的 CI 和关系的适配器类。作为适配器开发人员,应当:

- 熟悉 UCMDB CI 类型的层次结构, 了解外部 CIT 与 UCMDB CIT 的关联方式
- 可以在 UCMDB 类模型中为外部 CIT 建模
- <sup>n</sup> 为新的 CI 类型及其关系添加定义
- <sup>n</sup> 在 UCMDB 类模型中为适配器内部类之间的有效关系定义有效关系。( 可以将 CIT 放在 UCMDB 类模型树的任意级别中) 。

无论联合类型如何(动态或复制),建模方式都应相同。有关将新 CIT 定义添加到 UCMDB 类 模型中的详细信息,请参阅《HP Universal CMDB 建模指南》中的"使用 CI 选择器"。

<span id="page-151-1"></span>要使适配器支持 CIT 上的联合属性,请将此 CIT 添加到具有该 CIT 的支持属性和调节规则 的支持类中。

## 2. 为虚拟关系定义有效关系

备注:本节仅与联合相关。

要检索已连接到本地 CMDB CIT 的联合 CIT,必须在 CMDB 中的两个 CIT 之间建立有效的链 接定义。

- a. 创建一个包含这些链接( 如果链接不存在) 的有效链接 XML 文件。
- b. 将链接 XML 文件添加到 \validlinks 文件夹的适配器包中。有关详细信息,请参阅《HP Universal CMDB 管理指南》中的"包管理器"。

#### 有效关系定义示例:

在以下示例中,类型 node 类型实例与 myclass1 类型实例之间的 containment 类型关系是有效关系定义。

```
<Valid-Links>     <Valid-Link>         <Class-Ref class-
name="containment">         <End1 class-name="node">
                <End2 class-name="myclass1">         <Valid-Link-
Qualifiers>     </Valid-Link> </Valid-Links>
```
### <span id="page-151-2"></span>3. 定义适配器配置

- a. 导航到"适配器管理"。
- b. 单击"创建新资源" \* 按钮。
- c. 在"新建适配器"对话框中,选择"集成"和"Java 适配器"。
- d. 右键单击已创建的适配器, 从快捷菜单中选择"编辑适配器源"。
- e. 编辑以下 XML 标记:

```
<pattern xmlns:xsi="http://www.w3.org/2001/XMLSchema-instance"
id="newAdapterIdName"
xsi:noNamespaceSchemaLocation="../../Patterns.xsd"
description="Adapter Description" schemaVersion="9.0"
displayName="New Adapter Display Name">
<deletable>true</deletable>
<discoveredClasses>
<discoveredClass>link</discoveredClass>
<discoveredClass>object</discoveredClass>
</discoveredClasses>
<taskInfo
className="com.hp.ucmdb.discovery.probe.services.dynamic.core.
 AdapterService">
<params
className="com.hp.ucmdb.discovery.probe.services.dynamic.core.
 AdapterServiceParams" enableAging="true"
enableDebugging="false" enableRecording=
"false" autoDeleteOnErrors="success" recordResult="false"
maxThreads="1" patternType="java_adapter"
maxThreadRuntime="25200000">
<className>com.yourCompany.adapter.MyAdapter.MyAdapterClass
</className>
</params>
<destinationInfo
className="com.hp.ucmdb.discovery.probe.tasks.BaseDestinationDat-
a">
\langle !-- \text{check} -\rangle<destinationData name="adapterId"
description="">${ADAPTER.adapter_id}</destinationData>
<destinationData name="attributeValues"
description="">${SOURCE.attribute_values}</destinationData>
<destinationData name="credentialsId"
description="">${SOURCE.credentials_id}</destinationData>
<destinationData name="destinationId"
description="">${SOURCE.destination_id}</destinationData>
</destinationInfo>
<resultMechanism isEnabled="true">
```
<autoDeleteCITs isEnabled="true"> <CIT>link</CIT> <CIT>object</CIT> </autoDeleteCITs> </resultMechanism> </taskInfo> <adapterInfo> <adapter-capabilities> <support-federated-query> <!--<supported-classes/> <!—see the section about supported classes--> <topology> <pattern-topology /> <!—or <one-node-topology> --> </topology> </support-federated-query> <!--<support-replicatioin-data> <source> <changes-source/> </source> <target/> </adapter-capabilities> <default-mapping-engine /> <queries /> <removedAttributes /> <full-population-days-interval>-1</full-population-daysinterval> </adapterInfo> <inputClass>destination\_config</inputClass> <protocols /> <parameters> <!--The description attribute may be written in simple text or HTML.--> <!--The host attribute is treated as a special case by UCMDB-->

### 开发人员参考指南 第 5 章: 开发 Java 适配器

<!--and will automatically select the probe name (if possible)--  $\geq$ <!--according to this attribute's value.--> <parameter name="credentialsId" description="Special type of property, handled by UCMDB for credentials menu" type="integer" display-name="Credentials ID" mandatory="true" order-index="12" /> <parameter name="host" description="The host name or IP address of the remote machine" type="string" display-name="Hostname/IP" mandatory="false" order-index="10" /> <parameter name="port" description="The remote machine's connection port" type="integer" display-name="Port" mandatory="false" order-index="11" /> </parameters> <parameter name="myatt" description="is my att true?" type="string" display-name="My Att" mandatory="false" orderindex="15" valid-values="True;False"/>True</parameters> <collectDiscoveredByInfo>true</collectDiscoveredByInfo> <integration isEnabled="true"> <category >My Category</category> </integration> <overrideDomain>\${SOURCE.probe\_name}</overrideDomain> <inputTQL> <resource:XmlResourceWrapper xmlns:resource="http://www.hp.com/ucmdb/1-0- 0/ResourceDefinition" xmlns:ns4="http://www.hp.com/ucmdb/1-0- 0/ViewDefinition" xmlns:tql="http://www.hp.com/ucmdb/1-0- 0/TopologyQueryLanguage"> <resource xsi:type="tql:Query" group-id="2" priority="low" islive="true" owner="Input TQL" name="Input TQL"> <tql:node class="adapter\_config" id="-11" name="ADAPTER" /> <tql:node class="destination\_config" id="-10" name="SOURCE" /> <tql:link to="ADAPTER" from="SOURCE" class="fcmdb\_conf\_ aggregation" id="-12" name="fcmdb\_conf\_aggregation" /> </resource> </resource:XmlResourceWrapper> </inputTQL>  $<$ permissions  $/$ 

第 5 章: 开发 Java 适配器

</pattern>

<span id="page-155-0"></span>有关 XML 标记的详细信息,请参阅["XML](#page-158-0) [配置标记和属性](#page-158-0) ["\( 第](#page-158-0) [159](#page-158-0) [页\)](#page-158-0) 。

### 4. 定义支持的类

通过执行"getSupportedClasses()"方法或通过使用模式 XML 文件, 定义受支持的类或适 配器代码。

<supported-classes> <supported-class name="HistoryChange" isderived="false" is-reconciliation-supported="false" federation-notsupported="false" is-id-reconciliation-supported="false"> <supported-conditions> <attribute-operators attributename="change\_create\_time"> <operator>GREATER</operator> <operator>LESS</operator> <operator>GREATER\_OR\_EQUAL</operator> <operator>LESS\_OR\_EQUAL</operator> <operator>CHANGED\_DURING</operator> </attribute-operators> </supported-conditions>

</supported-class>

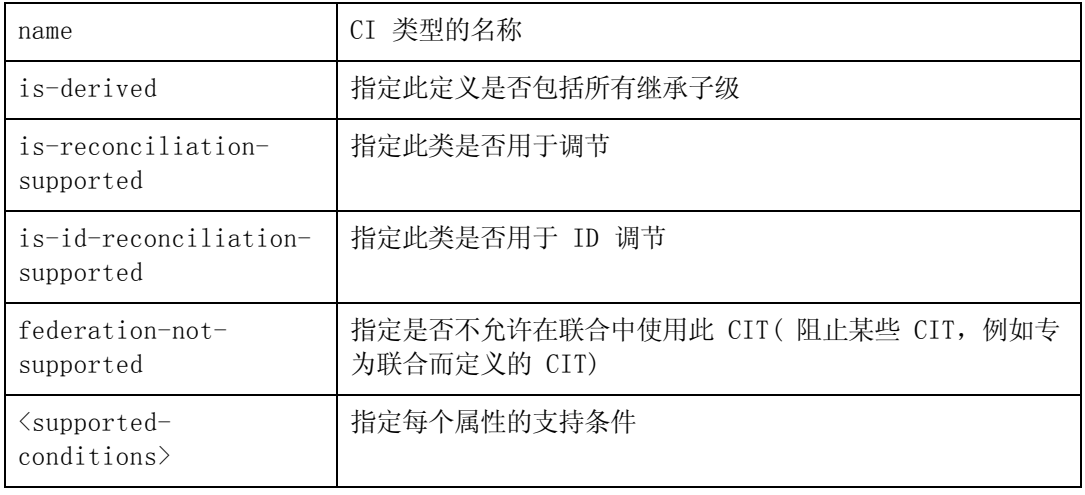

### <span id="page-155-1"></span>5. 实施适配器

根据定义的功能选择正确的适配器实施类。适配器实施类根据所定义的功能实现相应的接口。

您可以根据 global id 定义适配器的调节。在这种情况下, global id 必须定义为适配器支 持类中的调节属性的一部分。如果根据 global\_id 定义适配器的调节, 则 getTopologyWithReconciliationData() 应将 global\_id 作为协调对象属性的一部分返 回。UCMDB 使用 global\_id 调节 CIT、而非标识规则的联合结果。

### <span id="page-155-2"></span>6. 定义调节规则或实施映射引擎

如果适配器支持联合 TQL 查询,则可通过下列三种方式来定义映射引擎:

■ 使用默认 CMDB 9.0x 默认映射引擎, 该引擎使用 CMDB 的内部调节规则进行映射。要使用 该引擎, 请将 <default-mapping-engine/> XML 标记保留为空。

有关详细信息,请参[阅"reconciliation\\_types.txt](#page-117-0) [文件"\( 第](#page-117-0) [118](#page-117-0) [页\)](#page-117-0) 。

■ 使用 CMDB 8.0x 映射引擎。要使用该引擎, 请使用以下 XML 标记: <default-mapping-

engine>com.hp.ucmdb.federation.mappingEngine.AdapterMappingEngine</default-mapping-engine>

有关详细信息, 请参阅"reconciliation rules.txt [文件\( 用于向后兼容\) "\( 第](#page-117-1) [118](#page-117-1) [页\)](#page-117-1) 。

<sup>n</sup> 通过实施映射引擎接口和并将其余的适配器代码放在 JAR 中,编写您自己的映射引擎。要 使用该引擎, 请使用以下 XML 标记: <default-mappingengine>com.yourcompany.map.MyMappingEngine</default-mapping-engine>

### <span id="page-156-0"></span>7. 添加实施类路径所需的 JAR

<span id="page-156-1"></span>要实施类,请将 federation\_api.jar 文件添加到代码编辑器类路径中。

### 8. 部署适配器

部署适配器包。有关部署包的一般详细信息,请参阅《HP Universal CMDB 管理指南》中 的"包管理器"。

部署包应当包含以下实体:

- <sup>n</sup> 新 CIT 定义( 可选) :
- 只有适配器支持 UCMDB 中不存在的新 CI 类型时, 才使用此实体。
- 新 CIT 定义位于包的 class 文件夹中。
- <sup>n</sup> 新数据类型定义( 可选) :
- <sup>n</sup> 只有当新 CIT 需要新数据类型时,才使用此实体。
- 新数据类型定义位于包的 typedef 文件夹中。
- <sup>n</sup> 新有效关系定义( 可选) :
- <sup>n</sup> 只有当适配器支持联合 TQL 时,才使用此实体。
- <sup>n</sup> 新的有效关系定义位于包的 validlinks 文件夹中。
- <sup>n</sup> 模式配置 XML 文件应当位于包的 discoveryPatterns 文件夹中。
- 描述符。定义包的定义。
- 将编译类( 通常是 jar 文件) 放在包的 adapterCode\<adapter id> 文件夹下。

备注: adapter id 文件夹名称与适配器配置中的值相同。

<span id="page-156-2"></span>■ 如果您要创建自己的配置文件, 则应将文件放在包中的 adapterCode\<adapter id> 文件 夹下。

### 9. 更新适配器

可以在适配器管理模块中更改适配器的任何非二进制文件。在适配器管理模块中更改配置文件 会导致适配器重新加载新配置。

此外,通过编辑包中的文件(二进制和非二进制文件),然后使用包管理器重新部署包,也可 以进行更新。有关详细信息,请参阅《HP Universal CMDB 管理指南》中的"部署包"。

# 实施映射引擎

映射引擎的配置取决于所使用的映射引擎。

第 5 章: 开发 Java 适配器

本任务包括以下步骤:

- ["配置](#page-157-0) reconciliation types.txt [文件\( 针对](#page-157-0) [UCMDB](#page-157-0) [9.0x](#page-157-0) [默认映射引擎\)](#page-157-0) ["\( 第](#page-157-0) [158](#page-157-0) [页\)](#page-157-0)
- <span id="page-157-0"></span>• ["配置](#page-157-1) reconciliation rules.txt [文件\( 针对](#page-157-1) [UCMDB](#page-157-1) [8.0x](#page-157-1) [映射引擎\)](#page-157-1) "(第 [158](#page-157-1) [页\)](#page-157-1)
- 1. 配置 reconciliation types.txt 文件( 针对 UCMDB 9.0x 默认映射引擎)

此文件可定义要用于适配器中的调节的 CI 类型。

在单行中写入用于调节的每个 CI 类型,如下所示:

node business\_application

将文件放在适配器包的 adapterCode\<适配器 ID>\META-INF\ 文件夹中。要支持 ID 调节 ( 基于 CMDB 中 CMDB ID 与远程数据库中值之间的 ID 映射的调节) , 应将一个名为 cmdb\_ id 的特殊 CMDB 属性映射到数据库中 string (char, varchar) 或 byte[] (raw/bytes) 类型的列。

### <span id="page-157-1"></span>2. 配置 reconciliation rules.txt 文件( 针对 UCMDB 8.0x 映射引擎)

此文件用于配置调节规则。文件中的每一行代表一个规则。例如:

reconcilition type[node] expression[^node.name OR ip address.name] end1\_type[node] end2\_type[ip\_address] link type[containment]

使用作为调节执行目标的 CI 类型填入 reconcilition type 参数( 连接到 TQL 中联合类 的 UCMDB 类名称) 。

expression 参数是用于确定两个调节对象是否相等的逻辑参数。两个调节对象中一个来自 UCMDB 端,另一个来自联合适配器端。

表达式包含 OR 和 AND。

有关表达式中属性名称的约定是 [className]. [attributeName]。例如, ip 类中的属性 ip\_address 写为 ip.ip\_address。

可以定义有序的匹配。有序的匹配首先会检查第一个 OR 子表达式。如果两个调节对象都具有 子表达式属性上的值,并且该值返回 false(调节对象不相等), 则不比较第二个 OR 子表达 式。

对于有序匹配, 请使用**有序表达式**, 而不要使用**表达式**。

抑扬符号 (^) 用于在比较时忽略大小写。

只有当调节数据包含两个节点,且这两个节点并非调节类型的节点(拓扑调节数据)时,才使 用其他参数( end1\_type、end2\_type 和 link\_type) 。在这种情况下,调节数据是 end1\_ type  $-(\text{link\_type})$  end 2\_type.

由于将通过表达式检索相关布局,所以无需添加相关布局。

要按 UCMDB ID 执行调节, 请在表达式中使用 cmdb id 作为属性名称。

将文件放在适配器包中的 adapterCode\<AdapterID>\ META-INF\ 文件夹下。

示例:

<sup>n</sup> 只能为节点 CIT 添加调节规则。这是因为只在节点 CIT 与外部 CIT 之间才存在有效关 系。例如,CMDB 中的节点 CI 通过 node.name 属性或通过 ip\_address.name 属性 与 ServiceCenter 中的节点 CI 相匹配。

- <sup>n</sup> 在这种情况下,调节规则为拓扑规则,且表达式为有序表达式。该规则在进行比较后对 CI 执行以下检查:
	- o 如果 node.name 属性相等,则该规则将对节点进行匹配。
	- o 如果 node.name 属性不相等,则该规则将不会对节点进行匹配。
	- o 如果某个比较的 CI 中的 node.name 属性为 null, 则该规则将检查 ip address.name 属性。如果 ip\_address.name 属性相等, 则该规则将对节点进行 匹配。

# 创建示例适配器

本示例演示如何创建示例适配器。本任务包括以下步骤:

- <sup>l</sup> ["选择适配器逻辑"\( 第](#page-158-1) [159](#page-158-1) [页\)](#page-158-1)
- <span id="page-158-1"></span><sup>l</sup> ["加载项目"\( 第](#page-158-2) [159](#page-158-2) [页\)](#page-158-2)
- 1. 选择适配器逻辑

在实施适配器时,必须选择如何在实施过程中处理条件逻辑( 属性条件、ID 条件、调节条件 和链接条件) 。

- a. 将完整的数据检索到适配器内存中,以便适配器选择或筛选所需的 CI 实例。
- b. 将所有条件转换成数据源语言,以便适配器筛选和选择数据。例如:
	- o 将条件转换为 SQL 查询。
	- o 将条件转换为 Java API 筛选对象。
- c. 筛选远程服务上的某些数据,然后让适配器选择和筛选其余数据。

<span id="page-158-2"></span>在 MyAdapter 示例中使用的是选项 <sup>a</sup> 中的逻辑。

### 2. 加载项目

复制 C:\hp\UCMDB\UCMDBServer\tools\ adapter-dev-kit\SampleAdapters 文件夹中的文件,并按照自述文件中的说明进行操作。

备注:如果将适配器用于大型数据集,则可能需要使用缓存和索引来提高联合的性能。

联机 javadocs 文档位于:

C:\hp\UCMDB\UCMDBServer\deploy\ucmdb-docs\docs\eng\APIs\DBAdapterFramework\_ JavaAPI\index.html

# <span id="page-158-0"></span>XML 配置标记和属性

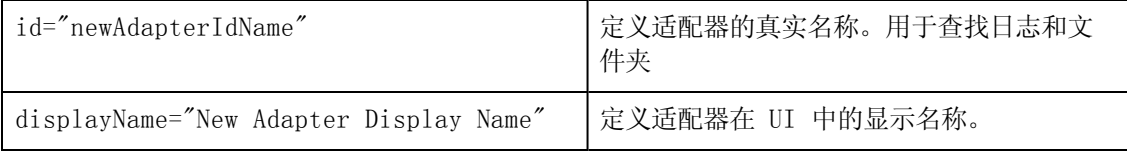

第 5 章: 开发 Java 适配器

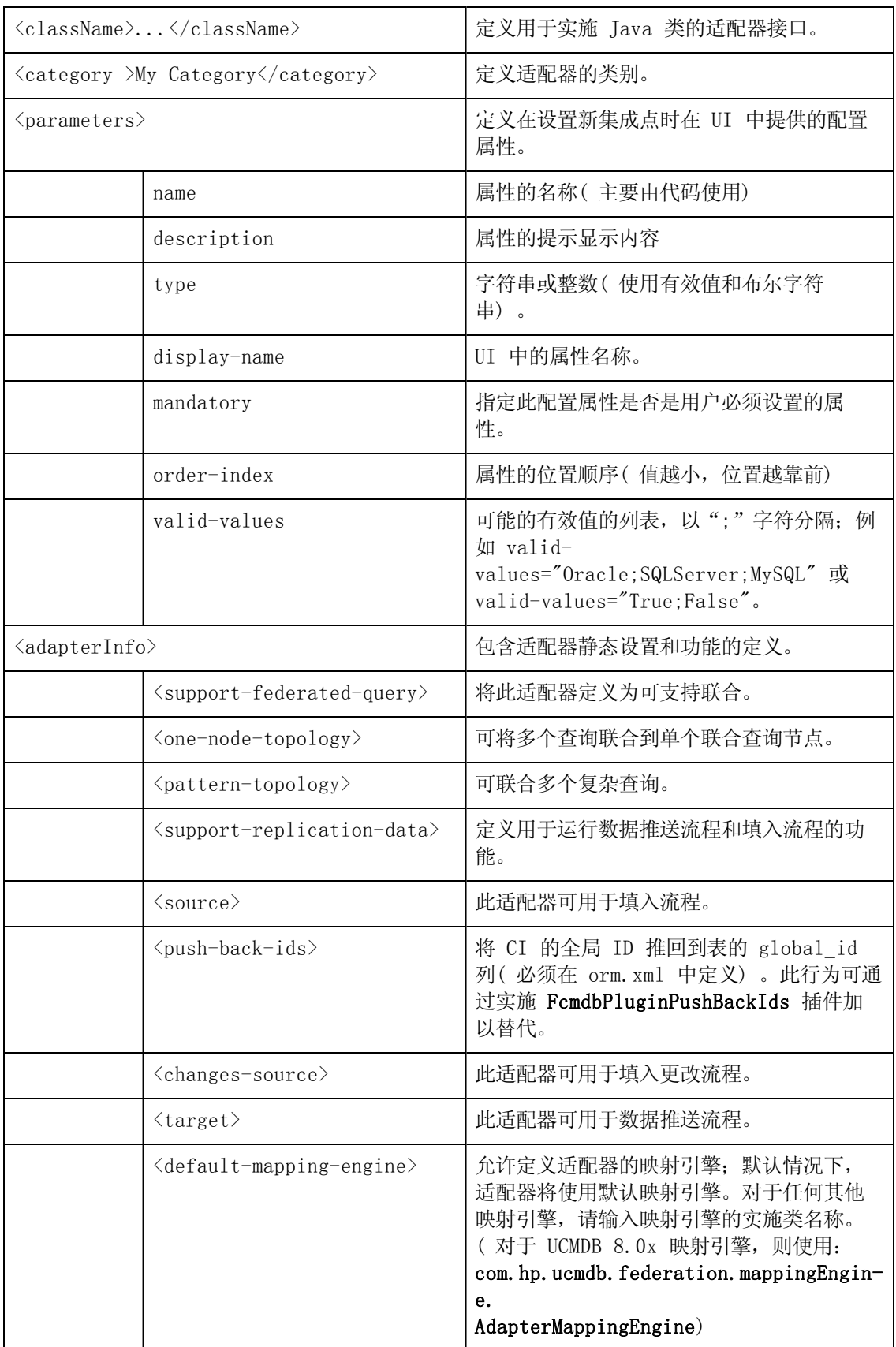

第 5 章: 开发 Java 适配器

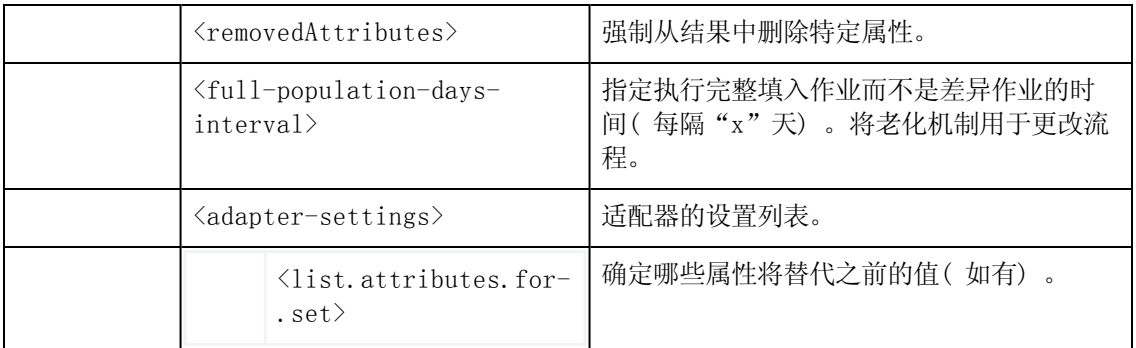

# 第 6 章

# 开发推送适配器

本章包括:

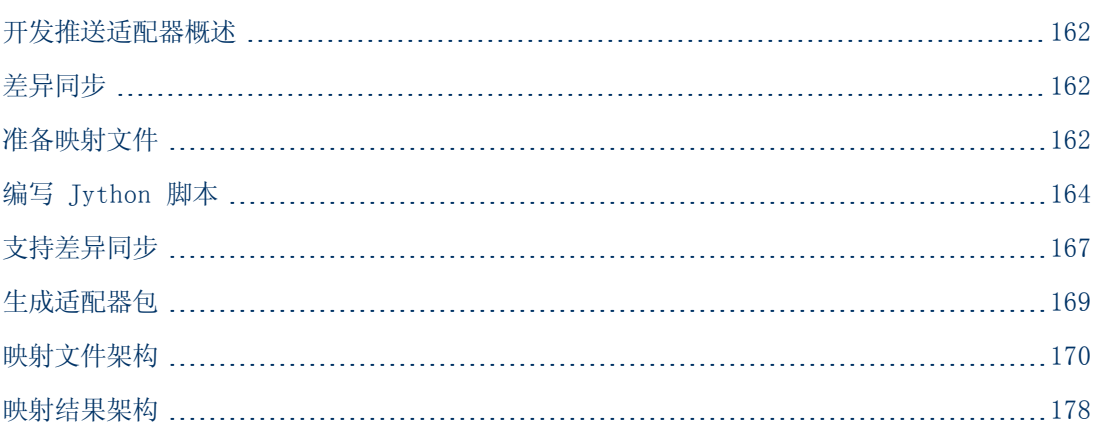

# <span id="page-161-0"></span>开发推送适配器概述

常规推送适配器提供了一个平台,通过该平台可以快速开发用于将 UCMDB 9.0x 数据推送至外部数 据库(数据库和第三方应用程序)的集成。基于常规推送适配器开发自定义集成时,需要:

- <sup>l</sup> UCMDB CI 链接类型和外部数据项之间的 XML 映射文件。
- <span id="page-161-1"></span><sup>l</sup> 将数据项推送到外部数据库的 Jython 脚本。

# 差异同步

要使推送适配器支持差异同步, DiscoveryMain 函数必须返回用于实施 DataPushResults 接口 的对象,其中包含 Jython 脚本从 XML 接收的 ID 与 Jython 脚本在远程计算机上创建的 ID 之间的映射。Jython 脚本在远程计算机上创建的 ID 属于 ExternalId 类型。

ExternalIdUtil.restoreExternal 命令接收 CMDB 中的 CI ID 作为参数, 可从 CMDB 中的 CI ID 恢复外部 ID。例如,执行差异同步时,如果接收到的链接的一端不在批中( 链接已经同 步) ,则可以使用此命令。

如果 Jython 脚本中推送适配器所基于的 DiscoveryMain 方法返回空的 ObjectStateHolderVector 实例,则此适配器不支持差异同步。这意味着即使运行了差异同步作 业,实际上也执行的是完全同步。因此,由于会在每次同步时将所有数据添加到 CMDB 中,所以不 能在远程系统上更新或删除任何数据。

# <span id="page-161-2"></span>准备映射文件

备注: 不创建 mappings. xml 文件, 您可以在不映射的情况下像在 CMDB 中一样检索所有 CI 和关系。检索会返回所有 CI 和关系及其所有属性。

第 6 章: 开发推送适配器

可使用两种不同的方法准备映射文件:

- <sup>l</sup> 准备一个全局映射文件。 将所有映射放到名为 mappings.xml 的单个文件中。
- <sup>l</sup> 为每个推送查询准备一个独立的文件。

每个映射文件的名称为 < 查询名称>. xml。

有关详细信息,请参阅["映射文件架构"\( 第](#page-169-0) [170](#page-169-0) [页\)](#page-169-0) 。

本任务包括以下步骤:

- <sup>l</sup> ["创建映射文件"\( 第](#page-162-0) [163](#page-162-0) [页\)](#page-162-0)
- <sup>l</sup> ["映射](#page-162-1) [CI"\( 第](#page-162-1) [163](#page-162-1) [页\)](#page-162-1)
- <span id="page-162-0"></span><sup>l</sup> ["映射链接](#page-163-1) ["\( 第](#page-163-1) [164](#page-163-1) [页\)](#page-163-1)

### 1. 创建映射文件

创建以下映射文件结构:

```
<?xml version="1.0" encoding="UTF-8"?> <integration>     <info>
                <source name="UCMDB" versions="9.x" vendor="HP" >
                <!-- for example:-->         <target name="Oracle"
versions="11g" vendor="Oracle" >     </info>     <targetcis>
                <!--- CI Mappings --->     </targetcis>
        <targetrelations>         <!--- Link Mappings --->     </
targetrelations> </integration>
```
### <span id="page-162-1"></span>2. 映射 CI

可通过两种方式映射 CMDB CI 类型:

<sup>n</sup> 映射一个 CI 类型,便该类型和所有继承类型的 CI 都以相同的方式映射:

```
<source ci type tree name="node" mode="update else insert">
        <apioutputseq>1</apioutputseq>     <target_ci_type
name="host">         <targetprimarykey>
                        <pkey>name</pkey>         </targetprimarykey
                <target_attribute name=" name" datatype="STRING">
                        <map type="direct" source_attribute="name" >
        </target attribute> <!-- more target attributes -
--> </target_ci_type> </source_ci_type_tree>
```
■ 映射一个 CI 类型, 以便仅处理该类型的 CI。继承类型的 CI 不会被处理, 除非其类型也 以两种方式之一进行了映射:

```
<source_ci_type name="node" mode="update_else_insert">
        <apioutputseq>1</apioutputseq>     <target_ci_type
name="host"> <targetprimarykey>
                        <pkey>name</pkey>         </targetprimarykey
                <target_attribute name=" name" datatype="STRING">
                        <map type="direct" source_attribute="name" >
        </target attribute> <!-- more target attributes -
--> </target ci_type> </source_ci_type>
```
间接映射的 CI 类型( 其原始类型之一使用 source\_ci\_type\_tree 映射) 通过使其出现在自 己的 source\_ci\_type\_tree 或 source\_ci\_type 中还会替代其父类型的映射。

<span id="page-163-1"></span>建议尽可能使用 source\_ci\_type\_tree。否则, 所生成 CI 类型未出现在映射文件中的 CI 不会传输到 Jython 脚本。

### 3. 映射链接

可通过两种方式映射链接:

■ 映射链接时同时映射从该特定链接继承的所有链接类型:

```
<source_link_type_tree name="dependency" target_link_
type="dependency" mode="update_else_insert" source_ci_type_
end1="webservice" source ci type end2="sap_gateway">                       <target
ci type end1 name="webservice" > <target ci type end2
name="sap_gateway" >         <target_attribute name="name"
datatype="STRING"> <map type="direct" source
attribute="name" >         </target_attribute> </source_link_
type_tree>
```
■ 映射链接时仅映射该特定链接类型,不映射从其继承的链接类型:

```
<link source_link_type="dependency" target_link_type="dependency"
mode="update_else_insert" source_ci_type_end1="webservice"
source ci type end2="sap_gateway">                       <target ci_type_end1
name="webservice" >         <target_ci_type_end2 name="sap_
gateway" >         <target_attribute name="name"
datatype="STRING">             <map type="direct" source_
attribute="name" > </target attribute> </link>
```
# <span id="page-163-0"></span>编写 Jython 脚本

映射脚本是一种常规 Jython 脚本, 并应遵循 Jython 脚本的规则。有关详细信息, 请参[阅"开](#page-35-0) [发](#page-35-0) [Jython](#page-35-0) [适配器"\( 第](#page-35-0) [36](#page-35-0) [页\)](#page-35-0) 。

该脚本应包含 DiscoveryMain 函数, 该函数可在成功时返回空的 OSHVResult 或 DataPushResults 实例。

要报告失败,则该脚本应引发异常,例如:

raise Exception('Failed to insert to remote UCMDB using TopologyUpdateService.See log of the remote UCMDB')

在 DiscoveryMain 函数中,可以通过以下方式获取要为外部应用程序推送或删除的数据项:

```
# get add/update/delete result objects (in XML format) from the
Framework addResult = Framework.getTriggerCIData('addResult')
updateResult = Framework.getTriggerCIData('updateResult') deleteResult
= Framework.getTriggerCIData('deleteResult')
```
可以通过以下方式获取外部应用程序的客户端对象:

oracleClient = Framework.createClient()

此客户端对象将自动使用由适配器通过框架传递的凭据 ID、主机名和端口号。

如果需要使用您为适配器定义的连接参数( 有关详细信息,请参阅["生成适配器包](#page-168-0) ["\( 第](#page-168-0) [169](#page-168-0) [页\)](#page-168-0) 中的步[骤"编辑](#page-168-1) [discoveryPatterns\push\\_adapter.xml](#page-168-1) [文件。"\)](#page-168-1), 请使用以下代码:

```
propValue = str(Framework.getDestinationAttribute('<Connection
Property Name'))
```
例如:

serverName = Framework.getDestinationAttribute('ip\_address')

本节还包括:

- <sup>l</sup> ["使用映射结果"\( 第](#page-164-0) [165](#page-164-0) [页\)](#page-164-0)
- <span id="page-164-0"></span><sup>l</sup> ["在脚本中处理测试连接"\( 第](#page-166-1) [167](#page-166-1) [页\)](#page-166-1)

## 使用映射结果

常规推送适配器将创建一些 XML 字符串,用于描述要在目标系统中添加、更新或删除的数 据。Jython 脚本需要分析此 XML, 然后对目标执行添加、更新和删除操作。

在 Jython 脚本收到的添加操作 XML 中,在对象和链接的类型、属性或其他信息更改为远程系统 的架构之前,这些对象和链接的 mamId 属性始终是原始对象或链接的 UCMDB 标识符。

在针对更新或删除操作的 XML 中, 每个对象或链接的 mamId 属性均包含一个字符串, 该字符串 表示 Jython 脚本从上次同步中返回的 ExternalId。

在 XML 中,CI 的 ID 属性包含 cmdbId 作为外部 ID,或者该 CI 的 ExternalId( 如果 CI 在被发送到脚本时获得了一个 ExternalId) 。链接的 end1Id 和 end2Id 字段针对每个链接 端包含 cmdbId 作为外部 ID 或该链接端的 ExternalId( 如果该链接端在被发送到脚本时获 得了一个 ExternalId) 。

处理 Jython 脚本中的 CI 时,脚本的返回值为 CI 的 CMDB ID 与给定 ID( 在脚本中为每个 CI 指定的 ID) 之间的映射。如果是第一次推送 CI,该 CI 的 XML 中的 ID 为 CMDB ID。如果 不是第一次推送 CI, 该 CI 的 ID 为在第一次推送该 CI 时在脚本中为其指定的 ID。

通过如下方式从 CI XML 脚本中检索 ID:

- 1. 在 XML 的 CI 元素中,从 ID 属性检索 ID。例如: id = objectElement.getAttributeValue('id')。
- 2. 从 XML 检索 ID 后,从属性 (string) 恢复 ID。例如: objectId = CmdbObjectID.Factory.restoreObjectID(id)。
- 3. 检查上一步中接收的 objectId 是否为 CMDB ID。您可以通过检查 objectId 的新 ID 是 否为脚本为其指定的 ID 来执行此操作。如果是,则返回的 ID 不是 CMDB ID。例如: newId = objectId.getPropertyValue(<脚本指定的 ID 属性的名称>)。

如果 newId 为 null,则在 XML 中返回的 ID 为 CMDB ID。

- 4. 如果 ID 为 CMDB ID (即 newId 为 null), 则执行以下操作 (如果 ID 不是 CMDB ID, 则转到步骤 5) :
	- a. 为该 CI 创建包含新 ID 的属性。例如:propArray = [TypesFactory.createProperty('<脚本指定的 ID 属性的名称>', '<新  $ID>!$ )]。
	- b. 为该 CI 创建 externaId。例如: cmdbId = extI.getPropertyValue('internal\_id') className = extI.getType()

### 开发人员参考指南 第 6 章: 开发推送适配器

externalId = ExternalIdFactory.createExternalCiId(className, propArray)

c. 将 CMDB ID 映射到新创建的 externalId( 在下一个步骤中,将该映射返回到适配器) 。 例如: objectMappings.put(cmdbId, externalId)

```
d. 当映射所有 CI 和链接时:
  updateResult = DataPushResultsFactory.createDataPushResults
   (objectMappings, linkMappings);
  return updateResult
```
5. 如果 ID 是新 ID (即 newId 不为 null), 则 externalId 为 newId。

### XML 结果示例

<root>

<data>

<objects>

```
<Object mode="update_else_insert" name="UCMDB_UNIX"
operation="add" mamId="0c82f591bc3a584121b0b85efd90b174"
id="HiddenRmiDataSource%0Aunix%0A1%0Ainternal_
id%3DSTRING%3D0c82f591bc3a584121b0b85efd90b174%0A">
```

```
<field name="NAME" key="false" datatype="char"
length="255">UNIX5</field>
```

```
<field name="DATA_NOTE" key="false" datatype="char"
length="255"></field>
```
</Object>

</objects>

<links>

```
<link targetRelationshipClass="TALK" targetParent="unix"
targetChild="unix" operation="add" mode="update_else_insert"
mamId="265e985c6ec51a8543f461b30fa58f81"
id="end1id%5BHiddenRmiDataSource%0Aunix%0A1%0Ainternal_
id%3DSTRING%3D41372a1cbcaba27b214b84a2ec9eb535%0A%5D%0Aend2id%
5BHiddenRmiDataSource%0Aunix%0A1%0Ainternal_
id%3DSTRING%3D0c82f591bc3a584121b0b85efd90b174%0A%5D%0AHiddenRmi
DataSource%0Atalk%0A1%0Ainternal_
id%3DSTRING%3D265e985c6ec51a8543f461b30fa58f81%0A">
        <field
name="DiscoveryID1">41372a1cbcaba27b214b84a2ec9eb535</field>
        <field
name="DiscoveryID2">0c82f591bc3a584121b0b85efd90b174</field>
        <field name="end1Id">HiddenRmiDataSource%0Aunix%0A1%0Ainternal_
```

```
id%3DSTRING%3D41372a1cbcaba27b214b84a2ec9eb535%0A</field>
```

```
<field name="end2Id">HiddenRmiDataSource%0Aunix%0A1%0Ainternal_
id%3DSTRING%3D0c82f591bc3a584121b0b85efd90b174%0A</field>
        <field name="NAME" key="false" datatype="char"
length="255">TALK4</field>
        <field name="DATA_NOTE" key="false" datatype="char"
length="255"></field>
        \langle/link>
    \langle/links>
  </data>
\langle/root>
```
备注: 如果 datatype="BYTE", 则返回的结果值为生成的 String, 如下所示: new String([the byte array attribute])。可以通过以下方式重新构建 byte[] object:<the received String>.getBytes()。服务器和探测器之间的默认语言环境 可能存在差异。在这种情况下,应按照服务器的默认语言环境重新构建。

### <span id="page-166-1"></span>在脚本中处理测试连接

可以调用 Jython 脚本来测试外部应用程序连接。在这种情况下,testConnection 目标属性为 true。可以通过以下方式从框架中获取该属性:

testConnection = Framework.getTriggerCIData('testConnection')

在测试连接模式下运行脚本时,如果无法与外部应用程序建立连接,脚本将引发异常。如果连接成 功, 则 DiscoveryMain 函数将返回空的 OSHVResult。

# <span id="page-166-0"></span>支持差异同步

重要信息:如果要在使用 9.00 或 9.01 版创建的现有适配器上实施差异同步,则必须使 用 9.02 版或更高版本中的 push-adapter.zip 文件来重新创建适配器包。有关详细信息, 请参阅["生成适配器包](#page-168-0) ["\( 第](#page-168-0) [169](#page-168-0) [页\)](#page-168-0) 。

此任务支持推送适配器执行差异同步。有关详细信息,请参[阅"差异同步](#page-161-1)"(第[162](#page-161-1)[页\)](#page-161-1)。

Jython 脚本返回 DataPushResults 对象,该对象包含两个 Java 映射, 一个用于对象 ID 映射 ( 键和值是 ExternalCiId 类型对象) ,另一个用于链接 ID( 键和值是 ExternalRelationId 类型对象) 。

<sup>l</sup> 将以下 from 语句添加到 Jython 脚本中:

```
from com.hp.ucmdb.federationspi.data.query.types import
ExternalIdFactory
from com.hp.ucmdb.adapters.push import DataPushResults
from com.hp.ucmdb.adapters.push import DataPushResultsFactory
```
第 6 章: 开发推送适配器

```
from com.mercury.topaz.cmdb.server.fcmdb.spi.data.query.types import
ExternalIdUtil
```
<sup>l</sup> 使用 DataPushResultsFactory 工厂类从 DiscoveryMain 函数获取 DataPushResults 对 象。

```
# Create the UpdateResult object
updateResult = DataPushResultsFactory.createDataPushResults
(objectMappings, linkMappings);
```
• 使用以下命令为 DataPushResults 对象创建 Java 映射:

```
# Prepare the maps to store the mappings if IDs
objectMappings = HashMap()
```
- linkMappings = HashMap()
- **使用 ExternalIdFactory 类创建以下 ExternalId ID:** 
	- 在 CMDB 中生成的对象或链接的 ExternalId( 例如, 添加操作中的所有 CI 均来自 CMDB)

```
externaCIlId = ExternalIdFactory.createExternalCmdbCiId(ciType,
ciIDAsString)
externalRelationId =
```

```
ExternalIdFactory.createExternalCmdbRelationId(linkType,
end1ExternalCIId, end2ExternalCIId, linkIDAsString)
```
■ 不是在 CMDB 中生成的对象或链接的 ExternalId( 通常, 每个更新和删除操作均包含此类 对象) :

```
myIDField = TypesFactory.createProperty("systemID", "1")
```

```
myExternalId = ExternalIdFactory.createExternalCiId(type,
myIDField)
```
备注: 如果 Jython 脚本已更新现有信息, 并且对象(或链接) 的 ID 已更改, 则必须 返回先前的外部 ID 与新外部 ID 之间的映射。

- 可使用 ExternalIdFactory 类中的 restoreCmdbCiIDString 或 restoreCmdbRelationIDString 方法,从在 UCMDB 中生成的对象或链接的外部 ID 中检索 UCMDB ID 字符串。
- <sup>l</sup> 使用 ExternalIdUtil 类中的 restoreExternalCiId 和 restoreExternalRelationId 方 法,从更新或删除操作 XML 的 mamId 属性值还原 ExternalId 对象。

备注:ExternalId 对象实际上是一系列属性。这意味着您可以使用 ExternalId 对象来 存储需要用于在远程系统上标识数据的任何信息。

# <span id="page-168-0"></span>生成适配器包

1. 将 C:\hp\UCMDB\UCMDBServer\content\ adapters\push-adapter.zip

中的内容提取至临时文件夹。在适配器包中,位于 adapterCode > PushAdapter > sqlTablesCreation 中的 sql\_queries 文件包含在 Oracle 中用于测试适配器的新架构中 创建表所需的查询。表对应于 adapterCode\<适配器 ID>\mappings\mappings.xml 文件。

<span id="page-168-1"></span>备注: 适配器并不需要 sql\_queries 文件。它只是一个示例而已。

- 2. 编辑 discoveryPatterns\push\_adapter.xml 文件。
	- a. 使用新 ID 修改〈pattern〉标记并显示标签。将下列代码:

```
<pattern id="PushAdapter"
xsi:noNamespaceSchemaLocation="../../Patterns.xsd"
description="Discovery Pattern Description" schemaVersion="9.0"
xmlns:xsi="http://www.w3.org/2001/XMLSchema-instance">
```
替换为:

```
<pattern id="MyPushAdapter" displayLabel="My Push Adapter"
xsi:noNamespaceSchemaLocation="../../Patterns.xsd"
description="Discovery Pattern Description" schemaVersion="9.0"
xmlns:xsi="http://www.w3.org/2001/XMLSchema-instance">
```
- b. 更新参数列表,使得该参数列表能够反映所需的连接属性。请不要删除 probeName 属 性。
- 3. 使用在上一步中使用的适配器 ID 重命名 adapterCode\PushAdapter 文件夹( 例 如,adapterCode\MyPushAdapter) 。
- 4. 在 discoveryScript 文件中, 有一个 script pushScript.py 脚本, 该脚本可将 CI 和链 接插入外部 Oracle 数据库。使用您编写的脚本替换 discoveryScripts\pushScript.py ( 有关详细信息, 请参阅 ["编写](#page-163-0) [Jython](#page-163-0) [脚本](#page-163-0) " ( 第 [164](#page-163-0) [页\)](#page-163-0) ) 。如果重命名该脚本, 则 应对 adapterCode\<适配器 ID>\push.properties 中的 jythonScript.name 属性 进行相应更新。
- 5. adapterCode\<适配器 ID>\mappings\mappings.xml 文件( 位于 adapterCode\<适配器 ID>\mappings 中) 是一个示例映射文件,该映射文件包含以下内容的映射:
	- <sup>n</sup> Node CI 类型以及从该类型继承的所有 CI 类型
	- UNIX CI 类型, 但不映射从该类型继承的 CI 类型
	- 依赖关系链接以及从该链接继承的所有链接类型
	- Talk 链接类型, 但不映射从该类型继承的链接类型

本映射示例对应于在 ORACLE 的 sql\_queries 文件中创建的表示例( 请参阅步骤 1) 。

使用您准备的映射文件替换 adapterCode\<适配器 ID>\mappings\mappings.xml 文件( 有 关详细信息,请参阅 ["准备映射文件"\( 第](#page-161-2) [162](#page-161-2) [页\)](#page-161-2) 。)

如果要为每个 TQL 方法使用一个映射文件,请将相应 TQL 的名称分配给每个 XML 文件,并 为文件添加后缀名 .xml。在这种情况下,如果没有找到当前 TQL 名称的特定映射文件, 则会 使用 mappings.xml 文件作为默认文件。通过更改 adapterCode\<适配

器 ID>\push.properties 中的 mappingFile.default 属性,可以修改默认映射文件的 名称。

# <span id="page-169-0"></span>映射文件架构

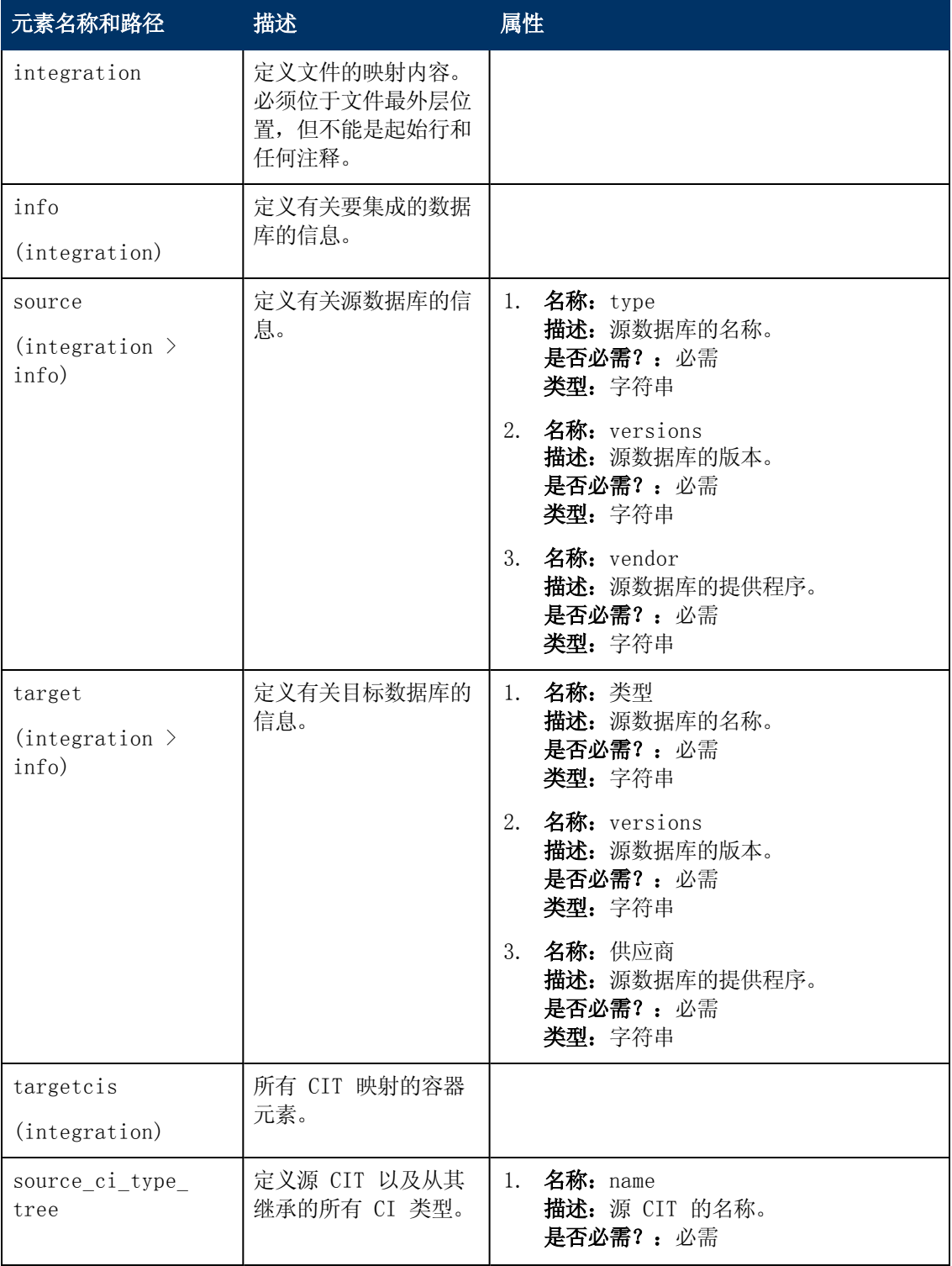

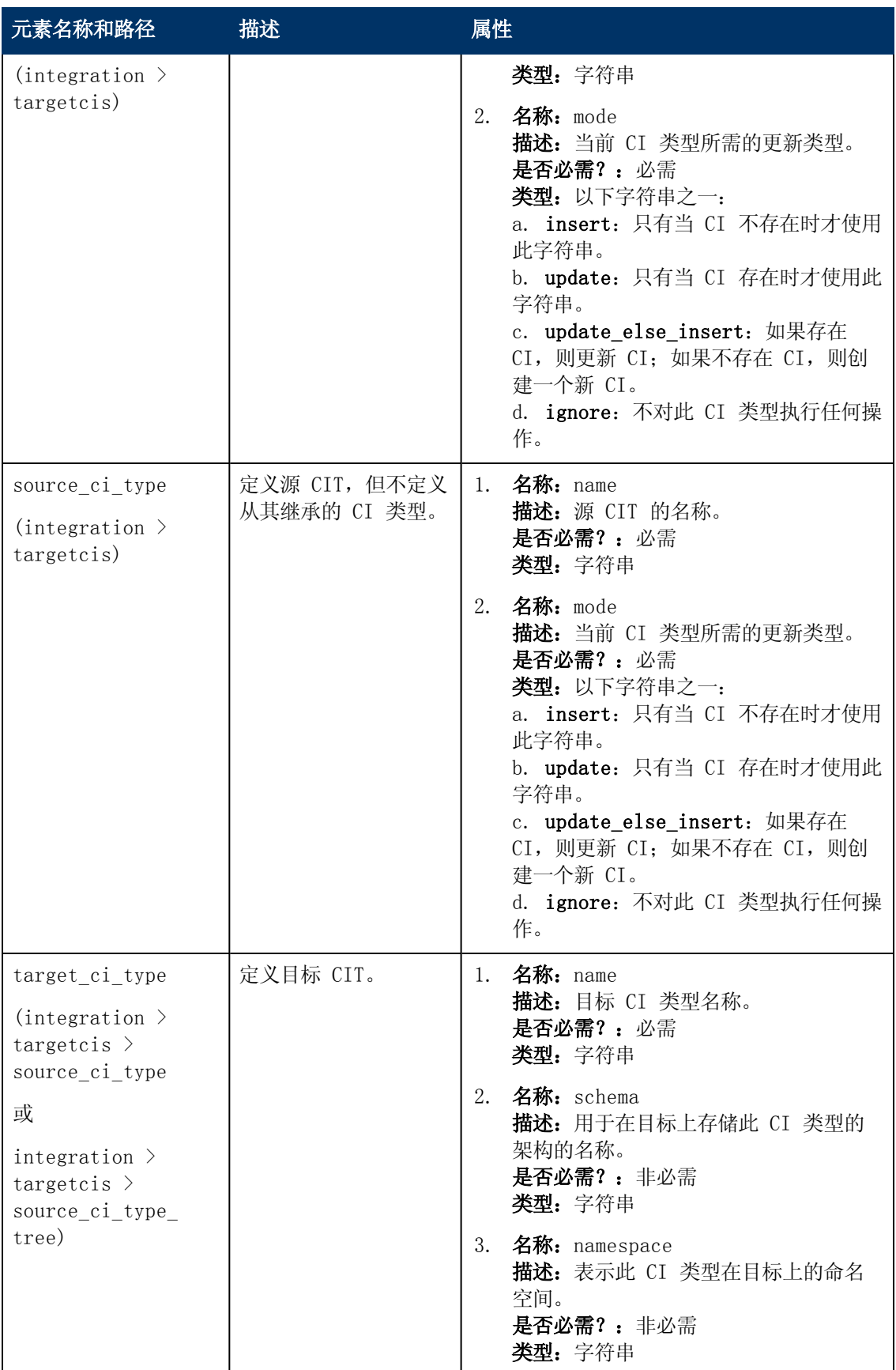

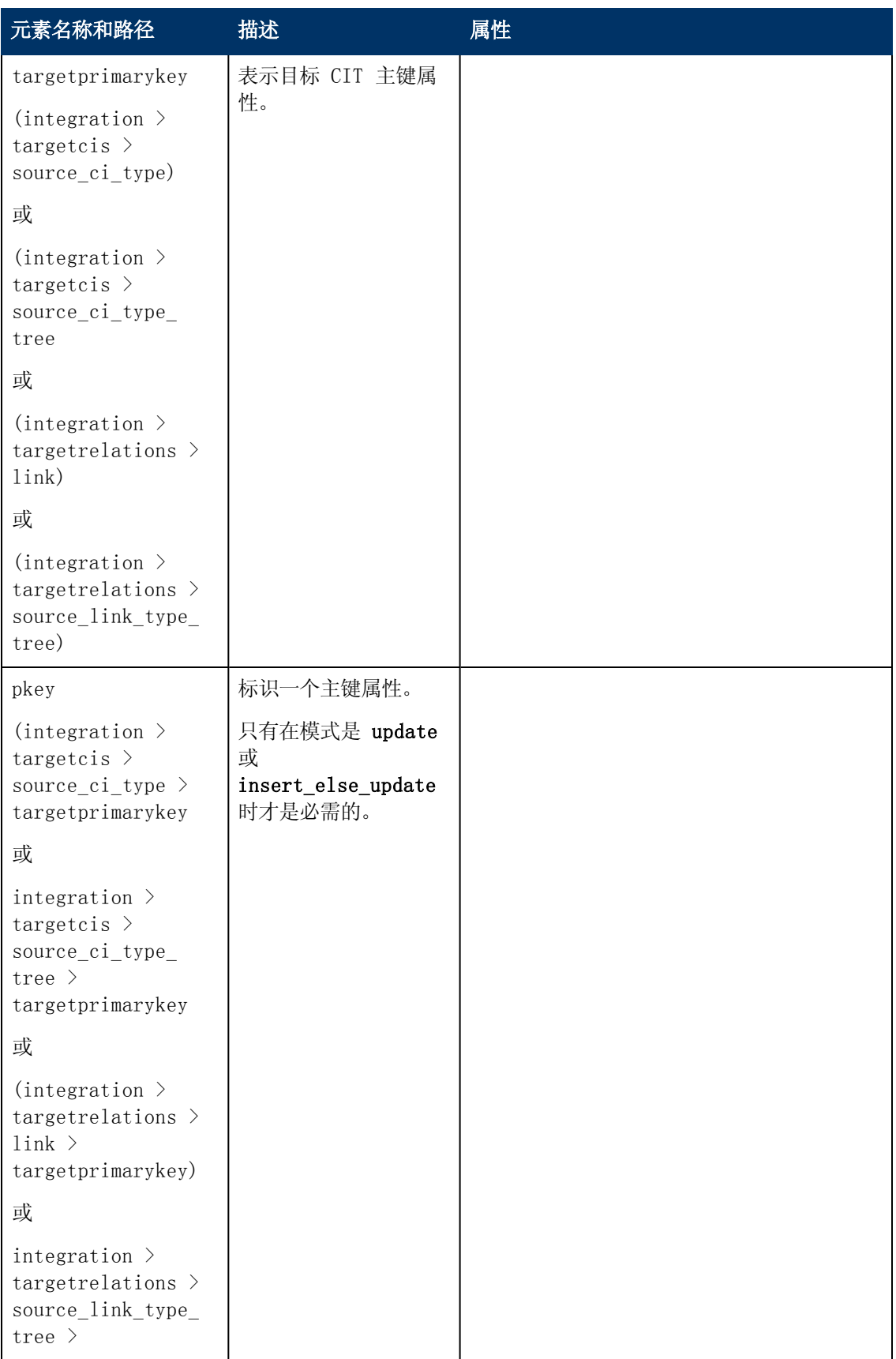

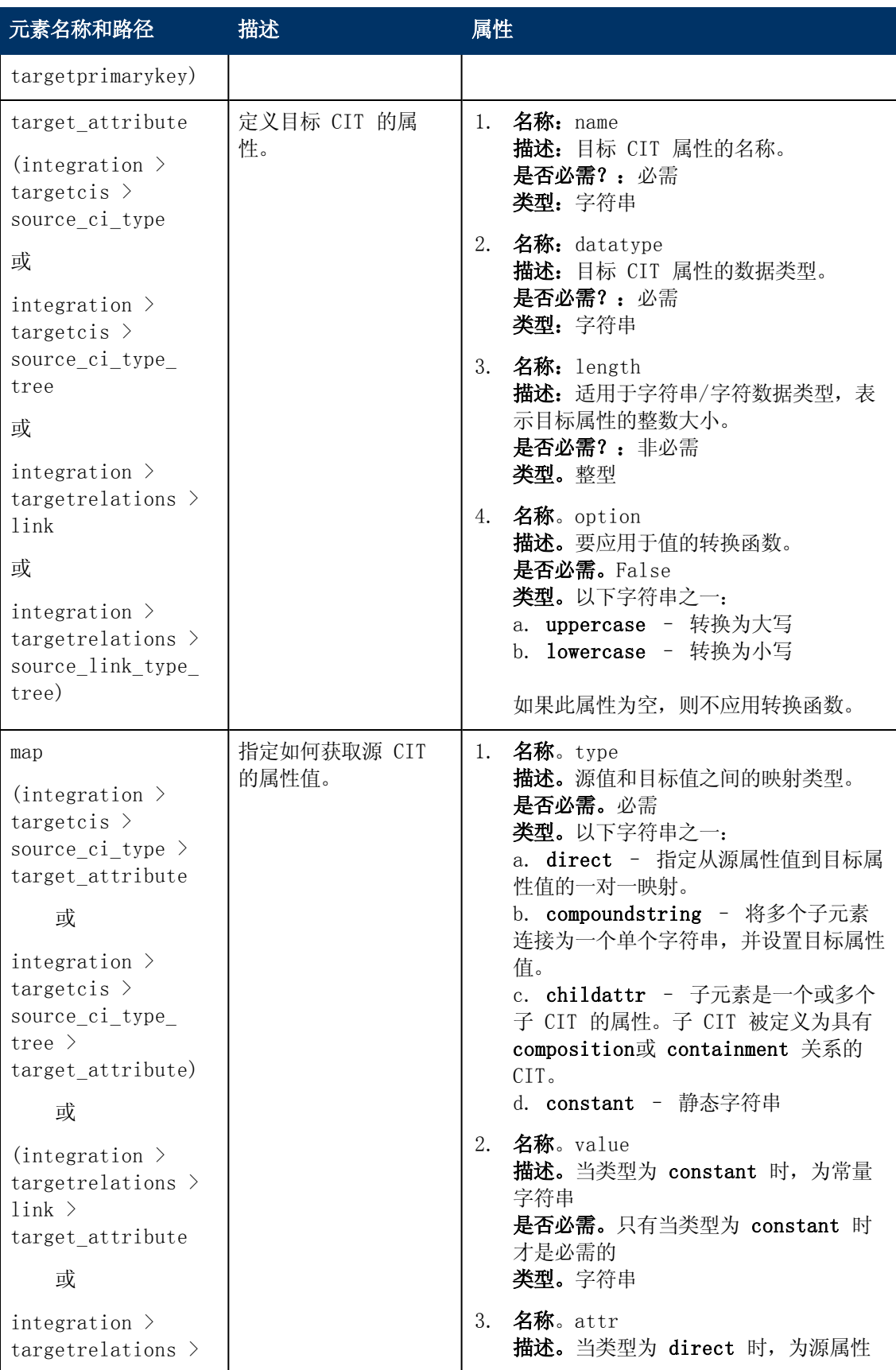

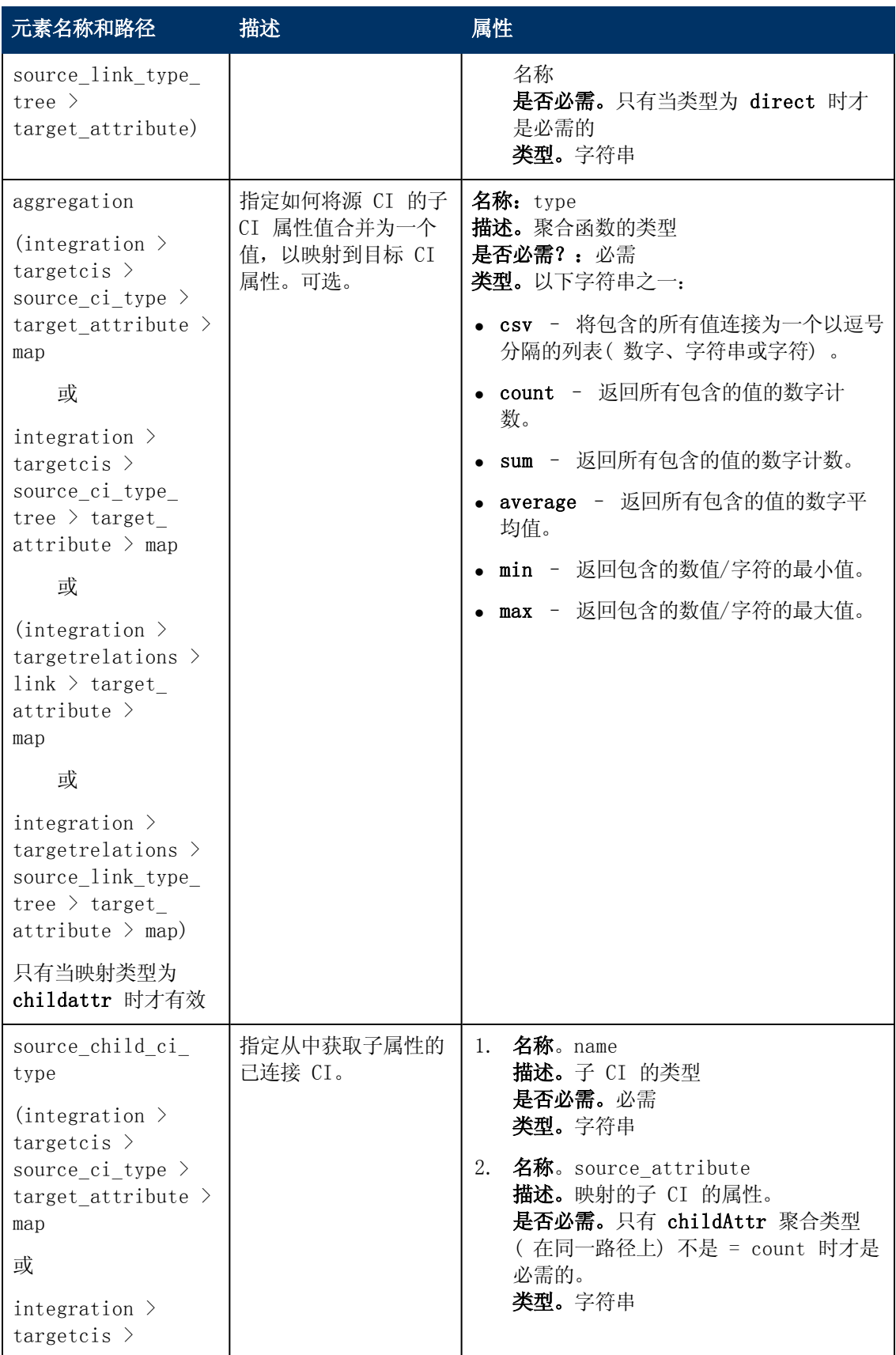

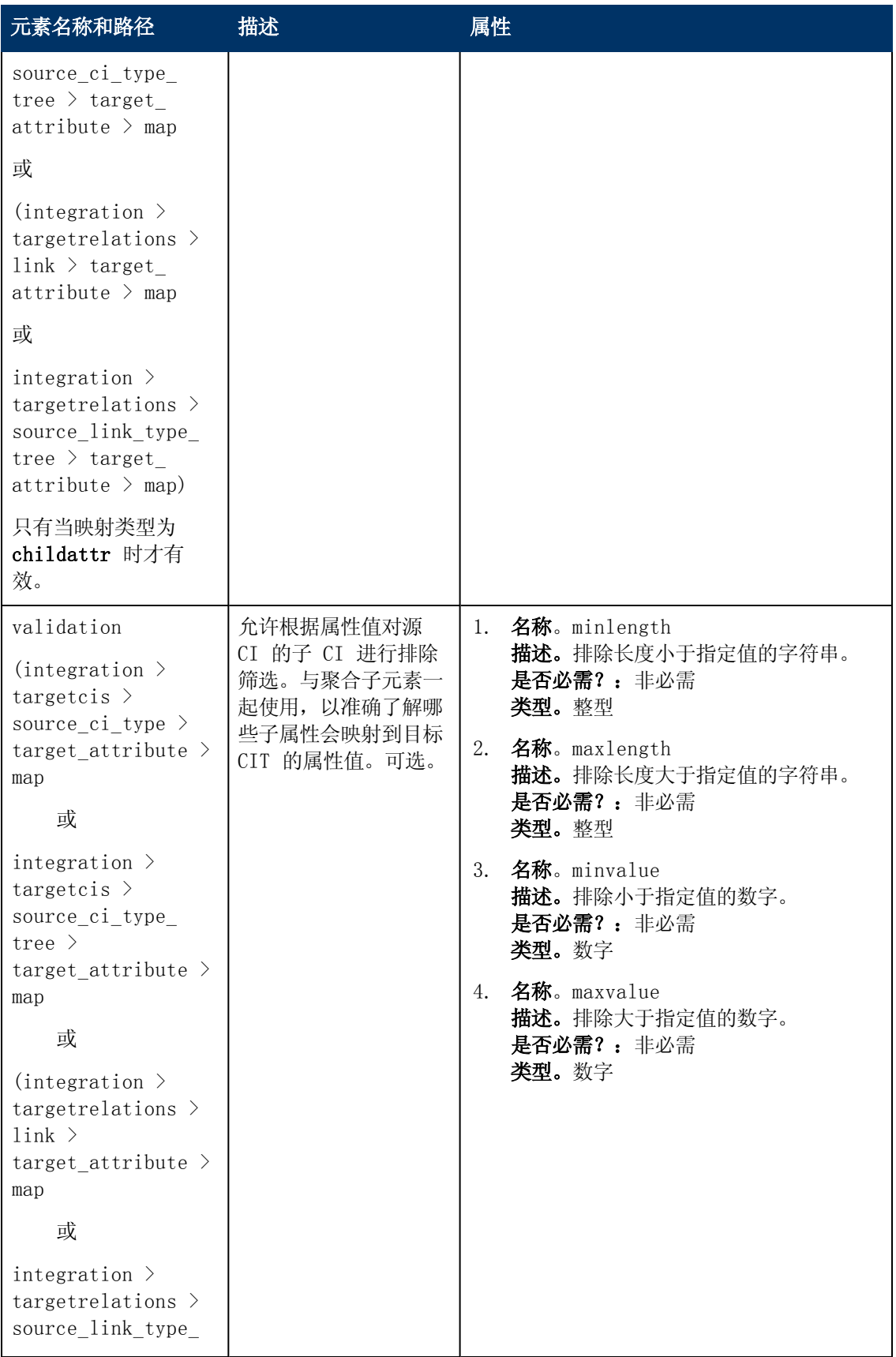

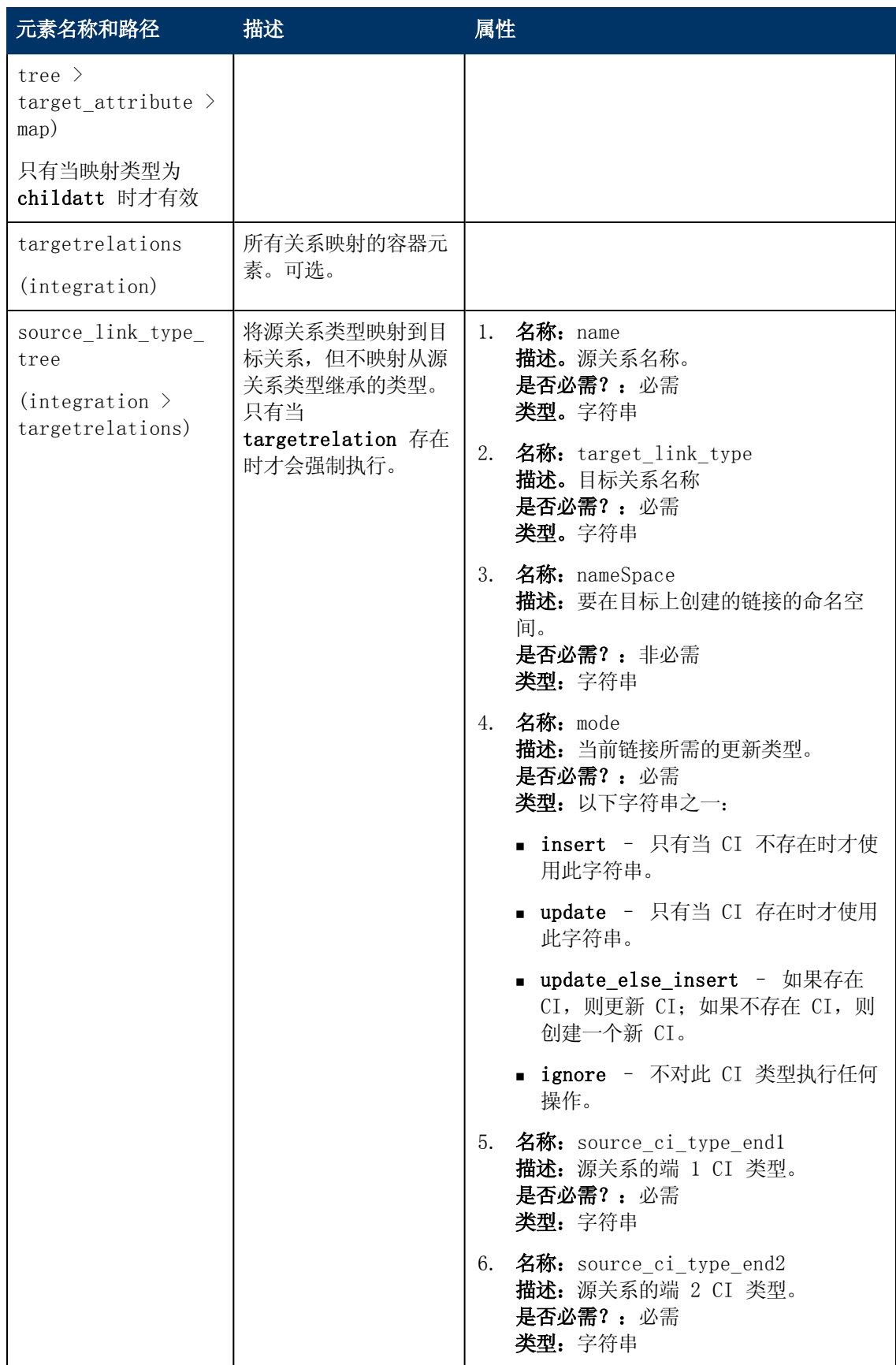

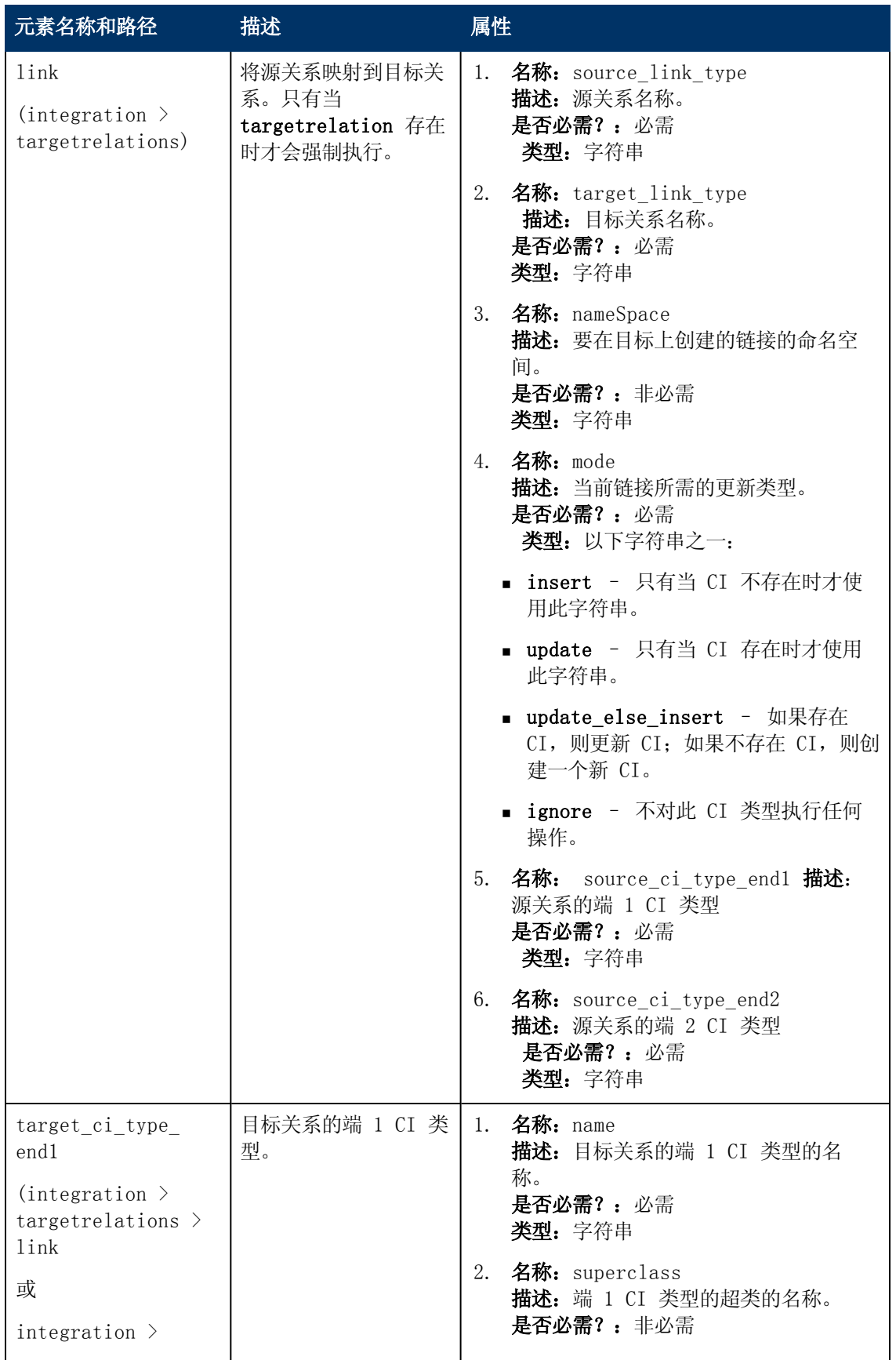

第 6 章: 开发推送适配器

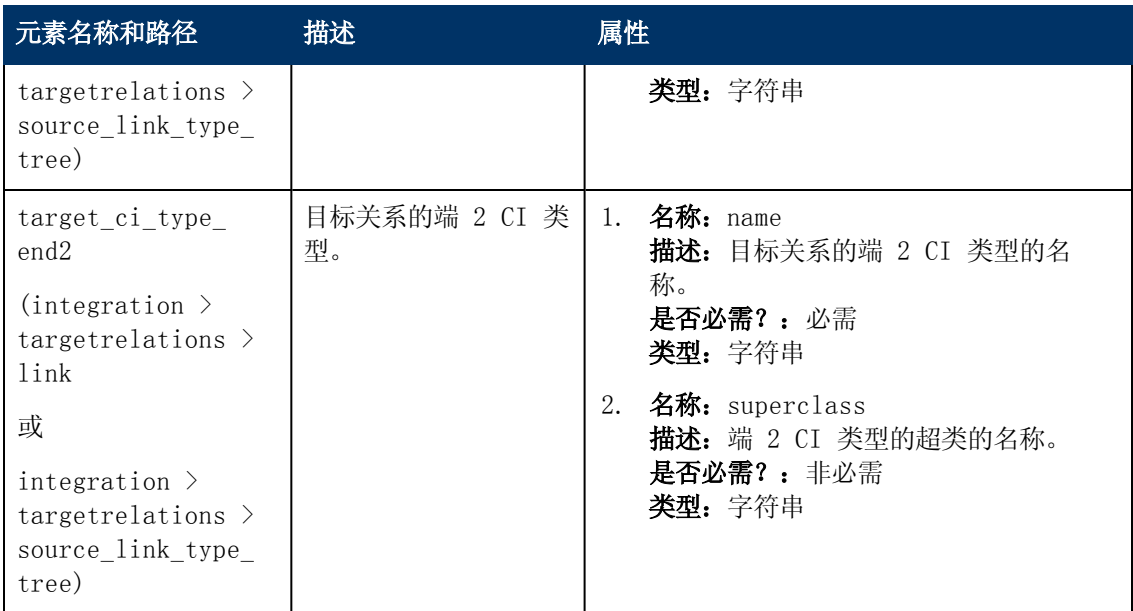

# <span id="page-177-0"></span>映射结果架构

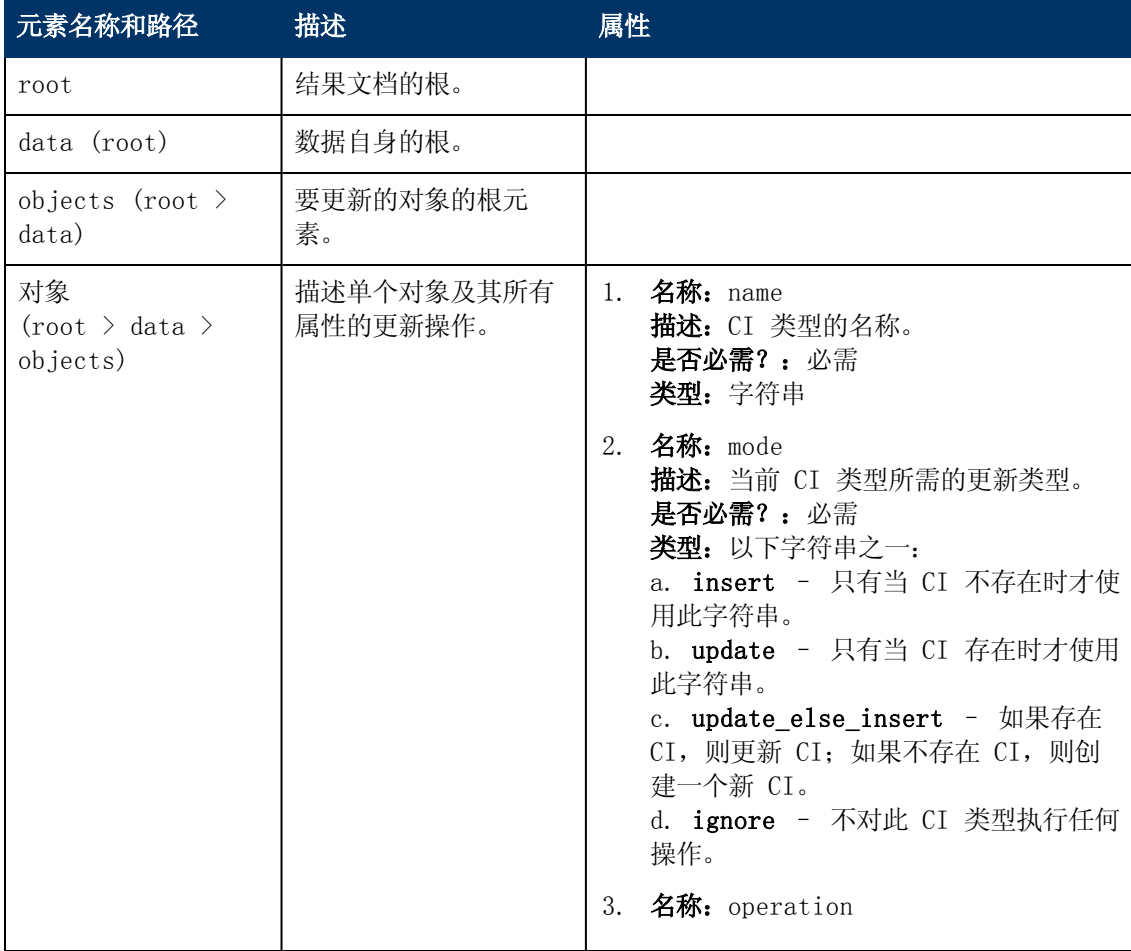

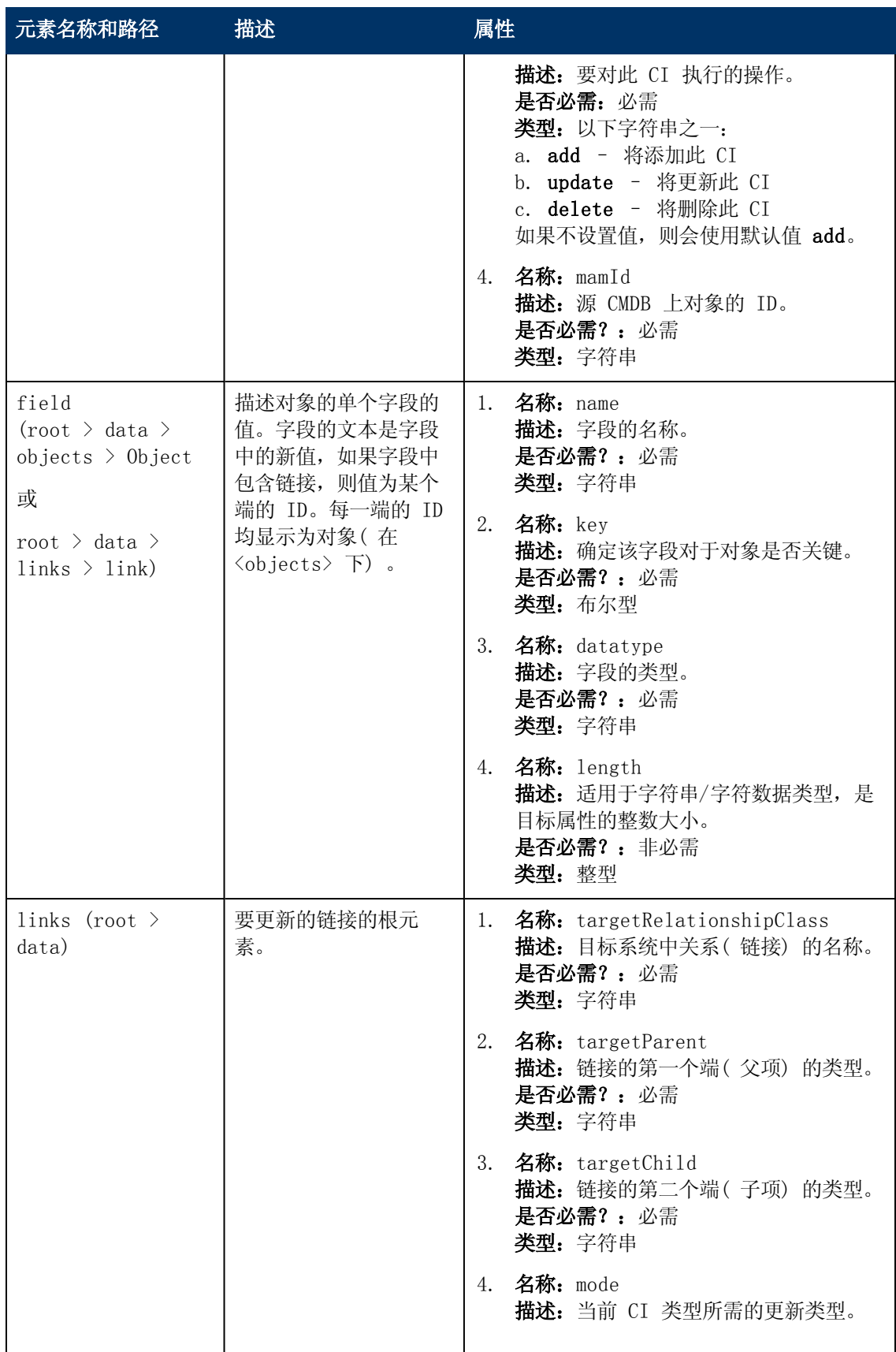

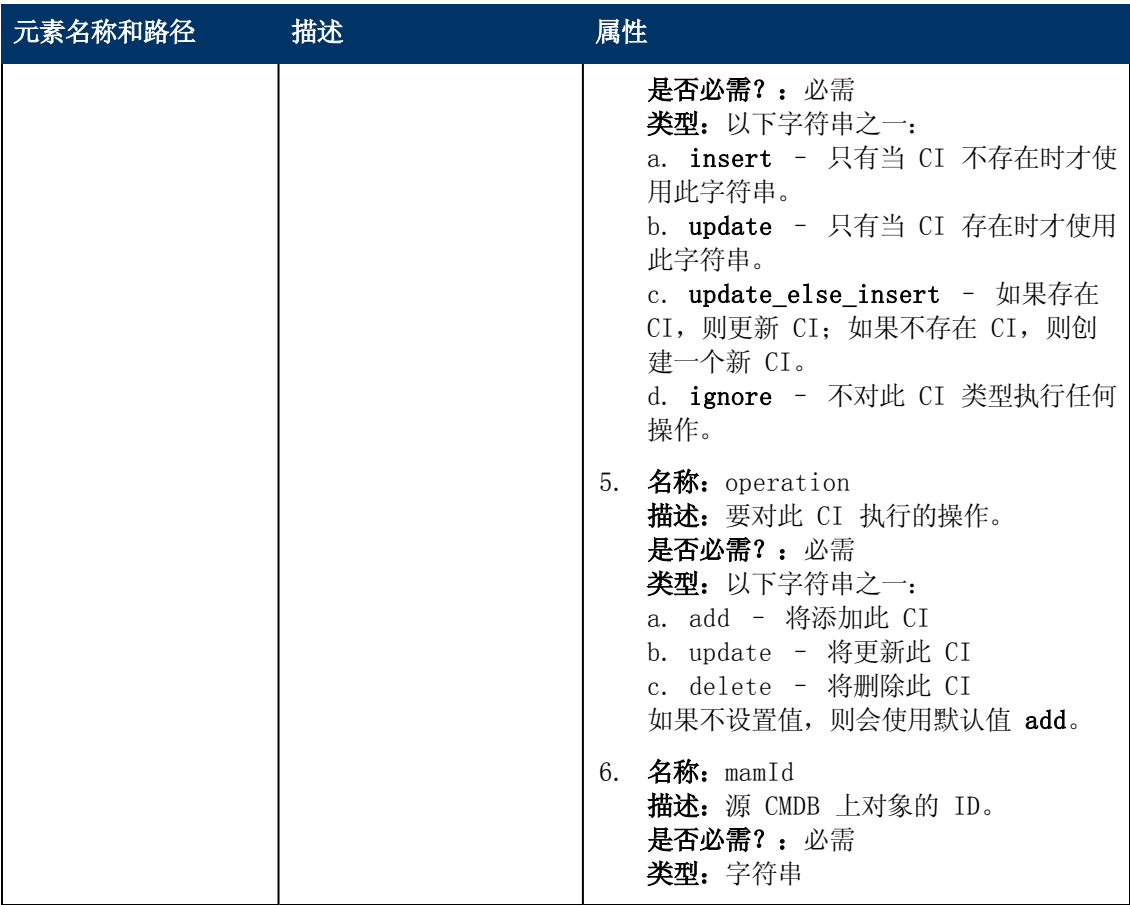
# 第 7 章

# 开发增强的常规推送适配器

本章包括:

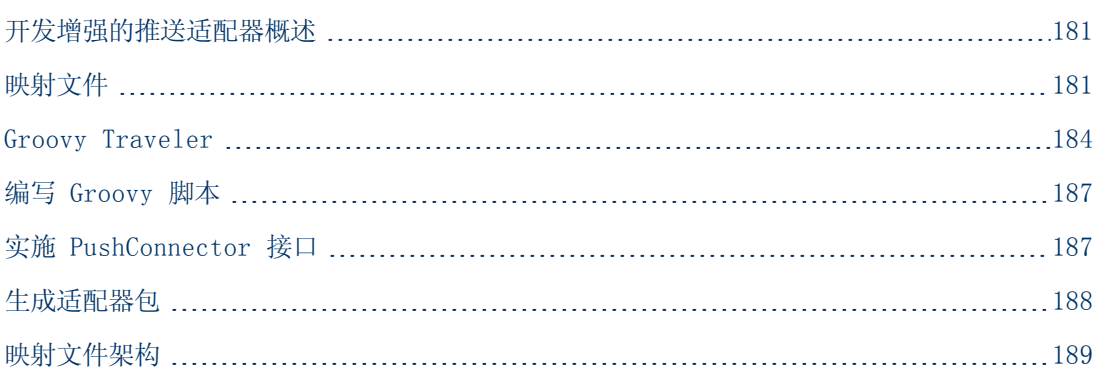

## <span id="page-180-0"></span>开发增强的推送适配器概述

增强的推送适配器是一种表示 TQL 查询结果的数据结构。在增强的推送适配器上生成的每个适配 器均会处理此数据结构,并将其推送至所需目标。

该数据结构名为"ResultTreeNode (RTN)"。RTN 将根据适配器的映射文件和 TQL 查询结果创 建。增强的推送适配器使用的查询必须以根为基础,即: 查询必须包含一个元素名称为 root 的查 询节点,或者包含一个或多个以前缀 root 开头的关系元素。这一 CI 或关系相当于查询的根元 素。有关详细信息, 请参阅《HP Universal CMDB 数据流管理指南》中的"数据推送"。

开发增强的推送适配器包括以下两个基本步骤:

- 1. 实施 PushConnector 接口 此接口将接收作为 RTN 列表而添加、更新和删除的数据,并 针对目标执行推送操作。
- <span id="page-180-1"></span>2. 创建映射文件 – 通过映射 CI 和 TQL 结果属性,映射文件将确定 RTN 结构的创建方法。

## 映射文件

以下示例演示如何创建映射文件。

在此示例中,我们将模拟节点和 IP 地址的推送。我们将创建一个名为 Node Push 的 TQL 查 询,如下所示:

#### 开发人员参考指南 第 7 章: 开发增强的常规推送适配器

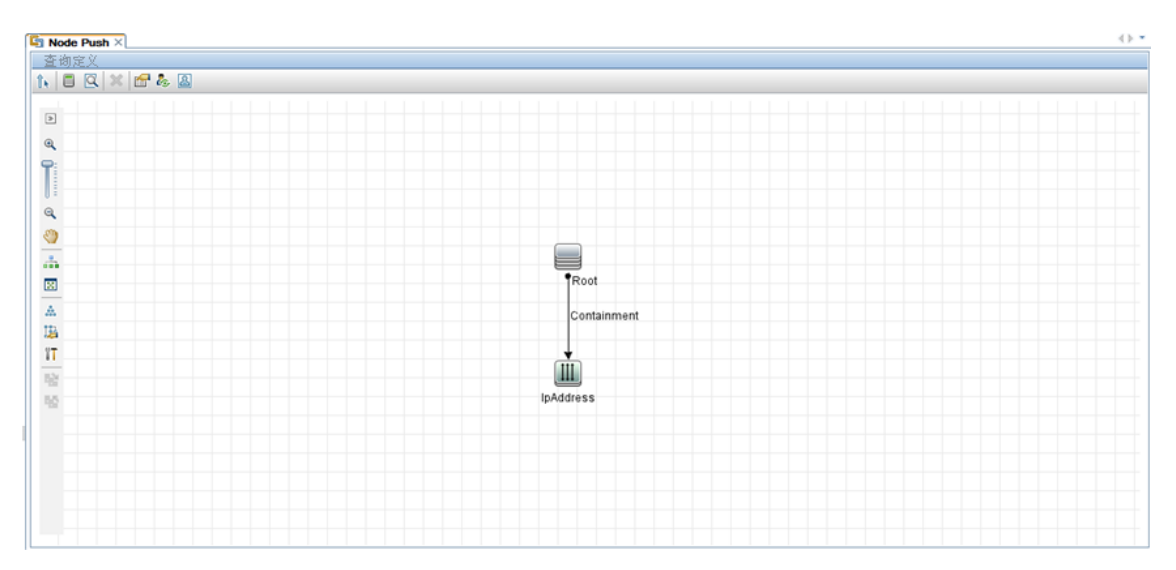

在映射文件中,我们创建两个目标 CI 类型: "Computer"和"IP"。 "Computer"有一个变量 和两个属性。"IP"有一个属性。

以下是映射的 XML 文件:

```
<integration xmlns: xsi="http://www.w3.org/2001/XMLSchema-instance"
    xsi:noNamespaceSchemaLocation="http://schemas.hp.com/ucmdb/1/pushAdap
    ter "><sub>info</sub></sub>
                 <source name="UCMDB" versions="10.0" vendor="HP"/>
                 <target name="PushProduct" versions="9.3" vendor="HP"/>
          \langle/info\rangle<import>
                 <!- imports the Groovy script file. -->
                 <scriptFile path="mappings.scripts.PushFunctions"/>
          </import>
<targetcis>
<source instance type query-name="Node Push" root-element-name="Root">
 <target_ci_type name="Computer" is-
    valid = "(Root['root_iscandidatefordeletion'] = = null) ? true :
    !Root['root_iscandidatefordeletion']">
 <variable name="isVirtual" datatype="BOOLEAN"
    value="PushFunctions.isVirtual(Root['root_class']) "/>
 <target_mapping name="name" datatype="String" value="Root['name'] "/>
 <target mapping name="ipNumber" datatype="INTEGER"
    value="Root.IpAddress.size()"/>
 <target_mapping name="description" datatype="STRING" value=" PushFunctions
    .getDescription(isVirtual)"/>
  <target_ci_type name="IP">
    <target_mapping name="ipAddressList" datatype="STRING_LIST"
    value="Root.IpAddress*.getAt('name')"/>
</target_ci_type>
</target_ci_type>
</targetcis>
\frac{1}{2} /integration >
```
查询结果如下所示:

#### 开发人员参考指南 第 7 章: 开发增强的常规推送适配器

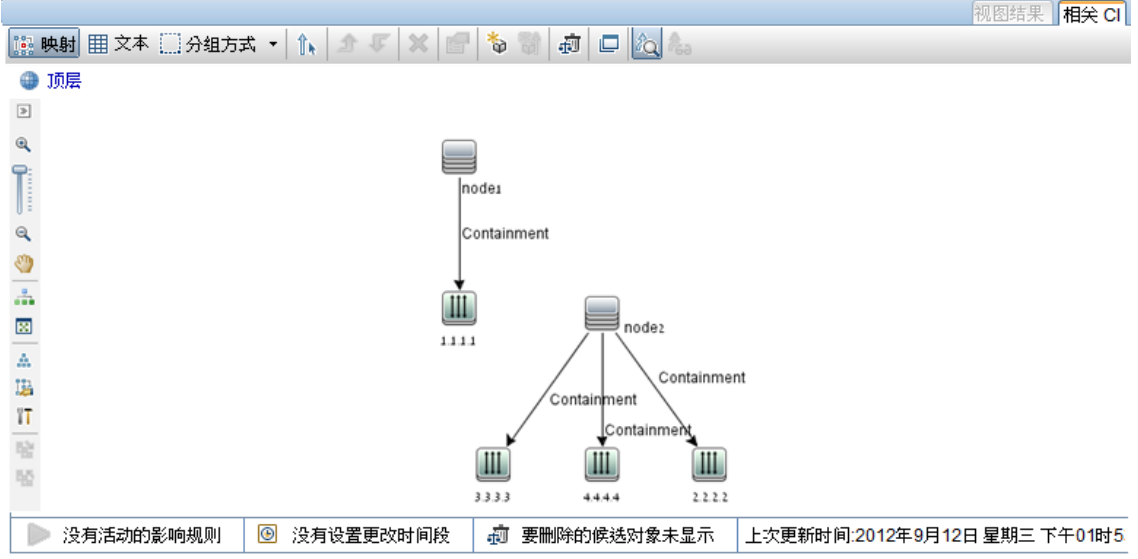

以下是根据此映射文件生成的 RTN 列表:

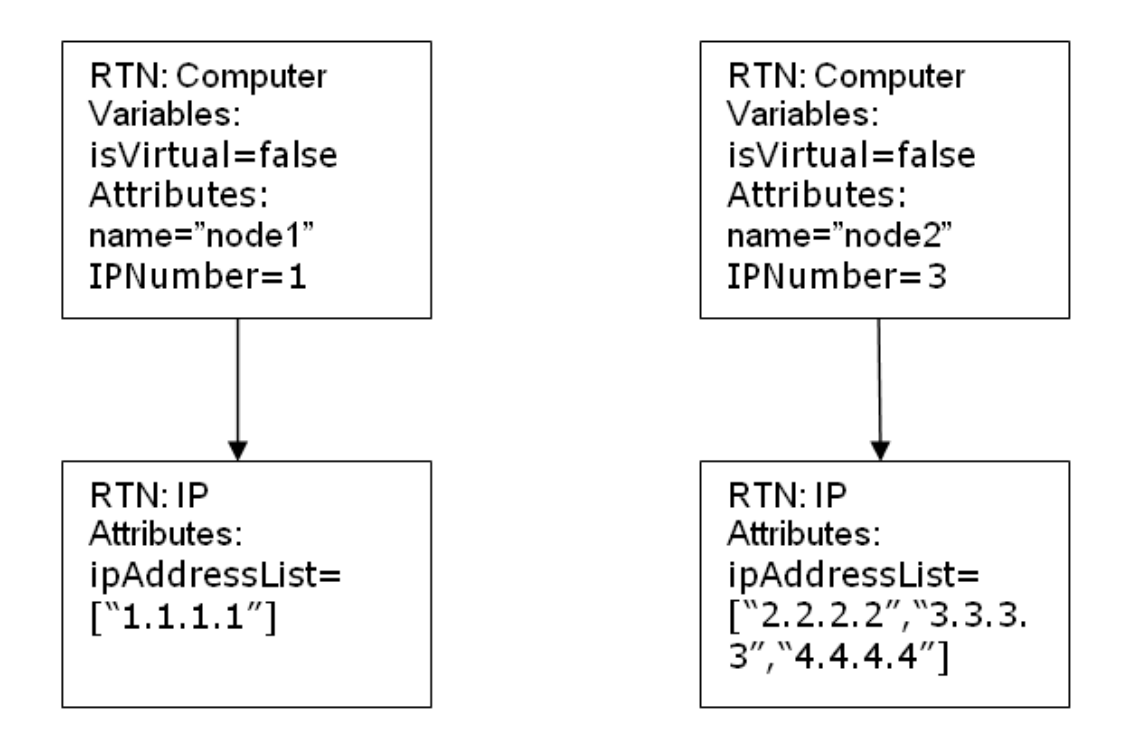

每个根实例都是使用映射文件单独映射的。因此,在此示例中,PushConnector 将收到两个 RTN 根的列表。

备注:以前的推送适配器能够为 CI 类型创建常规映射。新的推送适配器将按 TQL 查询进行 映射。当运行使用名为 x 查询的推送作业时, 适配器将查找相关的映射文件(即: 具有属性 query-name=x 的文件) 。

您可以使用 Groovy 脚本语言计算映射文件中的值。有关详细信息,请参阅["Groovy](#page-183-0) [Traveler"](#page-183-0) [\( 第](#page-183-0) [184](#page-183-0) [页\)](#page-183-0) 。

## <span id="page-183-0"></span>Groovy Traveler

我们可通过以下方式访问 TQL 查询结果:

- Root[attr] 将返回 Root 元素的属性 attr。
- Root. Query\_Element\_Name 将返回 TQL 中已命名为 Query Element Name、且链接至当前根 CI 的 CI 实例列表。
- Root.Query\_Element\_Name[2][attr] 将返回链接至当前根 CI 的第三个 Query Element Name 的属性 attr。
- Root.Query\_Element\_Name\*.getAt(attr) 将返回 TQL 中已命名为 Query Element Name、 且链接至当前根 CI 的 CI 实例属性 attr 的列表。

Groovy Traveler 还可以访问其他属性:

- cmdb id 将 CI 或关系的 UCMDB ID 作为字符串返回。
- external\_cmdb\_id 将 CI 或关系的外部 ID 作为字符串返回。
- Element type 将 CI 或关系的元素类型作为字符串返回。

"import"标记:

<import>

```
<scriptFile path="mappings.scripts.PushFunctions"/>
```
</import>

这表示我们正在声明导入映射文件中的所有 groovy 脚本。在此示例中, PushFunctions 是一个 包含部分静态函数的 groovy 脚本文件,我们可以在映射过程中加以访问( 即 value=" PushFunctions.foo()") 。

#### source\_instance\_type

每个 TQL 均执行一次映射, 查询名称值为当前映射的相关 TQL。"\*"表示此映射文件与以 Node Push 前缀开头的所有 TQL 查询关联。

<source\_instance\_type query-name="Node Push\*" root-elementname="Root">

source\_instance\_type 标记将指定映射的根元素。

root-element-name 应与根在 TQL 中的名称完全相同。

#### target\_ci\_type

此标记用于创建 RTN。

名称属性表示 target\_ci\_type 名称:name=Computer

is-valid 属性是映射过程中计算得出的布尔值, 它可确定当前 target ci 是否有效。无效的 target\_ci\_types 不会添加到 RTN 中。在此示例中, 我们无需创建其 root\_ iscandidatefordeletion 属性在 UCMDB 中为 "True"的 target ci type 实例。

target ci type 可能会有一些在映射过程中计算得出的变量:

#### 开发人员参考指南 第 7 章: 开发增强的常规推送适配器

<variable name="vSerialNo" datatype="STRING" value="Root['serial\_ number']"/>

变量 vSerialNo 可求出当前根的 serial\_number 值。

RTN 属性由 target mapping 标记创建。Groovy 脚本在"value"字段中的执行结果将分配给 RNT 属性。

<target\_mapping name="SerialNo" datatype="STRING" value="vSerialNo"/>

#### SerialNo 将分配变量 vSerialNo 的值。

可以将 target ci\_type 定义为另一个 target ci\_type 的子项, 如下所示:

<target\_ci\_type name="Portfolio">

<variable name="vSerialNo" datatype="STRING" value="Root['global\_id']  $"$  / >

<target\_mapping name="CMDBId" datatype="STRING" value="globalId"/>

<target\_ci\_type name=Asset">

<target\_mapping name="SerialNo" datatype="STRING" value="vSerialNo"/>

</target\_ci\_type>

</target\_ci\_type>

RTN 产品组合将有名为"Asset"的子 RTN。

#### for-each-source-ci

此标记将列出根实例的特定 CI。它具有以下字段:

- source-cis=" " 指己创建目标 CI 的 CI 列表。此列表由 Groovy Traveler 在 Root.IpAddress 字段中定义。
- <sup>l</sup> count-index=" " 是一个保存当前循环迭代中 CI 索引的变量。
- <sup>l</sup> var-name=" " 指 CI 在当前循环迭代中的名称。

下面,我们一起来修改映射示例文件:

```
<target ci type name="Computer">
 <target_mapping name="name" datatype="String" value="Root['name'] "/>
  <for-each-source-ci count-index="i" var-name="currIP" source-cis="Root.IpAddress" >
    <target_ci_type name="IP">
       <target_mapping name="ipAddress" datatype="STRING"
    value="Root.IpAddress[i]['name']"/>
       <target mapping name="routingDomain" datatype="STRING"
    value="currIP['routing_domain']"/>
 </target_ci_type>
</for-each-source-ci>
</target_ci_type>
```
根据上述映射文件构建的 RNT 列表如下所示:

#### 开发人员参考指南 第 7 章: 开发增强的常规推送适配器

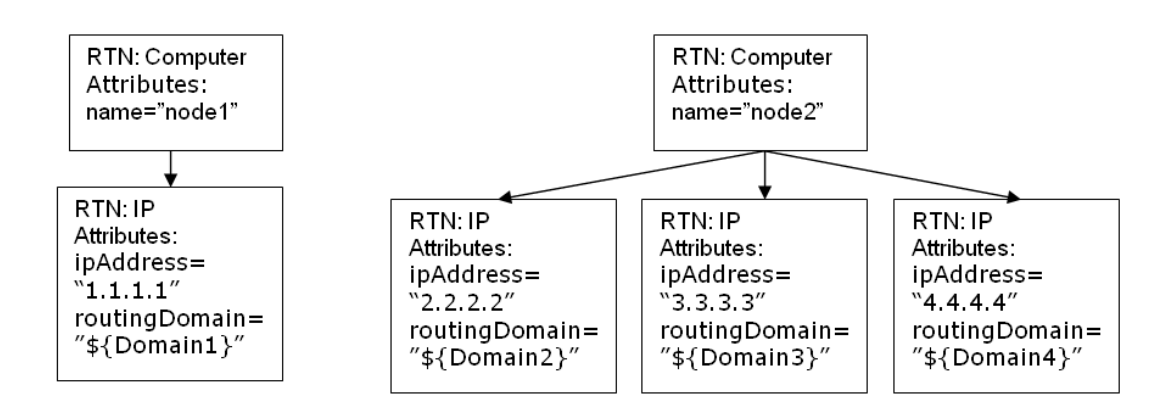

#### dynamic\_mapping

此标记能够在 RNT 结构的创建期间从目标数据库中创建数据映射。

示例: 假设目标数据库有一个表, 名为 Computer。此表的"id"列和"name"列与 UCMDB 中的 Node.name 关联。这两列均具有唯一性。此数据库还有一个表,名为 IP,其中包含对 Computer 表中 parentID 的引用键。"dynamic\_mapping"可创建一个将 name 和 ID 存储为 <name,id> 的映射。根据此映射,适配器可将 ID 与计算机匹配,并将正确的值推送到 IP 表中的 parentID 属性中。您可以在创建 RNT 的同时,使用此映射将值分配给 parentID 属性。

此映射由 map\_property 确定。每个块执行一次 dynamic\_mapping。

<dynamic\_mapping name="IdByName " keys-unique="true">

name 属性表示映射的名称。keys-unique 属性表明键是否唯一(每个键映射到一个值,或者一组 值) 。

在此示例中,映射的名称为 IdByName,它具有唯一键。要使用脚本访问映射,请执行以下命令:

DynamicMapHolder.getMap('IdByName')

它将返回对该映射的引用。

map\_property 标记将创建映射的基础属性。

示例:

<map\_property property-name="SQLQuery" datatype="STRING"

property-value="SELECT name, id FROM Computer"/>

在此示例中,属性的名称为 SQLQuery,其值为创建映射的 SQL 语句。PushConnector 接口的 retrieveUniqueMapping 和 retrieveNonUniqueMapping 方法的实施将确定返回映射的实际内 容。

#### 全局变量

映射文件中的 Groovy 脚本可访问以下全局变量:

- Topology 类型: Topology。当前块的拓扑实例。
- QueryDefinition 类型: QueryDefinition。当前 TQL 的查询定义实例。
- OutputCI 类型: ResultTreeNode。根元素在当前树映射中的 RTN。
- ClassModel 类型: ClassModel。类模型的实例。
- <sup>l</sup> CustomerInformation 类型:CustomerInformation。指运行该作业的客户的相关信息。
- <sup>l</sup> Logger 类型:DataAdapterLogger。此记录器可在适配器中用于将日志写入 UCMDB 日志 记录框架。

## <span id="page-186-0"></span>编写 Groovy 脚本

在本节中,我们将创建 PushFunctions.groovy 文件。此文件将包括在映射根实例过程中使用的 静态函数。

```
package mappings.scripts
public class PushFunctions {
       public static boolean isVirtual(def nodeRole){ return
isListContainsOne(def list, "MY_VM", "MY_SIMULATOR"); }
public static String getDescription(boolean isVirtual){ if(isVirtual)
```
{ return "This is a VM"; } else{ return "This is physical machine"; } }

<span id="page-186-1"></span>private static boolean isListContainsOne(def list, ...stringList){ // 如果该列表包含这些值之一,则返回 True。 } }

## 实施 PushConnector 接口

#### 实施过程应支持以下基本步骤:

```
public class PushExampleAdapter implements PushConnector
{
public UpdateResult pushTreeNodes(ResultTreeNodeActionData
resultTreeNodes, QueryDefinition queryDefinition) throws
DataAccessException{ 
// 1. build an UpdateResult instance - the UpdateResult is used to
return mappings between the sent ids to the actual ids that entered
the data store.
// Also has an update status which allows to pass errors to the
statistics in the UI.
// 2. handle the data:
// a. handle data to add. Can be retrieved by:
resultTreeNodeActionData.getDataToAdd();
// b. handle data to update.
// c. handle data to delete.
```
#### 开发人员参考指南 第 7 章: 开发增强的常规推送适配器

```
// 3. Return the Update result.
       }
public void start(PushDataAdapterEnvironment env) throws
DataAccessException{
       // this method is called when the integration point created, or when
the adapter is reloaded
       //(i.e after changing one of the mapping files
       // and pressing 'save').
}
public void testConnection(PushDataAdapterEnvironment env) throws
DataAccessException {
               // this method is called when pressing the 'test connection' button
in the
               //creation of the integration point.
               // For example if we push data to RDBMS this method can create a
connection
               //to the database and will run a dummy SQL statement.
               // If it fails it writes an error message to the log and throws an
exception.
       }
Map<Object, Object> retrieveUniqueMapping(MappingQuery mappingQuery){
//This method will create the map according to the given mappingQuery.
It will be called in the
// mapping stage of the adapter execution, before the 'UpdateResult
pushTreeNodes' method.
// This method is called when the 'keys-unique' attribute of the
'dynamic mapping' tag is true.
}
Map<Object, Set<Object>> retrieveNonUniqueMapping(MappingQuery
mappingQuery){
// This method is called when the 'keys-unique' attribute of the
'dynamic mapping' tag is false.
// In this case a key can be mapped to several values.
}
}
```
## <span id="page-187-0"></span>生成适配器包

适配器包应该包含以下文件夹:

<sup>l</sup> adapterCode。在此文件夹下,创建名为 PushExampleAdapter 的文件夹,它将包含我们从 PushExampleAdapter.java 中创建的.jar 文件。此外, 它还包含名为 mappings 的文件

夹,您可以将先前创建的映射文件 computerIPMapping. xml 放在此文件夹中。它还应该包含 另一个具有 PushFunctions.groovy 文件、且名为 scripts 的文件夹。

- <sup>l</sup> discoveryConfigFiles。包含配置文件,例如,在使用 UpdateResult 的情况下报告错误时 使用的错误代码。在此示例中,该文件夹为空。
- <sup>l</sup> discoveryPatterns。包含 push\_example\_adapter.xml。
- tql. 包含为此示例创建的 TQL 查询。此文件夹是可选的, 但当部署包时, 该 TQL 将会自动创 建。

# <span id="page-188-0"></span>映射文件架构

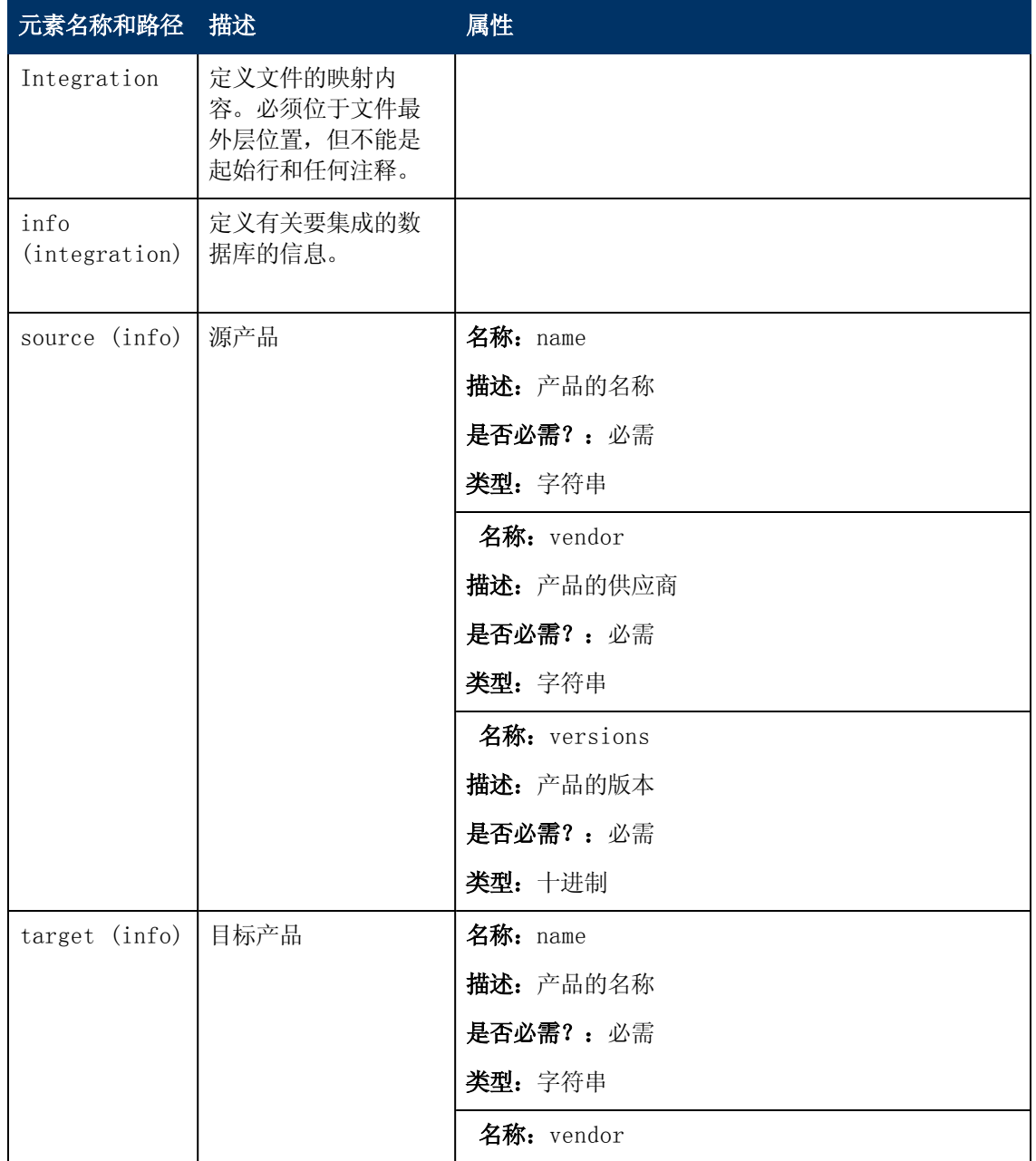

### 开发人员参考指南

第 7 章: 开发增强的常规推送适配器

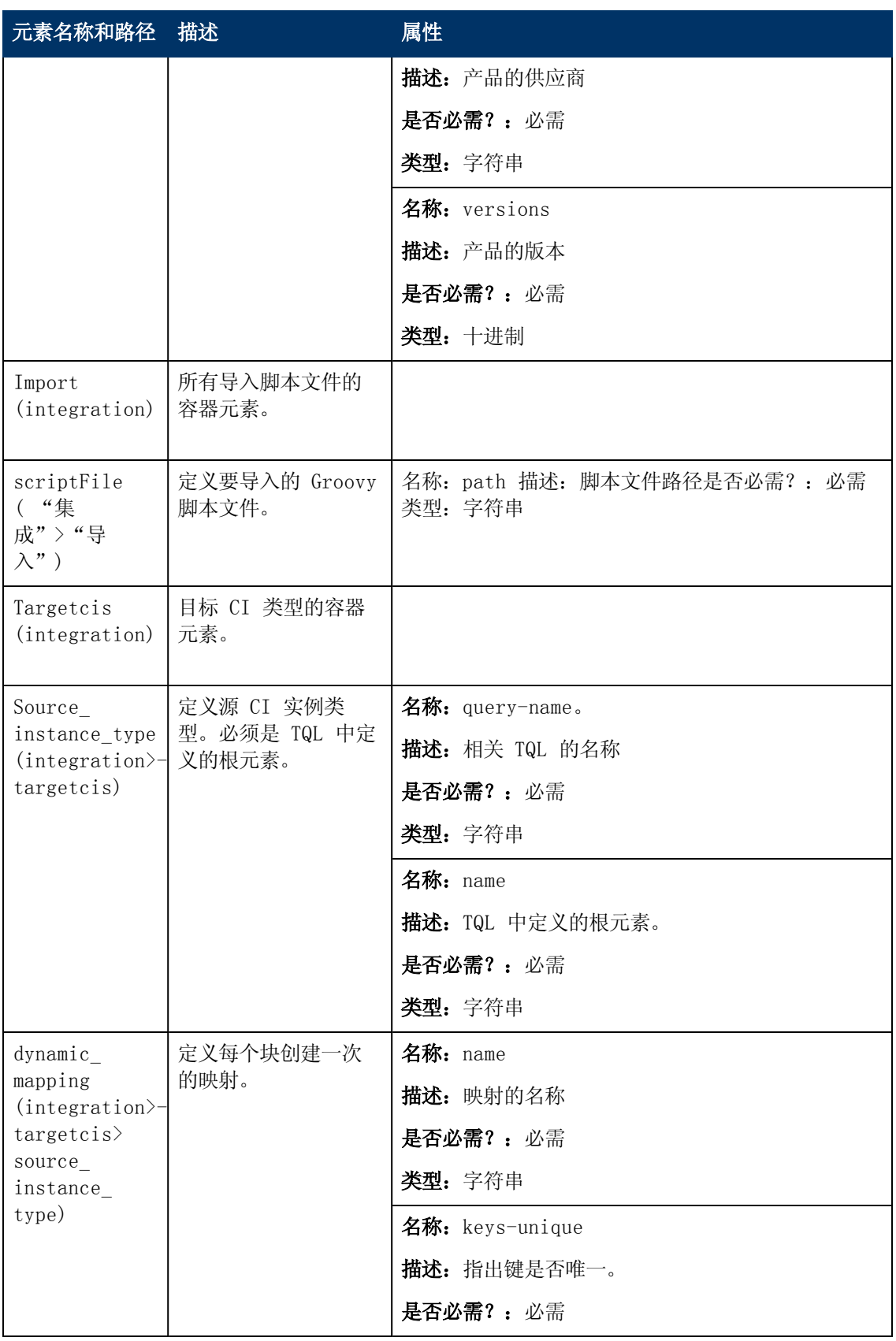

### 开发人员参考指南

第 7 章: 开发增强的常规推送适配器

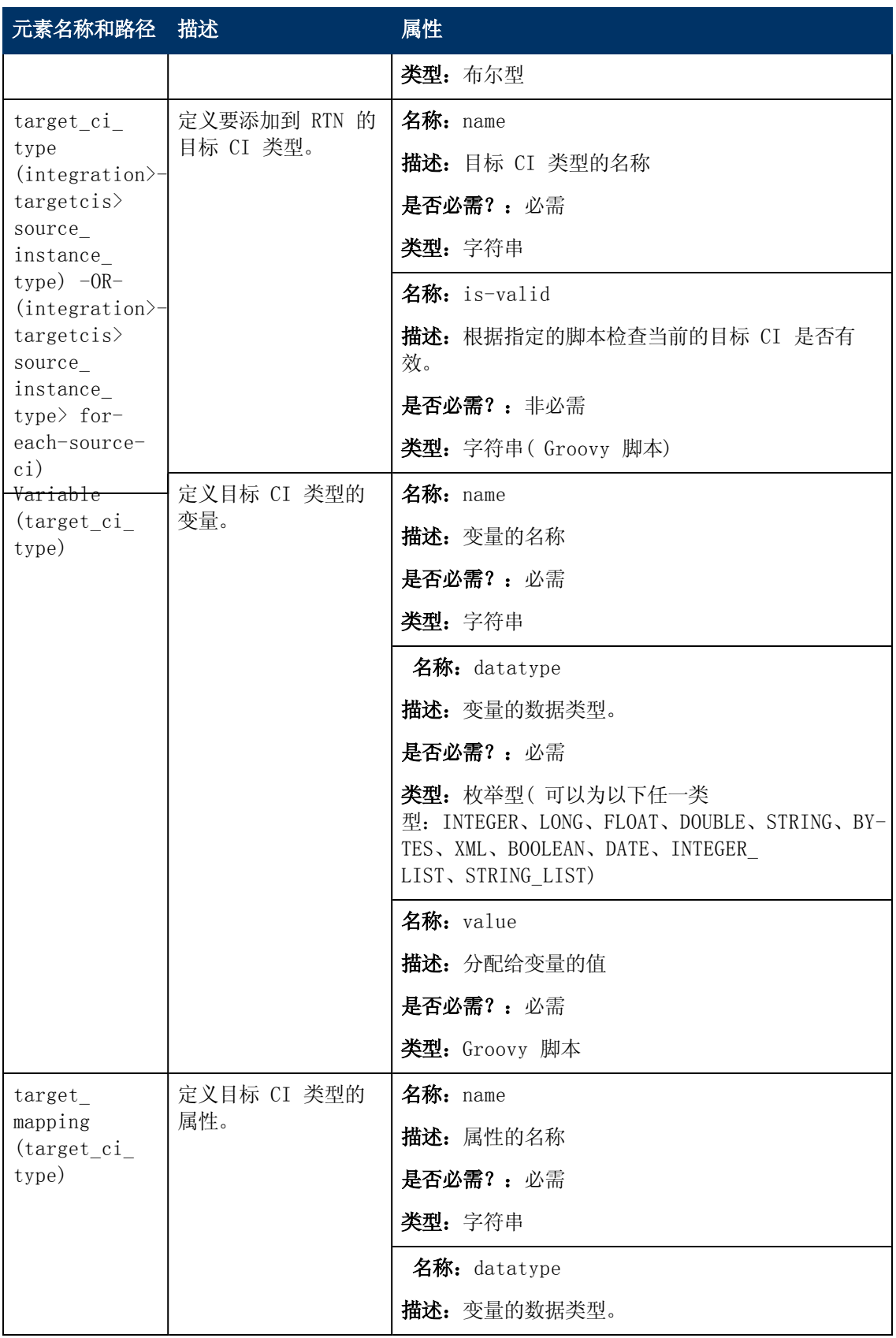

第 7 章: 开发增强的常规推送适配器

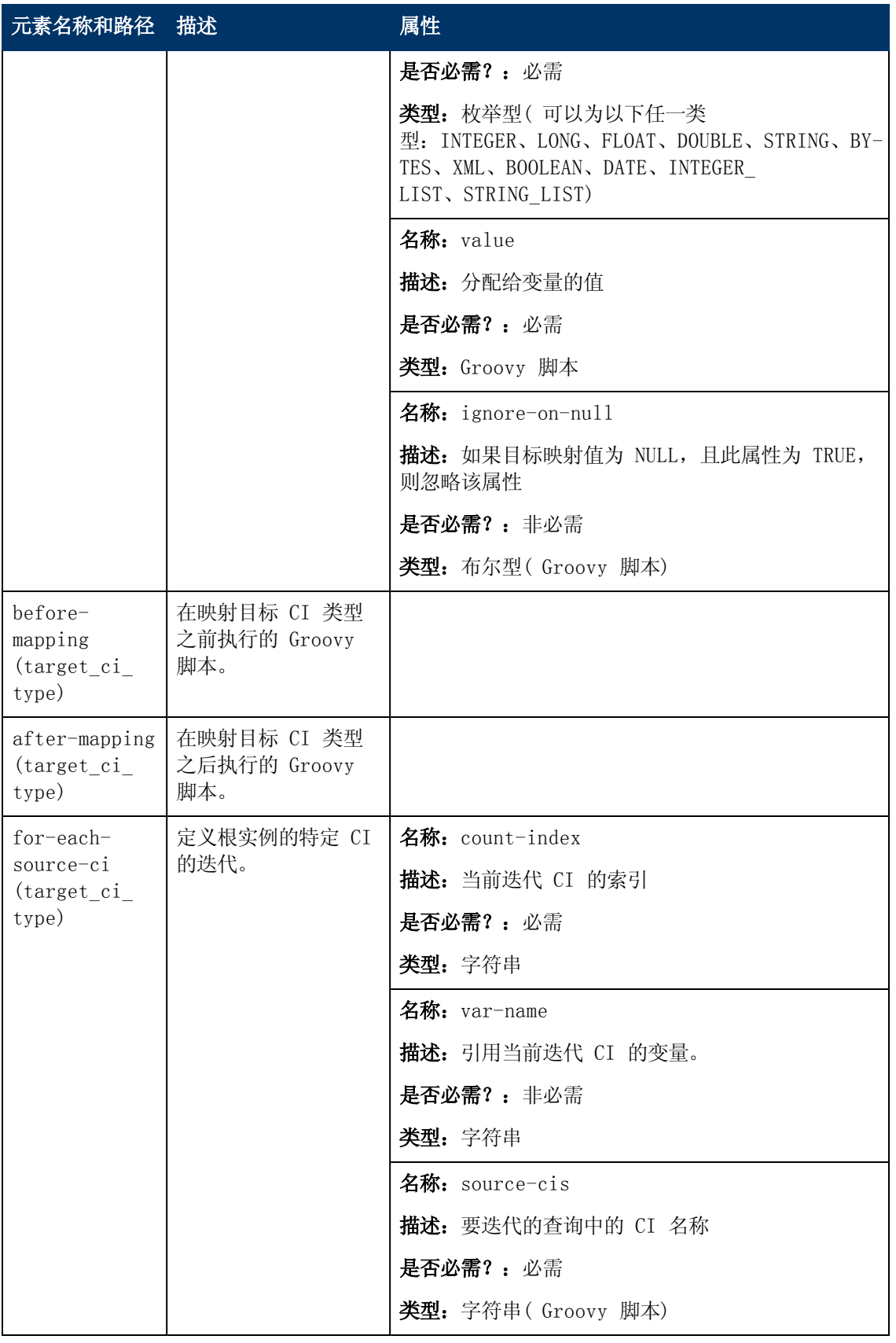

# 使用 API

# 第 8 章

# API 简介

本章包括:

[API](#page-193-0) [概述](#page-193-0) [194](#page-193-0)

## <span id="page-193-0"></span>API 概述

HP Universal CMDB 中附带有如下 API:

- UCMDB Java API。描述第三方或自定义工具如何使用 Java API 来提取数据和执行计算, 以及 如何将数据写入 UCMDB( 通用配置管理数据库) 。有关详细信息,请参阅["HP](#page-194-0) [Universal](#page-194-0) [CMDB](#page-194-0) [API"\( 第](#page-194-0) [195](#page-194-0) [页\)](#page-194-0) 。
- UCMDB Web Service API。支持将配置项定义和拓扑关系写入 UCMDB( 通用配置管理数据 库) ,并允许使用 TQL 和特殊查询来查询信息。有关详细信息,请参[阅"HP](#page-200-0) [Universal](#page-200-0) [CMDB](#page-200-0) [Web](#page-200-0) [服务](#page-200-0) [API"\( 第](#page-200-0) [201](#page-200-0) [页\)](#page-200-0) 。
- 数据流管理 Web 服务 API。支持对数据流管理的探测器、作业、触发器和凭据进行管理。有关 详细信息,请参阅["数据流管理](#page-247-0) [API"\( 第](#page-247-0) [248](#page-247-0) [页\)](#page-247-0) 。

备注: 要充分利用 API 文档, 建议访问联机文档。在 PDF 版本中, 没有指向以 html 格式 生成的 API 文档的链接。

# <span id="page-194-0"></span>第 9 章

## HP Universal CMDB API

本章包括:

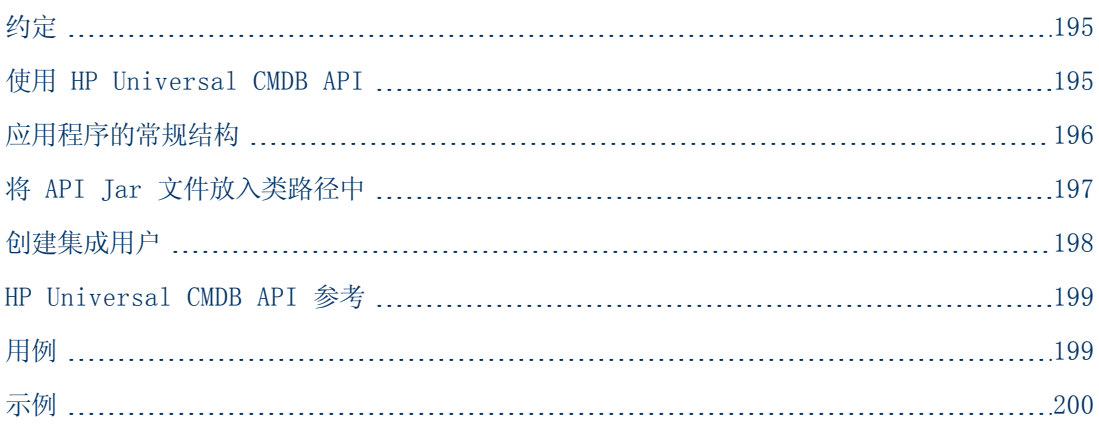

## <span id="page-194-1"></span>约定

本章使用以下约定:

- <sup>l</sup> UCMDB 是指通用配置管理数据库本身。HP Universal CMDB 是指应用程序。
- <sup>l</sup> UCMDB 元素和方法参数以在接口中指定的方式进行拼写。

有关可用 API 的完整文档,请参考HP UCMDB API Reference。

这些文件位于以下文件夹中:

\\<UCMDB 根目录>\hp\UCMDB\UCMDBServer\deploy\ucmdb-docs\docs\eng\APIs\UCMDB\_ JavaAPI\index.html

## <span id="page-194-2"></span>使用 HP Universal CMDB API

备注:请将本章与联机文档库中的 API Javadoc 配合使用。

HP Universal CMDB API 可用于将应用程序与 Universal CMDB (CMDB) 集成。通过该 API 可 以:

- 在 CMDB 中添加、删除以及更新 CI 和关系
- <sup>l</sup> 检索有关类模型的信息
- 从 UCMDB 历史记录检索信息
- 运行假设分析场景
- <sup>l</sup> 检索有关配置项和关系的信息

通常情况下,用于检索有关配置项和关系信息的方法会使用拓扑查询语言 (TQL)。有关详细信息, 请参阅《HP Universal CMDB 建模指南》中的"拓扑查询语言"。

HP Universal CMDB API 的用户必须熟悉:

- Java 编程语言
- $\bullet$  HP Universal CMDB

本节包括以下主题:

- <sup>l</sup> ["API](#page-195-1) [的用途"\( 第](#page-195-1) [196](#page-195-1) [页\)](#page-195-1)
- <span id="page-195-1"></span><sup>l</sup> ["权限"\( 第](#page-195-2) [196](#page-195-2) [页\)](#page-195-2)

#### API 的用途

API 用于满足多种业务需求。例如,第三方系统可以查询类模型,了解有关可用配置项 (CI) 的信 息。有关更多用例,请参[阅"用例"\( 第](#page-198-1) [199](#page-198-1) [页\)](#page-198-1) 。

#### <span id="page-195-2"></span>权限

管理员可以提供用于连接 API 的登录凭据。API 客户端需要 CMDB 中定义的集成用户的用户名和 密码。这些用户并不表示 CMDB 的人类用户,而是连接到 CMDB 的应用程序。

警告:API 客户端还适用于常规用户,只要这些用户具有 API 身份验证权限即可。但是,不 建议使用此选项。

<span id="page-195-0"></span>有关详细信息,请参阅["创建集成用户"\( 第](#page-197-0) [198](#page-197-0) [页\)](#page-197-0) 。

## 应用程序的常规结构

静态工厂只存在一个,即 UcmdbServiceFactory。此工厂是应用程序的入口 点。UcmdbServiceFactory 会采用 getServiceProvider 方法。这些方法将返回 UcmdbServiceProvider 接口的实例。

客户端会使用接口方法创建其他对象。例如,如果要创建新的查询定义,客户端将会:

- 1. 从主 CMDB 服务对象获取查询服务
- 2. 从服务对象获取查询工厂对象
- 3. 从工厂获取新建查询定义

```
UcmdbServiceProvider provider =
      UcmdbServiceFactory.getServiceProvider(HOST_NAME, PORT);
```

```
UcmdbService ucmdbService =    provider.connect
(provider.createCredentials(USERNAME,    PASSWORD),
provider.createClientContext("Test")); TopologyQueryService
queryService = ucmdbService.getTopologyQueryService();
TopologyQueryFactory factory = queryService.getFactory();
QueryDefinition queryDefinition = factory.createQueryDefinition
("Test Query"); queryDefinition.addNode("Node").ofType("host");
Topology topology = queryService.executeQuery(queryDefinition);
System.out.println("There are " + topology.getAllCIs().size() + "
hosts in uCMDB");
```
UcmdbService 中可用的服务如下:

#### 开发人员参考指南

第 9 章: HP Universal CMDB API

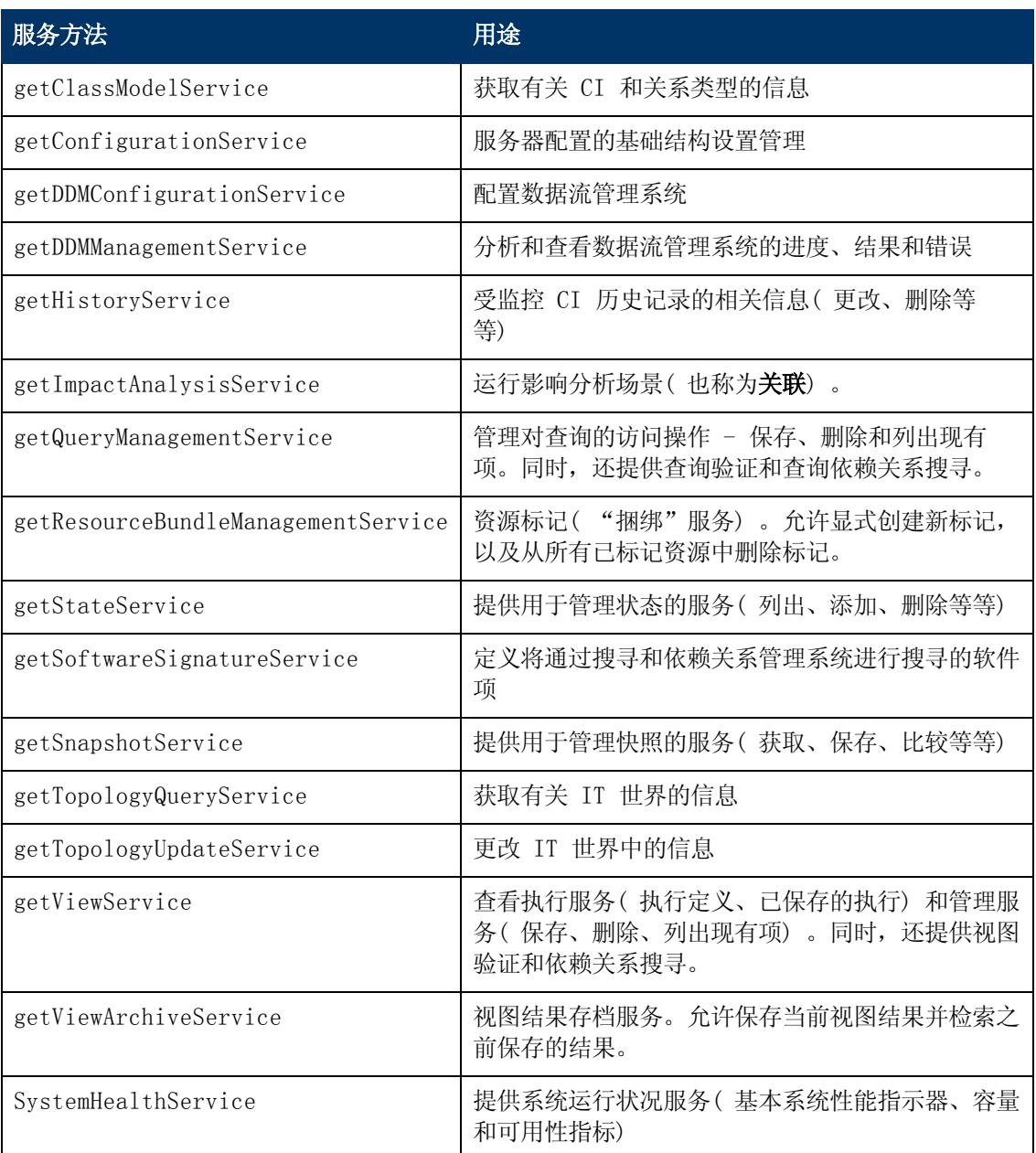

<span id="page-196-0"></span>客户端通过 HTTP 与服务器通信。

# 将 API Jar 文件放入类路径中

使用此 API 集合时, 需要文件 ucmdb-api.jar。通过在 Web 浏览器中输入 http://<localhost>:8080(其中 localhost 是安装 UCMDB 的计算机), 并单击"API Client Download"链接可下载该文件。

在编译或运行应用程序之前,将 jar 文件放入类途径中。

备注:使用 UCMDB Java API Jar 时,需要安装 JRE 6 或更高版本。

## <span id="page-197-0"></span>创建集成用户

您可以为其他产品和 UCMDB 间的集成创建一个专用用户。此用户可以在服务器 SDK 中对使用 UCMDB 客户端 SDK 的产品进行身份验证,以及执行 API。以该 API 集合编写的应用程序必须具 有集成用户凭据才能登录。

警告: 还可以与常规 UCMDB 用户( 如管理员) 连接; 但是, 不建议使用该选项。要与 UCMDB 用户连接,必须为此用户授予 API 身份验证权限。

#### 要创建集成用户:

1. 启动 Web 浏览器并输入以下服务器地址。

http://localhost:8080/jmx-console。

可能需要用户名和密码( 默认为 sysadmin/sysadmin) 才能登录。

- 2. 在 UCMDB 下,单击"service=UCMDB Authorization Services"。
- 3. 找到"createUser"操作。此方法可以使用以下参数:
	- customerId。客户 ID。
	- userName。集成用户的用户名。
	- userDisplayName。集成用户的显示名称。
	- userLoginName。集成用户的登录名。
	- password。集成用户的密码。
- 4. 单击"Invoke"。
- 5. 在单租户环境下, 找到"setRolesForUser"方法并输入以下参数:
	- userName。集成用户的用户名。
	- roles。超级管理员。

单击"Invoke"。

- 6. 在多租户环境中,找到"grantRolesToUserForAllTenants"方法,并输入以下参数,分配 与所有租户相关的角色:
	- userName。集成用户的用户名。
	- roles。超级管理员。

单击"Invoke"。

此外,为了分配与特定租户相关的角色,还可以使用相同的"userName"和"roles"参数值 调用"grantRolesToUserForTenants"方法。对于"tenantNames"参数,请输入所需租 户。

- 7. 创建更多用户,或关闭 JMX 控制台。
- 8. 以管理员身份登录到 UCMDB。
- 9. 在"管理"选项卡中,运行"包管理器"。

#### 开发人员参考指南

第 9 章: HP Universal CMDB API

- 10. 单击"创建自定义包"图标。
- 11. 输入新程序包的名称,并单击"下一步"。
- 12. 在"资源选择"选项卡中,单击 "管理"下的"用户"。
- 13. 选择一个或多个使用 JMX 控制台创建的用户。
- 14. 单击"下一步",然后单击"完成"。此时,新程序包会出现在包管理器的"包名"列表中。
- 15. 将该包部署到要运行 API 应用程序的用户。

有关详细信息,请参阅《HP Universal CMDB 管理指南》中的"部署包"。

#### 备注:

集成用户基于客户。要创建功能更强的集成用户以供客户使用,请使用"systemUser", 并将其中的"isSuperIntegrationUser"标记设置为"True"。使用"systemUser"方 法( removeUser、resetPassword、UserAuthenticate 等等) 。

系统中存在两个现成用户。建议在使用 resetPassword 方法进行安装后, 更改这两个用 户的密码。

- $sysadmin/sysadmin$
- UISysadmin/UISysadmin( 此用户同时也是超级集成用户 SuperIntegrationUser) 。

如果使用 resetPassword 更改 UISysadmin 密码, 则必须执行以下方法: 在 JMX 控 制台中, 查找 UCMDB-UI:name=UCMDB Integration 服务。以集成用户的用户名和新 密码运行 setCMDBSuperIntegrationUser。

## <span id="page-198-0"></span>HP Universal CMDB API 参考

这些文件位于以下文件夹中:

<span id="page-198-1"></span>\\<UCMDB 根目录>\hp\UCMDB\UCMDBServer\deploy\ucmdb-docs\docs\eng\APIs\UCMDB\_ JavaAPI\index.html

## 用例

以下用例假定使用两个系统:

- HP Universal CMDB 服务器
- <sup>l</sup> 包含配置项库的第三方系统

本节包括以下主题:

- **●** ["填入](#page-199-1) CMDB"(第 [200](#page-199-1) [页\)](#page-199-1)
- **●** ["查询](#page-199-2) CMDB" (第 [200](#page-199-2) [页\)](#page-199-2)
- <sup>l</sup> ["查询类模型"\( 第](#page-199-3) [200](#page-199-3) [页\)](#page-199-3)
- <sup>l</sup> ["分析更改影响](#page-199-4) ["\( 第](#page-199-4) [200](#page-199-4) [页\)](#page-199-4)

### <span id="page-199-1"></span>填入 CMDB

用例:

- <sup>l</sup> 第三方资产管理仅使用可在资产管理中使用的信息更新 CMDB
- <sup>l</sup> 很多第三方系统通过填入 CMDB 来创建可跟踪更改并执行影响分析的中心 CMDB
- <span id="page-199-2"></span><sup>l</sup> 第三方系统按照第三方业务逻辑创建配置项和关系,以利用 UCMDB 查询功能

### 查询 CMDB

用例:

- <sup>l</sup> 第三方系统通过检索 SAP TQL 的结果,来获取表示 SAP 系统的配置项和关系
- <sup>l</sup> 第三方系统获取过去五个小时内添加或更改的 Oracle 服务器的列表
- <sup>l</sup> 第三方系统获取主机名包含 lab 子字符串的服务器的列表
- <span id="page-199-3"></span><sup>l</sup> 第三方系统通过获取指定 CI 的相邻项,来查找与给定 CI 相关的元素

#### 查询类模型

用例:

- <sup>l</sup> 用户通过第三方系统指定要从 CMDB 中检索的数据集。通过类模型可以生成用户界面,从而向 用户显示可能的属性,并提示用户输入所需的数据。然后,用户可以选择要检索的信息。
- <span id="page-199-4"></span><sup>l</sup> 当用户无法访问 UCMDB 用户界面时,第三方系统将搜索类模型。

### 分析更改影响

用例:

<span id="page-199-0"></span>第三方系统输出一个受指定主机的变更影响的业务服务列表。

## 示例

请参阅以下代码示例:

- <sup>l</sup> Create a Connection
- Create and Execute an Ad-Hoc Query
- Create and Execute a View
- <sup>l</sup> Add and Delete Data
- Execute an Impact Analysis
- Query the Class Model
- **.** Query a History Sample

这些文件位于以下目录中:

#### \\<UCMDB 根目录>\hp\UCMDB\UCMDBServer\deploy\ucmdb-docs\docs\eng\APIs\JavaSDK\_ Samples\

# <span id="page-200-0"></span>第 10 章

## HP Universal CMDB Web 服务 API

本章包括:

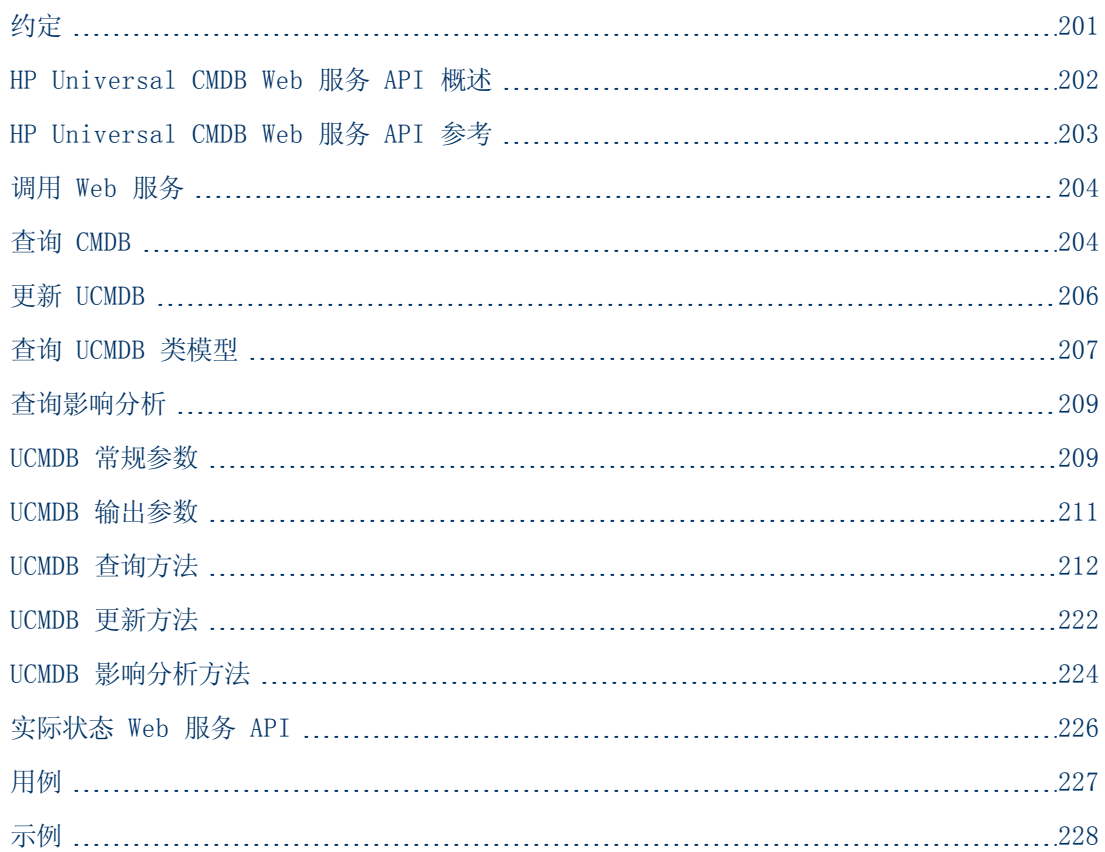

## <span id="page-200-1"></span>约定

本章使用以下约定:

- <sup>l</sup> UCMDB 是指通用配置管理数据库本身。HP Universal CMDB 是指应用程序。
- <sup>l</sup> UCMDB 元素和方法参数以在架构中指定的方式进行拼写。元素或方法参数不必大写。例 如,relation 是传递到某方法的类型 Relation 的元素。

有关请求和响应结构的完整文档,请参考HP UCMDB Web Service API Reference。这些文件位于 以下文件夹中:

<UCMDB 根目录>\UCMDBServer\deploy\ucmdb-docs\docs\eng\APIs\CMDB\_ Schema\webframe.html

## <span id="page-201-0"></span>HP Universal CMDB Web 服务 API 概述

备注:请将本章与联机文档库中的 UCMDB 架构文档配合使用。

HP Universal CMDB Web 服务 API 用于将应用程序与 HP Universal CMDB (UCMDB) 集成。通 过该 API 可以:

- 在 CMDB 中添加、删除以及更新 CI 和关系
- <sup>l</sup> 检索有关类模型的信息
- <sup>l</sup> 检索影响分析
- <sup>l</sup> 检索有关配置项和关系的信息
- <sup>l</sup> 管理凭据:查看、添加、更新和删除
- <sup>l</sup> 管理作业:查看状态、激活和停用
- <sup>l</sup> 管理探测器范围:查看、添加和更新
- <sup>l</sup> 管理触发器:添加或删除触发器 CI,以及添加、删除或禁用触发器 TQL
- <sup>l</sup> 查看域和探测器的常规数据

通常情况下,用于检索有关配置项和关系信息的方法会使用拓扑查询语言 (TQL)。有关详细信息, 请参阅《HP Universal CMDB 建模指南》中的"拓扑查询语言"。

HP Universal CMDB Web 服务 API 的用户必须熟悉:

- <sup>l</sup> SOAP 规范
- <sup>l</sup> 面向对象的编程语言,如 C++、C# 或 Java
- $\bullet$  HP Universal CMDB
- <sup>l</sup> 数据流管理

本节包括以下主题:

- <sup>l</sup> ["API](#page-201-1) [的用途"\( 第](#page-201-1) [202](#page-201-1) [页\)](#page-201-1)
- <span id="page-201-1"></span><sup>l</sup> ["权限"\( 第](#page-202-1) [203](#page-202-1) [页\)](#page-202-1)

#### API 的用途

API 用于满足多种业务需求。例如:

- <sup>l</sup> 第三方系统可以查询类模型,了解有关可用配置项 (CI) 的信息。
- <sup>l</sup> 第三方资产管理工具可以使用仅适用于自已的信息更新 CMDB,从而将自己的数据与 HP 应用程 序收集的数据统一。
- <sup>l</sup> 大量第三方系统可以通过填入 CMDB 来创建一个可跟踪更改并执行影响分析的中心 CMDB。
- <sup>l</sup> 第三方系统可以按照自己的业务逻辑创建实体和关系,然后将数据写入 CMDB 以利用 CMDB 查 询功能。
- <sup>l</sup> 其他系统( 如版本控制 (CCM) 系统) 可以使用影响分析方法进行更改分析。

### <span id="page-202-1"></span>权限

要访问 Web 服务的 WSDL 文件, 请转

到: http://localhost:8080/axis2/services/UcmdbService?wsdl。您需提供服务器管理员的 用户凭据才能查看 WSDL 文件。

用户必须具有"运行旧 API"的常规操作权限,才能登录。

下表显示了每个 Web 服务 API 命令所需的其他权限:

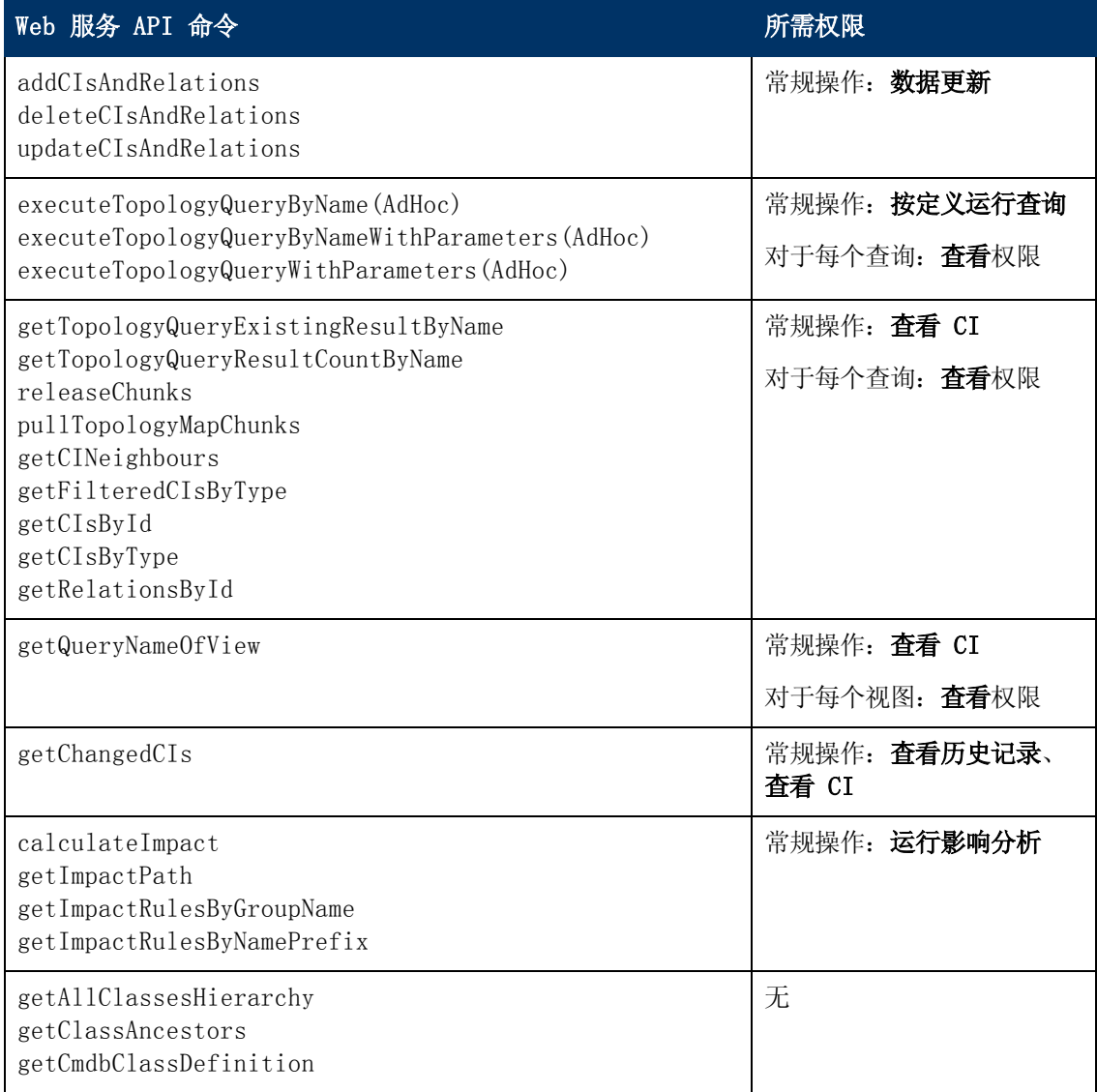

## <span id="page-202-0"></span>HP Universal CMDB Web 服务 API 参考

有关请求和响应结构的完整文档,请参考HP UCMDB Web Service API Reference。这些文件位于 以下文件夹中:

#### <UCMDB 根目录>\UCMDBServer\deploy\ucmdb-docs\docs\eng\APIs\CMDB\_ Schema\webframe.html

## <span id="page-203-0"></span>调用 Web 服务

您可以使用 HP Universal CMDB Web 服务中的标准 SOAP 编程技术来调用服务器端的方法。如 果语句无法解析或者调用方法时出现问题,则 API 方法将会引发 SoapFault 异常。引发 SoapFault 异常后,UCMDB 将填入一条或多条错误消息,以及一个或多个错误代码和异常消息字 段。如果没有错误,则会返回调用的结果。

SOAP 程序员可通过以下地址访问 WSDL:

#### http://<服务器>[:port]/axis2/services/UcmdbService?wsdl

仅需为非标准安装指定端口。请咨询系统管理员获取正确的端口号。

用于调用服务的 URL 为:

#### http://<服务器>[:port]/axis2/services/UcmdbService

<span id="page-203-1"></span>有关连接到 CMDB 的示例,请参[阅"用例"\( 第](#page-226-0) [227](#page-226-0) [页\)](#page-226-0) 。

## 查询 CMDB

您可以使用["UCMDB](#page-211-0) [查询方法"\( 第](#page-211-0) [212](#page-211-0) [页\)](#page-211-0) 中所述的 API 查询 CMDB。

查询和已返回的 CMDB 元素始终包含真实的 UMDB ID。

有关使用查询方法的示例,请参[阅"查询示例"\( 第](#page-229-0) [230](#page-229-0) [页\)](#page-229-0) 。

本节包括以下主题:

- <sup>l</sup> ["及时响应计算"\( 第](#page-203-2) [204](#page-203-2) [页\)](#page-203-2)
- <sup>l</sup> ["处理大量响应"\( 第](#page-203-3) [204](#page-203-3) [页\)](#page-203-3)
- <sup>l</sup> ["指定要返回的属性"\( 第](#page-204-0) [205](#page-204-0) [页\)](#page-204-0)
- "具体属性"(第 [205](#page-204-1) [页\)](#page-204-1)
- <sup>l</sup> ["派生属性"\( 第](#page-205-1) [206](#page-205-1) [页\)](#page-205-1)
- <sup>l</sup> ["命名属性"\( 第](#page-205-2) [206](#page-205-2) [页\)](#page-205-2)
- <span id="page-203-2"></span><sup>l</sup> ["其他属性规范元素"\( 第](#page-205-3) [206](#page-205-3) [页\)](#page-205-3)

### 及时响应计算

对于所有查询方法,UMDB 服务器会在收到查询方法的请求后计算该请求的值,并基于最新数据返 回结果。即使 TQL 查询处于活动状态,而且之前的计算结果已存在,服务器也将始终在收到请求 的同时计算结果。因此,运行某个返回到客户端应用程序的查询后,结果可能与用户界面上显示的 同一个查询的结果不同。

提示:如果您的应用程序多次使用指定查询的结果,而且数据在两次使用结果数据期间未出现 大幅更改,则您可以使用客户端应用程序存储数据,而无须重复运行查询,从而提高应用程序 的性能。

#### <span id="page-203-3"></span>处理大量响应

即使当前并未传输实际数据,对查询的响应也始终包括查询方法所请求的数据的结构。对于数据为

集合或图的各种方法,响应还包括 ChunkInfo 结构, 由chunksKey 和 numberOfChunks 组 成。numberOfChunks 字段表示包含必须检索的数据的块数。

数据的最大传输大小由系统管理员设置。如果从查询返回的数据大于最大大小,则第一个响应中的 数据结构将不包含任何有意义的信息,而且 numberOfChunks 字段的值将会大于等于 2。如果 数据未超过最大大小, 则 numberOfChunks 字段的值将为 0( 零) , 并且数据将在第一个响应 中传输。因此,处理响应时应首先检查 numberOfChunks 值。如果值大于 1,则应放弃传输中 的数据并请求数据块。否则,请使用响应中的数据。

有关处理成块数据的信息,请参阅"HP UCMDB 模块查询方法"主题中的 ["pullTopologyMapChunks"\( 第](#page-219-0) [220](#page-219-0) [页\)](#page-219-0) 和 ["releaseChunks"\( 第](#page-220-0) [221](#page-220-0) [页\)](#page-220-0) 。

#### <span id="page-204-0"></span>指定要返回的属性

CI 和关系通常包含多种属性。某些返回这些项的集合或图形的方法可以接受输入参数,这些参数 用于指定要与匹配查询的各项一同返回的属性值。CMDB 不返回空属性。因此,对某查询的响应所 包含的属性可能比查询中请求的属性要少。

本节描述了用于指定要返回的属性的集合类型。

引用属性的方式有两种:

- <sup>l</sup> 按名称
- <sup>l</sup> 按预定义属性规则的名称。预定义属性规则由 CMDB 使用,用于创建真实属性名称的列表。

当某个应用程序按名称引用属性时,该应用程序会传递一个 PropertiesList 元素。

提示: 请尽可能使用 PropertiesList 而非基于规则的集合来指定所需属性的名称。使用 预定义属性规则通常会导致返回的属性数量超过所需量,并损失一部分性能。

预定义属性包含两种类型:限定符属性和简单属性。

- 限定符属性。当客户端应用程序应传递 QualifierProperties 元素(可应用于属性的限定 符列表) 时使用。CMDB 会将由客户端应用程序传递的限定符列表转换为至少有一个限定符适用 的属性列表。这些属性的值将与 CI 或 Relation 元素一同返回。
- **· 简单属性。**要使用基于规则的简单属性,客户端应用程序会传递一个 SimplePredefinedProperty 或 SimpleTypedPredefinedProperty 元素。这些元 素包含 CMDB 生成要返回的属性列表所依据规则的名称。可以在 SimplePredefinedProperty 或 SimpleTypedPredefinedProperty 元素中指定的 规则包括 CONCRETE、DERIVED 和 NAMING。

### <span id="page-204-1"></span>具体属性

具体属性是为指定 CIT 定义的属性集合。派生类的实例将不返回由这些派生类所添加的属性。

某个方法返回的实例集合可能包含在该方法调用中指定的某个 CIT 的实例, 以及从此 CIT 继承的 CIT 的实例。派生 CIT 将会继承指定 CIT 的属性。此外,派生 CIT 可通过添加属性扩展父 CIT。

#### 具体属性示例:

CIT T1 包含属性 P1 和 P2。CIT T11 从 T1 继承,并使用属性 P21 和 P22 扩展 T1。

类型为 T1 的 CI 的集合包括 T1 和 T11 的实例。该集合中所有实例的具体属性都包含 P1 和 P2。

#### <span id="page-205-1"></span>派生属性

派生属性是为指定 CIT 和每个派生 CIT 所定义的属性以及由每个派生 CIT 所添加属性的集合。

#### 派生属性示例:

继续具体属性的示例,T1 实例的派生属性为 P1 和 P2。T11 实例的派生属性为 P1、P2、P21 和 P22。

### <span id="page-205-2"></span>命名属性

<span id="page-205-3"></span>命名属性包含 display\_label 和 data\_name。

### 其他属性规范元素

#### • PredefinedProperties

对于其他每项可能的规则,PredefinedProperties 可以包含 QualifierProperties 元素和 SimplePredefinedProperty 元素。PredefinedProperties 集合不一定包含 列表中的所有类型。

#### • PredefinedTypedProperties

PredefinedTypedProperties 用于将不同的属性集合应用到每个 CIT。对于其他每项适用 的规则,PredefinedTypedProperties 可以包含QualifierProperties 元素和 SimpleTypedPredefinedProperty 元素。因为 PredefinedTypedProperties 已分 别应用到每个 CIT,所以派生属性并不适用。PredefinedProperties 集合不一定包含列表 中的所有适用类型。

#### <span id="page-205-5"></span>• CustomProperties

CustomProperties 可以包含基本 PropertiesList 和基于规则的属性列表的任意组合。 属性筛选器是所有列表返回的所有属性的联合。

#### • CustomTypedProperties

CustomTypedProperties 可以包含基本 PropertiesList 和基于规则的适用属性列表 的任意组合。属性筛选器是所有列表返回的所有属性的联合。

#### <span id="page-205-4"></span>• TypedProperties

TypedProperties 用于传递每个 CIT 的不同属性集合。TypedProperties 是所有类型 的类型名称和属性集合组成的对集合。每个属性集合仅适用于相应的类型。

## <span id="page-205-0"></span>更新 UCMDB

您可以使用更新 API 对 CMDB 进行更新。有关 API 方法的详细信息, 请参阅 ["UCMDB](#page-221-0) [更新方](#page-221-0) [法"\( 第](#page-221-0) [222](#page-221-0) [页\)](#page-221-0) 。有关使用更新方法的示例,请参阅["更新示例"\( 第](#page-237-0) [238](#page-237-0) [页\)](#page-237-0) 。

本任务包括以下步骤:

- **●** ["更新](#page-205-0) UCMDB" (第 [206](#page-205-0) [页\)](#page-205-0)
- <sup>l</sup> ["使用](#page-206-1) [ID](#page-206-1) [类型和更新方法"\( 第](#page-206-1) [207](#page-206-1) [页\)](#page-206-1)

#### UCMDB 更新参数

<span id="page-206-2"></span>本主题介绍了仅由服务的更新方法所使用的参数。有关详细信息,请参阅schema documentation.

#### • CIsAndRelationsUpdates

CIsAndRelationsUpdates 类型由 CIsForUpdate、relationsForUpdate、referencedRelations 和 referencedCIs 组成。CIsAndRelationsUpdates 实例不一定包括所有三个元素。

CIsForUpdate 是一个 CI 集合。relationsForUpdate 是一个 Relations 集合。这 些集合中的 CI 和 relation 元素均包含一个 props 元素。创建 CI 或关系时,必须使用 值填入包含 CI 类型定义中的 required 或 key 属性的各种属性。这些集合中的项由方法更 新或创建。

referencedCIs 和 referencedRelations 是 CMDB 中已定义 CI 的集合。该集合中的 元素与所有密钥属性一起,通过临时 ID 标识。这些项用于解决要更新的 CI 和关系的标识。 它们并不由方法创建或更新。

这些集合中的每个 CI 和 relation 元素均包含一个属性集合。在这些集合中,新项将随属 性值一起创建。

#### <span id="page-206-1"></span>使用 ID 类型和更新方法

下文描述了 ID CIT 以及 CI 和关系。当 ID 不是真实的 CMDB ID 时,便需要类型和密钥属性。

#### <sup>l</sup> 删除或更新配置项

当调用某个方法删除或更新某一项时,客户端可能会使用临时 ID 或空 ID。在这种情况下,必 须设置标识 CI 的 CI 类型[和"密钥属性"。](#page-209-0)

#### • 删除或更新关系

删除或更新关系时,关系 ID 可以为空、临时或真实 ID。

如果某个 CI 的 ID 为临时 ID, 则该 CI 必须在 referencedCIs 集合中传递, 而且必须 指定其密钥属性。有关详细信息,请参阅 ["CIsAndRelationsUpdates"\( 第](#page-206-2) [207](#page-206-2) [页\)](#page-206-2) 中的 referencedCIs。

#### <sup>l</sup> 将新配置项插入CMDB

可以使用空 ID 或临时 ID 插入新 CI。但是,如果 ID 为空,则服务器无法返回结构 createIDsMap 中的真实 CMDB ID, 因为 clientID 不存在。有关详细信息, 请参 [阅"addCIsAndRelations"\( 第](#page-221-1) [222](#page-221-1) [页\)](#page-221-1) [和"UCMDB](#page-211-0) [查询方法"\( 第](#page-211-0) [212](#page-211-0) [页\)](#page-211-0) 。

#### <sup>l</sup> 将新关系插入 CMDB

关系 ID 可以是临时 ID, 也可以是空 ID。但是, 如果关系为新关系, 但关系任一端的配置项 已在 CMDB 中定义, 则已退出的 CI 必须由真实 CMDB ID 标识, 或在某个 referencedCIs 集合中指定。

## <span id="page-206-0"></span>查询 UCMDB 类模型

类模型方法会返回有关 CIT 和关系的信息。类模型可以使用 CI 类型管理器进行配置。有关详细 信息,请参阅《HP Universal CMDB 建模指南》中的 "CI 类型管理器"。

有关使用类模型方法的示例,请参[阅"类模型示例"\( 第](#page-241-0) [242](#page-241-0) [页\)](#page-241-0) 。

本节提供以下方法的信息,用于返回有关 CIT 和关系的信息:

- <sup>l</sup> ["getClassAncestors"\( 第](#page-207-0) [208](#page-207-0) [页\)](#page-207-0)
- <sup>l</sup> ["getAllClassesHierarchy"\( 第](#page-207-1) [208](#page-207-1) [页\)](#page-207-1)
- <span id="page-207-0"></span><sup>l</sup> ["getCmdbClassDefinition"\( 第](#page-207-2) [208](#page-207-2) [页\)](#page-207-2)

## getClassAncestors

getClassAncestors 方法检索指定 CIT 与其根之间( 包括根) 的路径。

输入

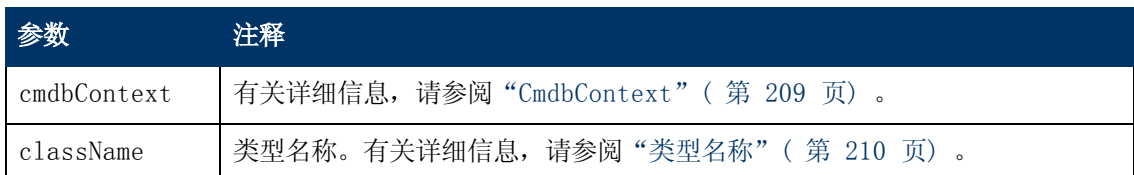

### 输出

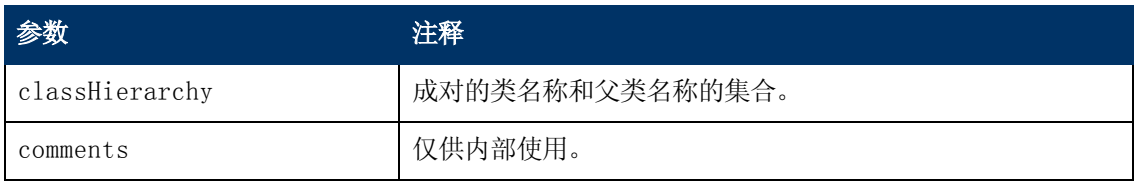

## <span id="page-207-1"></span>getAllClassesHierarchy

getAllClassesHierarchy 方法会检索整个类模型树。

输入

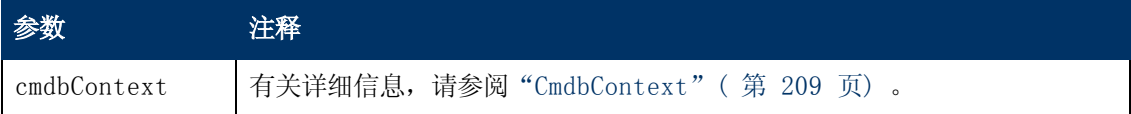

输出

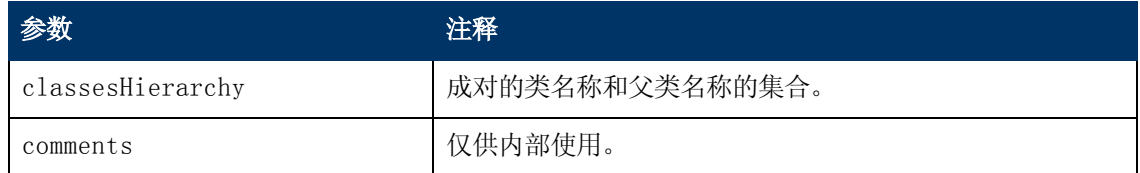

## <span id="page-207-2"></span>getCmdbClassDefinition

getCmdbClassDefinition 方法会检索有关指定类的信息。

如果使用 getCmdbClassDefinition 检索密钥属性, 还必须从父类向上查询到基 类。getCmdbClassDefinition 作为密钥属性只对包含在按 className 指定的类定义中设 置的 ID\_ATTRIBUTE 的属性进行标识。继承的密钥属性不会被识别为指定类的密钥属性。因此, 指定类的密钥属性的完整列表是指该类及其父类( 向上到根) 的所有密钥联合。

### 输入

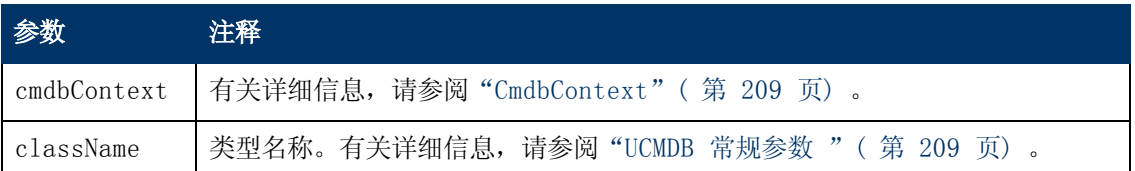

### 输出

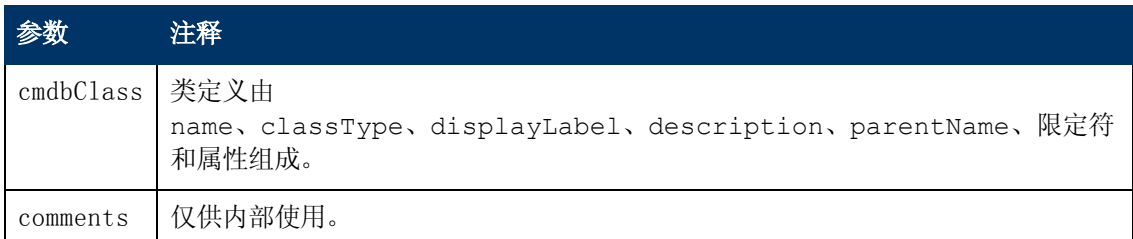

# <span id="page-208-0"></span>查询影响分析

影响分析方法中的 Identifier 指向服务的响应数据。对于当前响应而言,它是唯一的,如果 10 分钟内未使用,将会从服务器的内存缓存中丢弃。

<span id="page-208-1"></span>有关使用影响分析方法的示例,请参阅["影响分析示例"\( 第](#page-242-0) [243](#page-242-0) [页\)](#page-242-0) 。

## UCMDB 常规参数

本节介绍了服务方法最常用的参数。有关详细信息,请参考schema documentation.

本节包括以下主题:

- "CmdbContext" (第 [209](#page-208-2) [页\)](#page-208-2)
- <sup>l</sup> ["ID"\( 第](#page-209-2) [210](#page-209-2) [页\)](#page-209-2)
- <sup>l</sup> ["密钥属性"\( 第](#page-209-0) [210](#page-209-0) [页\)](#page-209-0)
- <sup>l</sup> ["ID](#page-209-3) [类型"\( 第](#page-209-3) [210](#page-209-3) [页\)](#page-209-3)
- "CIProperties" (第 [210](#page-209-4) [页\)](#page-209-4)
- <sup>l</sup> ["类型名称"\( 第](#page-209-1) [210](#page-209-1) [页\)](#page-209-1)
- <sup>l</sup> ["配置项](#page-210-1) [\(CI\)"\( 第](#page-210-1) [211](#page-210-1) [页\)](#page-210-1)
- <span id="page-208-2"></span>• "Relation" (第 [211](#page-210-2) [页\)](#page-210-2)

### CmdbContext

所有的 UCMDB Web 服务 API 服务调用都需要一个 CmdbContext 参数。CmdbContext 是一 个 callerApplication 字符串,可识别调用该服务的应用程序。CmdbContext 用于进行日 志记录和疑难解答。

### <span id="page-209-2"></span>ID

每个 CI 和 Relation 都包含一个 ID 字段。该字段由一个区分大小写的 ID 字符串和一个可选 temp 标记组成,后者用来表示此 ID 是否为临时 ID。

### <span id="page-209-0"></span>密钥属性

在某些上下文中,密钥属性可用于代替 CMDB ID 来标识 CI 或 Relation。密钥属性是指在类 定义中设置了 ID\_ATTRIBUTE 的属性。

在用户界面的"配置项类型"属性列表中,密钥属性旁边会显示一个钥匙图标。有关详细信息,请 参阅《HP Universal CMDB 建模指南》中的""添加/编辑属性"对话框"。有关从 API 客户端 应用程序中识别密钥属性的信息,请参阅中的 ["getCmdbClassDefinition"\( 第](#page-207-2) [208](#page-207-2) [页\)](#page-207-2) 。

#### <span id="page-209-3"></span>ID 类型

ID 元素可以包含一个真实 ID 或一个临时 ID。

真实 ID 是由 CMDB 所分配的用来标识数据库中实体的字符串。临时 ID 可以是当前请求中的任 意唯一字符串;

临时 ID 可按客户端指定,通常表示该客户端存储的 CI 的 ID。但是,它不一定表示 CMDB 中已 经创建的实体。如果 CMDB 能够使用 CI 密钥属性标识现有的数据配置项,则在客户端传递某个临 时 ID 后, 即使某个 CI 使用真实 ID 进行了标识, 该 CI 仍适用于上下文。

#### <span id="page-209-4"></span>CIProperties

CIProperties 元素由多个集合组成,每个集合均包含一系列的名称值元素,而这些元素可以指 定该集合名称所表示类型的属性。因为这些集合并不是必需的,所以 CIProperties 元素可以包 含集合的任意组合。

CIProperties 由 CI 和 Relation 元素使用。有关详细信息,请参[阅"配置项](#page-210-1) [\(CI\)"\( 第](#page-210-1) [211](#page-210-1) [页\)](#page-210-1) [和"Relation"\( 第](#page-210-2) [211](#page-210-2) [页\)](#page-210-2) 。

属性集合包括:

- dateProps DateProp 元素的集合
- <sup>l</sup> doubleProps DoubleProp 元素的集合
- floatProps FloatProp 元素的集合
- intListProps intListProp 元素的集合
- intProps IntProp 元素的集合
- strProps StrProp 元素的集合
- strListProps StrListProp 元素的集合
- longProps LongProp 元素的集合
- <sup>l</sup> bytesProps BytesProp 元素的集合
- <span id="page-209-1"></span>● xmlProps - XmlProp 元素的集合

#### 类型名称

类型名称是某个配置项类型或关系类型的类名称,用于在代码中引用类。请不要将类型名称与显示 名称相混淆,后者可在涉及类的用户接口上看到,但在代码中却毫无意义。

### <span id="page-210-1"></span>配置项 (CI)

CI 元素由一个 ID、一个 type 和一个 props 集合组成。

使用["UCMDB](#page-221-0) [更新方法"更](#page-221-0)新 CI 时,ID 元素可以包含一个真实的 CMDB ID 或客户端指定的临 时 ID。如果使用临时 ID, 请将 temp 标记设置为 True。删除某一项时, ID 可以为 空。["UCMDB](#page-211-0) [查询方法"会](#page-211-0)将真实 ID 作为输入参数,并在查询结果中返回真实 ID。

type 可以是 CI 类型管理器中定义的任意类型名称。有关详细信息,请参阅《HP Universal CMDB 建模指南》中的 "CI 类型管理器"。

props 元素是一个 CIProperties 集合。有关详细信息,请参[阅"UCMDB](#page-208-1) [常规参数](#page-208-1) ["\( 第](#page-208-1) [209](#page-208-1) [页\)](#page-208-1) 。

#### <span id="page-210-2"></span>Relation

Relation 是链接两个配置项的实体。Relation 元素由一个 ID、一个 type、两个链接项 ( end1ID 和 end2ID) 的标识符和一个 props 集合组成。

使用["UCMDB](#page-221-0) [更新方法"更](#page-221-0)新 Relation 时,该 Relation 的 ID 的值既可以是真实 CMDB ID,又可以是临时 ID。删除某一项后,ID 可以为空[。"UCMDB](#page-211-0) [查询方法"](#page-211-0)会将真实 ID 作为输 入参数,并在查询结果中返回真实 ID。

关系类型是指作为关系实例化基础的 UCMDB 类的 Type Name。此类型可以是 CMDB 中定义的任 意关系类型。有关类或类型的详细信息,请参阅["查询](#page-206-0) [UCMDB](#page-206-0) [类模型](#page-206-0) ["\( 第](#page-206-0) [207](#page-206-0) [页\)](#page-206-0) 。

有关详细信息,请参阅《HP Universal CMDB 建模指南》中的 "CI 类型管理器"。

两个关系端的 ID 不得为空,因为创建当前关系的 ID 时需要使用这些 ID。但是,它们都可以通 过客户端分配一个临时 ID。

<span id="page-210-0"></span>props 元素是一个 CIProperties 集合。有关详细信息,请参[阅"CIProperties"\( 第](#page-209-4) [210](#page-209-4) [页\)](#page-209-4) 。

## UCMDB 输出参数

本节介绍了服务方法最常用的输出参数。有关详细信息,请参考schema documentation. 本节包括以下主题:

- " $CIs$ " ( 第 [211](#page-210-3) [页\)](#page-210-3)
- "ShallowRelation"(第 [212](#page-211-1) [页\)](#page-211-1)
- <sup>l</sup> ["Topology"\( 第](#page-211-2) [212](#page-211-2) [页\)](#page-211-2)
- $"CINode"$  (第 [212](#page-211-3) [页\)](#page-211-3)
- <sup>l</sup> ["RelationNode"\( 第](#page-211-4) [212](#page-211-4) [页\)](#page-211-4)
- "TopologyMap" (第 [212](#page-211-5) [页\)](#page-211-5)
- <span id="page-210-3"></span>• "ChunkInfo" (第 [212](#page-211-6) [页\)](#page-211-6)

#### CIs

CIs 是 CI 元素的集合。

### <span id="page-211-1"></span>ShallowRelation

ShallowRelation 是链接两个配置项的实体,由一个 ID、一个 type、两个链接项( end1ID 和 end2ID) 的标识符组成。关系类型是指作为关系实例化基础的 CMDB 类的 Type Name。此 类型可以是 CMDB 中定义的任意关系类型。

### <span id="page-211-2"></span>Topology

Topology 是 CI 元素和关系的图形。Topology 由一个 CIs 集合,以及一个包含一个或多个 Relation 元素的 Relations 集合所组成。

### <span id="page-211-3"></span>CINode

CINode 由一个 CIs 集合和一个 label 组成。CINode 中的 label 是指在查询所使用的 TQL 节点中定义的标签。

### <span id="page-211-4"></span>RelationNode

RelationNode 是一组带有 label 的 Relation 的集合。RelationNode 中的 label 是 指在查询所使用的 TQL 节点中定义的标签。

### <span id="page-211-5"></span>TopologyMap

TopologyMap 是查询计算的输出,与 TQL 查询相匹配。TopologyMap 中的 labels 是指在 查询所使用的 TQL 中定义的节点标签。

TopologyMap 的数据会以下列形式返回:

- CINodes。指一个或多个 CINode( 请参阅 "CINode"( 第 [212](#page-211-3) [页\)](#page-211-3)) 。
- <sup>l</sup> relationNodes。指一个或多个 RelationNode( 请参[阅"RelationNode"\( 第](#page-211-4) [212](#page-211-4) [页\)](#page-211-4) ) 。

<span id="page-211-6"></span>这两种结构中的 labels 用来将配置项和关系列表排序。

### ChunkInfo

当查询返回大量数据时,服务器会将这些数据划分为段( 称为块) 进行存储。您可以在查询所返回 的 ChunkInfo 结构中找到客户端用于检索成块数据的信息。ChunkInfo 由必须检索的 numberOfChunks 和 chunksKey 组成。chunksKey 是此特定查询所调用服务器上的数据的 唯一标识符。

<span id="page-211-0"></span>有关详细信息,请参阅["处理大量响应"\( 第](#page-203-3) [204](#page-203-3) [页\)](#page-203-3) 。

## UCMDB 查询方法

本节提供以下方法的信息:

- "executeTopologyQueryByNameWithParameters" (第 [213](#page-212-0) [页\)](#page-212-0)
- **●** ["executeTopologyQueryWithParameters](#page-212-1) "(第 [213](#page-212-1) [页\)](#page-212-1)
- <sup>l</sup> ["getChangedCIs"\( 第](#page-213-0) [214](#page-213-0) [页\)](#page-213-0)
- "getCINeighbours"(第 [215](#page-214-0) [页\)](#page-214-0)
- " $getCIsByID"$  (第 [215](#page-214-1) [页\)](#page-214-1)
- "getCIsByType"(第 [216](#page-215-0) [页\)](#page-215-0)

第 10 章: HP Universal CMDB Web 服务 API

- ["getFilteredCIsByType](#page-215-1) "(第 [216](#page-215-1) [页\)](#page-215-1)
- <sup>l</sup> ["getQueryNameOfView"\( 第](#page-218-0) [219](#page-218-0) [页\)](#page-218-0)
- <sup>l</sup> ["getTopologyQueryExistingResultByName"\( 第](#page-218-1) [219](#page-218-1) [页\)](#page-218-1)
- "getTopologyQueryResultCountByName"(第 [220](#page-219-1) [页\)](#page-219-1)
- "pullTopologyMapChunks"(第 [220](#page-219-0) [页\)](#page-219-0)
- <span id="page-212-0"></span><sup>l</sup> ["releaseChunks"\( 第](#page-220-0) [221](#page-220-0) [页\)](#page-220-0)

### executeTopologyQueryByNameWithParameters

executeTopologyQueryByNameWithParameters 方法可检索与指定的参数化查询相匹配的 topologyMap 元素。

查询参数的值将在 parameterizedNodes 参数中传递。指定的 TQL 必须包含为每个 CINode 和 relationNode 定义的唯一标签,否则,方法调用将会失败。

### 输入

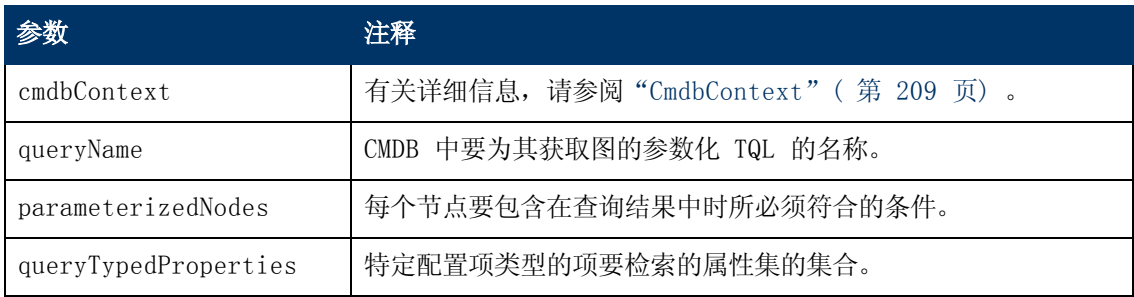

### 输出

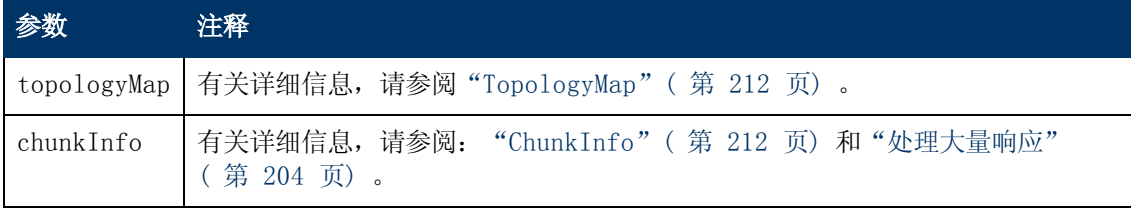

### <span id="page-212-1"></span>executeTopologyQueryWithParameters

executeTopologyQueryWithParameters 方法可检索与参数化查询相匹配的 topologyMap 元素。

该参数化查询将在 queryXML 参数中传递。查询参数的值将在 parameterizedNodes 参数中 传递。TQL 必须包含为每个 CINode 和 relationNode 定义的唯一标签。

executeTopologyQueryWithParameters 方法用于传递特殊查询,而不是访问 CMDB 中定 义的查询。当您无法通过访问 UCMDB 用户界面对某个查询进行定义, 或不希望将该查询保存到数 据库时,可以使用此方法。

要将导出的 TQL 用作此方法的输入,请执行以下操作:

1. 启动 Web 浏览器并输入以下地址: http://localhost:8080/jmx-console。

您可能需要使用用户名和密码登录。默认值为 sysadmin/sysadmin

- 2. 单击"UCMDB:service=TQL Services"。
- 3. 找到"exportTql"操作。
	- 在 "customerId"参数框中, 输入 "1"(默认值)。
	- <sup>n</sup> 在"patternName"参数框中,输入有效的 TQL 名称。
- 4. 单击"Invoke"。

### 输入

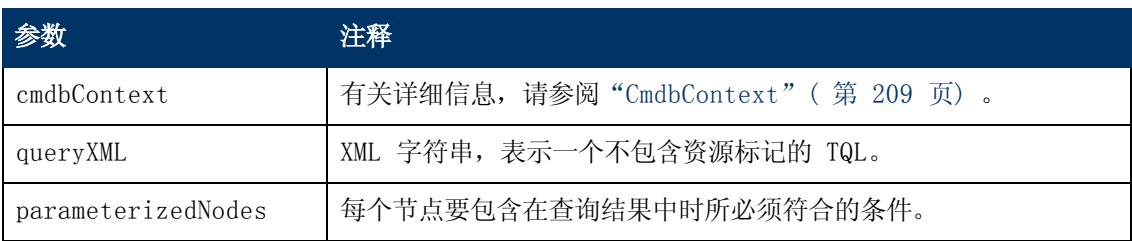

### 输出

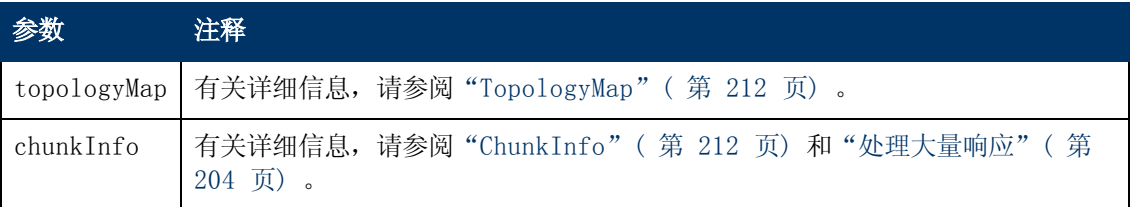

## <span id="page-213-0"></span>getChangedCIs

getChangedCIs 方法会返回所有与指定 CI 相关的 CI 的更改数据。

### 输入

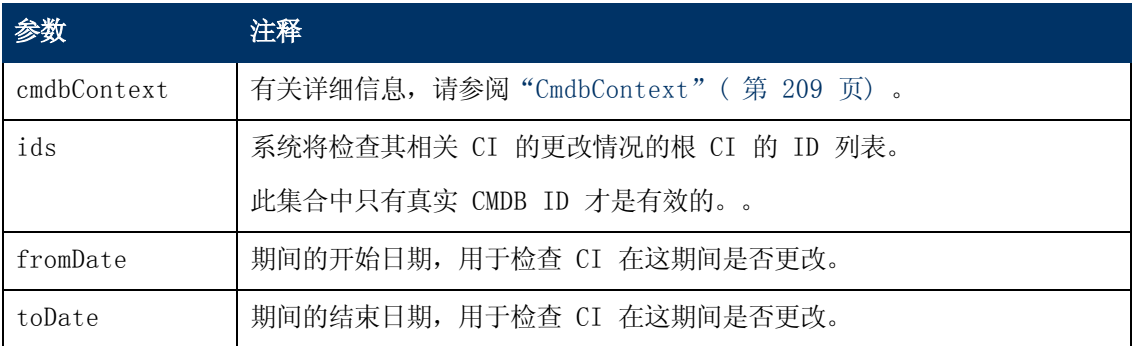

### 输出

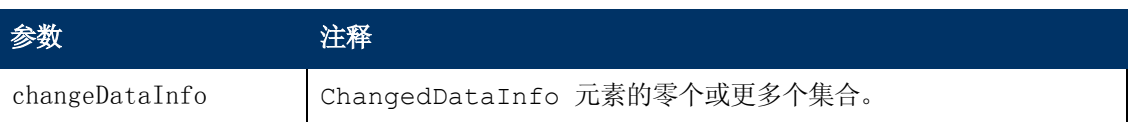

## <span id="page-214-0"></span>getCINeighbours

getCINeighbours 方法会返回指定 CI 的直接相邻项。

例如, 如果查询位于 CI A 的相邻项上, 并且 CI A 包含使用 CI c 的 CI B, 则会返回 CI B, 但不会返回 CI C。也就是说,只有指定类型的相邻项才会返回。

### 输入

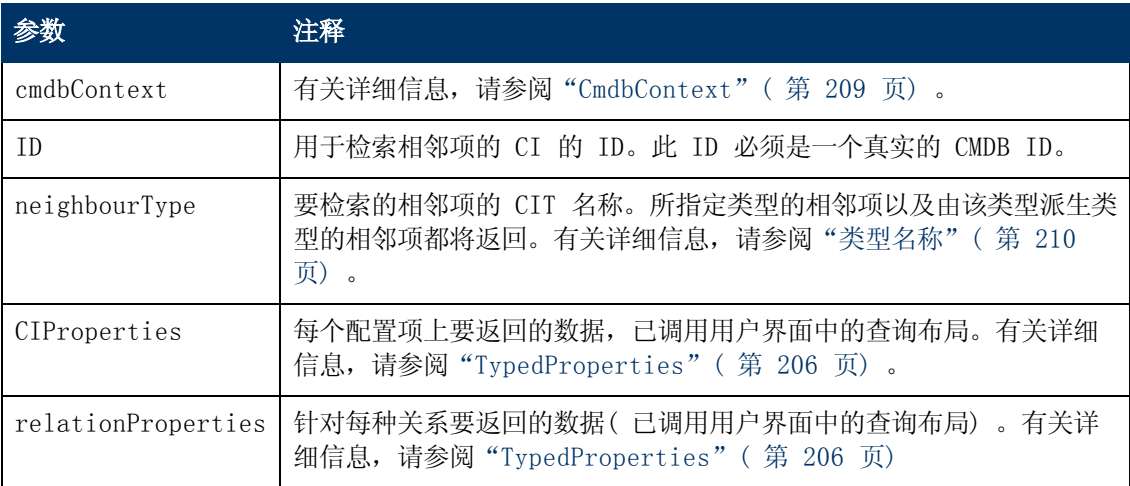

### 输出

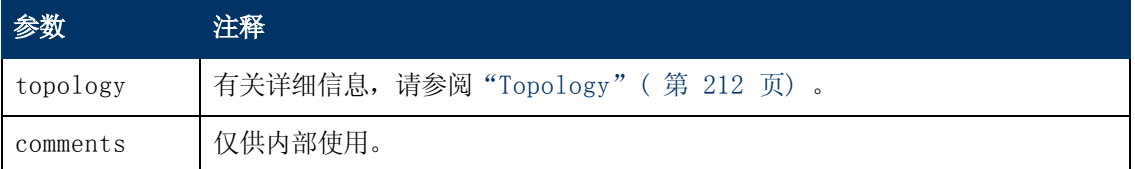

## <span id="page-214-1"></span>getCIsByID

getCIsByID 方法按配置项的 CMDB ID 检索配置项。

### 输入

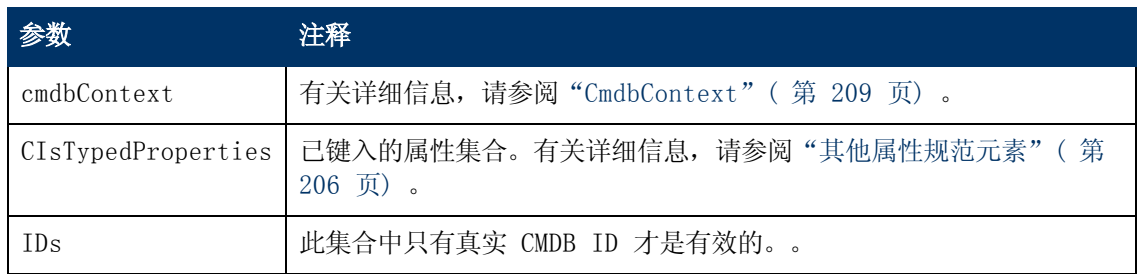

### 输出

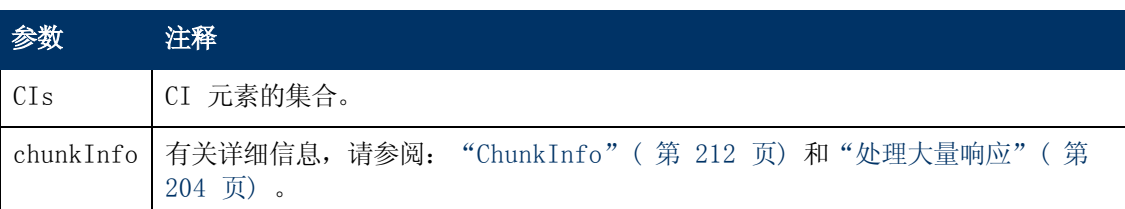

## <span id="page-215-0"></span>getCIsByType

getCIsByType 方法会返回指定类型以及从该指定类型继承的所有类型的配置项集合。

### 输入

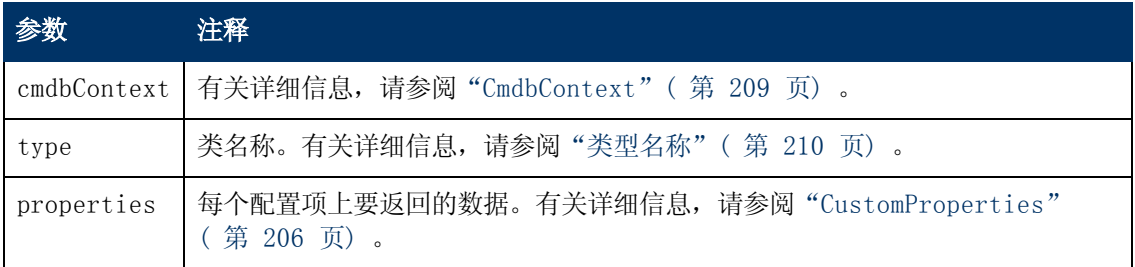

### 输出

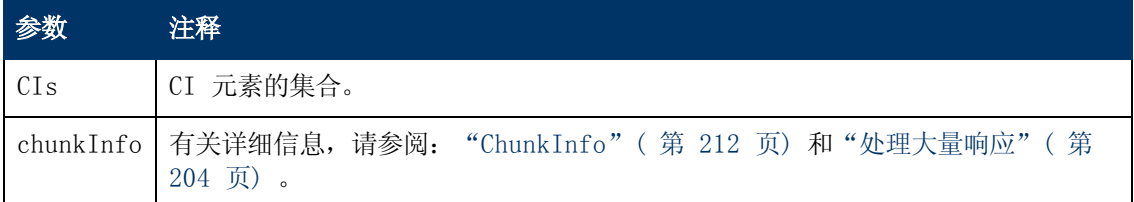

## <span id="page-215-1"></span>getFilteredCIsByType

getFilteredCIsByType 方法会检索符合该方法使用条件的指定类型的 CI。条件的组成部分如 下:

- <sup>l</sup> 一个包含属性名称的名称字段
- <sup>l</sup> 一个包含比较运算符的运算符字段
- <sup>l</sup> 一个包含值或值列表的可选值字段

```
它们组合在一起便是布尔表达式:
<item>.property.value [operator] <condition>.value
```

```
例如, 如果条件名称为 root actualdeletionperiod, 条件值为 40, 运算符为 Equal, 则
布尔语句为:
```

```
<item>.root_actualdeletionperiod.value = = 40
```
假定不存在其他条件,查询将返回 root\_actualdeletionperiod 为 40 的所有项。
如果 conditionsLogicalOperator 参数为 AND, 则查询将返回符合 conditions 集合中 所有条件的项。如果 conditionsLogicalOperator 为 OR,则查询将返回至少符合 conditions 集合中一个条件的项。

#### 下表列出了各种比较运算符:

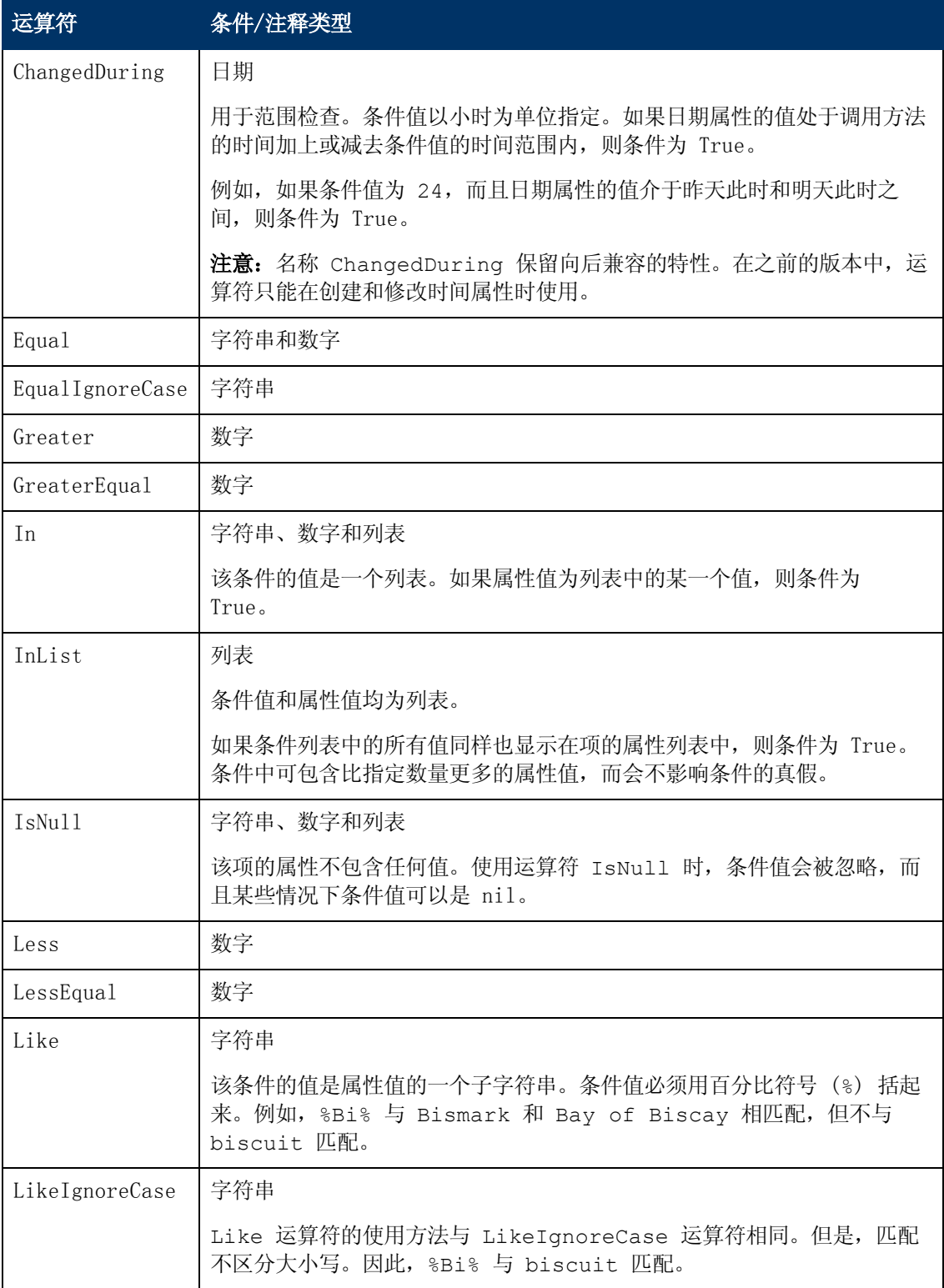

第 10 章: HP Universal CMDB Web 服务 API

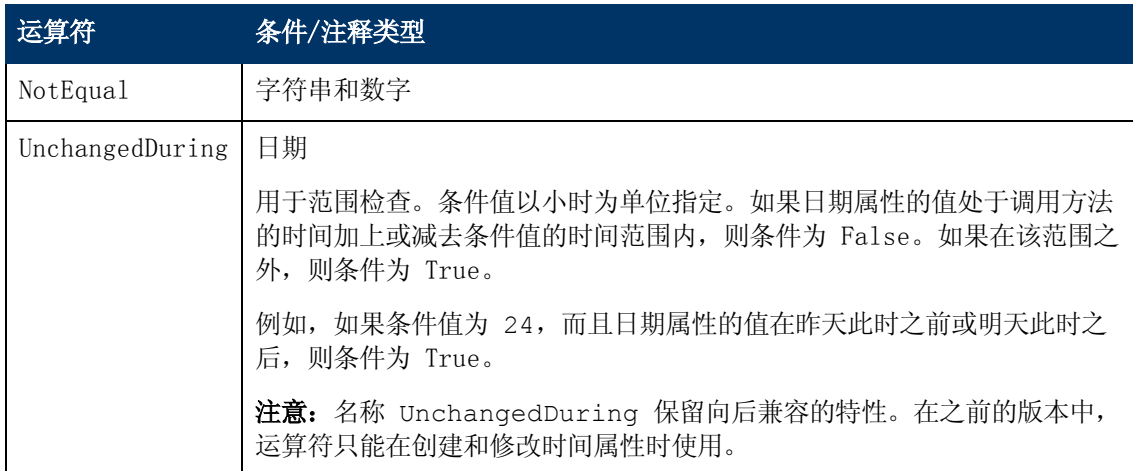

#### 关于设置条件的示例:

```
FloatCondition fc = new FloatCondition(); FloatProp fp = new
FloatProp(); fp.setName("attr_name"); fp.setValue(11);
fc.setCondition(fp); fc.setFloatOperator
(FloatCondition.floatOperatorEnum.Equal);
```
#### 关于查询继承属性的示例:

目标 CI 为 sample,包含 name 和 size 两个属性。sampleII 使用 level 和 grade 这两个属性扩展 CI。该示例通过按名称指定从 sample 继承的 sampleII 属性的 方式,为这些属性设置了一个查询。

```
GetFilteredCIsByType request = new GetFilteredCIsByType()
request.setCmdbContext(cmdbContext) request.setType("sampleII")
CustomProperties customProperties = new CustomProperties();
PropertiesList propertiesList = new PropertiesList();
propertiesList.addPropertyName("name");
propertiesList.addPropertyName("size");
customProperties.setPropertiesList(propertiesList);
request.setProperties(customProperties)
```
## 输入

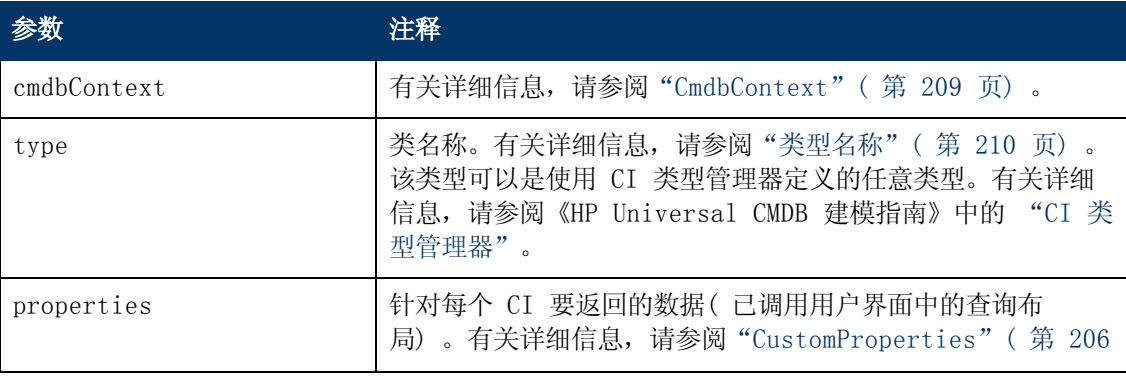

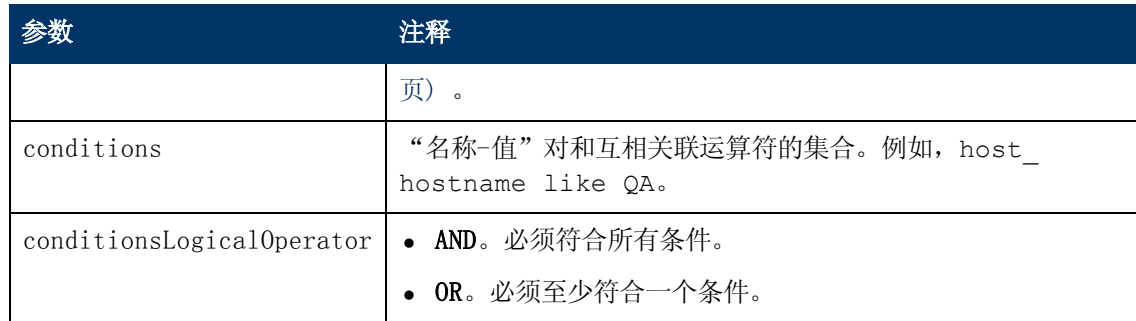

### 输出

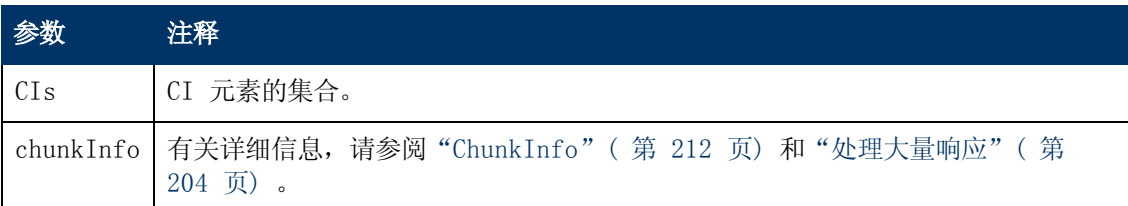

# getQueryNameOfView

getQueryNameOfView 方法会检索作为指定视图基础的 TQL 的名称。

## 输入

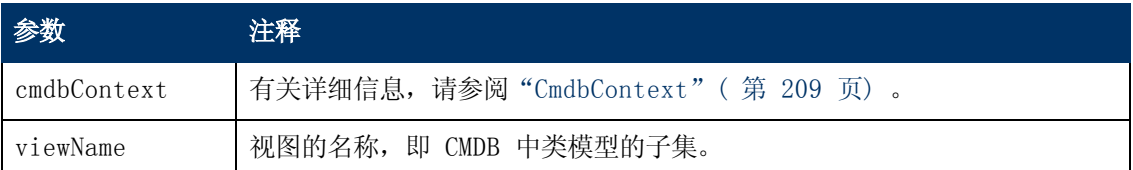

## 输出

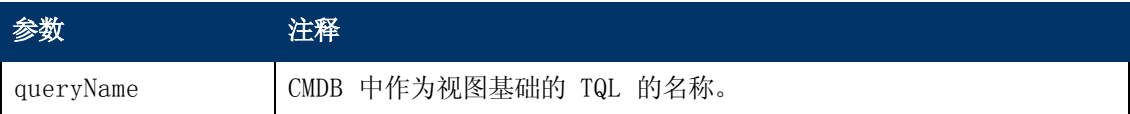

# getTopologyQueryExistingResultByName

getTopologyQueryExistingResultByName 方法用于检索指定 TQL 的最新运行结果。该调 用不会运行 TQL。如果上一次运行没有结果,则不会返回任何内容。

## 输入

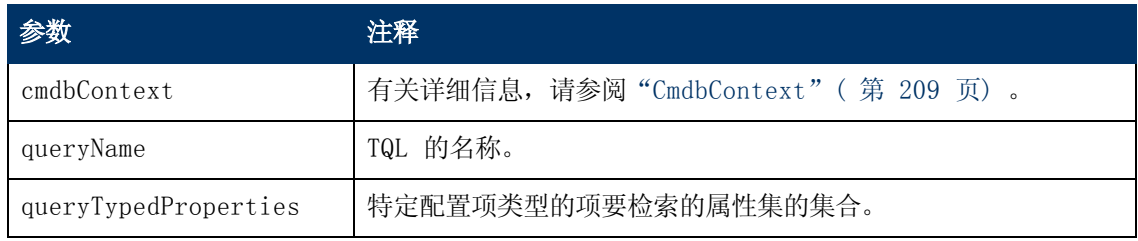

## 输出

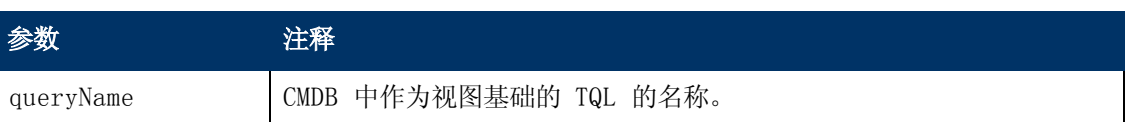

# getTopologyQueryResultCountByName

getTopologyQueryResultCountByName 方法会检索与指定查询相匹配的每个节点的实例 数。

输入

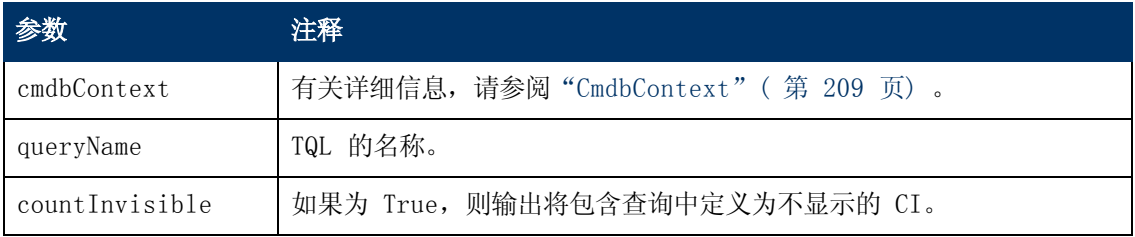

### 输出

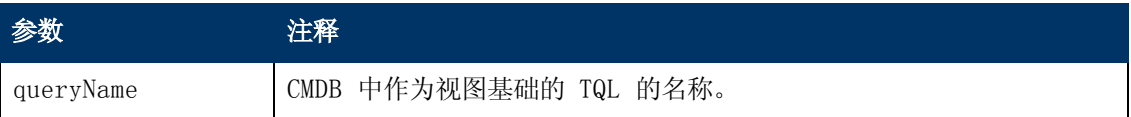

# pullTopologyMapChunks

pullTopologyMapChunks 方法会检索一个包含方法响应的块。

每个块均包含一个 topologyMap 元素,该元素是此方法响应的一部分。第一个块的编号为 1, 因此检索循环计数器将 1 到 <响应对象>.getChunkInfo().getNumberOfChunks() 进行迭 代。

```
有关详细信息,请参阅"ChunkInfo"( 第 212 页) 和"查询 CMDB"( 第 204 页) 。
```
客户端应用程序必须能够处理部分图。请查看以下处理 CI 集合的示例,以及在["查询示例"\( 第](#page-229-0) [230](#page-229-0) [页\)](#page-229-0) 中将块合并到某个图的示例。

## 输入

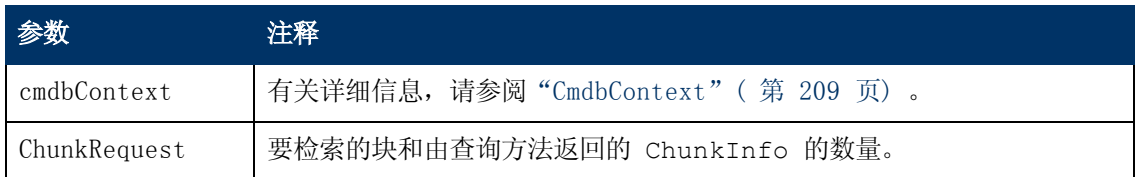

### 输出

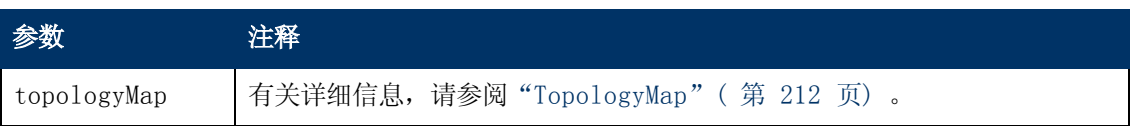

第 10 章: HP Universal CMDB Web 服务 API

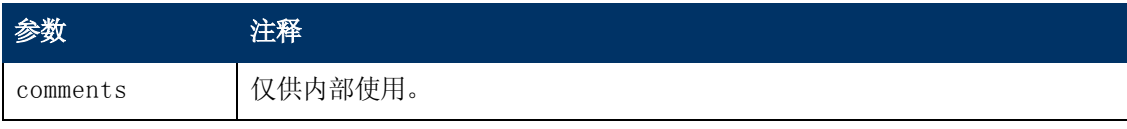

#### 关于处理块的示例:

```
GetCIsByType request =
     new GetCIsByType(cmdbContext, typeName, customProperties);
GetCIsByTypeResponse response =
          ucmdbService.getCIsByType(request); ChunkRequest chunkRequest
= new ChunkRequest(); chunkRequest.setChunkInfo
(response.getChunkInfo()); for(int j=1; j<=response.getChunkInfo
().getNumberOfChunks(); j++){     chunkRequest.setChunkNumber(j);
        PullTopologyMapChunks req =new
        PullTopologyMapChunks(cmdbContext,chunkRequest);
        PullTopologyMapChunksResponse res =
                ucmdbService.pullTopologyMapChunks(req);         for(int
m=0 ;
                        m < res.getTopologyMap().getCINodes().sizeCINodeList()
;
            m++) { CIs cis =            res.getTopologyMap().getCINodes().getCINode(m).getCIs
(); for(int i=0 ; i < cis.sizeCIList() ; i++)// your code to process the CIs \{\frac{1}{2}, \frac{1}{2}, \frac{1}{2}\}        } }
GetCIsByType request =
          new GetCIsByType(cmdbContext, typeName, customProperties);
GetCIsByTypeResponse response =
          ucmdbService.getCIsByType(request); ChunkRequest chunkRequest
= new ChunkRequest(); chunkRequest.setChunkInfo
(resparse.getChunkInfo()); for(int j=1; j <= response.getChunkInfo
().getNumberOfChunks() ; j++) {     chunkRequest.setChunkNumber(j);
        PullTopologyMapChunks req = new PullTopologyMapChunks
(cmdbContext, chunkRequest);     PullTopologyMapChunksResponse
res =
                ucmdbService.pullTopologyMapChunks(req);         for(int
m=0 ;
                        m < res.getTopologyMap().getCINodes().sizeCINodeList()
;
                        m++) {             CIs cis =
                        res.getTopologyMap().getCINodes().getCINode(m).getCIs
(); for(int i=0 ; i < cis.sizeCIIist() ; i++)// your code to process the CIs
                 } }
```
# releaseChunks

releaseChunks 方法会释放包含查询数据的块的内存。

提示:服务器在十分钟后丢弃这些数据。因此,在读取数据之后,立即调用此方法丢弃这些数 据可节省服务器资源。

### 输入

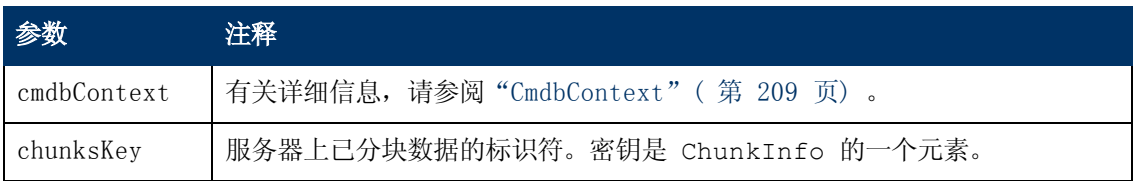

# UCMDB 更新方法

本节提供以下方法的信息:

- <sup>l</sup> ["addCIsAndRelations"\( 第](#page-221-0) [222](#page-221-0) [页\)](#page-221-0)
- <sup>l</sup> ["addCustomer"\( 第](#page-222-0) [223](#page-222-0) [页\)](#page-222-0)
- "deleteCIsAndRelations"(第 [223](#page-222-1) [页\)](#page-222-1)
- <sup>l</sup> ["removeCustomer"\( 第](#page-222-2) [223](#page-222-2) [页\)](#page-222-2)
- <span id="page-221-0"></span><sup>l</sup> ["updateCIsAndRelations"\( 第](#page-223-0) [224](#page-223-0) [页\)](#page-223-0)

## addCIsAndRelations

addCIsAndRelations 方法可添加或更新 CI 和关系。

如果 CI 或关系在 CMDB 中不存在,请进行添加,并根据 CIsAndRelationsUpdates 参数的 内容设置它们的属性。

如果 CI 或关系存在于 CMDB 中, 则当 updateExisting 为 True 时, 系统将使用新数据对它 们进行更新。

如果 updateExisting 为 False, 则 CIsAndRelationsUpdates 无法引用现有的配置项 或关系。如尝试在 updateExisting 为 False 时引用现有项,则会导致异常。

如果 updateExisting 为 True, 则无论 ignoreValidation 的值如何, 系统都会在不验证 CI 的情况下执行添加或更新操作。

如果 updateExisiting 为 False, 但 ignoreValidation 为 True, 则系统会执行添加操 作,但不会验证 CI。

如果 updateExisiting 为 False, 而且 ignoreValidation 也为 False, 则系统会在执 行添加操作前验证 CI。

关系始终不会被验证。

CreatedIDsMap 是连接客户端临时 ID 与相应的真实 CMDB ID 的 ClientIDToCmdbID 类型 的映射或词典。

## 输入

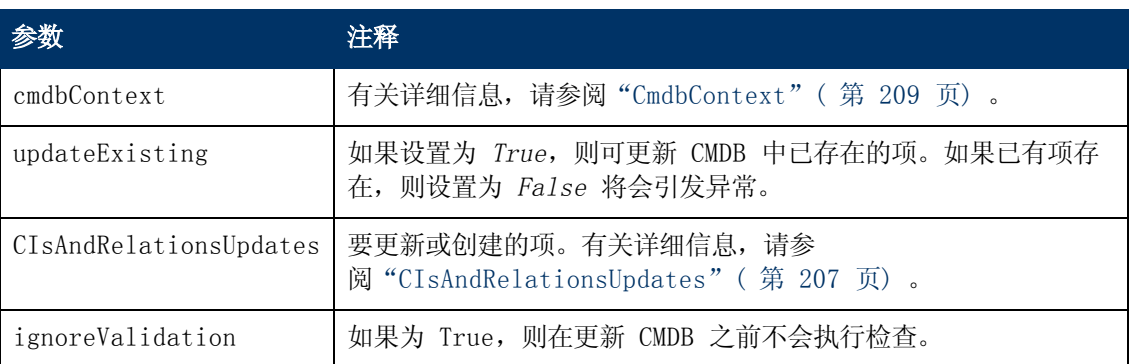

## 输出

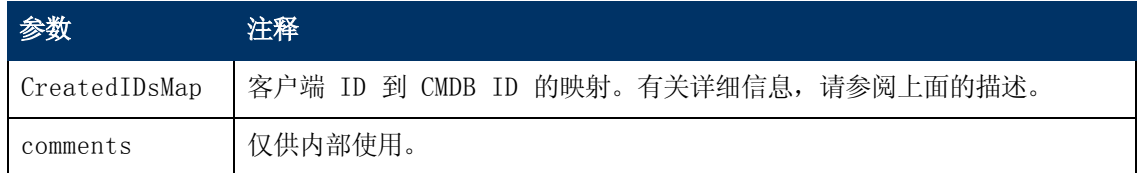

## <span id="page-222-0"></span>addCustomer

```
addCustomer 方法可以添加客户。
```
## 输入

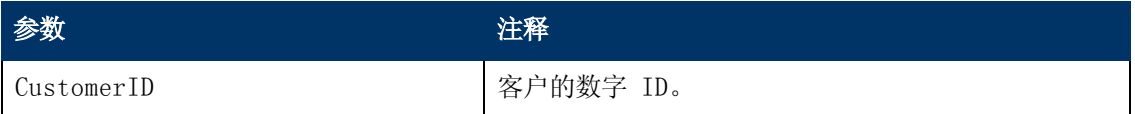

# <span id="page-222-1"></span>deleteCIsAndRelations

deleteCIsAndRelations 方法会从 CMDB 中删除指定配置项和关系。

对于一个或多个 Relation 项某一端的 CI, 如果删除该 CI, 则这些 Relation 项也将删除。

## 输入

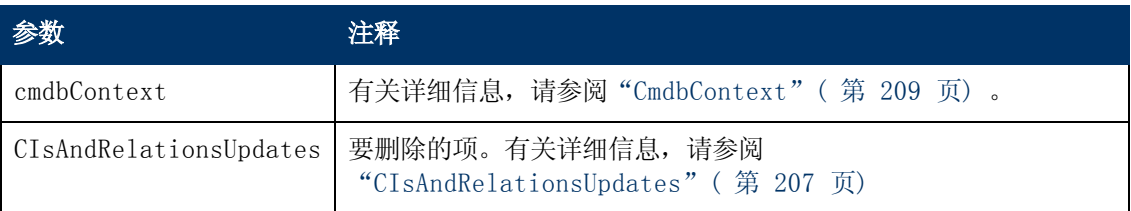

# <span id="page-222-2"></span>removeCustomer

removeCustomer 方法可删除客户记录。

## 输入

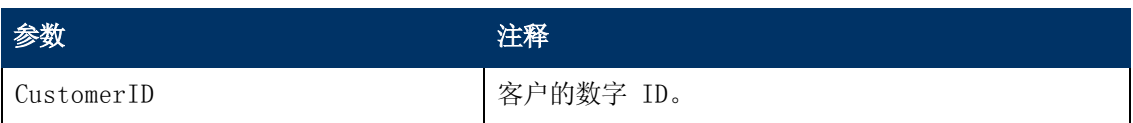

## <span id="page-223-0"></span>updateCIsAndRelations

updateCIsAndRelations 方法可更新指定 CI 和关系。

更新时会使用 CIsAndRelationsUpdates 参数的属性值。如果 CMDB 中不存在任何 CI 或关 系,则会引发异常。

CreatedIDsMap 是连接客户端临时 ID 与相应的真实 CMDB ID 的 ClientIDToCmdbID 类型 的映射或词典。

## 输入

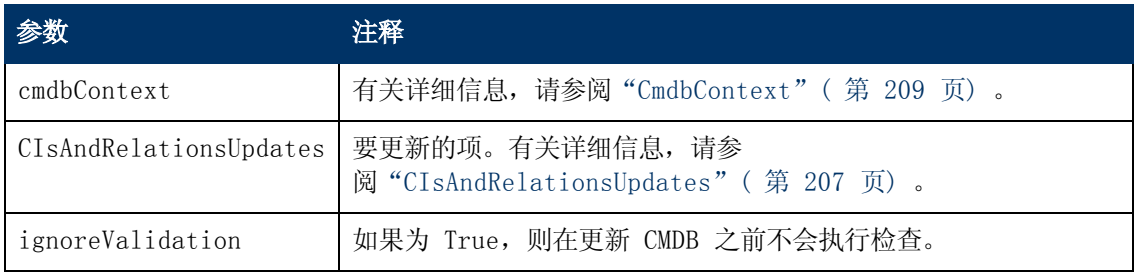

#### 输出

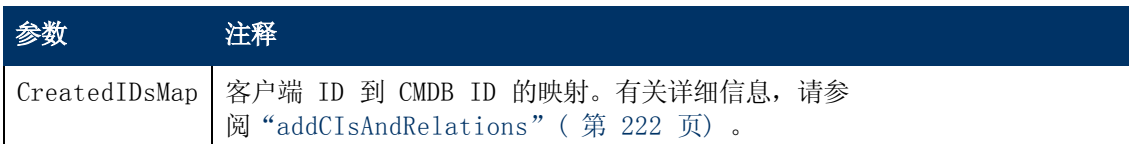

# UCMDB 影响分析方法

本节提供以下方法的信息:

- "calculateImpact" (第 [224](#page-223-1) [页\)](#page-223-1)
- "getImpactPath"(第 [225](#page-224-0) [页\)](#page-224-0)
- <span id="page-223-1"></span>● "getImpactRulesByNamePrefix"(第 [225](#page-224-1) [页\)](#page-224-1)

## calculateImpact

calculateImpact 方法会根据 CMDB 中定义的规则计算受指定 CI 影响的 CI。

```
结果会显示规则触发事件的影响。calculateImpact 的 identifier 输出可用作
"getImpactPath"( 第 225 页) 的输入。
```
## 输入

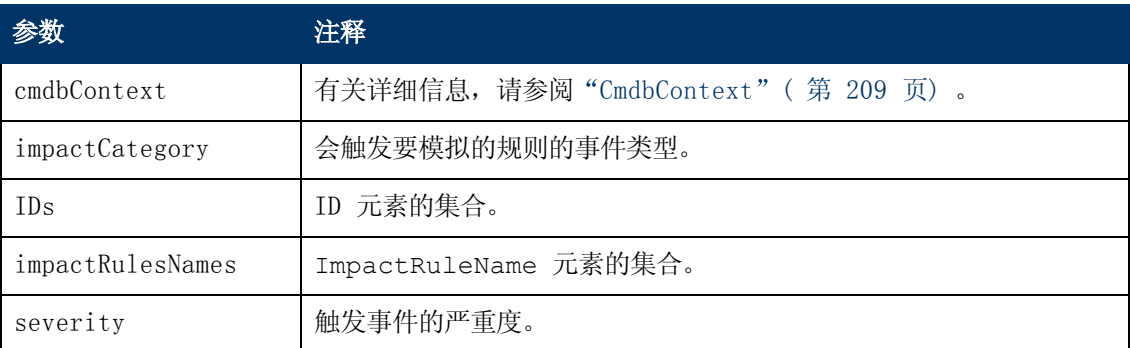

## 输出

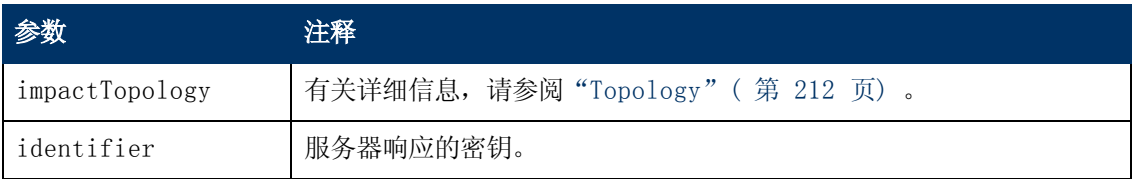

# <span id="page-224-0"></span>getImpactPath

getImpactPath 方法可检索受影响 CI 与影响该 CI 的 CI 之间路径的拓扑图形。

["calculateImpact"\( 第](#page-223-1) [224](#page-223-1) [页\)](#page-223-1) 的 identifier 输出可作为 getImpactPath 的 identifier 输入参数使用。

## 输入

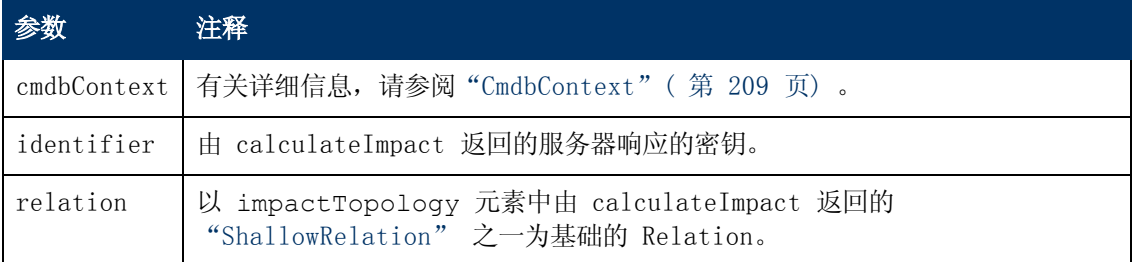

## 输出

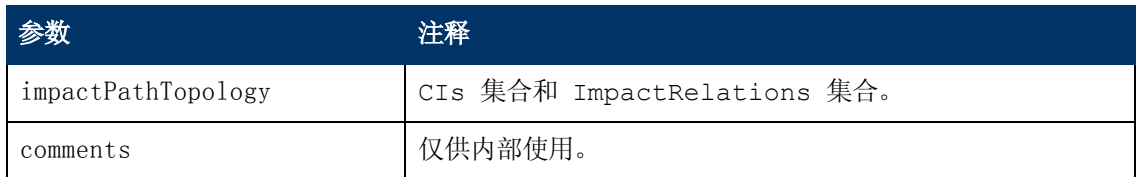

<span id="page-224-1"></span>ImpactRelations 元素由 ID、type、end1ID、end2ID、rule 和 action 组成。

# getImpactRulesByNamePrefix

getImpactRulesByNamePrefix 方法会使用前缀筛选器检索规则。

此方法适用于这样的影响规则:在命名时使用一个前缀来表示这些影响规则所应用的环境,如 SAP\_myrule、ORA\_myrule 等。此方法会筛选所有采用 ruleNamePrefixFilter 参数指定 的前缀开头的影响规则名称。

## 输入

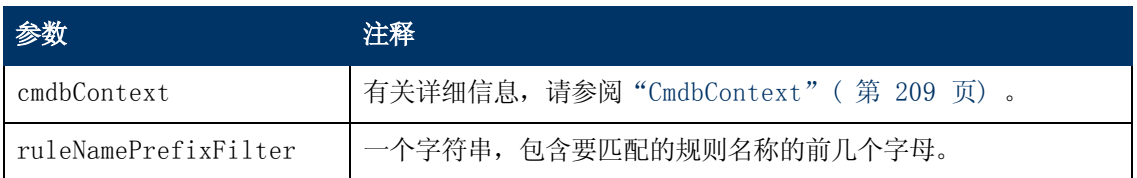

#### 输出

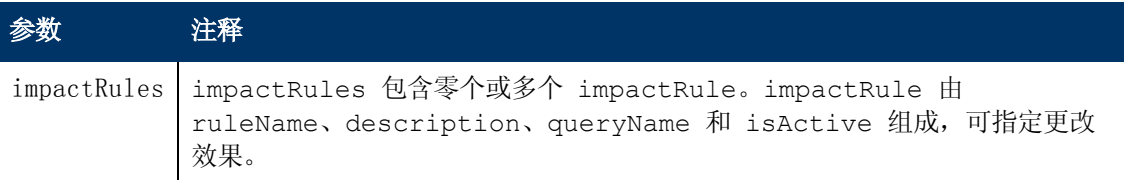

# 实际状态 Web 服务 API

"实际状态 Web 服务 API"主要由 Service Manger 用来检索特定 CMDB ID 或全局 ID 和特定 客户 ID 的实际状态信息。API 会在 Integration/SM Query 文件夹下查找匹配的查询, 然后以 CMDB ID 或全局 ID 为条件执行 TQL,并返回查询输出。

Web 服务 URL: http://[机器名]:8080/axis2/services/ucmdbSMService

Web 服务架构: http://[机器名]:8080/axis2/services/ucmdbSMService?xsd=xsd0

## 流

调用 API 方法时, 该方法会尝试在 Integration/SM Query 文件夹中查找相应查询。首先尝试 将后一文件夹中的一个查询与请求的 CMDBID/GlobalID 类型相匹配, 方法是查找名称为 Root 的 QueryElement,如果未找到,则尝试使用与请求的 CMDBID/GlobalID 同类型的任何 QueryNode。找到相应和查询和 QueryNode 后,便会将 CMDBID/GlobalID 作为对 QueryNode 的条件,并执行该查询。然后,将结果返回到 API 的调用方。

# 使用转换功能操纵结果

在某些情况下,您可能要对生成的 XML 应用其他转换( 例如,汇总所有磁盘的大小并将总和作为 附加属性添加到 CI) 。要对 TQL 结果添加其他转换,请按如下所示在适配器配置中放置一个名为 [tql\_name].xslt 的资源: "适配器管理"> "ServiceDeskAdapter7-1" > "配置文  $#''$  > "[tql\_name].xslt".

# 实际状态 Web 服务 API 的日志

UCMDB 的日志配置位于以下位置:UCMDBServer/Conf/log 的各种 \*.properties 文件中。

要查看 SM 实际状态流的日志:

- 1. 打开 cmdb\_soaapi.properties 文件,并将记录级别更改为 DEBUG, 如下所 示: loglevel=DEBUG。
- 2. 打开 fcmdb.properties 文件,并将记录级别更改为 DEBUG,如下所示:loglevel=DEBUG。
- 3. 等待 1 分钟让服务器检索更改。
- 4. 从 SM 运行实际状态。
- 5. 查看 UCMDBServer/Runtime/log 中的以下日志文件:
	- cmdb. soaapi. log
	- $f$ cmdb.log

# 更改根上下文后支持已复制 CI 的实际状态

如果已更改用于访问 UCMDB 的根上下文, 则必须更改以下配置, 启用"已复制 CI 的实际状 态":

- 1. 在 UCMDBServer\deploy\axis2\WEB-INF 下,打开文件 web.xml。
- 2. 将以下 servlet init 参数添加到 AxisServlet( 将以下四行粘贴到第 28 行之后) :

```
<init-param>
<param-name>axis2.find.context</param-name>
<param-value>false</param-value>
</init-param>
```
此设置可防止 Axis2 尝试计算上下文根,并指示 Axis2 在 axis2.xml 中明确查找该根。

- 3. 在 UCMDBServer\deploy\axis2\WEB-INF\conf 下, 打开文件 axis2.xml。
- 4. 在第 58 行, 从参数 contextRoot 中删除注释, 然后编辑如下:

```
<parameter name="contextRoot" locked="false">test/axis2</parameter>
(其中, test 是指 cmdb. xml 中的新根上下文) 。
```
备注:test/axis2 的开头没有正斜杠。

# 用例

以下用例假定使用两个系统:

- HP Universal CMDB 服务器
- <sup>l</sup> 包含配置项库的第三方系统

本节包括以下主题:

- **●** ["填入](#page-227-0) CMDB" (第 [228](#page-227-0) [页\)](#page-227-0)
- **●** ["查询](#page-227-1) CMDB" ( 第 [228](#page-227-1) [页\)](#page-227-1)
- <sup>l</sup> ["查询类模型"\( 第](#page-227-2) [228](#page-227-2) [页\)](#page-227-2)
- <span id="page-227-0"></span><sup>l</sup> ["分析更改影响](#page-227-3) ["\( 第](#page-227-3) [228](#page-227-3) [页\)](#page-227-3)

#### 填入 CMDB

用例:

- <sup>l</sup> 第三方资产管理仅使用可在资产管理中使用的信息更新 CMDB
- <sup>l</sup> 大量第三方系统可以通过填入 CMDB 来创建一个可跟踪更改并执行影响分析的中心 CMDB
- <span id="page-227-1"></span><sup>l</sup> 第三方系统按照第三方业务逻辑创建配置项和关系,以利用 CMDB 查询功能

#### 查询 CMDB

用例:

- <sup>l</sup> 第三方系统通过了解 SAP TQL 的结果,来获取表示 SAP 系统的配置项和关系
- <sup>l</sup> 第三方系统获取过去五个小时内添加或更改的 Oracle 服务器的列表
- <sup>l</sup> 第三方系统获取主机名包含子字符串 lab 的服务器的列表
- <span id="page-227-2"></span><sup>l</sup> 第三方系统通过获取指定 CI 的相邻项,来查找与给定 CI 相关的元素

#### 查询类模型

用例:

- <sup>l</sup> 用户通过第三方系统指定要从 CMDB 中检索的数据集。通过类模型可以生成用户界面,从而向 用户显示可能的属性,并提示用户输入所需的数据。然后,用户可以选择要检索的信息。
- <span id="page-227-3"></span><sup>l</sup> 当用户无法访问 UCMDB 用户界面时,第三方系统将搜索类模型。

#### 分析更改影响

用例:

第三方系统输出一个受指定主机的变更影响的业务服务列表。

# 示例

本节包括以下主题:

- <sup>l</sup> ["基类示例"\( 第](#page-227-4) [228](#page-227-4) [页\)](#page-227-4)
- <sup>l</sup> ["查询示例"\( 第](#page-229-0) [230](#page-229-0) [页\)](#page-229-0)
- <sup>l</sup> ["更新示例"\( 第](#page-237-0) [238](#page-237-0) [页\)](#page-237-0)
- <sup>l</sup> ["类模型示例"\( 第](#page-241-0) [242](#page-241-0) [页\)](#page-241-0)
- <sup>l</sup> ["影响分析示例"\( 第](#page-242-0) [243](#page-242-0) [页\)](#page-242-0)
- <span id="page-227-4"></span><sup>l</sup> ["添加凭据示例"\( 第](#page-244-0) [245](#page-244-0) [页\)](#page-244-0)

## 基类示例

package com.hp.ucmdb.demo; import com.hp.ucmdb.generated.services.UcmdbService; import

com.hp.ucmdb.generated.services.UcmdbServiceStub; import com.hp.ucmdb.generated.types.CmdbContext; import org.apache.axis2.AxisFault; import org.apache.axis2.transport.http.HTTPConstants; import org.apache.axis2.transport.http.HttpTransportProperties; import java.net.MalformedURLException; import java.net.URL; /\*\* \* User:hbarkai \* Date:Jul 12, 2007 \*/ abstract class Demo { UcmdbService stub; CmdbContext context; public void initDemo() { try { setStub(createUcmdbService  $("admin", "admin"));$  setContext();  $}$  catch (Exception e) {  $//$  handle exception  $}$  } } public UcmdbService getStub() { return stub; } public void setStub(UcmdbService stub) { this.stub = stub; } public CmdbContext getContext() { return context; } public void setContext() { CmdbContext context = new CmdbContext (); context.setCallerApplication("demo"); this.context = context; } //connection to service - for axis2/jibx client private static final String PROTOCOL = "http"; private static final String HOST NAME = "host name"; private static final int PORT = 8080; private static final String FILE = "/axis2/services/UcmdbService"; protected UcmdbService createUcmdbService (String username, String password) throws Exception{ URL url; UcmdbServiceStub serviceStub; try { url = new URL (Demo.PROTOCOL, Demo.HOST NAME,  $Demo.PORT, Demo.FILE)$ ; serviceStub = new UcmdbServiceStub(url.toString()); HttpTransportProperties.Authenticator auth = new HttpTransportProperties.Authenticator(); auth.setUsername (username); auth.setPassword(password); serviceStub. getServiceClient().getOptions().setProperty (HTTPConstants.AUTHENTICATE,auth); } catch (AxisFault axisFault) { throw new Exception ("Failed to create SOAP adapter for " + Demo.HOST\_NAME , axisFault); } catch (MalformedURLException e) { throw new Exception ("Failed to create SOAP adapter for " + Demo.HOST\_NAME, e); } return

serviceStub; } }

# <span id="page-229-0"></span>查询示例

```
package com.hp.ucmdb.demo; import
com.hp.ucmdb.generated.params.query.*; import
com.hp.ucmdb.generated.services.UcmdbFaultException; import
com.hp.ucmdb.generated.services.UcmdbService; import
com.hp.ucmdb.generated.types.*; import
com.hp.ucmdb.generated.types.props.*; import java.rmi.RemoteException;
public class QueryDemo extends Demo{     UcmdbService stub;
        CmdbContext context;
          public void getCIsByTypeDemo() {         GetCIsByType request =
new GetCIsByType();         //set cmdbcontext         CmdbContext
cmdbContext = getContext();         request.setCmdbContext
(cmdbContext); \frac{1}{s} //set CIs type \frac{s}{s} request.setType
("anyType");         //set CIs propeties to be retrieved
                CustomProperties customProperties = new CustomProperties();
                PredefinedProperties predefinedProperties =             new
PredefinedProperties();         SimplePredefinedProperty
simplePredefinedProperty =             new SimplePredefinedProperty();
                simplePredefinedProperty.setName
(SimplePredefinedProperty.nameEnum.DERIVED);
                SimplePredefinedPropertyCollection
                        simplePredefinedPropertyCollection =                 new
SimplePredefinedPropertyCollection();
                simplePredefinedPropertyCollection.addSimplePredefinedProperty
            (simplePredefinedProperty);
                predefinedProperties.setSimplePredefinedProperties
(simplePredefinedPropertyCollection);
                customProperties.setPredefinedProperties
(predefinedProperties);         request.setProperties
(customProperties);         try {             GetCIsByTypeResponse
response =                 getStub().getCIsByType(request);
                        TopologyMap map =
                                getTopologyMapResultFromCIs
(response.getCIs(), response.getChunkInfo());         } catch
(RemoteException e) {             //handle exception         } catch
(UcmdbFaultException e) { // handle exception }
    }
          public void getCIsByIdDemo() {         GetCIsById request = new
GetCIsById();         CmdbContext cmdbContext = getContext();
                //set cmdbcontext         request.setCmdbContext(cmdbContext);
        //set ids         ID id1 = new ID();         id1.setBase
("cmdbobjectidCIT1"); ID id2 = new ID(); id2.setBase("cmdbobjectidCIT2");         IDs ids = new IDs();         ids.addID
(id1);         ids.addID(id2);         request.setIDs(ids);
                //set CIs properties to be retrieved
```

```
        TypedPropertiesCollection properties =             new
TypedPropertiesCollection();
        TypedProperties typedProperties1 =             new TypedProperties
();         typedProperties1.setType("CIT1");
                CustomTypedProperties customProperties1 =             new
CustomTypedProperties();         PredefinedTypedProperties
predefinedProperties1 =             new PredefinedTypedProperties();
                SimpleTypedPredefinedProperty simplePredefinedProperty1 =
                         new SimpleTypedPredefinedProperty();
                simplePredefinedProperty1.setName
(SimpleTypedPredefinedProperty.nameEnum.CONCRETE);
                SimpleTypedPredefinedPropertyCollection
                         simplePredefinedPropertyCollection1 =                 new
SimpleTypedPredefinedPropertyCollection();
                 simplePredefinedPropertyCollection1
                         .addSimpleTypedPredefinedProperty
(simplePredefinedProperty1);
predefinedProperties1.         setSimpleTypedPredefinedProperties
(simplePredefinedPropertyCollection1);         customProperties1.
                         setPredefinedTypedProperties
(predefinedProperties1);         typedProperties1.setProperties
(customProperties1);         properties.addTypedProperties
(typedProperties1);
                TypedProperties typedProperties2 =             new
TypedProperties();         typedProperties2.setType("CIT2");
                CustomTypedProperties customProperties2 =             new
CustomTypedProperties();         PredefinedTypedProperties
predefinedProperties2 =             new PredefinedTypedProperties();
                 SimpleTypedPredefinedProperty simplePredefinedProperty2 =
                         new SimpleTypedPredefinedProperty();
                simplePredefinedProperty2.setName
(SimpleTypedPredefinedProperty.nameEnum.NAMING);
                SimpleTypedPredefinedPropertyCollection
                         simplePredefinedPropertyCollection2 =                 new
SimpleTypedPredefinedPropertyCollection();
                simplePredefinedPropertyCollection2.
                         addSimpleTypedPredefinedProperty
(simplePredefinedProperty2);
                predefinedProperties2.setSimpleTypedPredefinedProperties
(simplePredefinedPropertyCollection2);
                customProperties2.setPredefinedTypedProperties
(predefinedProperties2);         typedProperties2.setProperties
(customProperties2);         properties.addTypedProperties
(typedProperties2);
        request.setCIsTypedProperties(properties);         try { 
                         GetCIsByIdResponse response =                 getStub
```

```
().getCIsById(request);             CIs cis = response.getCIs();
        } catch (RemoteException e) {             //handle exception
        } catch (UcmdbFaultException e) {             //handle
exception } }
          public void getFilteredCIsByTypeDemo() { 
                GetFilteredCIsByType request = new GetFilteredCIsByType();
        CmdbContext cmdbContext = qetContext(); //set
cmdbcontext         request.setCmdbContext(cmdbContext);         //set
CIs type         request.setType("anyType");         //sets Filter
conditions         Conditions conditions = new Conditions();
                IntConditions intConditions = new IntConditions();
                IntCondition intCondition = new IntCondition();
        IntProp intProp = new IntProp(); int intProp.setName("int
attr1");
                intProp.setValue(100);         intCondition.setCondition
(intProp);         intCondition.setIntOperator
(IntCondition.intOperatorEnum.Greater);
                intConditions.addIntCondition(intCondition);
                conditions.setIntConditions(intConditions);
                request.setConditions(conditions);         //set logical
operator for conditions         request.setConditionsLogicalOperator
(GetFilteredCIsByType.conditionsLogicalOperatorEnum.AND);
                //set CIs properties to be retrieved         CustomProperties
customProperties =             new CustomProperties();
                PredefinedProperties predefinedProperties =             new
PredefinedProperties();         SimplePredefinedProperty
simplePredefinedProperty =             new SimplePredefinedProperty();
                simplePredefinedProperty.setName
(SimplePredefinedProperty.nameEnum.NAMING);
                SimplePredefinedPropertyCollection
                         simplePredefinedPropertyCollection =                 new
SimplePredefinedPropertyCollection();
                simplePredefinedPropertyCollection.
                         addSimplePredefinedProperty
(simplePredefinedProperty);
                predefinedProperties.setSimplePredefinedProperties
(simplePredefinedPropertyCollection);
                customProperties.setPredefinedProperties
(predefinedProperties);
                request.setProperties(customProperties);         try { 
                         GetFilteredCIsByTypeResponse response =
                                 getStub().getFilteredCIsByType(request);
                         TopologyMap map =
                                 getTopologyMapResultFromCIs
(response.getCIs(), response.getChunkInfo());
```

```
        } catch (RemoteException e) {             //handle exception
        } catch (UcmdbFaultException e) {             //handle
exception } }
          public void executeTopologyQueryByNameDemo() { 
                ExecuteTopologyQueryByName request = new
ExecuteTopologyQueryByName();                        CmdbContext cmdbContext =
getContext();            //set cmdbcontext                request.setCmdbContext
(cmdbContext); //set query name request.setQueryName("queryName");
                try {             ExecuteTopologyQueryByNameResponse response
=                 getStub().executeTopologyQueryByName(request);
                        TopologyMap map =                 getTopologyMapResult
(response.getTopologyMap(), response.getChunkInfo());         } catch
(RemoteException e) {             //handle exception         } catch
(UcmdbFaultException e) { // handle exception }
    }
          // assume the follow query was defined at UCMDB     // Query
Name:exampleQuery     // Query sketch:    //                            
  Host // 1/ip    Disk     // Query Parameters:    //     Host-     //        
host os (like)     //     Disk-     //     //     disk failures (equal)
        public void executeTopologyQueryByNameWithParametersDemo() { 
        ExecuteTopologyQueryByNameWithParameters request =            new ExecuteTopologyQueryByNameWithParameters();
                CmdbContext cmdbContext = getContext();         //set
cmdbcontext         request.setCmdbContext(cmdbContext);         //set
query name         request.setQueryName("queryName");         //set
parameters         ParameterizedNode hostParametrizedNode =
                        new ParameterizedNode();
                hostParametrizedNode.setNodeLabel("Host");
        CIProperties parameters = new CIProperties();                                  StrProps
strProps = new StrProps();         StrProp strProp = new StrProp();
                strProp.setName("host_os");         strProp.setValue
("%2000%");         strProps.addStrProp(strProp);
                parameters.setStrProps(strProps);
                hostParametrizedNode.setParameters(parameters);
                request.addParameterizedNodes(hostParametrizedNode);
                ParameterizedNode diskParametrizedNode =             new
ParameterizedNode();
                diskParametrizedNode.setNodeLabel("Disk");
                CIProperties parameters1 = new CIProperties();
                IntProps intProps = new IntProps();
        IntProp intProp = new IntProp();         intProp.setName("disk_
failures");         intProp.setValue(30);         intProps.addIntProp
(intProp);         parameters1.setIntProps(intProps);
        diskParametrizedNode.setParameters(parameters1);
```

```
        request.addParameterizedNodes(diskParametrizedNode);
                try { 
                         ExecuteTopologyQueryByNameWithParametersResponse
                                 response =                 getStub
().executeTopologyQueryByNameWithParameters
(request); TopologyMap map =
                                 getTopologyMapResult
(response.getTopologyMap(), response.getChunkInfo());         } catch
(RemoteException e) {             //handle exception         } catch
(UcmdbFaultException e) { // handle exception }
        }
/    // assume the follow query was defined at UCMDB     // Query
Name:exampleQuery     // Query sketch:    //                            
   Host // 1/ip    Disk     // Query Parameters:    //     Host-     //        
host os (like)     //     Disk-     //     //     disk failures (equal)
          public void executeTopologyQueryWithParametersDemo() { 
                ExecuteTopologyQueryWithParameters request =             new
ExecuteTopologyQueryWithParameters();                                   CmdbContext cmdbContext
= getContext();         //set cmdbcontext
                request.setCmdbContext(cmdbContext);         //set query
definition         String queryXml = "<xml that represents the query
above>";            request.setQueryXml(queryXml);            //set
parameters         ParameterizedNode hostParametrizedNode =
            new ParameterizedNode();
    hostParametrizedNode.setNodeLabel("Host");         CIProperties
parameters = new CIProperties();         StrProps strProps = new
StrProps();         StrProp strProp = new StrProp();
                strProp.setName("host_os");         strProp.setValue
("%2000%");         strProps.addStrProp(strProp);
                parameters.setStrProps(strProps);
                hostParametrizedNode.setParameters(parameters);
                request.addParameterizedNodes(hostParametrizedNode);
                ParameterizedNode diskParametrizedNode =             new
ParameterizedNode();         diskParametrizedNode.setNodeLabel
("Disk");         CIProperties parameters1 = new CIProperties();
                IntProps intProps = new IntProps();         IntProp intProp =
new IntProp();         intProp.setName("disk_failures");
                intProp.setValue(30);         intProps.addIntProp(intProp);
                parameters1.setIntProps(intProps);
        diskParametrizedNode.setParameters(parameters1);
                request.addParameterizedNodes(diskParametrizedNode);
                try {             ExecuteTopologyQueryWithParametersResponse
                        response = getStub().executeTopologyQueryWithParameters
(request); TopologyMap map =
                                 getTopologyMapResult
(response.getTopologyMap(), response.getChunkInfo());
```

```
} catch (RemoteException e) {  //handle exception
                } catch (UcmdbFaultException e) {             //handle
exception } }
          public void getCINeighboursDemo() {         GetCINeighbours
request = new GetCINeighbours();         //set cmdbcontext
        CmdbContext cmdbContext = qetContext();
                request.setCmdbContext(cmdbContext);         // set CI id
        ID id = new ID();         id.setBase("cmdbobjectidCIT1");
        request.setID(id);         //set neighbour type
                request.setNeighbourType("neighbourType");         //set
Neighbours CIs propeties to be retrieved
                TypedPropertiesCollection properties =             new
TypedPropertiesCollection();         TypedProperties typedProperties1
= new TypedProperties();         typedProperties1.setType
("neighbourType");         CustomTypedProperties customProperties1 =
                         new CustomTypedProperties();
                PredefinedTypedProperties predefinedProperties1 =
                         new PredefinedTypedProperties();
                QualifierProperties qualifierProperties =             new
QualifierProperties();         qualifierProperties.addQualifierName
("ID_ATTRIBUTE");         predefinedProperties1.setQualifierProperties
(qualifierProperties);
                customProperties1.setPredefinedTypedProperties
(predefinedProperties1);         typedProperties1.setProperties
(customProperties1);         properties.addTypedProperties
(typedProperties1);         request.setCIProperties(properties);
                TypedPropertiesCollection relationsProperties =
                         new TypedPropertiesCollection();         TypedProperties
typedProperties2 = new TypedProperties();
                typedProperties2.setType("relationType");
                CustomTypedProperties customProperties2 =             new
CustomTypedProperties();
                PredefinedTypedProperties predefinedProperties2 =
                         new PredefinedTypedProperties();
                SimpleTypedPredefinedProperty simplePredefinedProperty2 =
                         new SimpleTypedPredefinedProperty();
                simplePredefinedProperty2.setName
             (SimpleTypedPredefinedProperty.nameEnum.CONCRETE);
                SimpleTypedPredefinedPropertyCollection
                         simplePredefinedPropertyCollection2 =                 new
SimpleTypedPredefinedPropertyCollection();
                simplePredefinedPropertyCollection2.
                         addSimpleTypedPredefinedProperty
(simplePredefinedProperty2);         predefinedProperties2.
                         setSimpleTypedPredefinedProperties
(simplePredefinedPropertyCollection2);
                customProperties2.setPredefinedTypedProperties
```

```
(predefinedProperties2);         typedProperties2.setProperties
(customProperties2);         relationsProperties.addTypedProperties
(typedProperties2);         request.setRelationProperties
(relationsProperties);
                 try {             GetCINeighboursResponse response =
                                 getStub().getCINeighbours(request);
             Topology topology = response.getTopology(); \qquad \qquad } catch
(RemoteException e) { //handle exception } catch
(UcmdbFaultException e) {  //handle exception         }
        }
//get Topology Map for chunked/non-chunked result     private
TopologyMap getTopologyMapResult(TopologyMap topologyMap, ChunkInfo
chunkInfo) {         if(chunkInfo.getNumberOfChunks() == 0) { 
                         return topologyMap;         } else {
                         topologyMap = new TopologyMap();             for(int i=1 ;
i <= chunkInfo.getNumberOfChunks() ; i++) { 
                                 ChunkRequest chunkRequest = new ChunkRequest();
                                  chunkRequest.setChunkInfo(chunkInfo);
                                  chunkRequest.setChunkNumber(i);
                                  PullTopologyMapChunks req =                     new
PullTopologyMapChunks();                 req.setChunkRequest
(chunkRequest);                 req.setCmdbContext(getContext());
                                 PullTopologyMapChunksResponse res = null;
                                 try {                     res = getStub
().pullTopologyMapChunks(req);                     TopologyMap map =
res.getTopologyMap();                     topologyMap = mergeMaps
(topologyMap, map);                 } catch (RemoteException e) { 
                                          //handle exception                 } catch
(UcmdbFaultException e) {                     //handle exception
                                 }             }         }         return topologyMap;
        }
          private TopologyMap getTopologyMapResultFromCIs(CIs cis,
ChunkInfo chunkInfo) {         TopologyMap topologyMap = new
TopologyMap();         if(chunkInfo.getNumberOfChunks() == 0) { 
                         CINode ciNode = new CINode();             ciNode.setLabel
("");             ciNode.setCIs(cis);             CINodes ciNodes =
new CINodes();             ciNodes.addCINode(ciNode);
                         topologyMap.setCINodes(ciNodes);         } else {
                         for(int i=1 ; i <= chunkInfo.getNumberOfChunks() ; i++) { 
                                  ChunkRequest chunkRequest =                     new
ChunkRequest();                 chunkRequest.setChunkInfo(chunkInfo);
                                 chunkRequest.setChunkNumber(i);
                                  PullTopologyMapChunks req =                     new
PullTopologyMapChunks();                 req.setChunkRequest
(chunkRequest);                 req.setCmdbContext(getContext());
                                  PullTopologyMapChunksResponse res = null;
```
 try { res = getStub ().pullTopologyMapChunks(req); } catch (RemoteException e) {  $//$  handle exception } catch (UcmdbFaultException e) { //handle exception TopologyMap map = res.getTopologyMap(); topologyMap = mergeMaps(topologyMap, map); } //release chunks ReleaseChunks req = new ReleaseChunks(); req.setChunksKey(chunkInfo.getChunksKey ()); req.setCmdbContext(getContext()); try { getStub().releaseChunks(req); } catch (RemoteException e) { //handle exception } catch (UcmdbFaultException e) { //handle exception } } return topologyMap; } //=================================================== /\* WARNING merge will be correct only if a each node is given a unique name.This applies to both CI and Relation nodes .\*/ //=================================================== private TopologyMap mergeMaps(TopologyMap topologyMap, TopologyMap newMap) { for(int i=0 ; i < newMap.getCINodes().sizeCINodeList() ; i++ ) { CINode ciNode = newMap.getCINodes().getCINode(i); boolean alreadyExist =  $false;$ (topologyMap.getCINodes() == null) { topologyMap.setCINodes(new CINodes()); } for(int  $j=0$  ;  $j <$  topologyMap.getCINodes  $( ) . sizeCINodeList() ; j++) {$ topologyMap.getCINodes().getCINode(j); if (ciNode2.getLabel().equals(ciNode.getLabel())){ CIs cisTOAdd = ciNode.getCIs(); CIs cis =  $\blacksquare$ (topologyMap.getCINodes().getCINode(j).getCIs(), cisTOAdd); topologyMap.getCINodes().getCINode(j).setCIs(cis); alreadyExist = true; } if(!alreadyExist) { topologyMap.getCINodes().addCINode(ciNode); } } for(int i=0 ; i < newMap.getRelationNodes ().sizeRelationNodeList() ; i++ ) { RelationNode relationNode = newMap.getRelationNodes ().getRelationNode(i);  $\qquad \qquad \qquad \text{boolean alreadyExit = false};$  if(topologyMap.getRelationNodes() == null) { topologyMap.setRelationNodes(new RelationNodes()); }

```
for(int j=0); j < jtopologyMap.getRelationNodes().sizeRelationNodeList() ;
                                           j++) {                 RelationNode relationNode2
=                     topologyMap.getRelationNodes().getRelationNode
(j);                 if(relationNode2.getLabel().equals
(relationNode.getLabel())){                     Relations
relationsTOAdd = relationNode.getRelations();
                                           Relations relations =
                                                    mergeRelationsGroups
(topologyMap.getRelationNodes().
                                                             getRelationNode(j).getRelations(),
                                                             relationsTOAdd);
                                           topologyMap.getRelationNodes().
                                                    getRelationNode(j).setRelations(relations);
                       alreadyExist = true;            }
                          if(!alreadyExist) { 
                                  topologyMap.getRelationNodes().addRelationNode
(relationNode);             }         }         return topologyMap;
        }
    private Relations mergeRelationsGroups(Relations relations1,
Relations relations2) { for(int i=0 ; i <relations2.sizeRelationList() ; i++) { 
                         relations1.addRelation(relations2.getRelation(i));
                 }         return relations1;     }
        private CIs mergeCIsGroups(CIs cis1, CIs cis2) {         for(int
i=0 ; i < cis2.sizeCIList() ; i++) {             cis1.addCI(cis2.getCI
(i));         }         return cis1;     } }
```
# <span id="page-237-0"></span>更新示例

```
import com.hp.ucmdb.generated.params.update.AddCIsAndRelations;
import
com.hp.ucmdb.generated.params.update.AddCIsAndRelationsResponse;
import com.hp.ucmdb.generated.params.update.UpdateCIsAndRelations;
import com.hp.ucmdb.generated.params.update.DeleteCIsAndRelations;
import com.hp.ucmdb.generated.services.UcmdbFault;
import com.hp.ucmdb.generated.types.*;
import com.hp.ucmdb.generated.types.update.CIsAndRelationsUpdates;
import com.hp.ucmdb.generated.types.update.ClientIDToCmdbID;
import java.rmi.RemoteException;
import java.util.ArrayList;
import java.util.List;
```

```
public class UpdateDemo extends Demo{
  public void getAddCIsAndRelationsDemo() {
      AddCIsAndRelations request = new AddCIsAndRelations();
      request.setCmdbContext(getContext());
      request.setUpdateExisting(true);
      CIsAndRelationsUpdates updates = new CIsAndRelationsUpdates();
      CIs cis = new CIs();
      List<CI> listCI = new ArrayList<CI>();
      CI ci = new CI();
      ID id = new ID();
      id.setString("temp1");
      id.setTemp(true);
      ci.setID(id);
      ci.setType("host");
      CIProperties props = new CIProperties();
      StrProps strProps = new StrProps();
      StrProp strProp = new StrProp();
      strProp.setName("host key");
      String value = "blabla";
      strProp.setValue(value);
      strProps.getStrProps().add(strProp);
      props.setStrProps(strProps);
      ci.setProps(props);
      listCI.add(ci);
      cis.setCIs(listCI);
      updates.setCIsForUpdate(cis);
      request.setCIsAndRelationsUpdates(updates);
      try {
        AddCIsAndRelationsResponse response = getStub().addCIsAndRelations
(request);
        for(int i = 0 ; i < response.getCreatedIDsMaps().size(); i++) {
           ClientIDToCmdbID idsMap = response.getCreatedIDsMaps().get(i);
           //do something
        }
```

```
} catch (RemoteException e) {
     //handle exception
   } catch (UcmdbFault e) {
     //handle exception
   }
}
public void getUpdateCIsAndRelationsDemo() {
   UpdateCIsAndRelations request = new UpdateCIsAndRelations();
   request.setCmdbContext(getContext());
   CIsAndRelationsUpdates updates = new CIsAndRelationsUpdates();
   CIs cis = new CIs();
   List<CI> listCI = new ArrayList<CI>();
   CI ci = new CI();
   ID id = new ID();
   id.setString("temp1");
   id.setTemp(true);
   ci.setID(id);
   ci.setType("host");
   CIProperties props = new CIProperties();
   StrProps strProps = new StrProps();
   StrProp hostKeyProp = new StrProp();
   hostKeyProp.setName("host_key");
   String hostKeyValue = "blabla";
   hostKeyProp.setValue(hostKeyValue);
   strProps.getStrProps().add(hostKeyProp);
   StrProp hostOSProp = new StrProp();
   hostOSProp.setName("host_os");
   String hostOSValue = "winXP";
   hostOSProp.setValue(hostOSValue);
   strProps.getStrProps().add(hostOSProp);
   StrProp hostDNSProp = new StrProp();
   hostDNSProp.setName("host dnsname");
   String hostDNSValue = "dnsname";
```

```
hostDNSProp.setValue(hostDNSValue);
   strProps.getStrProps().add(hostDNSProp);
  props.setStrProps(strProps);
   ci.setProps(props);
   listCI.add(ci);
  cis.setCIs(listCI);
   updates.setCIsForUpdate(cis);
   request.setCIsAndRelationsUpdates(updates);
  try {
     getStub().updateCIsAndRelations(request);
   } catch (RemoteException e) {
     //handle exception
   } catch (UcmdbFault e) {
     //handle exception
   }
}
public void getDeleteCIsAndRelationsDemo() {
   DeleteCIsAndRelations request = new DeleteCIsAndRelations();
   request.setCmdbContext(getContext());
  CIsAndRelationsUpdates updates = new CIsAndRelationsUpdates();
  CIs cis = new CIs();
  List<CI> listCI = new ArrayList<CI>();
  CI ci = new CI();
   ID id = new ID();
   id.setString("stam");
   id.setTemp(true);
   ci.setID(id);
   ci.setType("host");
  CIProperties props = new CIProperties();
  StrProps strProps = new StrProps();
   StrProp strProp1 = new StrProp();
   strProp1.setName("host_key");
   String value1 = "for delete";
```

```
strProp1.setValue(value1);
   strProps.getStrProps().add(strProp1);
  props.setStrProps(strProps);
   ci.setProps(props);
   listCI.add(ci);
  cis.setCIs(listCI);
  updates.setCIsForUpdate(cis);
   request.setCIsAndRelationsUpdates(updates);
   try {
     getStub().deleteCIsAndRelations(request);
   } catch (RemoteException e) {
     //handle exception
   } catch (UcmdbFault e) {
     //handle exception
   }
}
public static void main(String[] args) {
  try{
     UpdateDemo demo = new UpdateDemo();
     demo.initDemo();
     demo.getAddCIsAndRelationsDemo();
   } catch(Exception e){
     System.out.println(e.getMessage());
     e.printStackTrace();
   }
}
```
# 类模型示例

<span id="page-241-0"></span>}

```
package com.hp.ucmdb.demo; import
com.hp.ucmdb.generated.params.classmodel.*; import
com.hp.ucmdb.generated.services.UcmdbFaultException; import
com.hp.ucmdb.generated.types.classmodel.UcmdbClassModelHierarchy;
import com.hp.ucmdb.generated.types.classmodel.UcmdbClass; import
java.rmi.RemoteException; public class ClassmodelDemo extends Demo{
```

```
    public void getClassAncestorsDemo() {         GetClassAncestors
request =             new GetClassAncestors();
                request.setCmdbContext(getContext());
                request.setClassName("className");
                try {             GetClassAncestorsResponse response =
                                 getStub().getClassAncestors(request);
                         UcmdbClassModelHierarchy hierarchy =
                                 response.getClassHierarchy();         } catch
(RemoteException e) { //handle exception } catch
(UcmdbFaultException e) {             //handle exception         }
       }
          public void getAllClassesHierarchyDemo() { 
                GetAllClassesHierarchy request =             new
GetAllClassesHierarchy();         request.setCmdbContext(getContext
());         try {             GetAllClassesHierarchyResponse response
 =                 getStub().getAllClassesHierarchy(request);
                         UcmdbClassModelHierarchy hierarchy =
                                 response.getClassesHierarchy();         } catch
(RemoteException e) { //handle exception } catch
(UcmdbFaultException e) {             //handle exception         }
        }
          public void getCmdbClassDefinitionDemo() { 
                GetCmdbClassDefinition request =             new
GetCmdbClassDefinition();                  request.setCmdbContext(getContext
());                 request.setClassName("className");
                try {             GetCmdbClassDefinitionResponse response =
                         getStub().getCmdbClassDefinition(request);
                         UcmdbClass ucmdbClass = response.getUcmdbClass();
        } catch (RemoteException e) {             //handle exception
        } catch (UcmdbFaultException e) {             //handle
exception         }     } }
```
# <span id="page-242-0"></span>影响分析示例

```
package com.hp.ucmdb.demo; import
com.hp.ucmdb.generated.params.impact.*; import
com.hp.ucmdb.generated.services.UcmdbFaultException; import
com.hp.ucmdb.generated.types.*; import
com.hp.ucmdb.generated.types.impact.*; import
java.rmi.RemoteException;
/**  * Date:Jul 17, 2007  */ public class ImpactDemo extends Demo{ 
//Impact Rule Name :impactExample //Impact Query://             
Network / / 1 // Host / /| //                   IP //Impact Action:network affect on ip
;severity 100% ; category:change // public void
calculateImpactAndGetImpactPathDemo() {     CalculateImpact request =
new CalculateImpact();     request.setCmdbContext(getContext());
```

```
//set root cause ids     IDs ids = new IDs();     ID id = new ID
();     id.setBase("rootCauseCmdbID");     ids.addID(id);
        request.setIDs(ids);     //set impact category
        request.setImpactCategory("change");     //set rule Names
        ImpactRuleNames impactRuleNames = new ImpactRuleNames();
        ImpactRuleName impactRuleName = new ImpactRuleName();
        impactRuleName.setBase("impactExample");
        impactRuleNames.addImpactRuleName(impactRuleName);
        request.setImpactRuleNames(impactRuleNames);     //set severity
        request.setSeverity(100);     CalculateImpactResponse response =
                new CalculateImpactResponse();
        request.setIDs(ids);     //set impact category
        request.setImpactCategory("change");     //set rule Names
        ImpactRuleNames impactRuleNames = new ImpactRuleNames();
        ImpactRuleName impactRuleName = new ImpactRuleName();
        impactRuleName.setBase("impactExample");
        impactRuleNames.addImpactRuleName(impactRuleName);
        request.setImpactRuleNames(impactRuleNames);     //set severity
        request.setSeverity(100);     CalculateImpactResponse response =
                new CalculateImpactResponse();
        try {         response = getStub().calculateImpact(request);
        } catch (RemoteException e) {         //handle exception
        } catch (UcmdbFaultException e) {         //handle exception     }
        Identifier identifier= response.getIdentifier();     Topology
topology = response.getImpactTopology(); Relation relation =
topology.getRelations().getRelation(0); GetImpactPath request2 =
new GetImpactPath(); //set cmdb context
        request2.setCmdbContext(getContext());     //set impact identifier
        request2.setIdentifier(identifier);     //set shallowRelation
    ShallowRelation shallowRelation = new ShallowRelation();
        shallowRelation.setID(relation.getID());
    shallowRelation.setEnd1ID(relation.getEnd1ID());
    shallowRelation.setEnd2ID(relation.getEnd2ID());
    shallowRelation.setType(relation.getType());
        request2.setRelation(shallowRelation);
        try {         GetImpactPathResponse response2 =
                        getStub().getImpactPath(request2);         ImpactTopology
impactTopology = \qquad \qquad \text{response2.getImpatchTopology();} \qquad \}catch (RemoteException e) {         //To change body of catch
statement // use File | Settings | File Templates.
        e.printStackTrace(); \} catch (UcmdbFaultException e) {
        //To change body of catch statement // use File |
Settings | File Templates.         e.printStackTrace();     } }
 public void getImpactRulesByGroupName() { 
       GetImpactRulesByGroupName request =         new
GetImpactRulesByGroupName();     //set cmdb context
        request.setCmdbContext(getContext());     //set group names list
```

```
    request.addRuleGroupNameFilter("groupName1");
        request.addRuleGroupNameFilter("groupName2");
        try {         GetImpactRulesByGroupNameResponse response =
                         getStub().getImpactRulesByGroupName(request);
                ImpactRules impactRules = response.getImpactRules();     }
catch (RemoteException e) {         //handle exception     } catch
(UcmdbFaultException e) {         //handle exception     } }
  public void getImpactRulesByNamePrefix() { 
                GetImpactRulesByNamePrefix request =             new
GetImpactRulesByNamePrefix();         //set cmdb context
                request.setCmdbContext(getContext());         //set prefixes
list         request.addRuleNamePrefixFilter("prefix1");
                try {             GetImpactRulesByNamePrefixResponse response
=                 getStub().getImpactRulesByNamePrefix(request);
                         ImpactRules impactRules = response.getImpactRules();
                } catch (RemoteException e) {             //handle exception
                } catch (UcmdbFaultException e) {             //handle
exception } } }
```
# <span id="page-244-0"></span>添加凭据示例

```
import java.net.URL; import
org.apache.axis2.transport.http.HTTPConstants; import
org.apache.axis2.transport.http.HttpTransportProperties; import
com.hp.ucmdb.generated.params.discovery.*; import
com.hp.ucmdb.generated.services.DiscoveryService; import
com.hp.ucmdb.generated.services.DiscoveryServiceStub; import
com.hp.ucmdb.generated.types.BytesProp; import
com.hp.ucmdb.generated.types.BytesProps; import
com.hp.ucmdb.generated.types.CIProperties; import
com.hp.ucmdb.generated.types.CmdbContext; import
com.hp.ucmdb.generated.types.StrList; import
com.hp.ucmdb.generated.types.StrProp; import
com.hp.ucmdb.generated.types.StrProps;
```

```
public class test {         static final String HOST NAME = "hostname";
static final int PORT = 8080; private static final String PROTOCOL
= "http";     private static final String FILE =
"/axis2/services/DiscoveryService";     private static final
String PASSWORD = "admin";     private static final String USERNAME =
"admin";     private static CmdbContext cmdbContext = new
CmdbContext("ws tests");
```

```
    public static void main(String[] args) throws Exception { 
       // Get the stub object DiscoveryService
discoveryService = getDiscoveryService(); // ActiveJob         discoveryService.activateJob(new ActivateJobRequest("Range
IPs by ICMP", cmdbContext));         // Get domain & probes
info         getProbesInfo(discoveryService);         // Add
```

```
credentilas entry for ntcmd protcol         addNTCMDCredentialsEntry
() ; }
        public static void addNTCMDCredentialsEntry() throws Exception { 
                DiscoveryService discoveryService = getDiscoveryService();
                 // Get domain name         StrList domains =
                        discoveryService.getDomainsNames(new
GetDomainsNamesRequest(cmdbContext)).getDomainNames();         if
(domains.sizeStrValueList() == 0) {             System.out.println("No
domains were found, can't create credentials");             return;
                }         String domainName = domains.getStrValue(0);
                // Create propeties with one byte param         CIProperties
newCredsProperties = new CIProperties();         // Add
password property - this is of type bytes
                newCredsProperties.setBytesProps(new BytesProps());
        setPasswordProperty(newCredsProperties); \frac{1}{2}Add user & domain properties - these are of type string
                newCredsProperties.setStrProps(new StrProps());
        setStringProperties("protocol username", "test user",
newCredsProperties);         setStringProperties("ntadminprotocol_
ntdomain", "test doamin", newCredsProperties);
                // Add new credentials entry
                discoveryService.addCredentialsEntry(new
AddCredentialsEntryRequest(domainName, "ntadminprotocol",
newCredsProperties, cmdbContext));         System.out.println("new
credentials craeted for domain:" + domainName + " in ntcmd protocol");
        }
        private static void setPasswordProperty(CIProperties
newCredsProperties) {         BytesProp bProp = new BytesProp();
                bProp.setName("protocol_password");         bProp.setValue(new
byte[] {101,103,102,104});         newCredsProperties.getBytesProps
().addBytesProp(bProp);     }
        private static void setStringProperties(String propertyName,
String value, CIProperties newCredsProperties) {         StrProp
strProp = new StrProp();         strProp.setName(propertyName);
                strProp.setValue(value);
                newCredsProperties.getStrProps().addStrProp(strProp);     }
        private static void getProbesInfo(DiscoveryService
discoveryService) throws Exception {         GetDomainsNamesResponse
result = discoveryService.getDomainsNames(new GetDomainsNamesRequest
(\text{cmdbContext })); \qquad // Go over all the domains
(result.getDomainNames().sizeStrValueList() > 0) {             String
domainName = result.getDomainNames().getStrValue(0);
                        GetProbesNamesResponse probesResult =
                                 discoveryService.getProbesNames(new
GetProbesNamesRequest(domainName, cmdbContext));             // Go
over all the probes for (int i=0;i<probesResult.getProbesNames().sizeStrValueList(); i++) { 
                                 String probeName = probesResult.getProbesNames
```

```
().getStrValue(i); \frac{1}{2} // Check if connected
                                 IsProbeConnectedResponce connectedRequest =
                                          discoveryService.isProbeConnected(new
IsProbeConnectedRequest(domainName, probeName, cmdbContext));
                                 Boolean isConnected = connectedRequest.getIsConnected
\frac{1}{2} (); \frac{1}{2} // Do something
...                System.out.println("probe " + probeName + "
isconnect = " + isConnected); } } }
        private static DiscoveryService getDiscoveryService() throws
Exception { DiscoveryService\ discoveryService\ =\ null;try { // Create service URL url = new<br>'OCOL, HOST NAME, PORT, FILE); DiscoveryServiceStub
URL(PROTOCOL, HOST NAME, PORT, FILE);
serviceStub = new DiscoveryServiceStub(url.toString());
                         // Authenticate info
                         HttpTransportProperties.Authenticator auth = new
HttpTransportProperties.Authenticator();                        auth.setUsername
(USERNAME);             auth.setPassword(PASSWORD);
             serviceStub. getServiceClient().getOptions().setProperty
(HTTPConstants.AUTHENTICATE,auth);
                         discoveryService = serviceStub;         } catch (Exception
e) {             throw new Exception("cannot create a connection to
service ", e);         }         return discoveryService;     } } //
End class
```
# 第 11 章

# 数据流管理 API

本章包括:

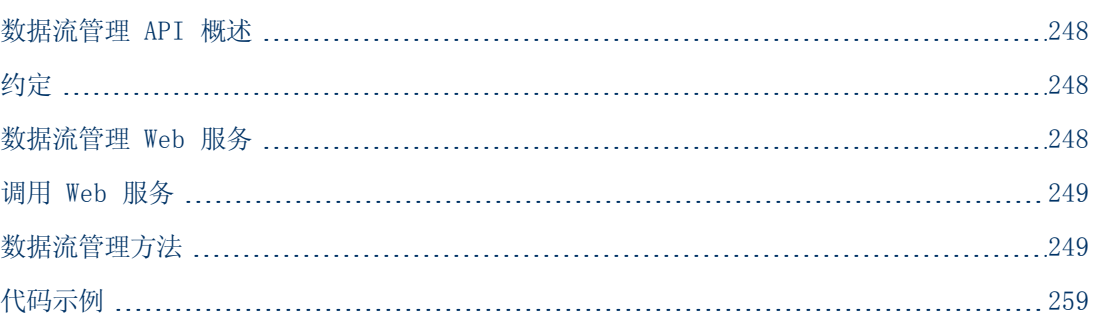

# <span id="page-247-0"></span>数据流管理 API 概述

本章描述第三方工具或自定义工具如何使用 HP 数据流管理 Web 服务来管理数据流管理。

有关可用操作的完整文档,请参阅《HP Discovery and Dependency Mapping Schema Reference》。这些文件位于以下文件夹中:

<span id="page-247-1"></span><UCMDB 根目录>\UCMDBServer\deploy\ucmdb-docs\docs\eng\APIs\DDM\_ Schema\webframe.html

# 约定

本章使用以下约定:

- <sup>l</sup> 此样式 Element 表示该项目是数据库中的实体或架构中定义的元素,包括传递给方法的结构 或由方法返回的结构。纯文本表示该项目在一般语境的叙述中出现。
- <sup>l</sup> 数据流管理元素和方法参数的拼写使用架构中指定的大小写。这通常意味着,类名称或对类实例 的一般引用使用大写形式。元素或方法参数不必大写。例如,credential 是传递到某方法的 类型 Credential 的元素。

# <span id="page-247-2"></span>数据流管理 Web 服务

HP 数据流管理 Web 服务 API 可用于将应用程序与 HP Universal CMDB 集成。通过该 API 可 以:

- **· 管理凭据**。查看、添加、更新和删除。
- **· 管理作业**。查看状态、激活和停用。
- **管理探测器范围**。查看、添加和更新。
- 管理触发器。添加或删除触发器 CI, 以及添加、删除或禁用触发器 TQL。
- **· 查看常规数据**。域和探测器上的数据。

#### 开发人员参考指南

第 11 章: 数据流管理 API

HP 数据流管理 Web 服务的用户应该熟悉:

- <sup>l</sup> SOAP 规范
- <sup>l</sup> 面向对象的编程语言,如 C++、C# 或 Java
- $\bullet$  HP Universal CMDB
- <sup>l</sup> 数据流管理

#### 权限

管理员负责提供用于连接 Web 服务的登录凭据。权限级别为"查看"、"更新"和"执行"。要 查看每个操作所需的权限,请参考每个操作的请求文档,参阅《HP Discovery and Dependency Mapping Schema Reference》。

# <span id="page-248-0"></span>调用 Web 服务

HP 搜寻和依赖关系映射 Web 服务支持使用标准 SOAP 编程技术来调用服务器端的方法。如果语 句无法解析或者调用方法时出现问题,则 API 方法将会引发 SoapFault 异常。引发 SoapFault 异常后,该服务将填入一条或多条错误消息,以及一个或多个错误代码和异常消息字 段。如果没有错误,则会返回调用的结果。

要调用此项服务,请使用以下内容:

- Protocol: http 或 https( 取决于服务器配置)
- URL: <UCMDB 服务器>:8080/axis2/services/DiscoveryService
- · Default password: "admin"
- Default username: "admin"

SOAP 程序员可通过以下地址访问 WSDL:

<span id="page-248-1"></span>• axis2/services/DiscoveryService?wsdl

## 数据流管理方法

本节包含一系列 Web 服务操作,以及这些操作的用途简介。有关针对每个操作的请求和响应的完 整文档,请参阅《HP Discovery and Dependency Mapping Schema Reference》。

本节包括以下主题:

- <sup>l</sup> ["数据结构"\( 第](#page-249-0) [250](#page-249-0) [页\)](#page-249-0)
- <sup>l</sup> ["管理搜寻作业方法"\( 第](#page-249-1) [250](#page-249-1) [页\)](#page-249-1)
- <sup>l</sup> ["管理触发器方法"\( 第](#page-251-0) [252](#page-251-0) [页\)](#page-251-0)
- <sup>l</sup> ["域和探测器数据方法"\( 第](#page-252-0) [253](#page-252-0) [页\)](#page-252-0)
- <sup>l</sup> ["凭据数据方法"\( 第](#page-255-0) [256](#page-255-0) [页\)](#page-255-0)
- <sup>l</sup> ["数据刷新方法"\( 第](#page-257-0) [258](#page-257-0) [页\)](#page-257-0)

# <span id="page-249-0"></span>数据结构

以下是在数据流管理 Web 服务 API 中使用的部分数据结构。

#### CIProperties

CIProperties 是一组集合。每个集合都包含不同数据类型的属性。例如,可能有 dateProps 集合、strListProps 集合、xmlProps 集合等等。

每个类型的集合都包含给定类型的各个属性。这些属性元素的名称与容器相同,但为单数形式。例 如, dateProps 包含 dateProp 元素。每个属性均以"名称-值"的方式成对出现。

请参阅《HP Discovery and Dependency Mapping Schema Reference》中的 CIProperties。

#### IPList

IP 元素的列表,每个元素包含一个 IPv4 地址。

请参阅《HP Discovery and Dependency Mapping Schema Reference》中的 IPList。

#### IPRange

IPRange 有两个元素, 即 Start 和 End 元素。每个元素都包含一个 Address 元素, 即 IPv4 地址。

请参阅《HP Discovery and Dependency Mapping Schema Reference》中的 IPLRange。

#### Scope

两个 IPRanges。Exclude 是要从作业中排除的 IPRanges 的集合。Include 是要包括在作 业中的 IPRanges 的集合。

<span id="page-249-1"></span>请参阅《HP Discovery and Dependency Mapping Schema Reference》中的 Scope。

# 管理搜寻作业方法

#### activateJob

激活指定作业。

请参[阅"代码示例"\( 第](#page-258-0) [259](#page-258-0) [页\)](#page-258-0)

#### 输入

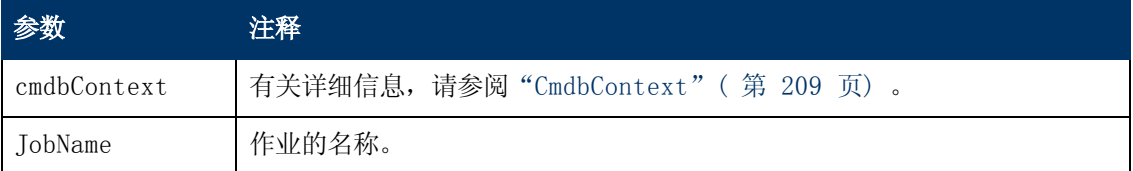

#### deactivateJob

停用指定作业。

#### 输入

#### 开发人员参考指南

第 11 章: 数据流管理 API

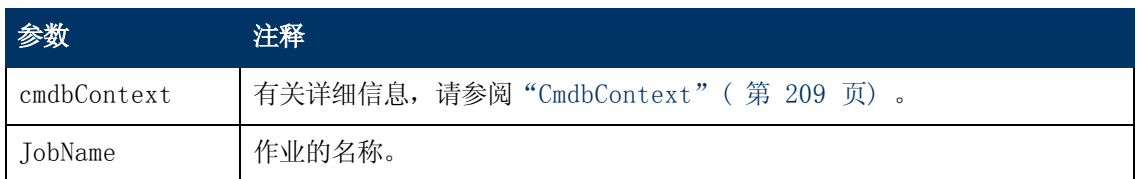

## dispatchAdHocJob

在探测器上分配作业。该作业必须处于活动状态,并且包含指定的触发器 CI。

#### 输入

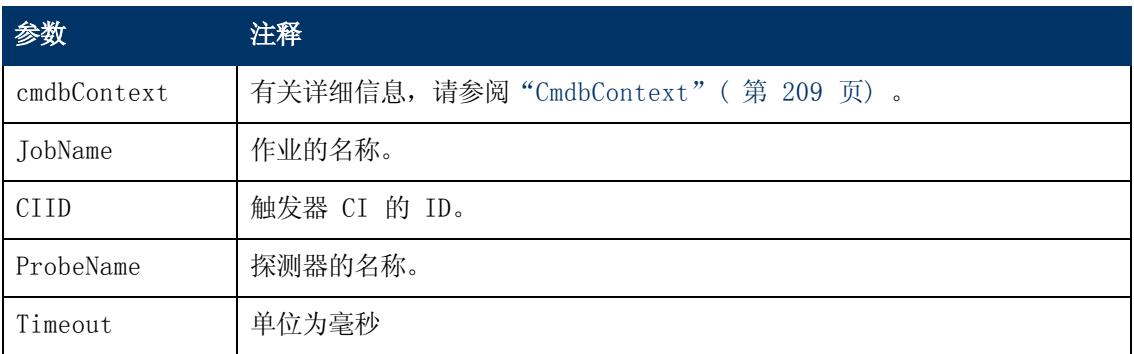

## getDiscoveryJobsNames

返回作业名称的列表。

## 输入

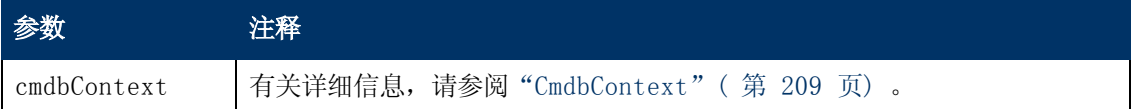

#### 输出

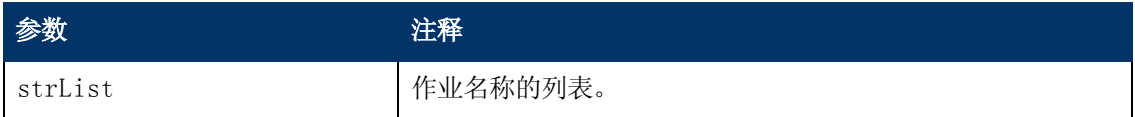

## isJobActive

检查作业是否处于活动状态。

## 输入

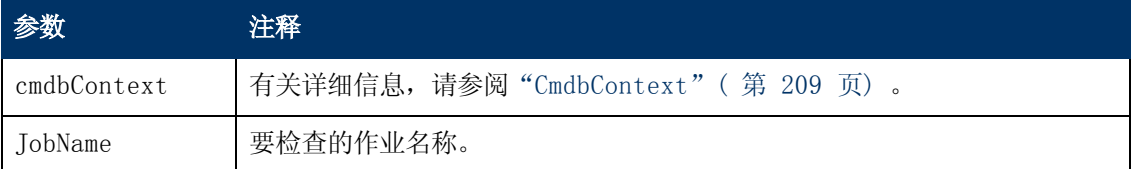

#### 输出

#### 开发人员参考指南

第 11 章: 数据流管理 API

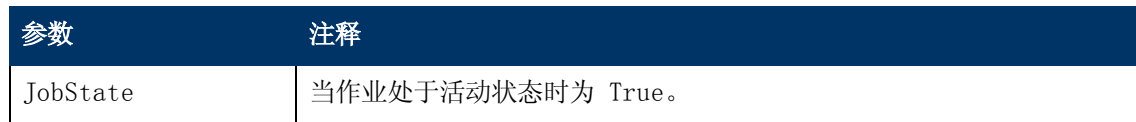

# <span id="page-251-0"></span>管理触发器方法

## addTriggerCI

将新触发器 CI 添加到指定作业。

## 输入

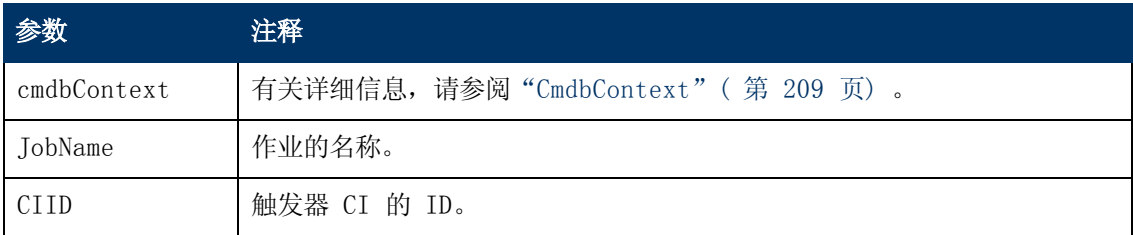

### addTriggerTQL

将新触发器 TQL 添加到指定作业。

### 输入

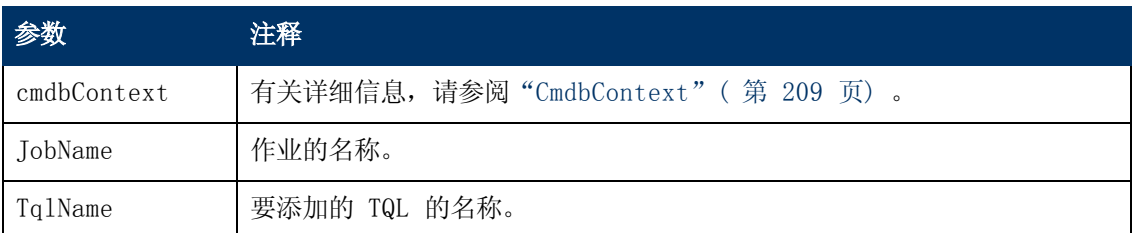

### disableTriggerTQL

防止 TQL 触发作业,但不会将其从触发作业的查询列表中永久删除。

## 输入

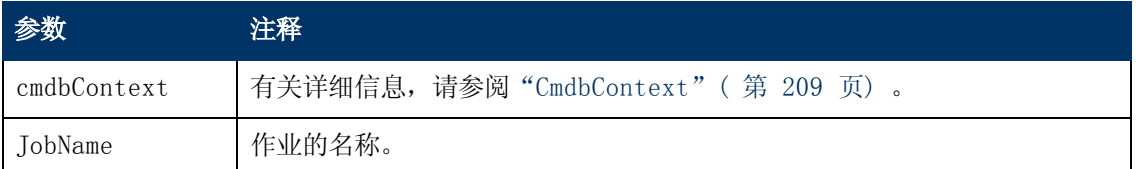

## removeTriggerCI

从触发作业的 CI 列表中删除指定 CI。

### 输入
第 11 章: 数据流管理 API

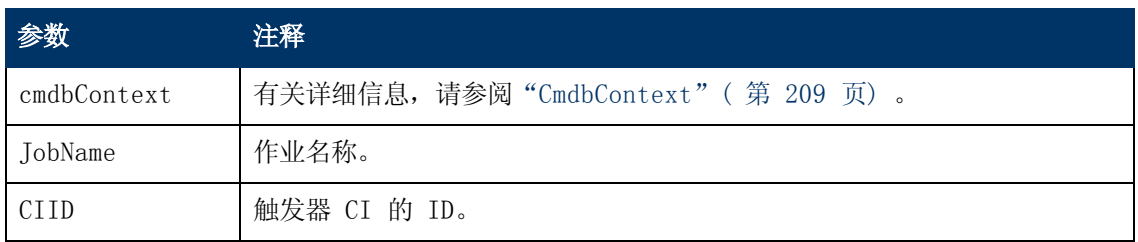

#### removeTriggerTQL

从触发作业的查询列表中删除指定 TQL。

#### 输入

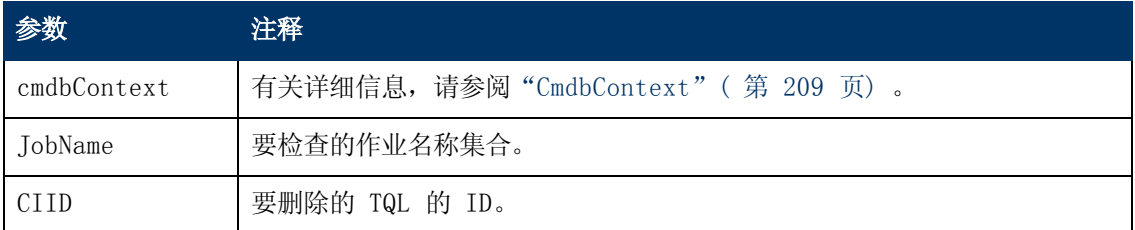

## setTriggerTQLProbesLimit

将作业中 TQL 处于活动状态的探测器限制到指定列表。

## 输入

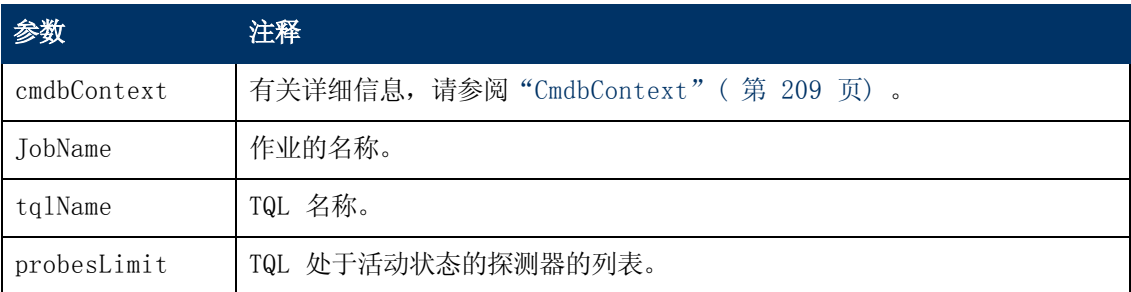

## 域和探测器数据方法

## getDomainType

返回域类型。

## 输入

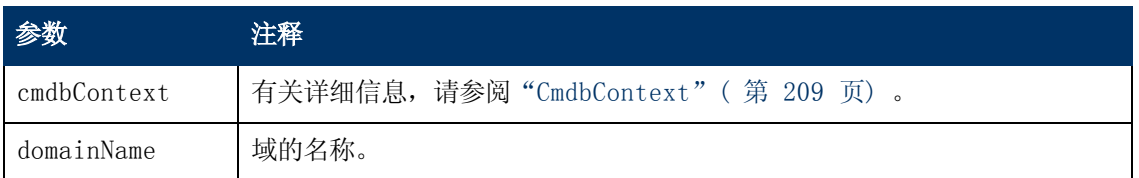

#### 输出

第 11 章: 数据流管理 API

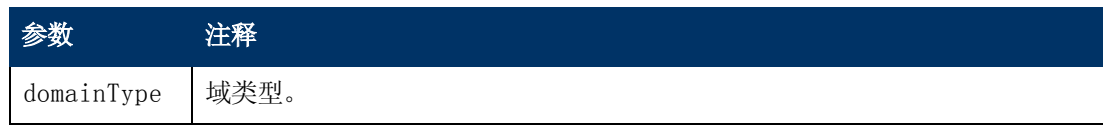

## getDomainsNames

返回当前域的名称。

请参[阅"代码示例"\( 第](#page-258-0) [259](#page-258-0) [页\)](#page-258-0)

## 输入

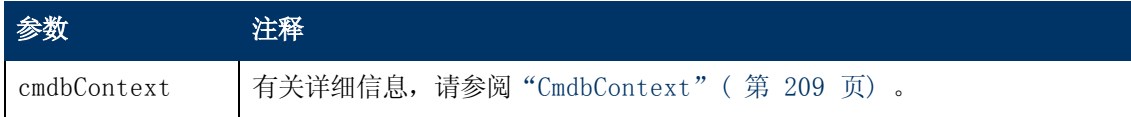

输出

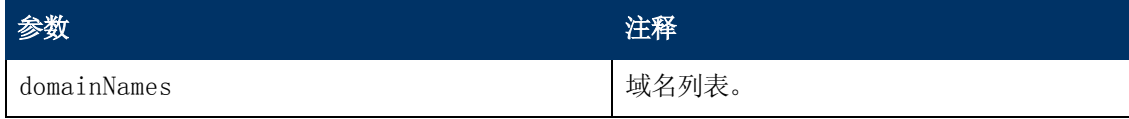

## getProbeIPs

返回指定探测器的 IP 地址。

#### 输入

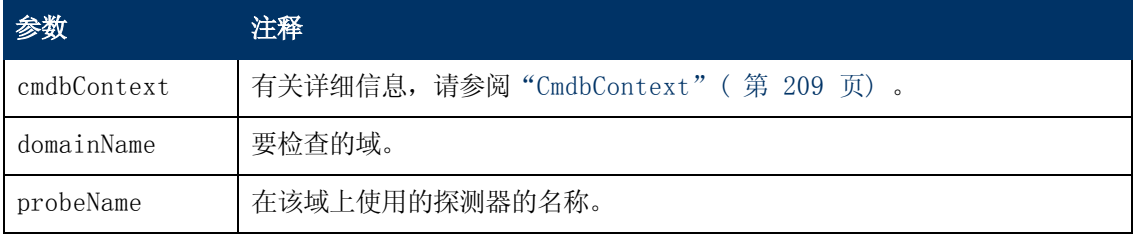

#### 输出

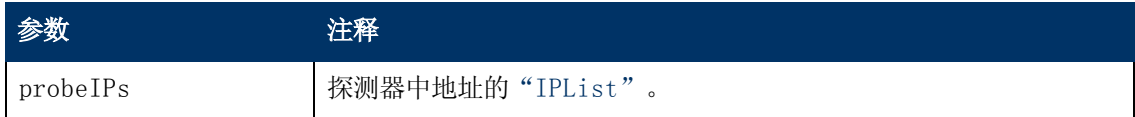

### getProbesNames

返回指定域中探测器的名称。

请参[阅"代码示例"\( 第](#page-258-0) [259](#page-258-0) [页\)](#page-258-0)

#### 输入

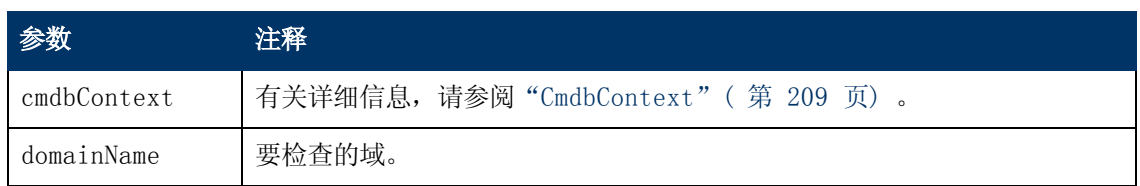

#### 输出

第 11 章: 数据流管理 API

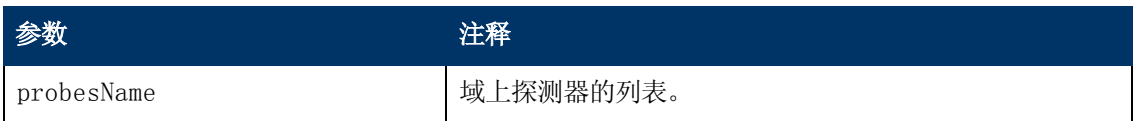

#### getProbeScope

返回指定探测器的范围定义。

#### 输入

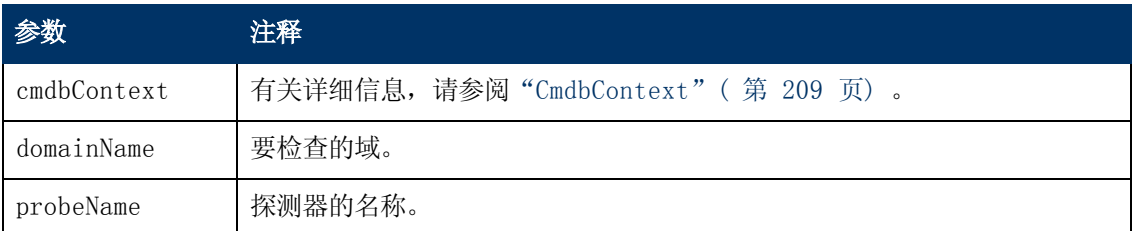

#### 输出

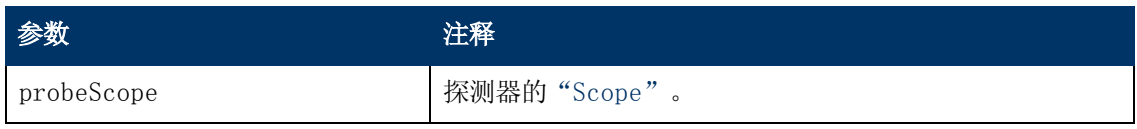

## isProbeConnected

检查指定探测器是否已连接。

#### 请参[阅"代码示例"\( 第](#page-258-0) [259](#page-258-0) [页\)](#page-258-0)

#### 输入

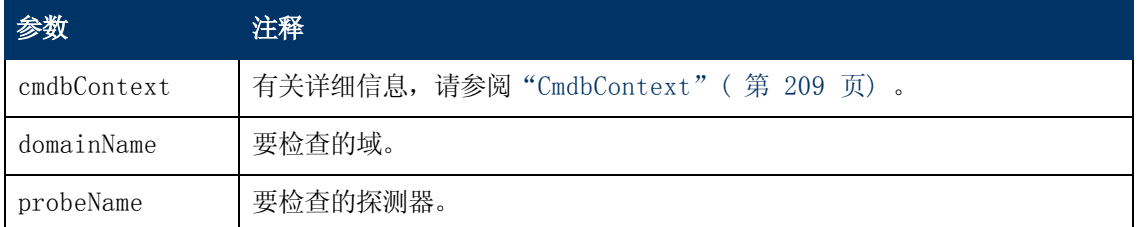

#### 输出

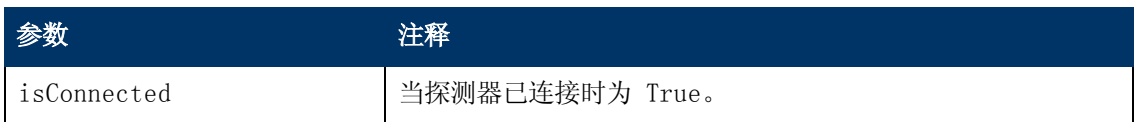

## updateProbeScope

设置指定探测器的范围,以替代现有范围。

#### 输入

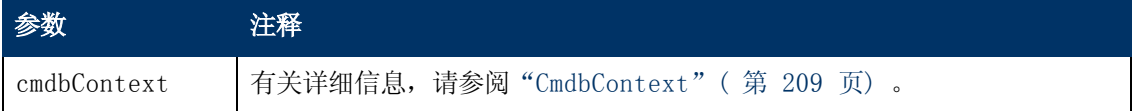

第 11 章: 数据流管理 API

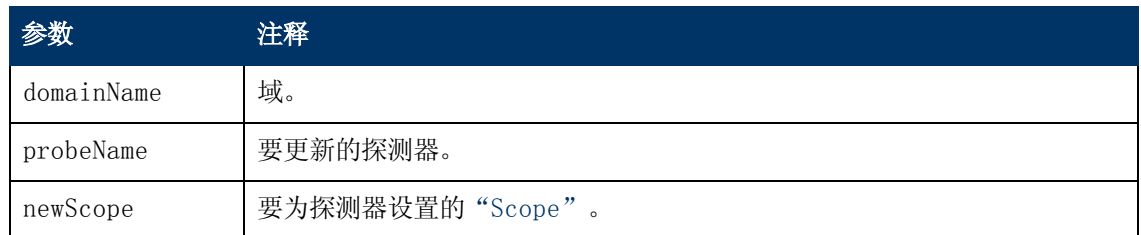

# 凭据数据方法

## addCredentialsEntry

将凭据条目添加到指定域的指定协议。

```
请参阅"代码示例"( 第 259 页)
```
## 输入

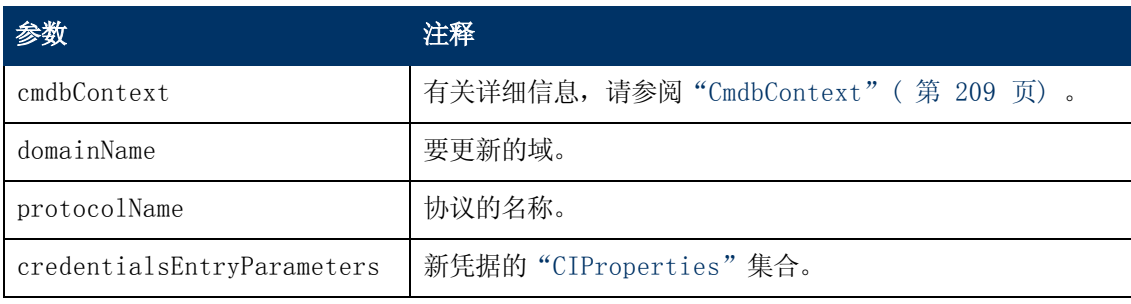

#### 输出

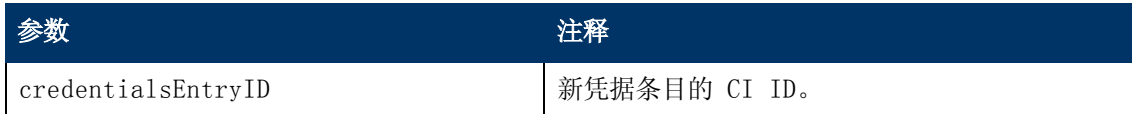

## getCredentialsEntriesIDs

返回为指定协议定义的凭据的 ID。

## 输入

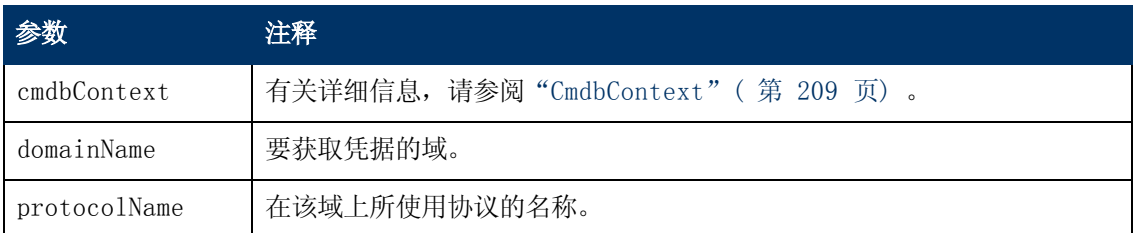

#### 输出

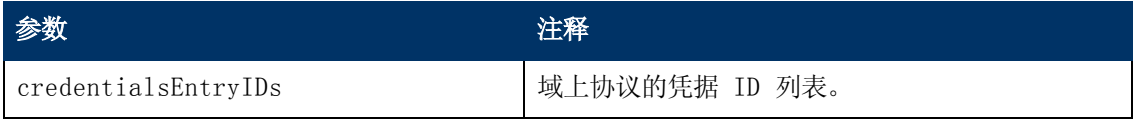

第 11 章: 数据流管理 API

## getCredentialsEntry

返回为指定协议定义的凭据。将返回空加密属性。

## 输入

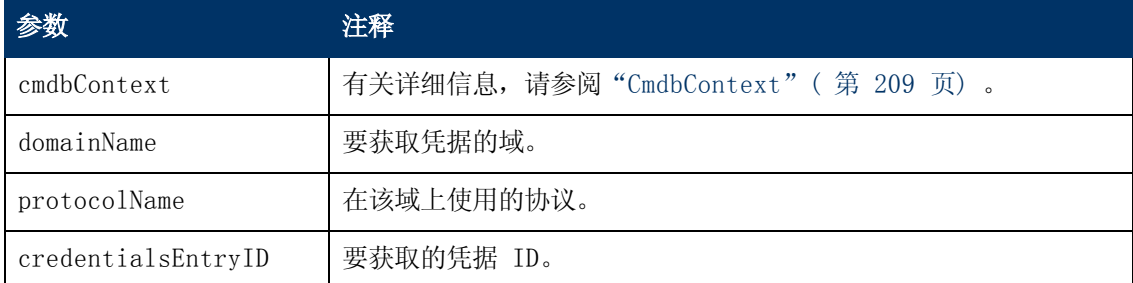

#### 输出

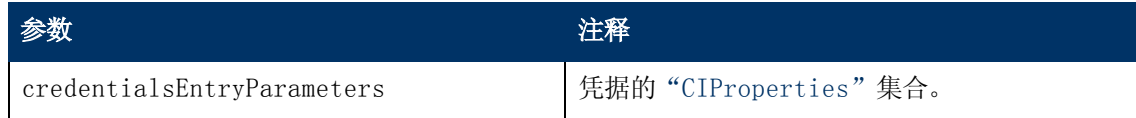

## removeCredentialsEntry

从协议删除指定证书。

#### 输入

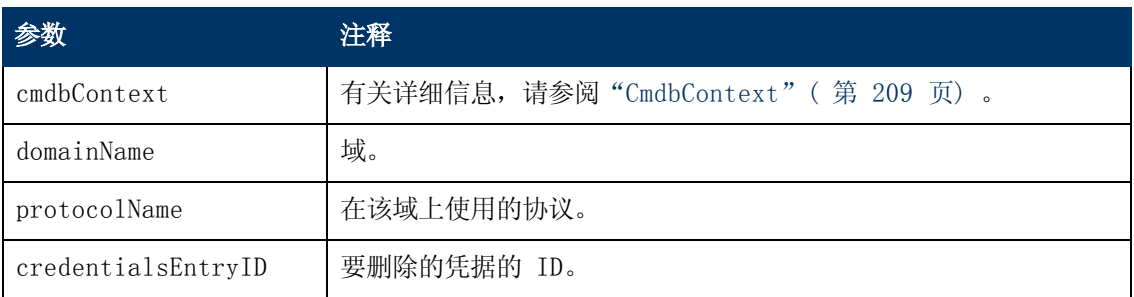

## updateCredentialsEntry

设置指定凭据条目的属性的新值。

将删除现有属性,并设置这些属性。未在该调用中设置值的任何属性都会保持未定义状态。

#### 输入

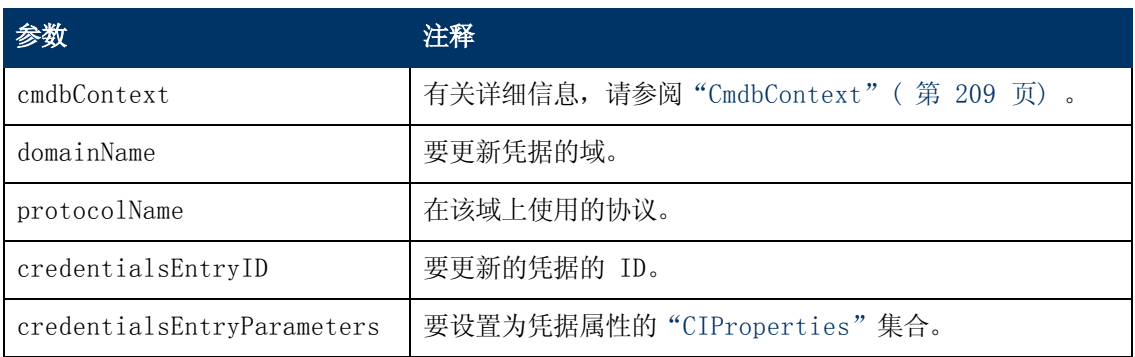

## 数据刷新方法

## rediscoverCIs

查找搜寻到指定 CI 对象的触发器并重新运行这些触发器。

rediscoverCIs 以异步方式运行。调用 checkDiscoveryProgress 可以确定重新搜寻完成的时 间。

#### 输入

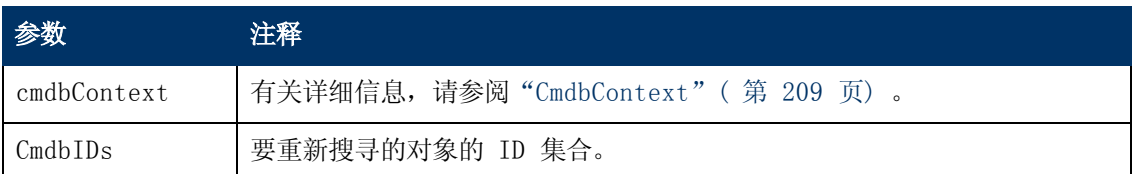

#### 输出

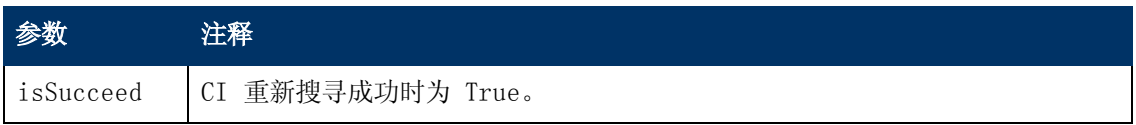

#### checkDiscoveryProgress

返回对指定 ID 最近一次调用 rediscoverCIs 的进度。响应为一个 0 到 1 之间的值。当响应 为 1 时, 说明 rediscoverCIs 调用已完成。

#### 输入

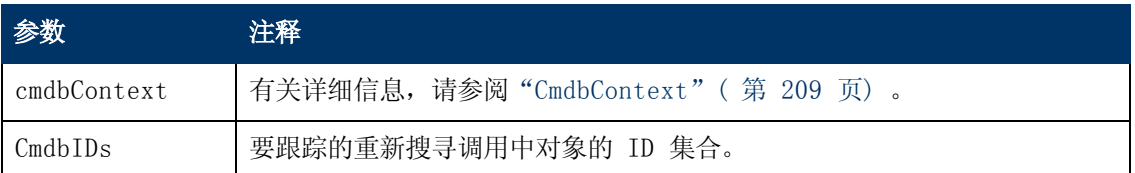

#### 输出

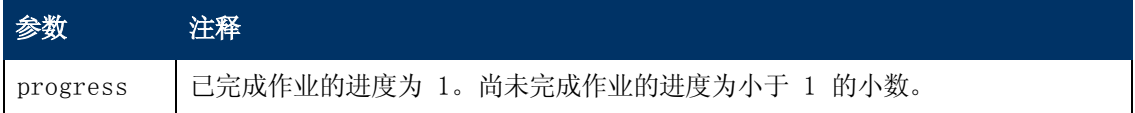

#### rediscoverViewCIs

查找已创建用于填入指定视图的数据的触发器,并重新运行这些触发器。

rediscoverViewCIs 以异步方式运行。调用 checkViewDiscoveryProgress 可以确定重新搜寻 完成的时间。

#### 输入

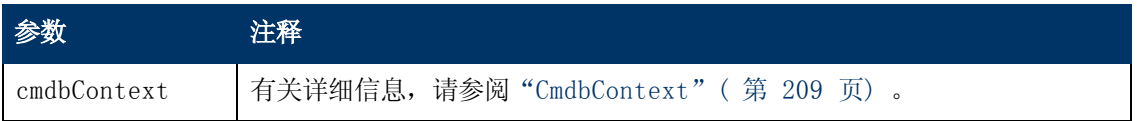

第 11 章: 数据流管理 API

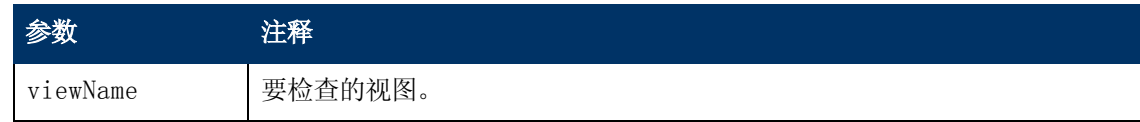

#### 输出

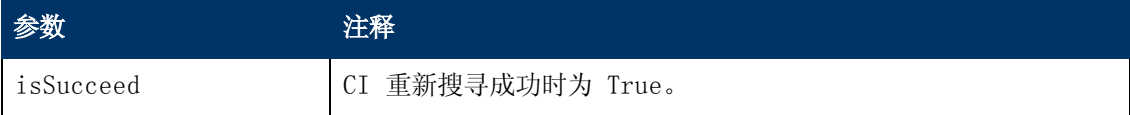

#### checkViewDiscoveryProgress

返回对指定视图最近一次调用 rediscoverViewCIs 的进度。响应为一个 0 至 1 之间的值。当响 应为 1 时, 说明 rediscoverCIs 调用已经完成。

#### 输入

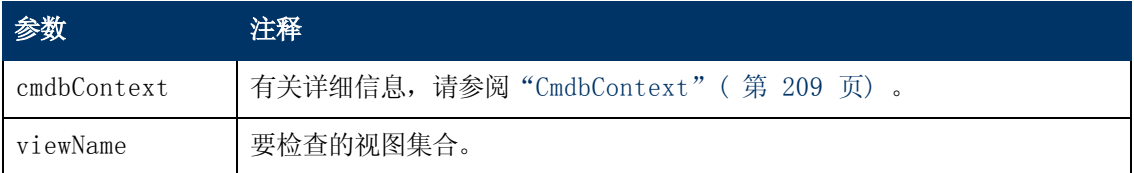

#### 输出

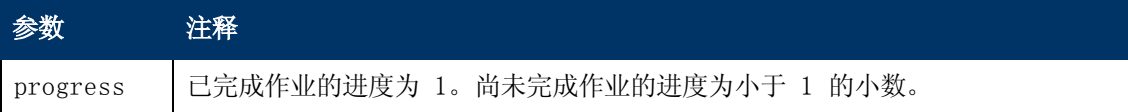

# <span id="page-258-0"></span>代码示例

```
import java.net.URL; import
org.apache.axis2.transport.http.HTTPConstants; import
org.apache.axis2.transport.http.HttpTransportProperties; import
com.hp.ucmdb.generated.params.discovery.*; import
com.hp.ucmdb.generated.services.*; import
com.hp.ucmdb.generated.types.*; public class test {         static final
String HOST NAME = "<my hostname>"; static final int PORT = 8080;    private static final String PROTOCOL = "http";     private static
final String FILE = "/axis2/services/DiscoveryService";
   private static final String PASSWORD = "<my_password>";
       private static final String USERNAME = "<my_username>";
       private static CmdbContext cmdbContext = new CmdbContext("ws
tests");
       public static void main(String[] args) throws Exception { 
        // Get the stub object DiscoveryService
discoveryService = getDiscoveryService();         // Activate
Job         discoveryService.activateJob(new ActivateJobRequest(
                        "Range IPs by ICMP", cmdbContext));         //
Get domain & probes info         getProbesInfo(discoveryService);
```

```
        // Add credentilas entry for ntcmd protcol
        addNTCMDCredentialsEntry(); }
        public static void addNTCMDCredentialsEntry() throws Exception { 
                DiscoveryService discoveryService = getDiscoveryService();
                 // Get domain name         StrList domains =
                         discoveryService.getDomainsNames(
                                 new GetDomainsNamesRequest(cmdbContext)).
                                 getDomainNames();         if (domains.sizeStrValueList
() == 0) { System.out.println("No domains were found,can't create credentials");             return;         }
        String domainName = domains.getStrValue(0); // Create
propeties with one byte param         CIProperties newCredsProperties
= new CIProperties();         // Add password property - this
is of type bytes         newCredsProperties.setBytesProps(new
BytesProps());         setPasswordProperty(newCredsProperties);
                 // Add user & domain properties - these are of type string
                newCredsProperties.setStrProps(new StrProps());
        setStringProperties("protocol_username", "test user",
newCredsProperties);         setStringProperties("ntadminprotocol_
ntdomain",
                         "test doamin", newCredsProperties);
                // Add new credentials entry
                discoveryService.addCredentialsEntry(             new
AddCredentialsEntryRequest(domainName,
                         "ntadminprotocol", newCredsProperties, cmdbContext));
                System.out.println("new credentials craeted for domain:" +
domainName + " in ntemd protocol");}
        private static void setPasswordProperty(CIProperties
newCredsProperties) {         BytesProp bProp = new BytesProp();
                bProp.setName("protocol_password");         bProp.setValue(new
byte[] {101,103,102,104});         newCredsProperties.getBytesProps
().addBytesProp(bProp); }
        private static void setStringProperties(String propertyName,
String value, CIProperties newCredsProperties) {         StrProp
strProp = new StrProp();         strProp.setName(propertyName);
        strProp.setValue(value);
                newCredsProperties.getStrProps().addStrProp(strProp);     }
        private static void getProbesInfo(DiscoveryService
discoveryService) throws Exception {         GetDomainsNamesResponse
result = discoveryService.getDomainsNames(new GetDomainsNamesRequest
(\text{cmdbContext })); \frac{1}{\sqrt{6}} Go over all the domains if
(result.getDomainNames().sizeStrValueList() > 0) {             String
domainName =
                         result.getDomainNames().getStrValue(0);
                         GetProbesNamesResponse probesResult =
                                 discoveryService.getProbesNames(
```
#### 开发人员参考指南 第 11 章: 数据流管理 API

```
                    new GetProbesNamesRequest(domainName,
cmdbContext)); \frac{1}{2} (Go over all the probes for
(int i=0; i<probesResult.getProbesNames().sizeStrValueList(); i++) {
                                  String probeName = probesResult.getProbesNames
().getStrValue(i); \frac{1}{2} // Check if connected
                                  IsProbeConnectedResponce connectedRequest =
                                          discoveryService.isProbeConnected(
                                                   new IsProbeConnectedRequest(
                                                   domainName, probeName, cmdbContext));
                                  Boolean isConnected = connectedRequest.getIsConnected
\frac{1}{2} (); \frac{1}{2} // Do something
...                System.out.println("probe " + probeName + "
isconnect = " + isConnected); }
        private static DiscoveryService getDiscoveryService() throws
Exception {         DiscoveryService discoveryService = null;
        try { // Create service URL url = new
URL(PROTOCOL, HOST_NAME, PORT, FILE);             DiscoveryServiceStub
serviceStub =
                                 new DiscoveryServiceStub(url.toString());
                         // Authenticate info
                         HttpTransportProperties.Authenticator auth =
                                  new HttpTransportProperties.Authenticator();
                         auth.setUsername(USERNAME);             auth.setPassword
(PASSWORD);             serviceStub._getServiceClient().getOptions
().setProperty(
                                 HTTPConstants.AUTHENTICATE,auth);
                         discoveryService = serviceStub;         } catch (Exception
e) {             throw new Exception("cannot create a connection to
service ", e);         }         return discoveryService;     } }
```
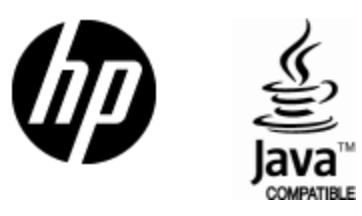

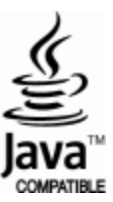